# **FANUC Series OI-MODEL F Plus**

# Для системы многоцелевого станка РУКОВОДСТВО ПО ЭКСПЛУАТАЦИИ

B-64694RU-2/01

© FANUC CORPORATION, 2020

- Запрещается любое воспроизведение всего содержимого данного руководства.
- Внешний вид и технические характеристики данного изделия могут быть изменены без предварительного уведомления.

Все продукты в данном руководстве контролируются на основании японского «Законодательства об иностранной валюте и международной торговле». Для экспорта из Японии может потребоваться экспортная лицензия правительства Японии.

В дальнейшем реэкспорт в другую страну является предметом лицензирования правительством той страны, из которой осуществляется реэкспорт продукта. В дальнейшем продукт также может контролироваться согласно правилам реэкспорта правительства Соединенных Штатов.

В случае необходимости экспорта или реэкспорта данных продуктов, пожалуйста, свяжитесь с FANUC для получения консультации.

Продукты в настоящем руководстве изготавливаются под строгим контролем качества. Однако, в случае серьезного инцидента или потери из-за отказа продукта обращайте особое внимание на безопасность.

В настоящем руководстве рассматриваются все эксплуатационные возможности оборудования.

В руководство не включен значительный объем операций, которые не могут быть выполнены на данном оборудовании.

Поэтому рекомендуется считать, что любые операции, которые не описаны в данном руководстве, невозможно выполнить на данном оборудовании.

Данное руководство содержит названия программ или устройств, некоторые из которых являются зарегистрированными торговыми марками других компаний. В ОСНОВНОМ ЭТИ НАЗВАНИЯ НЕ ОТМЕЧЕНЫ ЗНАКОМ ® ИЛИ ™.

# **МЕРЫ ПРЕДОСТОРОЖНОСТИ**

В данном разделе описаны меры предосторожности, связанные с использованием устройств ЧПУ. Соблюдение этих мер предосторожности пользователями необходимо для обеспечения безопасной работы станков, оснащенных устройством ЧПУ (все описания в данном разделе предполагают данную конфигурацию). Обратите внимание на то, что некоторые меры предосторожности относятся только к отдельным функциям, и, таким образом, могут быть неприменимы к определенным устройствам ЧПУ.

Пользователи также должны соблюдать меры безопасности, относящиеся к станку, как описано в соответствующем руководстве, предоставляемом изготовителем станка. Перед началом работы со станком или созданием программы для управления работой станка оператор должен полностью ознакомиться с содержанием данного руководства и соответствующего руководства, предоставляемого изготовителем станка.

### **ОПРЕДЕЛЕНИЕ ТЕРМИНОВ «ПРЕДОСТЕРЖЕНИЕ», «ВНИМАНИЕ» И «ПРИМЕЧАНИЕ»**

Данное руководство включает меры предосторожности для защиты пользователя и предотвращения повреждения станка. Меры предосторожности подразделяются на **ПРЕДОСТЕРЕЖЕНИЕ** и **ВНИМАНИЕ** в соответствии с уровнем опасности, на который они указывают. Кроме того, в примечаниях приводится дополнительная **ПРИМЕЧАНИЕ**. Внимательно читайте указания типа **ПРЕДОСТЕРЕЖЕНИЕ**, **ВНИМАНИЕ** и **ПРИМЕЧАНИЕ** до начала работы со станком.

#### **ПРЕДОСТЕРЕЖЕНИЕ**

Применяется, если при несоблюдении установленной процедуры пользователем оборудования возникает угроза жизни или риск получения тяжелых травм.

#### **ВНИМАНИЕ**

Применяется, если при несоблюдении установленной процедуры пользователем оборудования возникает риск получения травм легкой и средней тяжести.

#### **ПРИМЕЧАНИЕ**

Применяется для обозначения дополнительной информации, не имеющей отношения к категориям ОПАСНОСТЬ, ПРЕДУПРЕЖДЕНИЕ и ПРЕДОСТЕРЕЖЕНИЕ.

• Внимательно прочитайте данное руководство и храните его в надежном месте.

### **ОБЩИЕ ПРЕДОСТЕРЕЖЕНИЯ И ВНИМАНИЕ**

#### **ПРЕДОСТЕРЕЖЕНИЕ**

- 1 Никогда не приступайте к обработке заготовки на станке без предварительной проверки работы станка. До начала рабочего прогона убедитесь, что станок функционирует должным образом, выполнив пробный прогон с использованием, например, одиночного блока, ручной коррекции скорости подачи, функции блокировки станка или приступив к работе со станком без установленных инструмента и заготовки. Отсутствие подтверждения надлежащей работы станка может привести к непрогнозируемой его работе, в том числе к повреждению заготовки и/или станка в целом или травмированию пользователя.
- 2 До начала работы со станком тщательно проверьте введенные данные. Работа на станке с неверно заданными данными может привести к непрогнозируемой работе станка, в том числе к повреждению заготовки и/или станка или травмированию пользователя.
- 3 Убедитесь в том, что заданная скорость подачи соответствует намеченной операции. Как правило, для каждого станка существует максимально допустимая скорость подачи.

Соответствующая скорость подачи меняется в зависимости от намеченной операции. Смотрите прилагаемое к станку руководство для определения максимально допустимой скорости подачи.

Если станок работает на неверной скорости, это может привести к непрогнозируемой работе станка, в том числе к повреждению заготовки и/или станка в целом или травмированию пользователя.

- 4 При использовании функции коррекции на инструмент тщательно проверяйте направление и величину компенсации. Работа на станке с неверно заданными данными может привести к непрогнозируемой работе станка, в том числе к повреждению заготовки и/или станка или травмированию пользователя.
- 5 Параметры для ЧПУ и PMC устанавливаются производителем. Как правило, в их изменении нет необходимости. Вместе с тем, если изменению параметра нет другой альтернативы, перед внесением изменения убедитесь в том, что полностью понимаете назначение параметра.

Неверная установка параметра может привести к непрогнозируемой работе станка, в том числе к повреждению заготовки и/или станка или травмированию пользователя.

#### $\hat{A}$  **BHUMAHUE**

- 1 Непосредственно после включения электропитания не прикасайтесь к клавишам блока ручного ввода данных (РВД) до появления на устройстве ЧПУ отображения положения или экрана сигналов тревоги. Некоторые клавиши блока ввода данных вручную предназначены для техобслуживания и других специальных операций. Нажатие любой из этих клавиш может привести к аномальному состоянию ЧПУ. Запуск станка в данном состоянии может привести к непрогнозируемой его работе.
- 2 РУКОВОДСТВО ПО ЭКСПЛУАТАЦИИ и руководство по программированию. предоставляемые вместе с устройством ЧПУ, содержат полное описание всех функций станка. Обратите внимание,-что набор доступных функций зависит от модели станка. Следовательно, некоторые функции, описанные в данных руководствах, могут отсутствовать в конкретной модели. При сомнении смотрите спецификацию станка.
- 3 Некоторые функции могли быть установлены по требованию производителя станка. При использовании подобных функций для получения более подробной информации смотрите руководство, предоставляемое изготовителем станка, и соответствующие предупреждения.
- 4 Жидкокристаллический дисплей изготавливается на основе точной технологии изготовления. Некоторые пиксели могут не включатся или оставаться включенными. Это обычное явление для ЖК-дисплея, которое не является дефектом.

#### **ПРИМЕЧАНИЕ**

Программы, параметры и переменные макропрограммы сохраняются в энергонезависимой памяти устройства ЧПУ. Обычно они сохраняются даже при отключении питания.

Однако такие данные могут быть удалены по неосторожности или могут подлежать обязательному удалению из энергонезависимой памяти для восстановления работоспособности системы после включения. Во избежание повторения описанных выше последствий и для быстрого восстановления удаленных данных выполняйте резервное копирование всех важных данных и храните резервную копию в безопасном месте. Число записей в программы обработки в энергонезависимую память ограничено.

Используйте "Высокоскоростную программу управления" при частых регистрации и удалении программ обработки, в таких случаях программы обработки автоматически загружаются с персонального компьютера для каждой обработки.

В случае использования "Высокоскоростного управления программой" программа во время регистрации, изменения или удаления не сохраняется в энергонезависимой памяти.

### **ПРЕДОСТЕРЕЖЕНИЯ И ВНИМАНИЕ, ОТНОСЯЩИЕСЯ К ПРОГРАММИРОВАНИЮ**

Данный раздел охватывает наиболее важные меры предосторожности, относящиеся к программированию. Перед началом выполнения программирования внимательно прочитайте РУКОВОДСТВО ПО ЭКСПЛУАТАЦИИ, чтобы полностью ознакомиться с его содержанием.

#### **ПРЕДОСТЕРЕЖЕНИЕ**

#### 1 **Установка системы координат**

При неправильной установке систем координат станок может вести себя непрогнозируемым образом, что является результатом программы, выдающей неверную команду перемещения. Такая непрогнозируемая работа может привести к повреждению инструмента, станка в целом, заготовки или травмированию пользователя.

2 **Позиционирование с помощью нелинейной интерполяции** При выполнении позиционирования с помощью нелинейной интерполяции (позиционирования с помощью нелинейного перемещения между начальной и конечной точками) необходимо внимательно проверять траекторию перемещения инструмента до выполнения программирования. Позиционирование включает в себя форсированную продольную подачу. Если инструмент столкнется с заготовкой, это может привести с повреждению инструмента, станка в целом, заготовки или травмированию пользователя.

#### 3 **Функция, включающая ось вращения**

При программировании управления нормальным (перпендикулярным) направлением обращайте особое внимание на скорость вращения оси. Неверное программирование может привести к слишком высокой скорости оси вращения, вследствие чего центробежная сила может привести к ослаблению захвата зажимного патрона на заготовке, если последняя закреплена непрочно. Подобное, скорее всего, приведет к повреждению инструмента, станка в целом, заготовки или травмированию пользователя.

### 4 **Преобразование дюймы/метрические единицы**

Переход при вводе с дюймов на метры и наоборот не приведет к переводу единиц измерения таких данных, как коррекция исходной позиции заготовки, параметр и текущая позиция. Поэтому до запуска станка установите, какие единицы измерения используются. Попытка выполнения операции с неверно установленными данными может привести к повреждению инструмента, станка в целом, заготовки или травмирования пользователя.

5 **Управление постоянством скорости перемещения у поверхности** Когда ось, подвергаемая постоянному управлению скоростью нарезания, выходит на начало системы координат заготовки, скорость шпинделя может стать слишком высокой. Поэтому необходимо установить максимально допустимую скорость. Неправильная установка максимально допустимой скорости может привести к повреждению инструмента, станка в целом, заготовки или травмированию пользователю.

#### 6 **Проверка длины хода**

После включения электропитания необходимо вручную выполнить возврат на референтную позицию. Проверка длины хода невозможна до выполнения ручного возврата на референтную позицию. Обратите внимание на то, что когда проверка длины хода отключена, сигнал тревоги не выдается даже при превышении предельного значения длины хода, что может привести к повреждению инструмента, станка в целом, заготовки или травмированию пользователя.

#### **ПРЕДОСТЕРЕЖЕНИЕ**

#### 7 **Проверка столкновения резцедержателей**

Проверка столкновения резцедержателей выполняется на основе данных об инструменте, заданных во время автоматического режима работы. Если спецификация инструмента не соответствует используемому в данный момент инструменту, проверка столкновения не может быть выполнена корректно, что может привести к повреждению инструмента, станка в целом, заготовки или травмированию пользователя. После включения электропитания или выбора резцедержателей вручную всегда начинайте работу в автоматическом режиме и задавайте номер инструмента, подлежащий использованию.

8 **Команды с одинаковым адресом в пределах одного блока** Команды кодов G и M, содержащие одинаковые адреса, не могут выполняться в одном и том же блоке. При использовании одинакового адреса, станок может вести себя непрогнозируемым образом, что может привести к повреждению заготовки и/или станка или травмированию пользователя. Задавайте команды в разных блоках. (Информация по адресу P приводится в приложении "Перечень функций включает адрес Р в команде управления программой")

#### **ВНИМАНИЕ**

#### 1 **Абсолютный/инкрементный режим**

Если программа, созданная с абсолютными значениями, работает в инкрементом режиме или наоборот, станок может вести себя непрогнозируемым образом.

### 2 **Выбор плоскости**

Если для круговой интерполяции, винтовой интерполяции или постоянного цикла плоскость задана некорректно, станок может вести себя непрогнозируемым образом. Подробную информацию смотрите в описаниях соответствующих функций.

#### 3 **Пропуск предельного значения крутящего момента**

Перед пропуском предельного значения крутящего момента задайте это значение. Если пропуск предельного значения крутящего момента задается без заданного в данный момент значения, команда перемещения будет выполнена без пропуска.

### 4 **Программируемое зеркальное отображение**

Обратите внимание на то, что при включении программируемого зеркального отображения запрограммированные операции выполняются по-другому.

#### 5 **Функция коррекции**

Если команда, основанная на системе координат станка, или команда возврата на референтную позицию выдается в режиме функции коррекции, коррекция временно отменяется, что приводит к непрогнозируемому поведению станка.

Следовательно, до выдачи любой из вышеуказанных команд всегда отменяйте режим функции коррекции.

### **ПРЕДОСТЕРЕЖЕНИЯ И ВНИМАНИЕ, ОТНОСЯЩИЕСЯ К ОБРАЩЕНИЮ СО СТАНКОМ**

В данном разделе описаны меры предосторожности, относящиеся к обращению с инструментами станка. Перед началом работы внимательно прочитайте РУКОВОДСТВО ПО ЭКСПЛУАТАЦИИ так, чтобы полностью ознакомиться с его содержанием.

#### *<u>А</u>* **ПРЕДОСТЕРЕЖЕНИЕ**

#### 1 **Ручная операция**

При работе со станком вручную установите текущую позицию инструмента и заготовки и убедитесь в том, что ось перемещения, направление и скорость подачи были заданы верно. Некорректная работа станка может привести к повреждению инструмента, станка в целом, заготовки или травмированию пользователя.

#### 2 **Ручной возврат на референтную позицию**

После включения электропитания необходимо вручную выполнить возврат на референтную позицию.

Если работа на станке осуществляется без предварительного выполнения возврата в референтную позицию вручную, станок может работать непрогнозируемым образом. Проверка длины хода невозможна до выполнения ручного возврата в референтную позицию. Непрогнозируемая работа станка может привести к повреждению инструмента, станка в целом, заготовки или травмированию пользователя.

3 **Ручная подача маховиком**

Ручная подача с помощью маховика с применением высокого коэффициента вращения, например, 100, приводит к быстрому вращению инструмента и стола. Небрежное обращение со станком может привести к повреждению инструмента и/или станка или травмированию пользователя.

#### 4 **Отключенная ручная коррекция**

Если ручная коррекция отключена (в соответствии со спецификацией в переменной макропрограммы) во время нарезания резьбы, жесткого или другого нарезания резьбы, то скорость невозможно спрогнозировать, что может привести к повреждению инструмента, станка в целом, заготовки или травмированию пользователя.

#### 5 **Начальная/предварительно заданная операция**

Как правило, не следует приступать к начальной/ предварительно заданной операции, когда станок работает под программным управлением. В противном случае станок может работать непрогнозируемым образом, что может привести к повреждению инструмента, станка в целом, заготовки или травмированию пользователя.

#### 6 **Смещение системы координат заготовки**

Ручное вмешательство, блокировка станка или зеркальное отображение могут привести к сдвигу системы координат заготовки. Перед началом работы на станке под программным управлением внимательно проверьте систему координат.

Если станок работает под программным управлением без допусков на какой-либо сдвиг системы координат заготовки, станок может вести себя непрогнозируемым образом, что может привести к повреждению инструмента, станка в целом, заготовки или травмированию пользователя.

### **<u> ↑ ПРЕДОСТЕРЕЖЕНИЕ</u>**

#### 7 Программная панель оператора и переключатели меню

С помощью программных панели и переключателей меню, а также блока ввода данных вручную можно задать операции, ввод которых не предусмотрен с панели оператора станка, такие, как изменение режима работы, изменение величины ручной коррекции или команды толчковой подачи.

Вместе с тем обратите внимание на то, что при небрежной работе с клавишами блока ввода данных вручную станок может работать непрогнозируемым образом, что может привести к повреждению инструмента, станка в целом, заготовки или травмированию пользователя.

#### 8 Клавиша СБРОС

Нажатие клавиши СБРОС останавливает запущенную в данный момент программу. В результате сервоось останавливается. Однако клавиша СБРОС может не сработать по такой причине, как например, проблема блока ручного ввода данных. Таким образом, если требуется остановить двигатели, используйте клавишу аварийного останова вместо клавиши СБРОС, чтобы гарантировать безопасность.

#### A BHUMAHUE

#### 1 Ручное вмешательство

Если ручное вмешательство выполняется во время выполнения запрограммированной операции, траектория перемещения инструмента может измениться при последующем перезапуске станка. Поэтому перед перезапуском станка после ручного вмешательства подтвердите установки ручных абсолютных переключателей, параметров и абсолютного/инкрементного командного режима.

#### 2 Останов подачи, ручная коррекция и единичный блок

Функции останова подачи, ручной коррекции и единичного блока могут быть отключены с помощью системной переменной макропрограммы пользователя #3004. В данном случае будьте внимательны при работе на станке

#### 3 Холостой ход

Обычно холостой ход используется для подтверждения надлежащей работы станка. Во время холостого хода станок работает со скоростью холостого хода, которая отличается от соответствующей запрограммированной скорости подачи. Обратите внимание на то, что скорость холостого хода иногда может быть выше запрограммированной скорости подачи.

#### 4 Редактирование программы

Если станок останавливается и после этого программа механической обработки редактируется (изменение, вставка или удаление), станок может вести себя непрогнозируемым образом, если механическая обработка возобновляется при управлении такой программой. Не изменяйте, не вставляйте и не удаляйте команды из программы механической обработки во время ее использования.

#### 5 Сигнал предупреждения PS

Если во время выполнения блока подается сигнал предупреждения PS, осевое перемещение блока продолжается до конца блока. После выполнения блока осевое перемещение прекращается.

### **ПРЕДОСТЕРЕЖЕНИЯ, ОТНОСЯЩИЕСЯ К ЕЖЕДНЕВНОМУ ТЕХОБСЛУЖИВАНИЮ**

#### **ПРЕДОСТЕРЕЖЕНИЕ**

#### 1 **Замена батарей резервного питания памяти**

Во время замены резервных батарей памяти следите за тем, чтобы питание станка (ЧПУ) было включено, и применяйте аварийный останов станка. Поскольку эта работа выполняется при включенном питании и при открытом корпусе, эту работу может выполнять только персонал, прошедший санкционированное обучение технике безопасности и техобслуживанию.

При замене батарей соблюдайте осторожность и не прикасайтесь к цепям высокого напряжения (маркированным  $\Delta$  и имеющим изоляционное покрытие).

Прикосновение к неизолированным цепям высокого напряжения чрезвычайно опасно, так как может привести к удару током.

#### **ПРИМЕЧАНИЕ**

В устройстве ЧПУ используются батареи для защиты содержимого его памяти, так как в нем должны сохраняться такие данные, как программы, коррекции и параметры, даже если не используется внешний источник электропитания.

Если падает напряжение батареи, на пульте или экране оператора станка отображается сигнал тревоги о низком напряжении.

В случае отображения аварийного сигнала о низком напряжении батареи следует заменить в течение недели. В противном случае содержимое памяти устройства ЧПУ будет потеряно.

Подробно с процедурой замены батареи можно ознакомиться в разделе «Способ замены батареи» РУКОВОДСТВА ПО ЭКСПЛУАТАЦИИ (Общее для системы токарного станка и системы многоцелевого станка).

#### **ПРЕДОСТЕРЕЖЕНИЕ**

#### 2 **Замена батареи абсолютного импульсного кодера**

Во время замены резервных батарей памяти следите за тем, чтобы питание станка (ЧПУ) было включено, и применяйте аварийный останов станка. Поскольку эта работа выполняется при включенном питании и при открытом корпусе, эту работу может выполнять только персонал, прошедший санкционированное обучение технике безопасности и техобслуживанию. При замене батарей соблюдайте осторожность и не прикасайтесь к цепям

высокого напряжения (маркированным  $\Delta$  и имеющим изоляционное покрытие).

Прикосновение к неизолированным цепям высокого напряжения чрезвычайно опасно, так как может привести к удару током.

#### **ПРИМЕЧАНИЕ**

В абсолютном импульсном кодирующем устройстве используются батареи для сохранения его абсолютной позиции.

Если падает напряжение батареи, на пульте или экране оператора станка отображается сигнал тревоги о низком напряжении.

В случае отображения аварийного сигнала о низком напряжении батареи следует заменить в течение недели. В противном случае данные об абсолютной позиции, хранящиеся в импульсном кодирующем устройстве, будут потеряны.

Смотрите руководство по техническому обслуживанию СЕРВОДВИГАТЕЛЬ FANUC серии  $\alpha i$  для получения более подробной информации о процедуре, связанной с заменой батареи.

#### *<u>∧ ПРЕДОСТЕРЕЖЕНИЕ</u>*

#### 3 Замена плавкого предохранителя

Перед заменой перегоревшего плавкого предохранителя необходимо обнаружить и устранить причину, по которой перегорел предохранитель. По этой причине эту работу может выполнять только тот персонал, который прошел утвержденную подготовку по безопасности и техническому обслуживанию.

При открытии шкафа и замене плавкого предохранителя соблюдайте осторожность и не прикасайтесь к цепям высокого напряжения (маркированным  $\triangle$  и имеющим изоляционное покрытие).

Прикосновение к неизолированным цепям высокого напряжения чрезвычайно опасно, так как может привести к удару током.

# **TABLE OF CONTENTS**

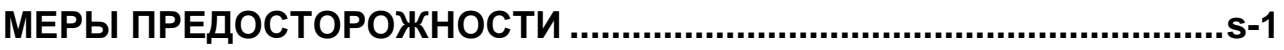

### I. ОБЩИЕ СВЕДЕНИЯ

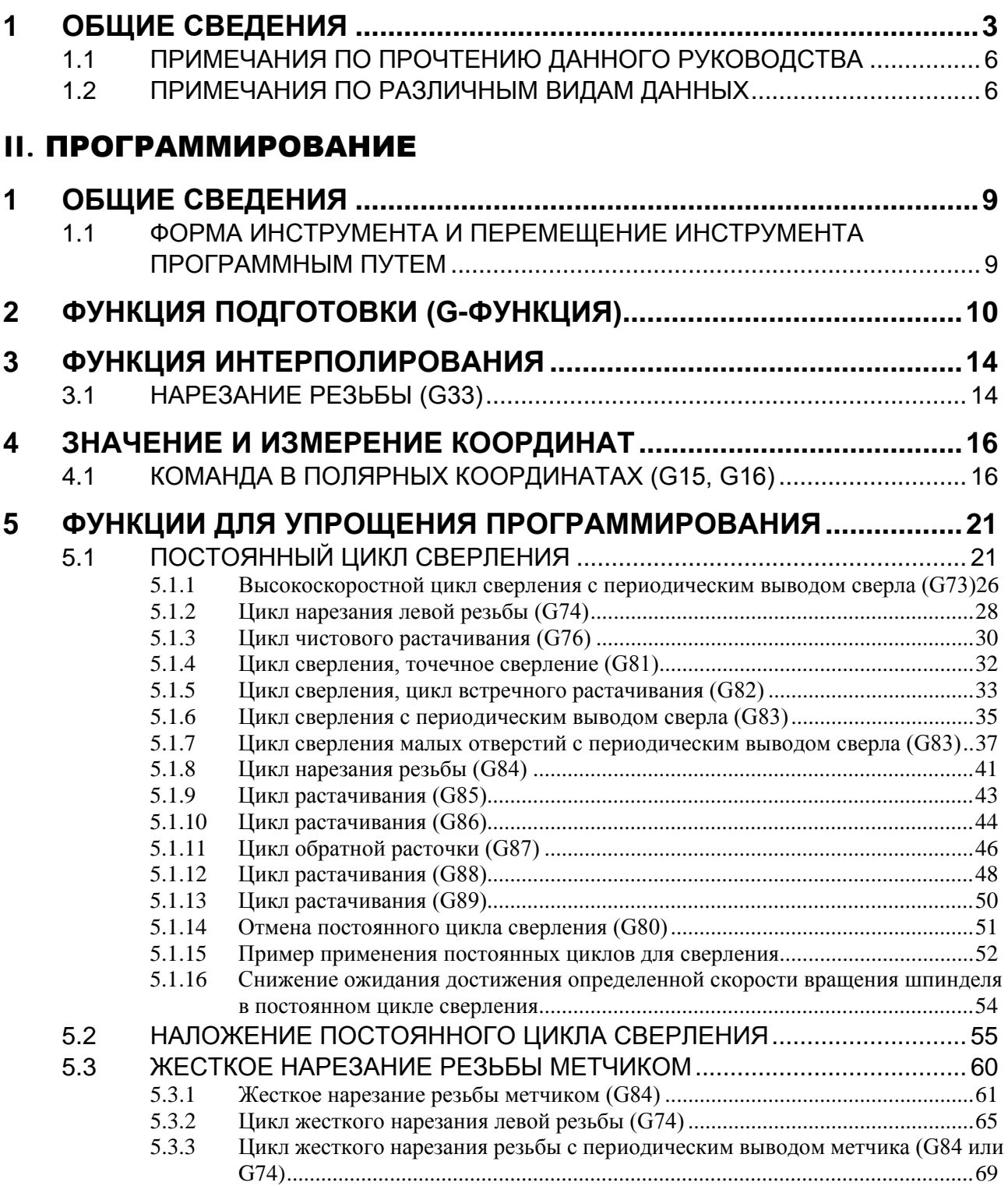

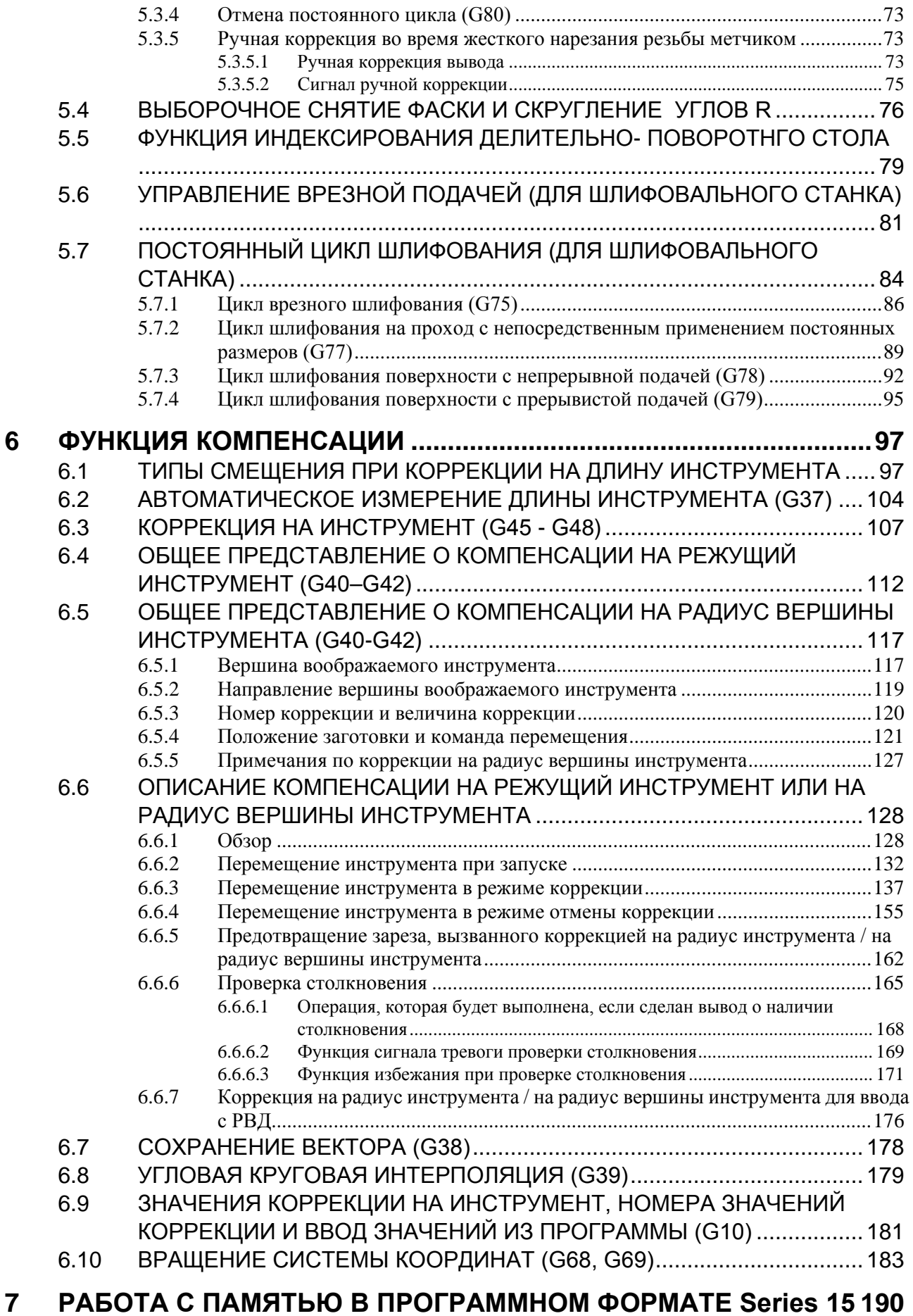

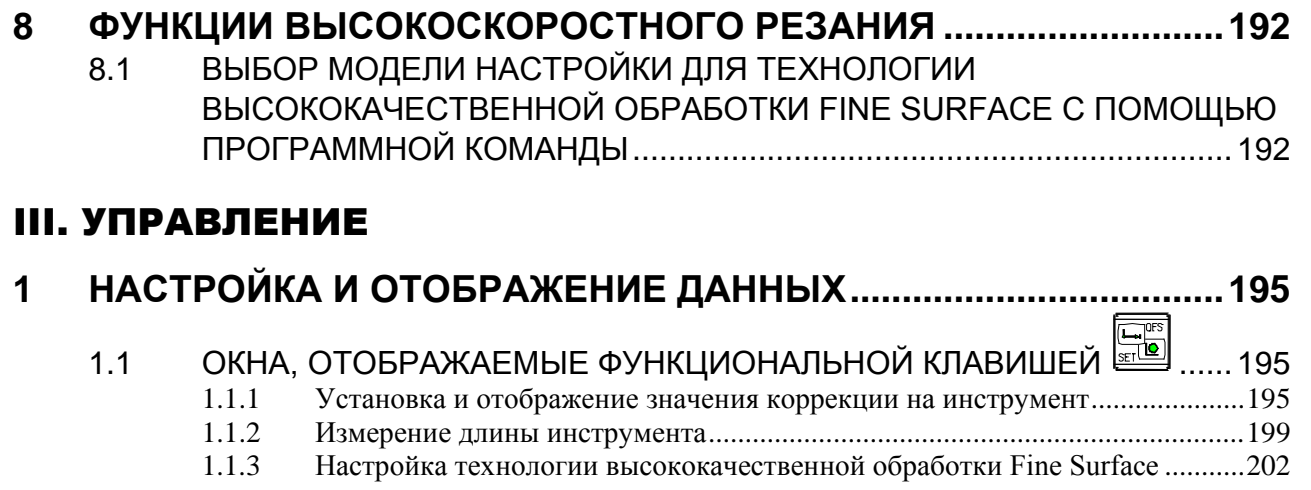

### ПРИЛОЖЕНИE

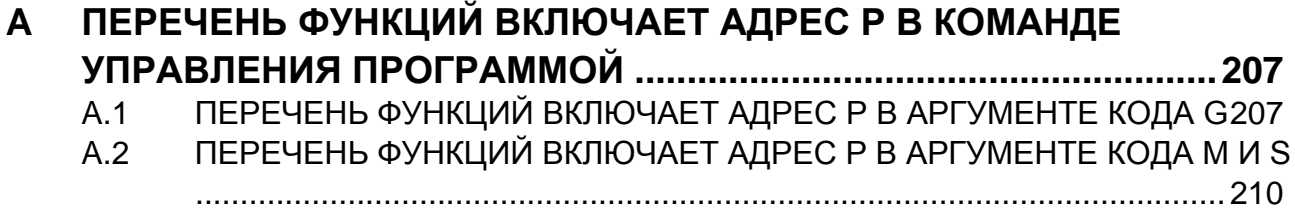

# **І. ОБЩИЕ СВЕДЕНИЯ**

# **1 ОБЩИЕ СВЕДЕНИЯ**

Настоящее руководство состоит из следующих частей:

#### **О настоящем руководстве**

#### I. ОБЩИЕ СВЕДЕНИЯ

Описаны: структура главы, применимые модели, соответствующие руководства и примечания по прочтению данного руководства.

#### II. ПРОГРАММИРОВАНИЕ

Описаны все функции: Формат, используемый для программирования функций на языке ЧПУ, характеристик и ограничений.

#### III. УПРАВЛЕНИЕ

Описана работа со станком в автоматическом и ручном режимах, процедуры ввода/вывода данных и процедуры редактирования программы.

#### ПРИЛОЖЕНИЕ

Содержит описание дополнительных материалов.

#### **ПРИМЕЧАНИЕ**

- 1 Настоящее руководство описывает функции, которые существуют в системе станка многоцелевого назначения, в которой можно регулировать траекторию. Информацию о других функциях, которые не относятся только к системе токарного станка, см. в Руководстве по эксплуатации (Общее для системы токарного станка и системы многоцелевого станка) (B-64694RU).
- 2 Некоторые функции, описанные в данном руководстве, нельзя применить к некоторым продуктам. Подробную информацию смотрите в руководстве Описания (B-64692EN).

3 Настоящее руководство не описывает параметров, которые не упомянуты в этом тексте. Для получения информации по этим параметрам смотрите руководство Параметры (B-64700RU). Параметры используются для предварительного задания функций и рабочих состояний станка с ЧПУ, а также часто используемых значений.

Обычно параметры станка задаются на заводе-изготовителе, таким образом, оператор может использовать станок без затруднений.

4 Настоящее руководство наряду с основными функциями описывает дополнительные функции. В данном руководстве, составленном изготовителем станка, найдите опции, имеющиеся в вашей системе.

#### **Применимые модели**

В данном руководстве рассмотрены следующие модели категории «Нано-ЧПУ».

"Система Нано-ЧПУ" с высокой точностью обработки может быть создана путем объединения этих моделей с высокоскоростными и высокоточными системами сервоконтроля. В тексте могут быть использованы сокращения, приведенные далее.

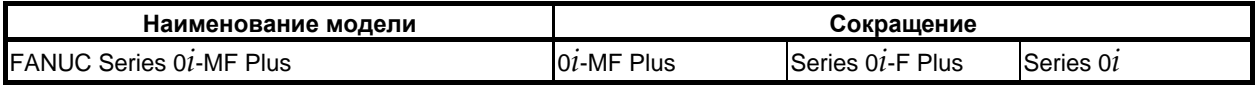

#### **ПРИМЕЧАНИЕ**

1 В пояснениях в соответствии с моделью ЧПУ могут использоваться следующие описания:

- 0*i*-MF Plus : Система обрабатывающего центра (серия M)

#### **ПРИМЕЧАНИЕ**

- 2 Некоторые функции, описанные в данном руководстве, нельзя применить к некоторым продуктам.
	- Подробные сведения смотрите в руководстве Описания (B-64692EN).

#### **Специальные символы**

В данном руководстве используются следующие символы:

**- IP**

Указывает комбинацию осей, например X\_ Y\_ Z\_

Числовое значение, такое как координатное значение, помещается в подчеркнутом виде после каждого адреса (используется в ПРОГРАММИРОВАНИИ).

**- ;**

Отображает конец блока. Соответствует коду LF системы ISO или коду CR системы EIA.

#### **Соответствующие руководства к Series 0***i***-F Plus**

В следующей таблице приведены руководства для серии 0*i*-F Plus. Настоящее руководство отмечено звездочкой(\*).

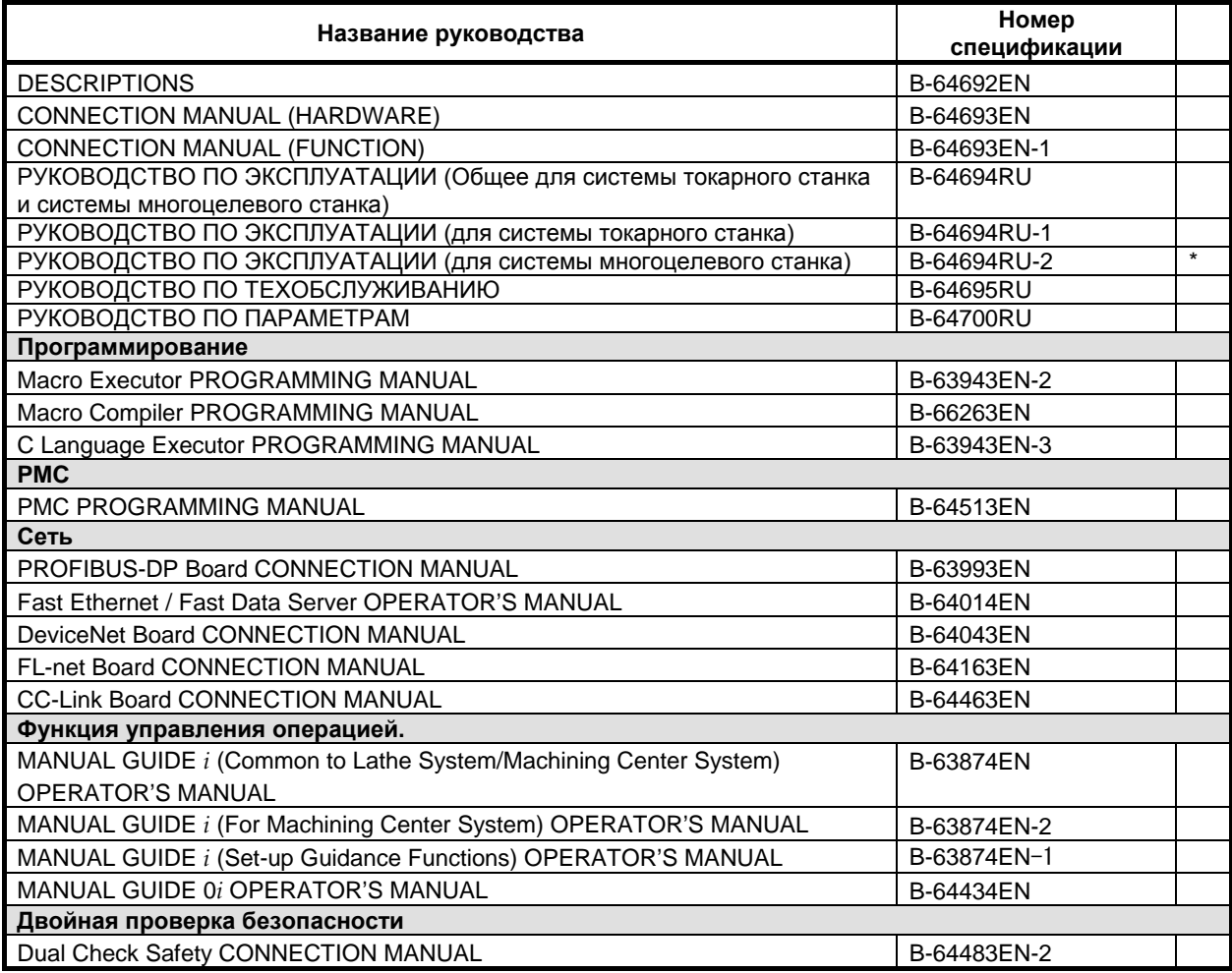

**Таблица 1 (a) Соответствующие руководства**

### **Соответствующие руководства к СЕРВОДВИГАТЕЛЮ серии** α*i***/**β*i*

В следующей таблице приведены руководства для СЕРВОДВИГАТЕЛЕЙ серии α*i*/β*i*

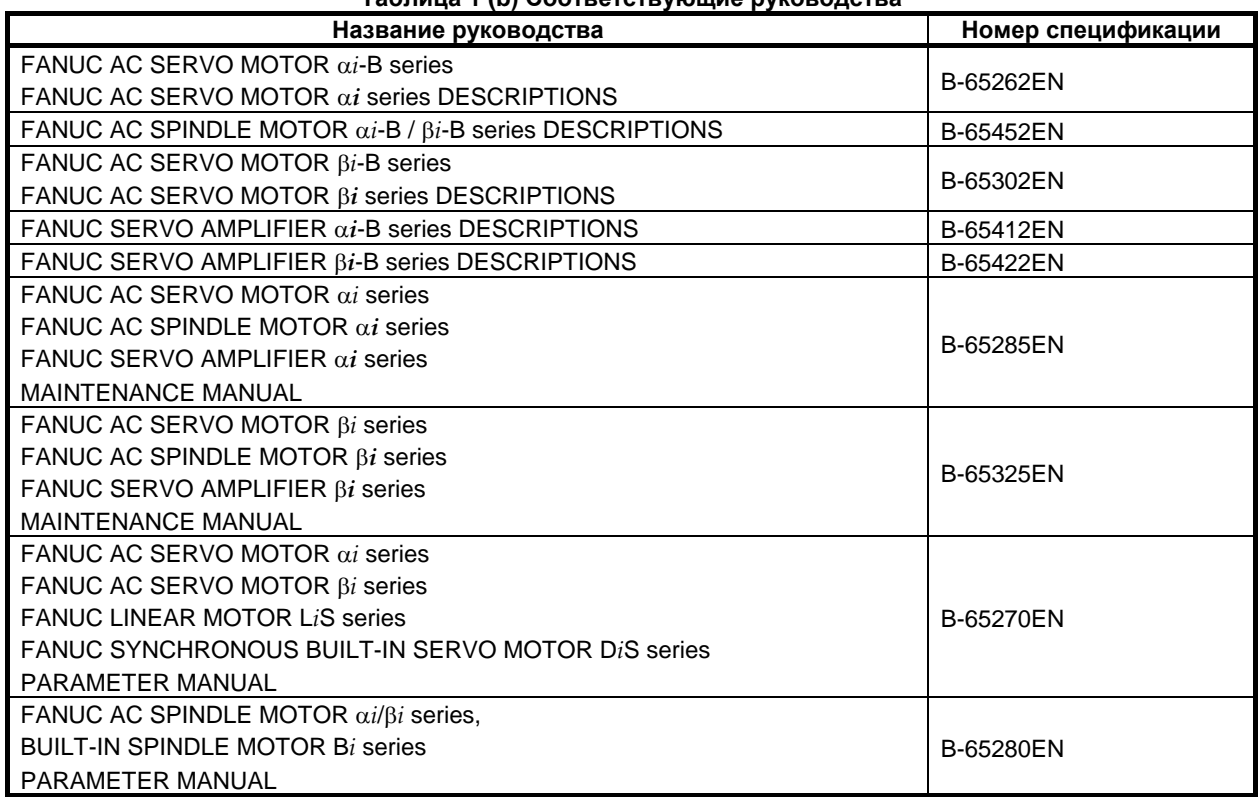

**Таблица 1 (b) Соответствующие руководства** 

Приведенные выше серводвигатели и соответствующие шпиндели можно подключать к ЧПУ, описанному в данном руководстве.

В данном руководстве в основном предполагается, что используется СЕРВОДВИГАТЕЛЬ FANUC серии α*i*. Информацию по серводвигателю и шпинделю смотрите в руководствах по серводвигателю и шпинделю, которые подсоединены в данный момент.

### **1.1 ПРИМЕЧАНИЯ ПО ПРОЧТЕНИЮ ДАННОГО РУКОВОДСТВА**

### **ВНИМАНИЕ**

- 1 Работа системы станка с ЧПУ зависит не только от ЧПУ, но и от сочетания инструмента, корпуса станка, сервосистемы, ЧПУ, пультов оператора и т.д. Очень сложно описать функцию, программирование и работу сразу для всех комбинаций. Как правило, в настоящем руководстве вышеуказанное описывается с точки зрения ЧПУ. Таким образом, для получения более подробной информации по конкретному станку с ЧПУ смотрите руководство, изданное изготовителем станка, которое имеет приоритет перед настоящим руководством.
- 2 В поле колонтитула на каждой станице настоящего руководства указано название главы, таким образом читатель сможет легко найти необходимую информацию.

После нахождения требуемых названий, читатель может обратиться только к необходимым частям.

3 В настоящем руководстве описывается максимально возможное количество приемлемых вариантов использования оборудования. В руководстве не затрагиваются все комбинации свойств, опций и команд, которые не следует применять.

Если какое-либо сочетание операций не описано в руководстве, применять его не следует.

# **1.2 ПРИМЕЧАНИЯ ПО РАЗЛИЧНЫМ ВИДАМ ДАННЫХ**

#### **ВНИМАНИЕ**

Программы по обработке, параметры, данные по коррекции и т.д. сохраняются во внутренней энергонезависимой памяти ЧПУ. Как правило, эти параметры не теряются при включении/ выключении питания. Однако может возникнуть состояние, при котором ценные данные, сохраненные в энергонезависимой памяти, следует удалить вследствие стирания в результате неправильных действий или при устранении неисправностей. Чтобы быстро восстановить данные при возникновении такого рода проблем, рекомендуется заранее создавать копию различных видов данных.

Число записей в программах обработки в энергонезависимую память ограничено.

Используйте "Высокоскоростную программу управления" при частых регистрации и удалении программ обработки, в таких случаях программы обработки автоматически загружаются с персонального компьютера для каждой обработки.

В случае использования "Высокоскоростного управления программой" программа во время регистрации, изменения или удаления не сохраняется в энергонезависимой памяти.

# **II. ПРОГРАММИРОВАНИЕ**

# **1 ОБЩИЕ СВЕДЕНИЯ**

### **1.1 ФОРМА ИНСТРУМЕНТА И ПЕРЕМЕЩЕНИЕ ИНСТРУМЕНТА ПРОГРАММНЫМ ПУТЕМ**

# **Пояснение - Обработка кромкой резца - функция коррекции на длину инструмента**

Как правило, для обработки одной заготовки используется несколько инструментов. Инструменты имеют разную длину. Изменение программы с учетом инструментов проблематично.

Следовательно, необходимо заранее измерить длину каждого инструмента. Путем задания разности между длиной стандартного инструмента и длиной каждого инструмента в ЧПУ (см. главу "Настройка и отображение данных" в РУКОВОДСТВЕ ПО ЭКСПЛУАТАЦИИ (Общее для системы токарного станка и системы многоцелевого станка) (B-64694RU)) можно осуществлять обработку без изменения программы даже при замене инструмента. Данная функция называется коррекцией на длину инструмента (См. раздел "Коррекция на длину инструмента" в РУКОВОДСТВЕ ПО ЭКСПЛУАТАЦИИ (общем для системы токарного станка / системы центра обработки) (B-64694RU)).

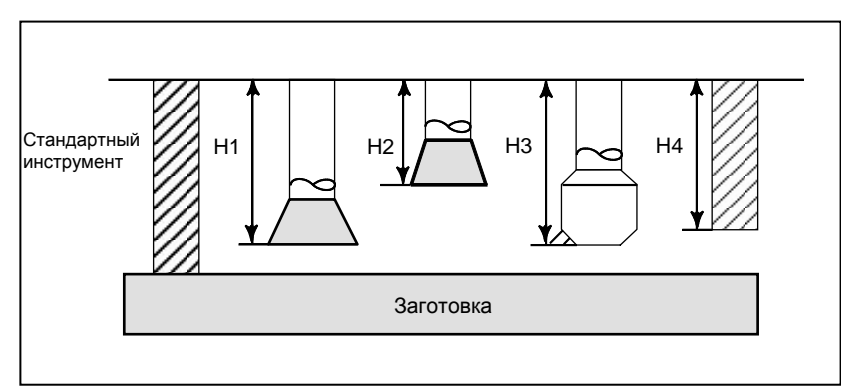

**- Обработка боковой стороной резца - Функция коррекции на режущий инструмент**

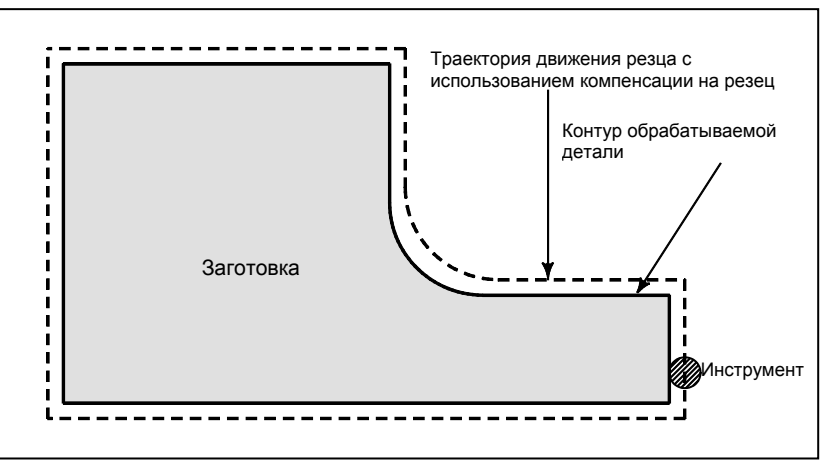

Поскольку у резца есть радиус, центр траектории движения резца проходит вокруг заготовки при отклонении радиуса резца.

Если радиус резца хранится в ЧПУ (См. главу "Настройка и отображение данных" в РУКОВОДСТВЕ ПО ЭКСПЛУАТАЦИИ (общем для системы токарного станка / системы центра обработки) (B-64694RU)), инструмент может перемещаться вдоль радиуса резца отдельно от контура обрабатываемой детали. Такая функция называется коррекцией на режущий инструмент (См. главу "Функция коррекции").

# **2 ФУНКЦИЯ ПОДГОТОВКИ (G-ФУНКЦИЯ)**

Номер, стоящий за G-адресом, определяет значение команды для соответствующего блока. G-коды разделяются на следующие два типа.

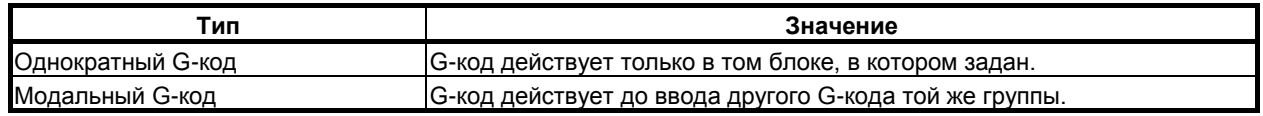

(Пример)

 $X$  ;

 $X_{-}$ ;<br>G01

G01 и G00 являются модальными G-кодами в группе 01.

G01  $X$ ; Z\_ ; G01 действует только в данном диапазоне. G00 Z<sub>\_</sub>;  $\searrow$  G00 действует только в данном диапазоне.  $X$  :

#### **Пояснение**

:

- 1. Когда при включении питания или сбросе устанавливается состояние очистки (бит 6 (CLR) параметра ном. 3402), модальные G-коды переводятся в описанные ниже состояния.
	- (1) Модальные G-коды переводятся в состояния, отмеченные , как указано в Таблица 2.
	- (2) G20 и G21 при включении питания или сбросе не изменяются.
	- (3) Статус G22 или G23 при включении питания определяется битом 7 (G23) параметра ном. 3402. Однако G22 и G23 остаются без изменения когда при сбросе задается состояние очистки.
	- (4) Пользователь может выбрать G00 или G01 установкой бита 0 (G01) параметра ном. 3402.
	- (5) Пользователь может выбрать G90 или G91 установкой бита 3 (G91) параметра ном. 3402. Когда используется система G-кодов B или С в системе токарного станка, настройка бита 3 (G91) параметра ном. 3402 определяет действующий код: G90 или G91.
	- (6) В системе многоцелевого станка пользователь может выбрать G17, G18 или G19 при помощи битов 1 (G18) и 2 (G19) параметра ном. 3402.
- 2. G-коды группы 00, кроме G10 и G11, являются однократными G-кодами.
- 3. Если задан G-код, отсутствующий в списке G-кодов, или задан G-код, не имеющий соотнесенной с ним опции, выводится сигнал тревоги PS0010 "НЕПРАВ. G-КОД".
- 4. В одном блоке может быть задано несколько G-кодов, если все они принадлежат к различным группам. Если в одном блоке задается несколько G-кодов, принадлежащих одной группе, то действителен только G-код, заданный последним.
- 5. Если G-код группы 01 задан в постоянном цикле для сверления, постоянный цикл для сверления отменяется. Это означает, что устанавливается то же состояние, что и при задании G80. Отметьте, что на G-коды группы 01 не влияет G-код, задающий постоянный цикл для сверления.
- 6. G-коды указываются по группам.
- 7. Переключение группы G60 выполняется в соответствии с установкой бита 0 (MDL) параметра ном. 5431. (Когда бит MDL равен 0, выбирается группа 00. Когда бит MDL установлен на 1, выбирается группа 01).

B-64694RU-2/01 ПРОГРАММИРОВАНИЕ

#### 2. ФУНКЦИЯ ПОДГОТОВКИ (G-ФУНКЦИЯ)

#### **Таблица 2 Список G-кодов**

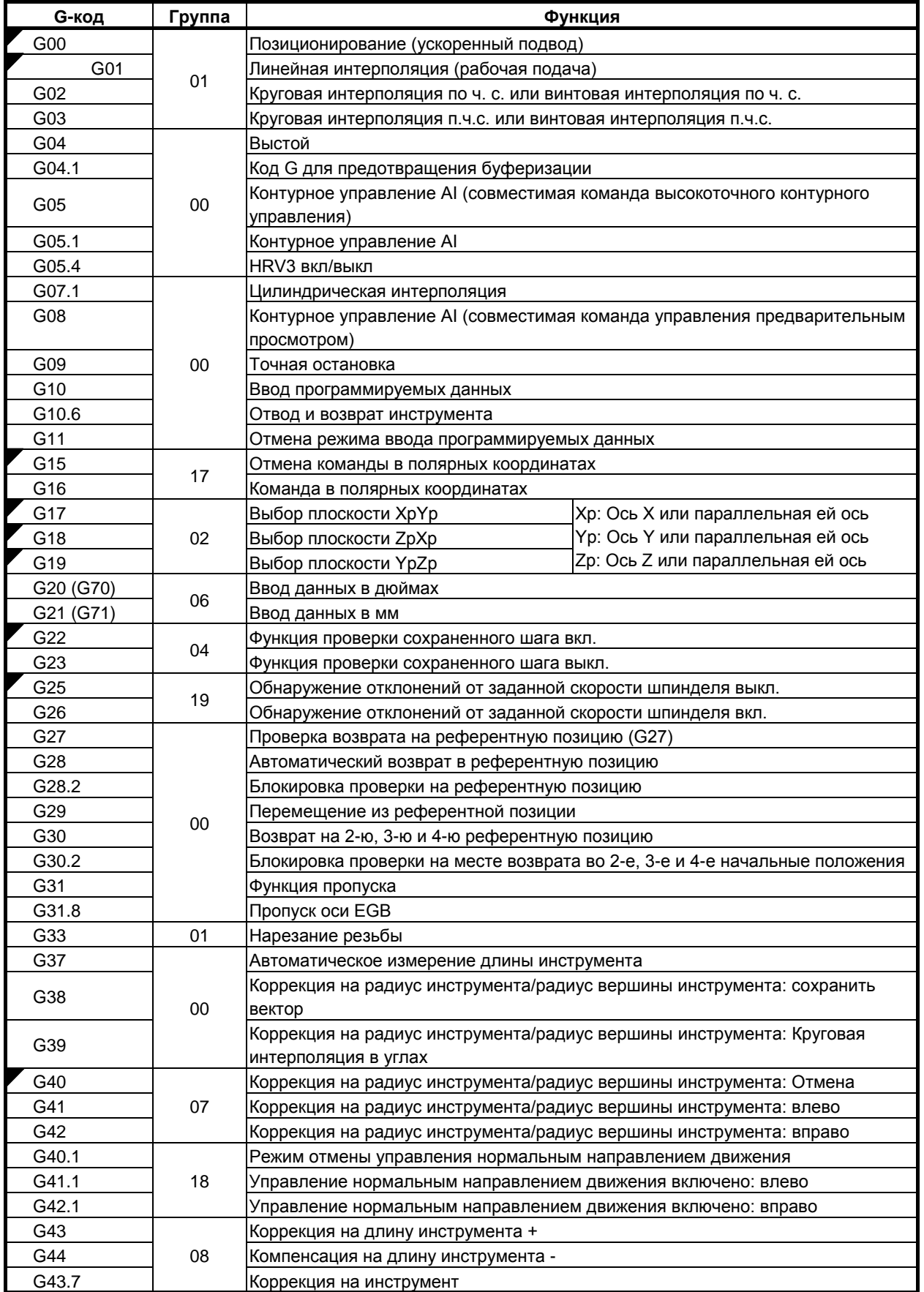

#### 2. ФУНКЦИЯ ПОДГОТОВКИ <u>(G-ФУНКЦИЯ)</u>

#### ПРОГРАММИРОВАНИЕ В-64694RU-2/01

#### **Таблица 2 Список G-кодов**

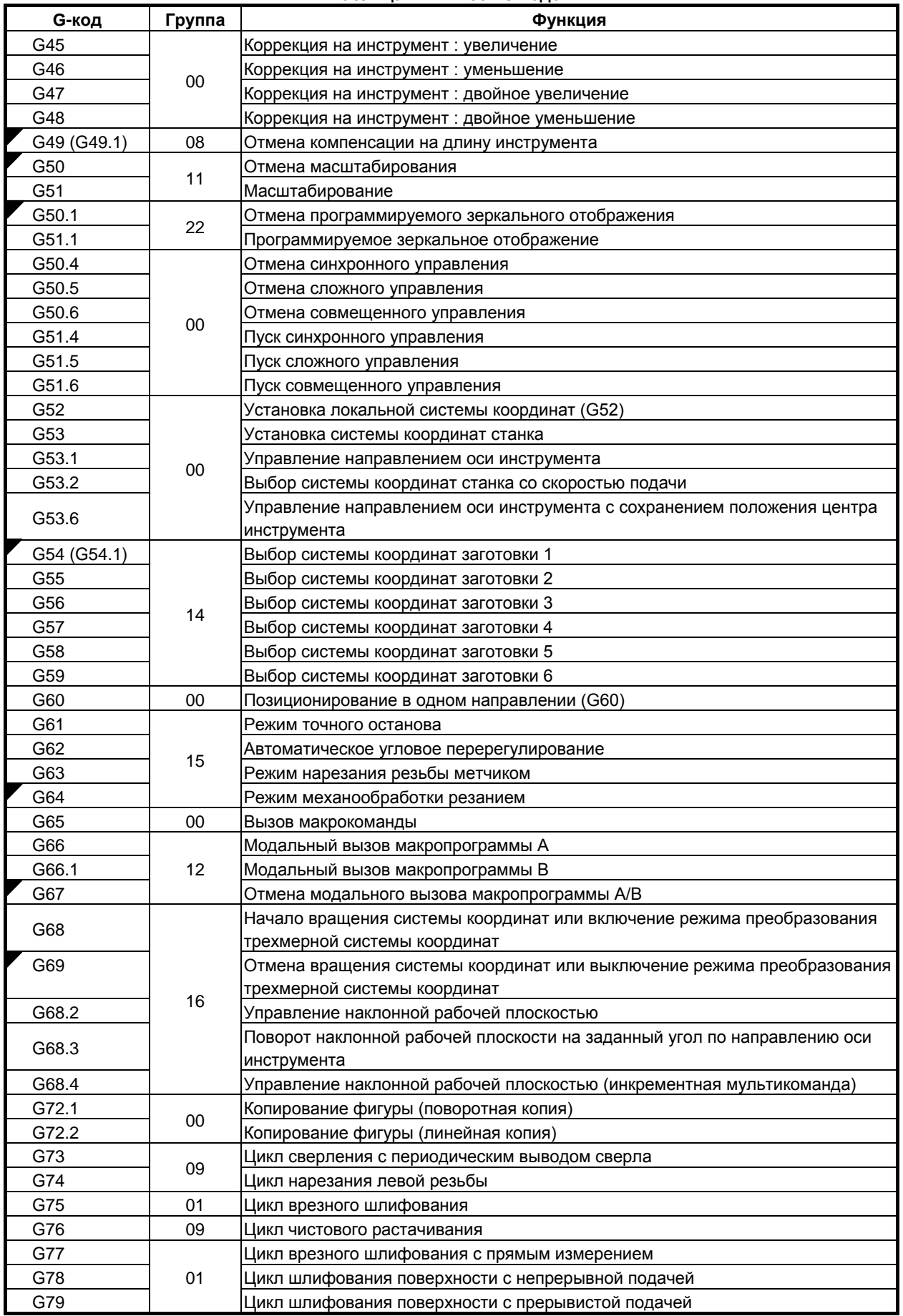

B-64694RU-2/01 ПРОГРАММИРОВАНИЕ

#### 2. ФУНКЦИЯ ПОДГОТОВКИ (G-ФУНКЦИЯ)

#### **Таблица 2 Список G-кодов**

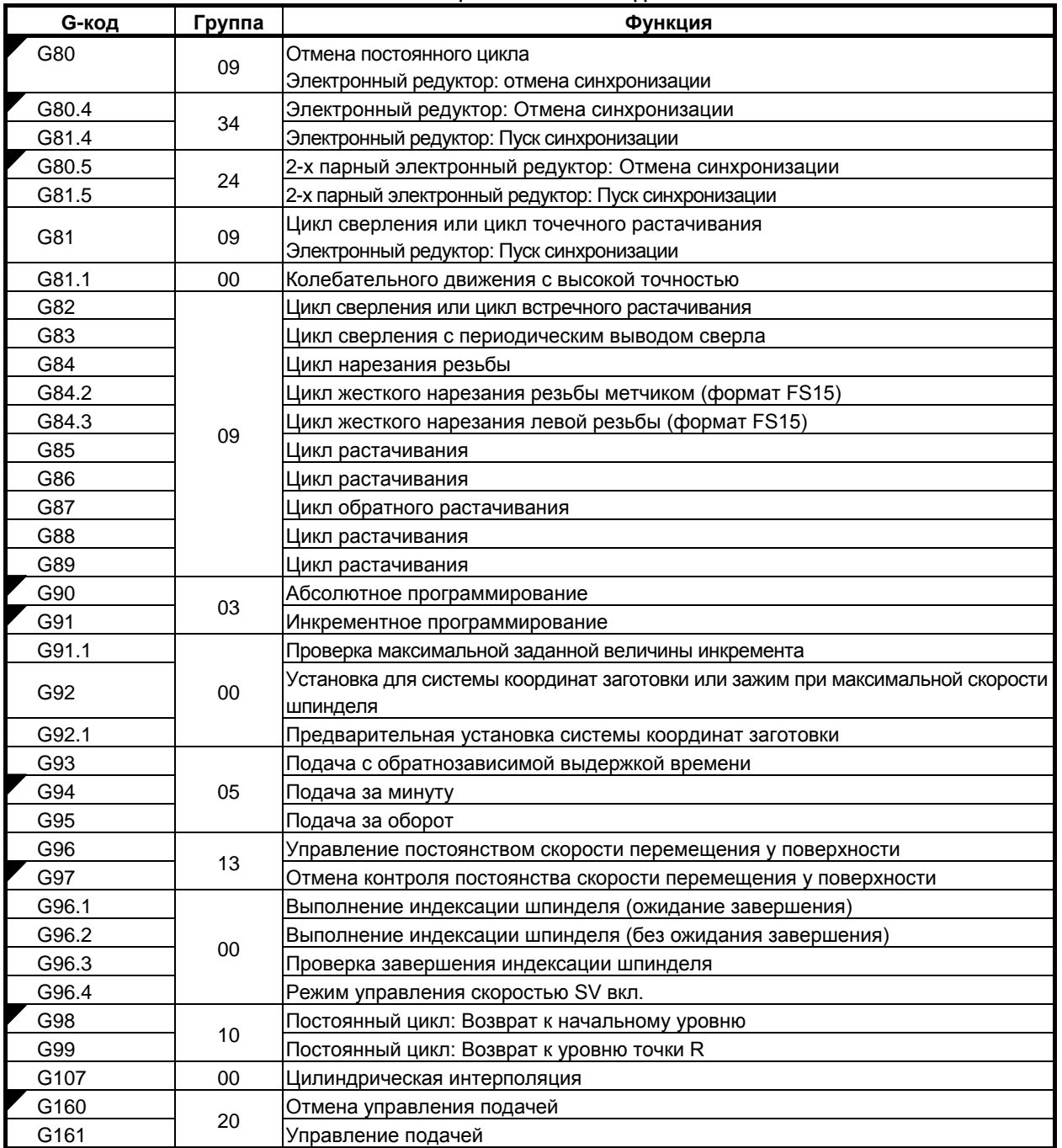

# **3 ФУНКЦИЯ ИНТЕРПОЛИРОВАНИЯ**

## **3.1 НАРЕЗАНИЕ РЕЗЬБЫ (G33)**

Можно нарезать прямую резьбу с постоянным шагом. Позиционное кодирующее устройство, установленное на шпинделе, считывает скорость шпинделя в реальном времени. Считанная скорость шпинделя преобразовывается в скорость подачи за одну минуту (подачи инструмента).

#### **Формат**

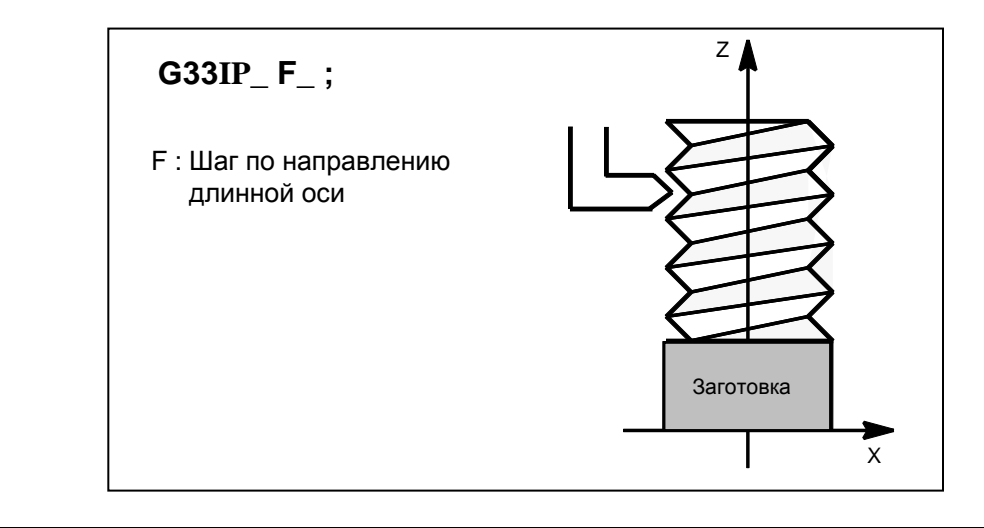

#### **Пояснение**

Обычно нарезание резьбы происходит повторно по одной и той же траектории движения инструмента от черновой обработки до чистовой обработки винта. Поскольку нарезание резьбы начинается, когда позиционное кодирующее устройство на шпинделе выдает сигнал одного оборота, нарезание резьбы начинается в фиксированной точке, а траектория движения инструмента не меняется и при повторном нарезании резьбы. Обратите внимание на то, что скорость шпинделя должна оставаться постоянной с начала черновой обработки и до завершения чистовой обработки. Если это условие не соблюдается, резьба будет выполнена с неверным шагом.

Обычно запаздывание сервосистемы и т.п. приводит к выполнению не совсем верных шагов в начальной и конечной точках нарезания резьбы. Для компенсации этого эффекта длину нарезания резьбы следует задавать несколько больше, чем требуется.

В таблице Таблица 3.1 (a) приводится перечень диапазонов значений шага резьбы.

|                  | Наименьшее приращение<br>команды | Диапазон программного значения шага |
|------------------|----------------------------------|-------------------------------------|
| Ввод метрических | $0.001$ MM                       | F1 - F50000 (0,01 - 500,00 мм)      |
| данных           | 0.0001 мм                        | F1 - F50000 (0,01 - 500,00 мм)      |
| Ввод в дюймах    | 0,0001 дюйма                     | F1- F99999 (0,0001- 9,9999 дюймов)  |
|                  | 0,00001 дюйма                    | F1- F99999 (0,0001- 9,9999 дюймов)  |

**Таблица 3.1 (a) Диапазоны возможного шага**

#### **ПРИМЕЧАНИЕ** 1 Скорость шпинделя для нарезания резьбы ограничена следующим образом: 0 < скорость шпинделя ≤ (максимальная скорость рабочей подачи для оси нарезания резьбы (на об.)) / (Шаг резьбы (длина на оборот)) Скорость шпинделя: мин-1 Шаг резьбы: мм или дюймы Максимальная скорость рабочей подачи: мм/мин или дюйм/мин ; максимальная заданная командой скорость подачи для режима подачи за минуту или максимальная скорость подачи, определенная на основе механических ограничений, включая связанные с двигателями, в зависимости от того, какое из значений меньше 2 Ручная коррекция скорости подачи при резании не применяется к преобразованной скорости подачи в течение всего процесса обработки, от черновой до чистовой. Скорость подачи фиксируется на уровне 100 % 3 Преобразованная скорость подачи ограничена заданной верхним значением скорости подачи. 4 Во время нарезания резьбы останов подачи отключен. Нажатие кнопки останова подачи во время нарезания резьбы приводит к останову станка в конечной точке блока, следующего за нарезанием резьбы (то есть после завершения режима G33). 5 Шаги резьбы, как правило, неверны вследствие автоматического ускорения и замедления. Таким образом, допуски по расстоянию должны устанавливаться в программе до размеров. См. главу "НЕПРАВИЛЬНАЯ ДЛИНА РЕЗЬБЫ" в РУКОВОДСТВЕ ПО ЭКСПЛУАТАЦИИ (общем для системы токарного станка / системы многоцелевого станка) (B-64694RU).

#### **Ограничение**

#### **- Отвод и возврат инструмента**

Если основная ось для нарезания резьбы задана как ось отвода, отвод не выполняется. В этом случае после того, как выполняется блок, не задающий нарезание резьбы, появляется сигнал тревоги PS0429, "ЗАПР.КОМАНДА В G10.6", и инструмент останавливается.

#### **Пример**

Нарезание резьбы с шагом 1,5 мм G33 Z10. F1.5;

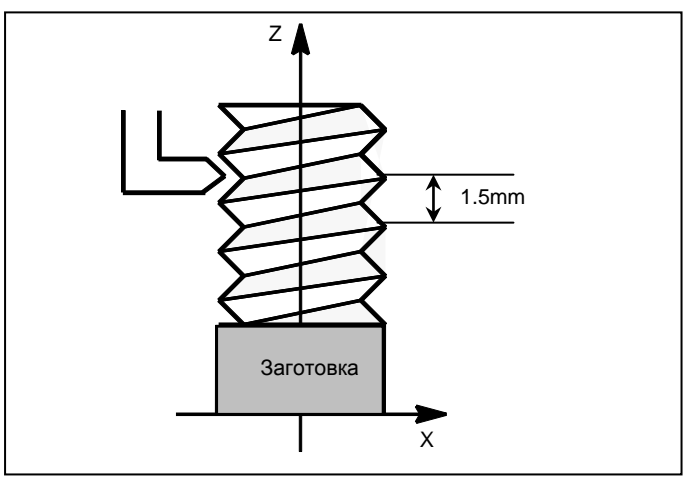

# **4 ЗНАЧЕНИЕ И ИЗМЕРЕНИЕ КООРДИНАТ**

## **4.1 КОМАНДА В ПОЛЯРНЫХ КООРДИНАТАХ (G15, G16)**

Значение координаты конечной точки может быть введено в полярных координатах (радиус и угол).

Положительное угловое направление - это направление против часовой стрелки от первой оси выбранной плоскости (+ направление), а (- направление) - по часовой стрелке.

Как радиус, так и угол могут быть запрограммированы как при абсолютном, так и при инкрементном программировании (G90, G91).

#### **Формат**

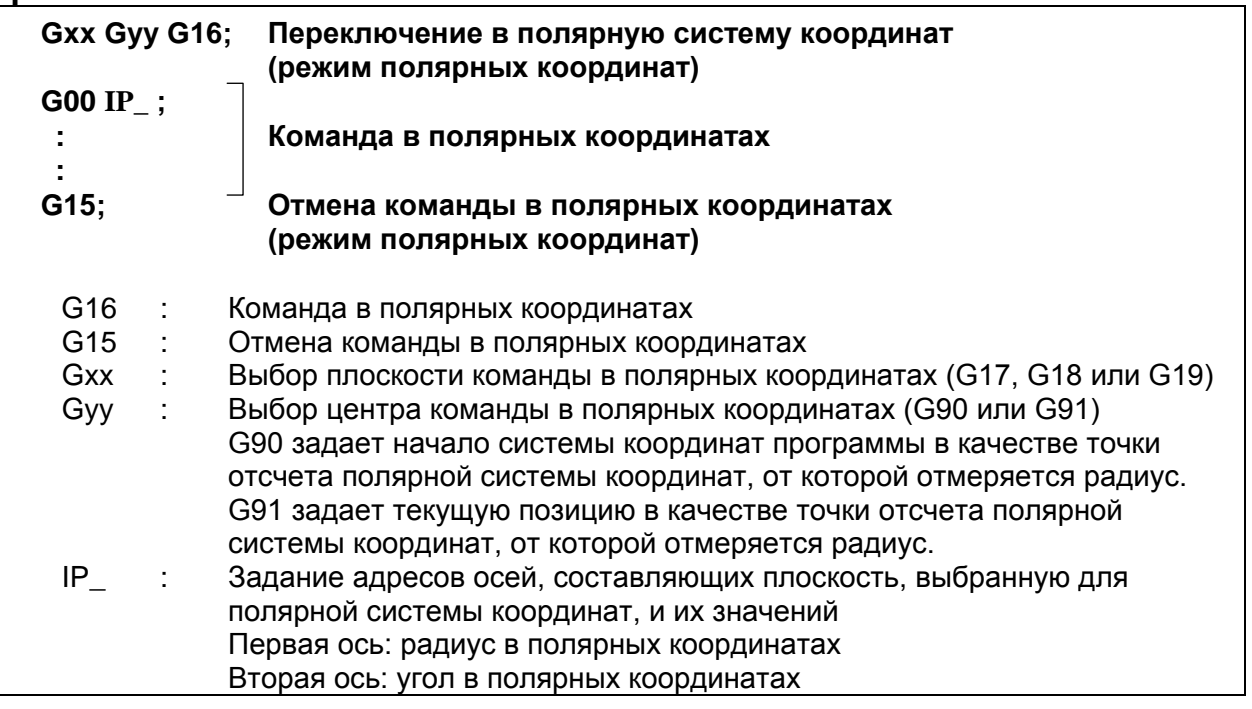

**- Установка начала системы координат программы в качестве точки отсчета полярной системы координат**

Задайте радиус (расстояние между началом координат и точкой), который должен быть запрограммирован при абсолютном программировании. Начало системы координат программы установлено в качестве точки отсчета полярной системы координат.

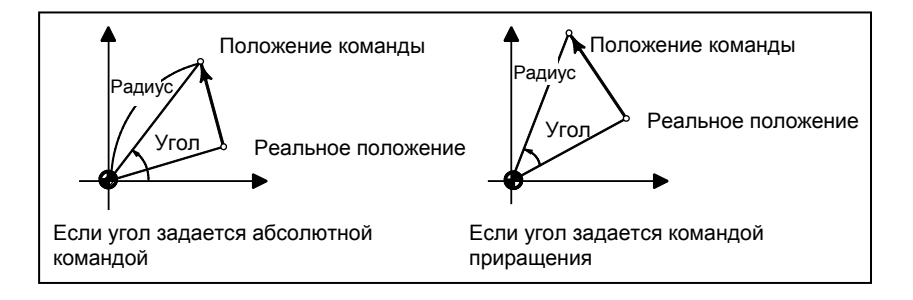

#### Установка текущего положения в качестве точки отсчета полярной системы координат

Задайте радиус (расстояние между текущим положением и точкой), который должен быть запрограммирован при инкрементном программировании. Текущая позиция устанавливается в качестве точки отсчета полярной системы координат.

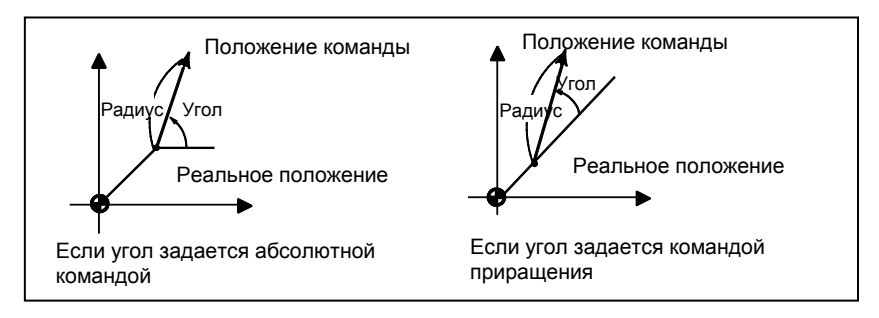

#### Работа, в которой адрес 1-й оси (радиус) или 2-й оси (угол) выбранной плоскости опускается.

Процесс зависит от значения бита 5 (РСС) параметра ном. 10351.  $(PCC = 0$  (спецификация FS0*i*), PCC = 1 (совместимая спецификация FS16*i*))

#### Начало системы полярных координат

Начало полярной системы координат определяется в соответствии с Таблица 4.1 (а).

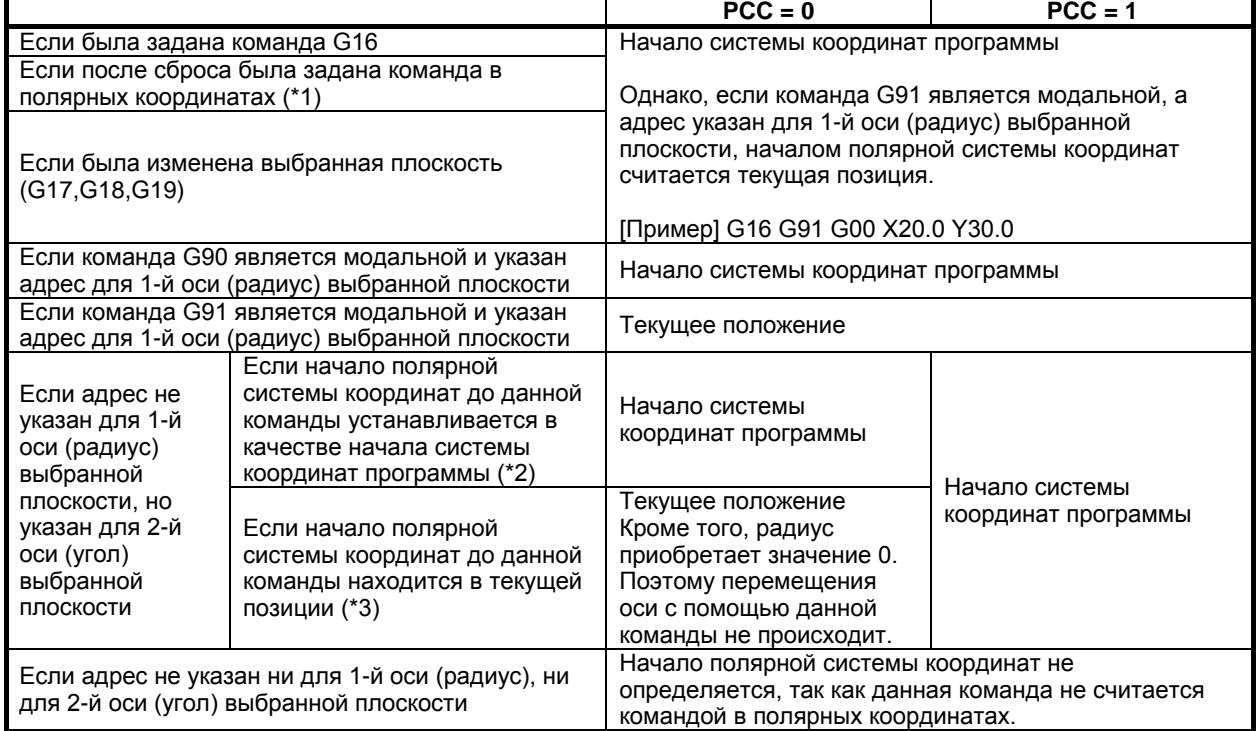

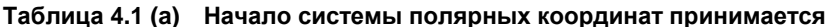

 $*1$ Это означает, что команда полярной системы координат продолжает выполняться после сброса в режиме команды полярной системы координат станка.

Состояние сброса (бит 6 (CLR) параметра ном.  $3402 = 0$ ). [Пример]

G16 G90 G00 X100.0 Y45.0

**RESET** 

Команда полярной системы координат продолжает выполняться после сброса.

#### 4. ЗНАЧЕНИЕ И ИЗМЕРЕНИЕ КООРДИНАТ

#### \*2 Это означает следующее.

- (1) Задается команда G16 или первая ось (радиус) выбранной плоскости в команде G90.
- (2) Начало системы координат программы установлено в качестве точки отсчета полярной системы координат.
- (3) После этого, на 2-ю ось выбранной плоскости (угол) выдается команда без адреса 1-й оси выбранной плоскости (радиус).

 $[T]$ [Пример]

Начало полярной системы координат установлено в качестве начала системы координат программы.

G91 Y60.0 ......................... Адрес не указан для 1-й оси (радиус) выбранной плоскости, но указан для 2-й оси (угол) выбранной плоскости.

- \*3 Это означает следующее.
	- (1) Задается 1-я ось (радиус) выбранной плоскости в команде G91.
	- (2) Текущая позиция устанавливается в качестве начала полярной системы координат.
	- (3) После этого, на 2-ю ось выбранной плоскости (угол) выдается команда без адреса 1-й оси выбранной плоскости (радиус).

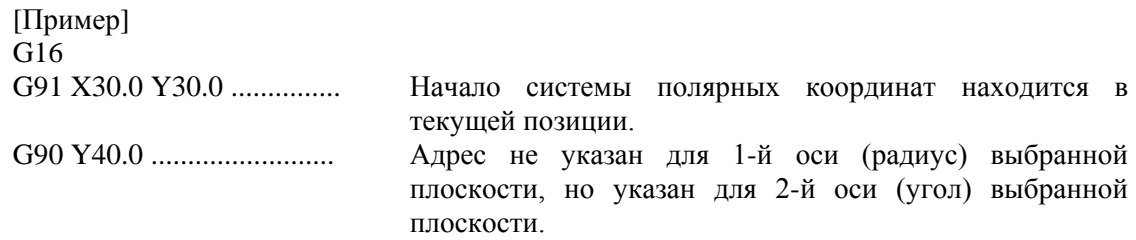

#### **Радиус и угол**

Радиус и угол в следующих случаях устанавливаются в соответствии с Таблица 4.1 (b).

- Если была задана команда G16
- Если после сброса была задана команда в полярных координатах.
- Если была изменена выбранная плоскость (G17,G18,G19).

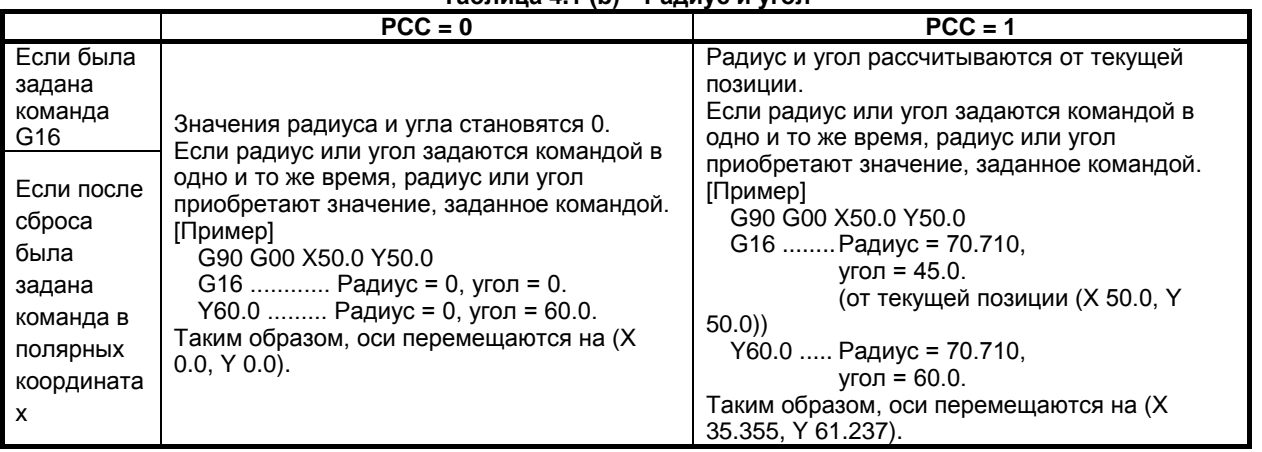

#### **Таблица 4.1 (b) Радиус и угол**

B-64694RU-2/01 ПРОГРАММИРОВАНИЕ

#### 4. ЗНАЧЕНИЕ И ИЗМЕРЕНИЕ КООРДИНАТ

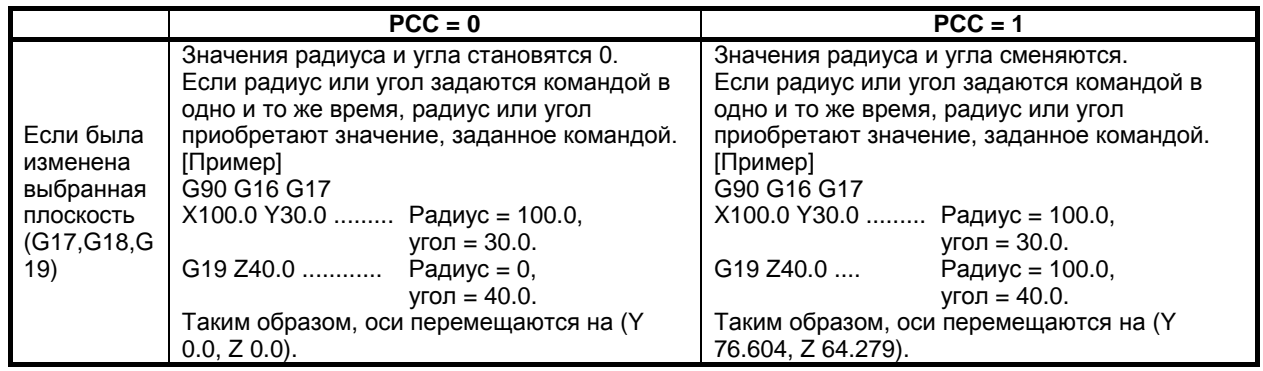

#### **Пример**

Окружность отверстия под болт

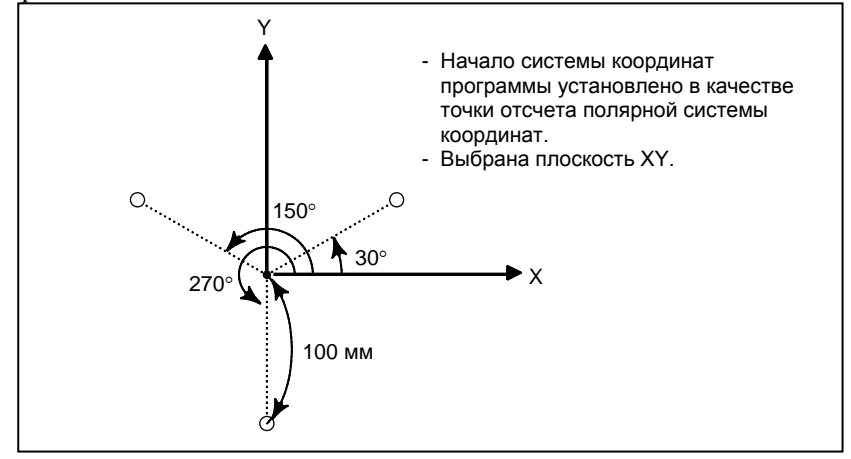

#### **- Ввод углов и радиуса при абсолютном программировании**

N1 G17 G90 G16 ; Задание команды в полярных координатах и выбор плоскости XY Установка начала системы координат программы в качестве точки отсчета полярной системы координат

N2 G81 X100.0 Y30.0 Z-20.0 R-5.0 F200.0 ;

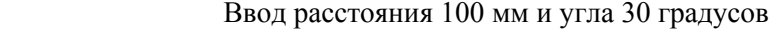

- N3 Y150.0 ; Ввод расстояния 100 мм и угла 150 градусов
- N4 Y270.0 ; Ввод расстояния 100 мм и угла 270 градусов
- N5 G15 G80 ; Отмена команды в полярных координатах

#### **- Ввод углов при инкрементном программировании и радиуса при абсолютном программировании**

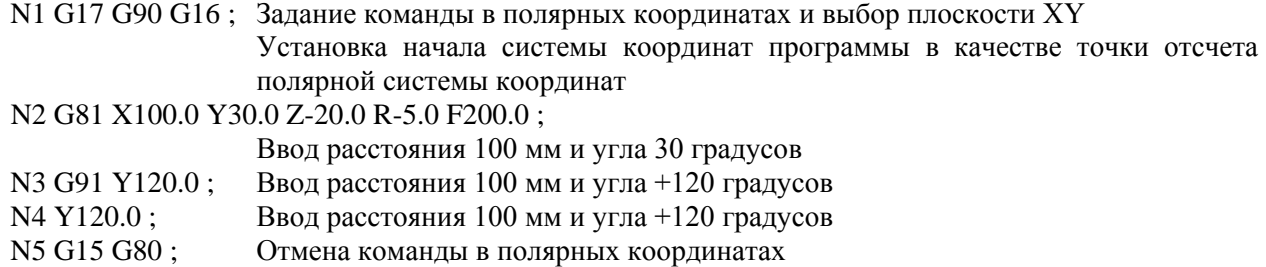

#### **Ограничение**

#### **- Ввод радиуса в режиме полярных координат**

В режиме полярных координат задайте радиус для круговой интерполяции или винтовой интерполяции (G02, G03) c помощью R.

ПРОГРАММИРОВАНИЕ В-64694RU-2/01 4. ЗНАЧЕНИЕ И ИЗМЕРЕНИЕ КООРДИНАТ

#### **- Оси, которые не рассматриваются как часть команды в полярных координатах в режиме полярных координат**

Оси, заданные для следующих команд, не рассматриваются как часть команды в полярных координатах. Значение команды не конвертируется командой на применение полярных координат.

- Задержка (G04)
- Ввод программируемых данных (G10)
- Установка локальной системы координат (G52)
- Установка системы координат заготовки (G92)
- Выбор системы координат станка (G53)
- Проверка сохраненного хода (G22)
- Вращение системы координат (G68)
- Масштабирование (G51)
- Отвод и возврат инструмента (G10.6)
- Предварительная установка системы координат заготовки (G92.1)
- Копирование фигуры (G72.1, G72.2)
- Цилиндрическая интерполяция (G07.1,G107)
- Программируемое зеркальное отображение (G51.1)

#### **- Ось вращения**

Команда на применение полярных координат задает выбранной плоскостью первую и вторую ось. Команду на применение полярных координат невозможно задать для оси, которая установлена как ось вращения.

#### **- Работа с ограничениями при одновременном использовании функций**

При использовании следующих функций с командой полярных координат имеется ограничение. Подробная информация по ограничениям приводится в описании каждой функции.

- Обратный ход
- Преобразование дюймы/метрические единицы

#### **- Функции, которые не могут быть использованы одновременно**

Следующие функции невозможно использовать совместно с командой полярных координат.

- Контурное управление AI
- Управление наклонной рабочей плоскостью
- Контурное управление Cs
- Дополнительное угловое снятие фасок и закругление углов

#### **ПРИМЕЧАНИЕ**

Может потребоваться изменить или дополнить список «Оси, которые не рассматриваются как часть команды на применение полярных координат в режиме полярных координат», «Работа с ограничениями при одновременном использовании» и «Функции, которые невозможно использовать одновременно» добавлением новой функции в ЧПУ.
# **5 ФУНКЦИИ ДЛЯ УПРОЩЕНИЯ ПРОГРАММИРОВАНИЯ**

# **5.1 ПОСТОЯННЫЙ ЦИКЛ СВЕРЛЕНИЯ**

### **Обзор**

Постоянные циклы сверления облегчают программисту создание программ. С помощью постоянного цикла часто используемая операция обработки может быть задана в едином блоке посредством G-функции; без постоянных циклов обычно требуется более одного блока. Кроме того, использование постоянных циклов может сократить программу с целью экономии памяти. Таблица 5.1 (a) приведены постоянные циклы сверления.

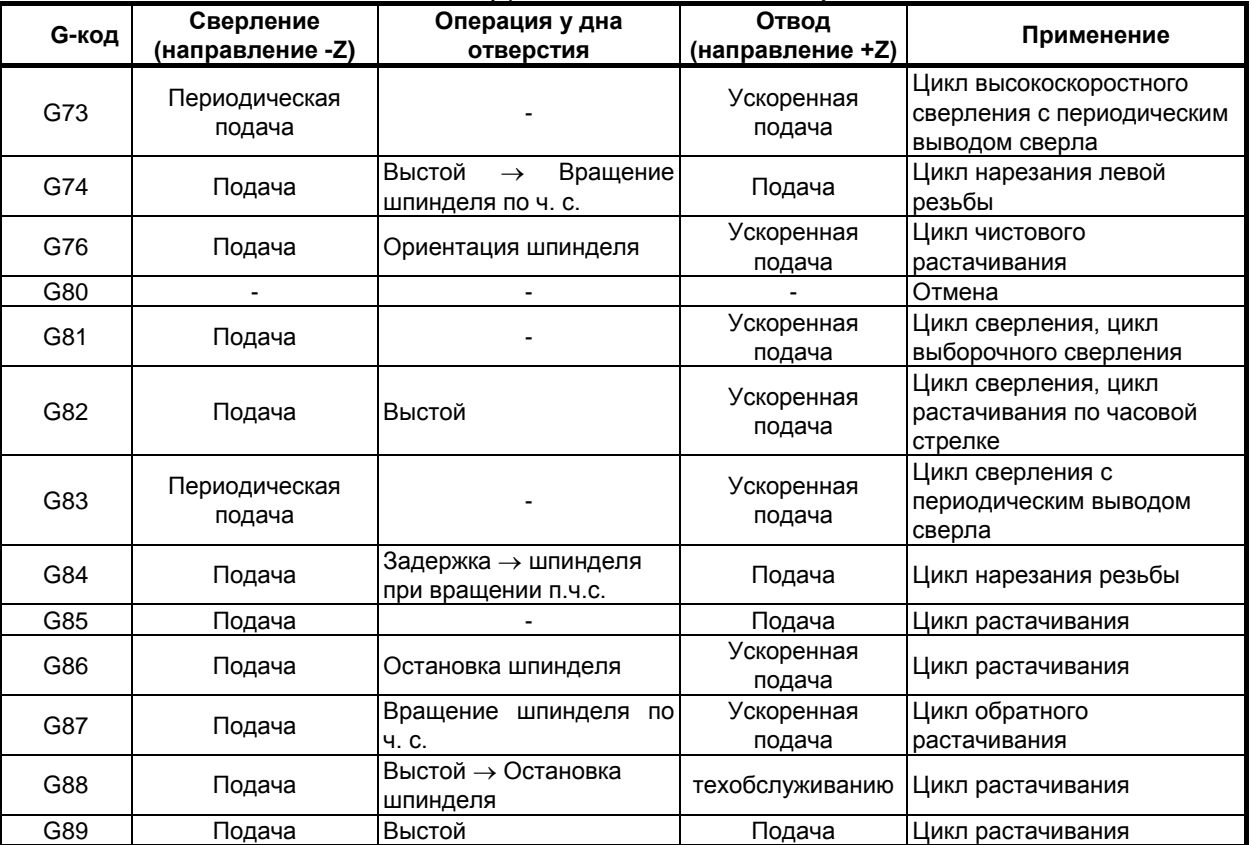

#### **Таблица 5.1 (a) Постоянные циклы сверления**

#### **Пояснение**

Постоянный цикл сверления состоит из последовательности 6-ти операций.

- Операция 1 позиционирование осей X и Y (включая также другую ось)
- Операция 2 Ускоренный подвод до уровня точки R
- 
- Операция 3 Обработка отверстий Операция у дна отверстия
- Операция 5 Отвод до уровня точки R
- Операция 6 Ускоренный подвод до первоначальной точки

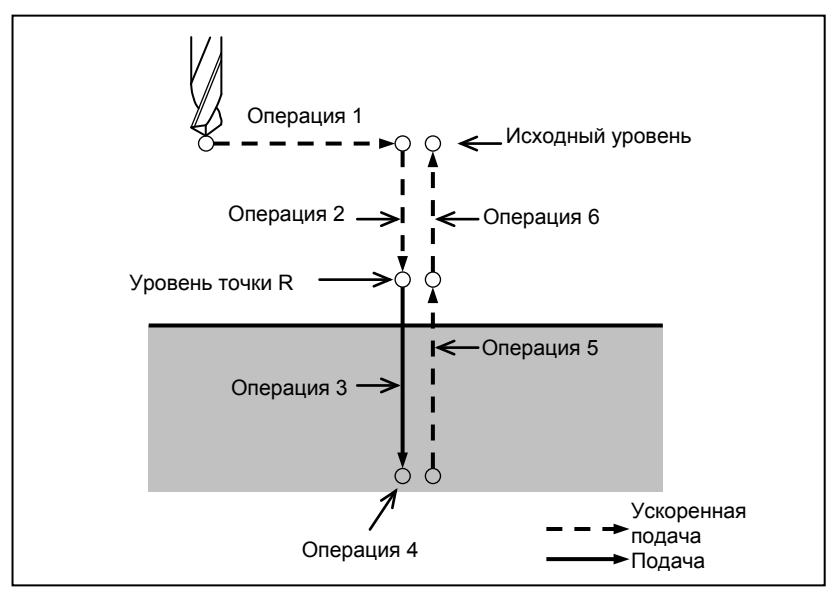

**Рис. 5.1 (a) Последовательность операций постоянного цикла сверления**

#### **- Плоскость позиционирования**

Плоскость позиционирования определяется кодом выбора плоскости: G17, G18 или G19. Ось позиционирования является осью, отличной от оси сверления.

#### **- Ось сверления**

Несмотря на то, что постоянные циклы сверления включают циклы нарезания резьбы метчиком и циклы сверления, в этой главе используется только один термин - сверление - для обозначения операций, выполняемых в постоянных циклах.

Ось сверления является основной осью (X, Y или Z), не используемой для определения плоскости позиционирования, или любой осью, параллельной основной оси.

Ось (основная или параллельная ей), используемая в качестве оси сверления, устанавливается в соответствии с адресом оси, заданным в том же блоке G-кодами, G73-G89.

Если для оси сверления местоположение не указано, ось сверления считается совпадающей с основной осью.

| G-код | Плоскость позиционирования | Ось сверления |  |  |  |
|-------|----------------------------|---------------|--|--|--|
| G17   | Плоскость Хр-Үр            |               |  |  |  |
| G18   | Плоскость Zp-Xp            |               |  |  |  |
| G19   | Плоскость Үр-Zр_           |               |  |  |  |

**Таблица 5.1 (b) Плоскость позиционирования и ось сверления**

Xp: Ось X или ось, параллельная оси X

Zp: Ось Z или ось, параллельная оси Z

Yp: Ось Y или ось, параллельная оси Y

#### **Пример**

Предположим, что оси U, V и W параллельны соответственно оси X, Y и Z. Это условие задается параметром ном. 1022.<br>G17 G81  $Z_{--}$ :

- 
- G17 G81  $Z_{--}$  : Ось Z используется для сверления.<br>G17 G81 W : Ось W используется для сверления G17 G81  $W_{--}$  : Ось W используется для сверления.<br>G18 G81 Y : Ось Y используется лля сверления.
- Y\_\_ : Ось Y используется для сверления.<br>V : Ось V используется для сверления.
- 
- G18 G81  $V_{--}$  : Ось V используется для сверления.<br>G19 G81 X : Ось X используется для сверления. G19 G81  $X_{--}$  : Ось X используется для сверления.<br>G19 G81 U : Ось U используется для сверления.
- : Ось U используется для сверления.

G17-G19 могут быть заданы в блоке, в котором не задан G73-G89.

#### **ВНИМАНИЕ**

Смените ось сверления после отмены постоянного цикла для сверления.

#### **ПРИМЕЧАНИЕ**

Бит 0 (FXY) параметра ном. 5101 может быть задан на ось Z, которая всегда используется в качестве оси сверления. Когда FXY=0, ось Z всегда является осью сверления.

#### **- Расстояние прохода по оси сверления G90/G91**

Расстояние перемещения вдоль оси сверления меняется для G90 и G91 как Рис. 5.1 (b):

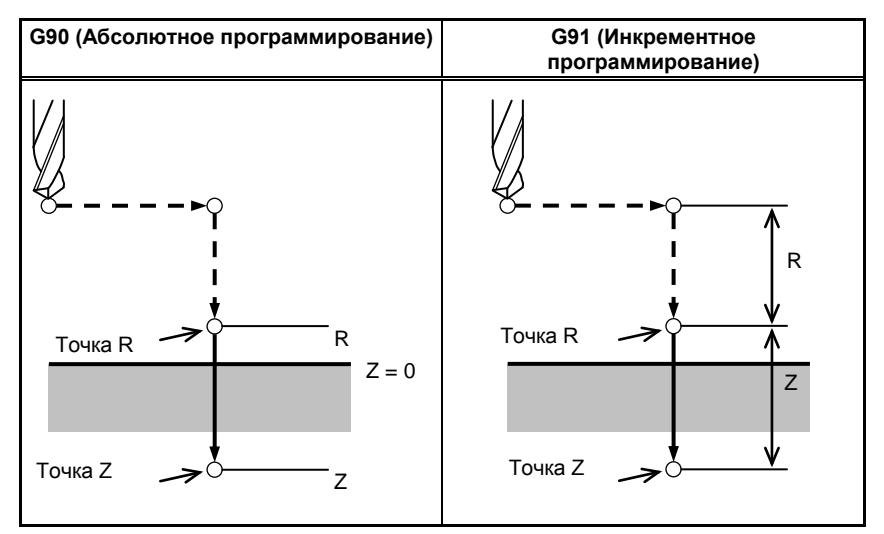

**Рис. 5.1 (b) Абсолютное программирование и инкрементное программирование**

#### **- Режим сверления**

G73, G74, G76 и G81-G89 являются модальными G-кодами и действительны вплоть до их отмены. Когда эти коды действительны, текущим состоянием является режим сверления.

После того как данные сверления заданы в режиме сверления, они сохраняются вплоть до изменения или отмены.

Задайте все необходимые данные сверления в начале постоянных циклов; если постоянные циклы уже выполняются, задайте только изменения данных.

#### ПРОГРАММИРОВАНИЕ В-64694RU-2/01 5. ФУНКЦИИ ДЛЯ УПРОЩЕНИЯ ПРОГРАММИРОВАНИЯ

#### **- Уровень точки возврата G98/G99**

Когда инструмент выходит на основание отверстия, инструмент можно вернуть в точку R или на исходный уровень. Эти операции задаются кодами G98 и G99. Операции, выполняемые при задании G98 и G99 показаны на Рис. 5.1 (c). Обычно G99 используется для первой операции сверления, а G98 используется для последней операции сверления.

Исходный уровень не меняется, даже если сверление выполняется в режиме G99.

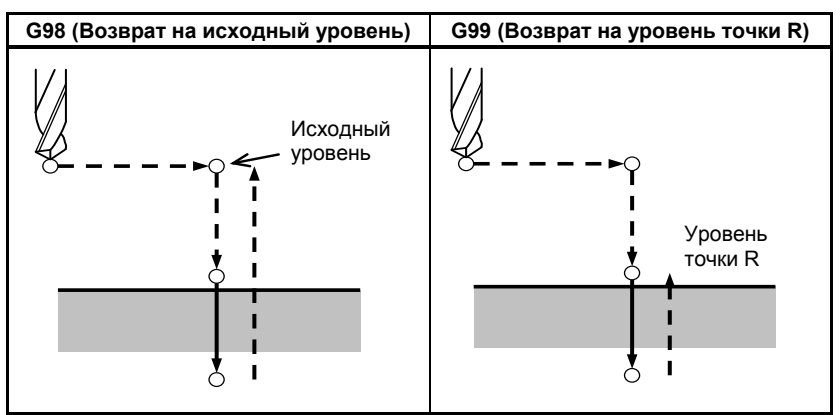

**Рис. 5.1 (c) Исходный уровень и уровень точки R**

#### **- Зазор**

Величина зазора задается адресом D с запятой. Если цикл программируется без команды ",D", то будет действителен параметр зазора. Программируемые циклы указаны в таблице 5.1 (c). Если зазор не программируется, используйте шаблонное значение зазора. Команда ",D" должна быть задана в блоке, в котором выполняется операция сверления. Команда сохраняется в памяти как модальная в постоянном цикле сверления. Для команды ",D" возможен ввод десятичной точки.

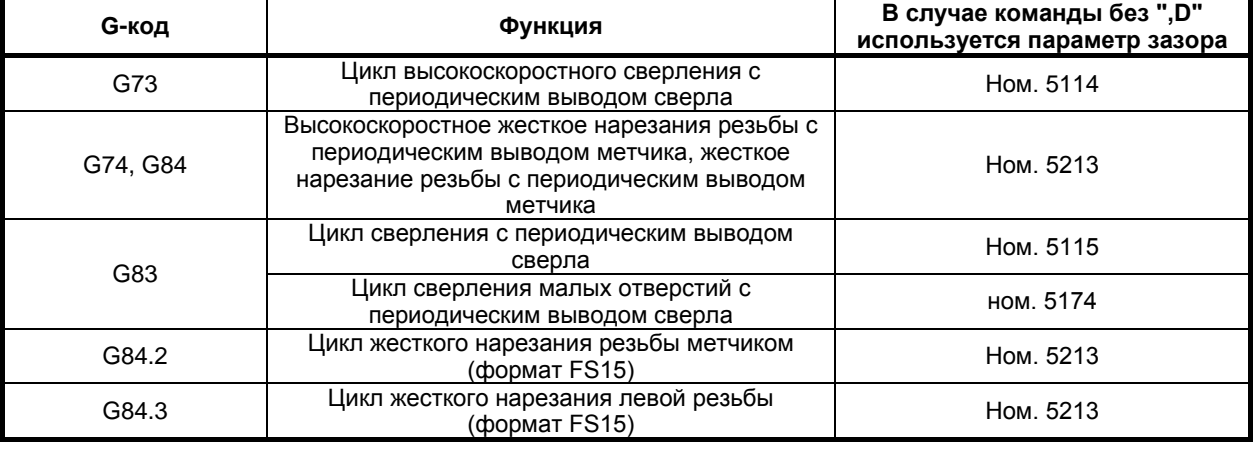

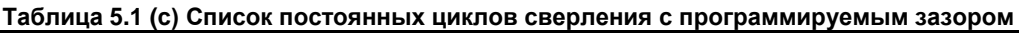

#### **- Повторение**

Для того чтобы повторить сверление отверстий, расположенных на одинаковом расстоянии, задайте в K\_ количество повторов.

K действует только в блоке, в котором он был задан.

При инкрементном программировании задайте положение первого отверстия (G91).

Если вы задаете эти данные при абсолютном программировании (G90), операция сверления повторяется в том же положении.

#### Количество повторов К Макс. программируемое значение = 9999

Если задан K0, данные сверления сохраняются, но сверление не выполняется.

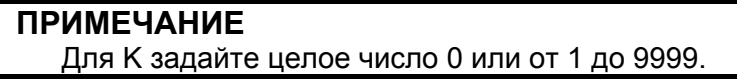

#### **- Единичный блок**

Если цикл сверления выполняется в единичном блоке, то блок управления прерывается в конечных точках операций 1, 2 и 6 на Рис. 5.1 (a). Это означает, что для выполнения одного отверстия производится три пуска. В конечных точках операций 1 и 2 включается лампа останова подачи, и управляющее устройство останавливается. Если количество повторов не достигнуто в конечной точке операции 6, то управляющее устройство останавливается в режиме останова подачи, в противном случае оно останавливается в режиме останова единичного блока. Обратите внимание, что G87 не приводит к останову в точке R в G87. G88 приводит к останову в точке Z после выстоя.

#### **- Отмена**

Для отмены постоянного цикла используйте G80 или G-код группы 01.

## **G-коды группы 01**

- G00 : Позиционирование (ускоренный подвод)<br>G01 · Линейная интерполяция
- G01 : Линейная интерполяция<br>G02 : Круговая или винтовая и
- G02 : Круговая или винтовая интерполяция (по ч. с.)<br>G03 : Круговая или винтовая интерполяция (против ч
- Круговая или винтовая интерполяция (против часовой стрелки)

#### **- Символы на рисунках**

В следующих разделах описываются отдельные постоянные циклы. На рисунках в качестве пояснений используются следующие символы:

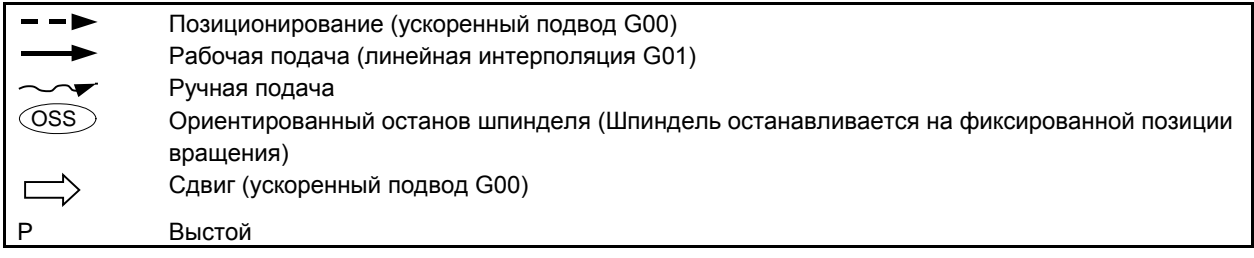

### **5.1.1 Высокоскоростной цикл сверления с периодическим выводом сверла (G73)**

В этом цикле выполняется высокоскоростное сверление с периодическим выводом сверла. Таким образом, выполняется периодическая подача при нарезании к основанию отверстия при удалении стружки из отверстия.

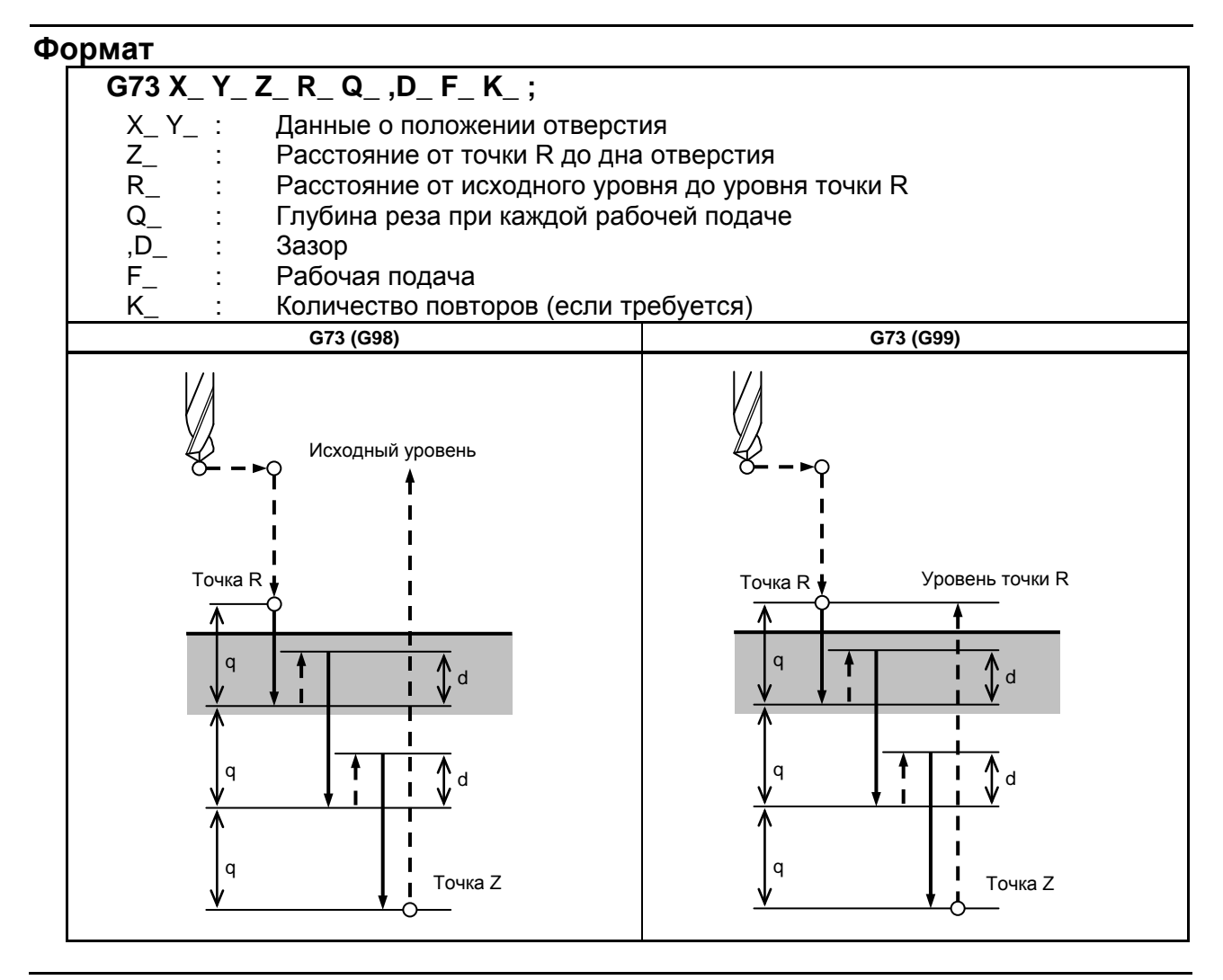

#### **Пояснение**

#### **- Операции**

В цикле высокоскоростного сверления с периодическим выводом сверла выполняется инкрементная подача по оси Z. При использовании этого цикла стружка может легко удаляться из отверстия, и может быть установлено меньшее значение отвода. Таким образом, может быть повышена производительность сверления. Установите зазор, d, в команде ",D" или параметре ном. 5114.

Инструмент отводится в режиме ускоренного подвода.

#### **- Вращение шпинделя**

Перед заданием G73 поверните шпиндель посредством вспомогательной функции (M-код).

#### **- Вспомогательная функция**

Когда в одном и том же блоке указан как код G73,так и М-код, M-код выполняется во время операции первого позиционирования. Если K используется для задания числа повторов, то М-код выполняется только для первого отверстия; для второго и последующих отверстий М-код не выполняется.

#### **- Коррекция на длину инструмента**

Если в постоянном цикле для сверления задается коррекция на длину инструмента (G43, G44 или G49), коррекция выполняется после позиционирования в точке R.

#### **Ограничение**

#### **- Смена осей**

Перед изменением оси сверления постоянный цикл для сверления должен быть отменен.

#### **- Сверление**

В блоке, который не содержит X, Y, Z, R или любых других осей, сверление не выполняется.

#### **- Q**

Задавайте Q в блоках, которые выполняют сверление. Если Q заданы в блоках, которые не выполняют сверление, то Q не могут быть сохранены в виде модальных данных.

#### **- Отмена**

Не задавайте G-код группы 01 (G00-G03) и G73 в едином блоке. В противном случае команда G73 будет отменена.

#### **- Коррекция на инструмент**

В режиме постоянного цикла для сверления коррекция на инструмент игнорируется.

# **Пример**

Запускает вращение шпинделя.

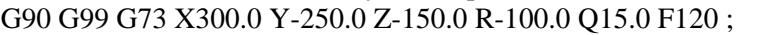

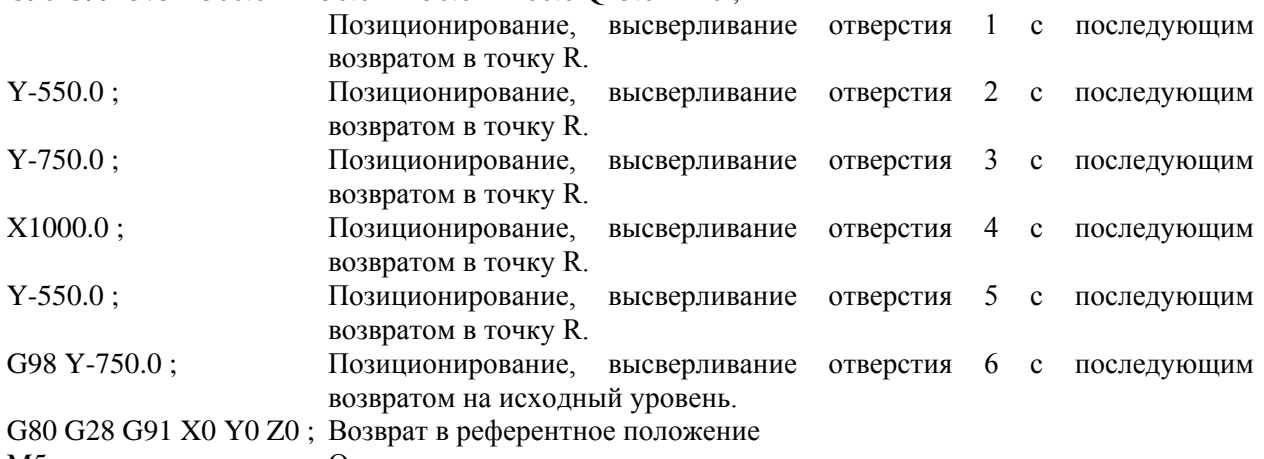

M5 ; Останавливает вращение шпинделя.

### **5.1.2 Цикл нарезания левой резьбы (G74)**

В этом цикле выполняется нарезание левой резьбы. В цикле нарезания левой резьбы после выхода на основание отверстия шпиндель начинает вращаться по часовой стрелке.

#### **Формат**

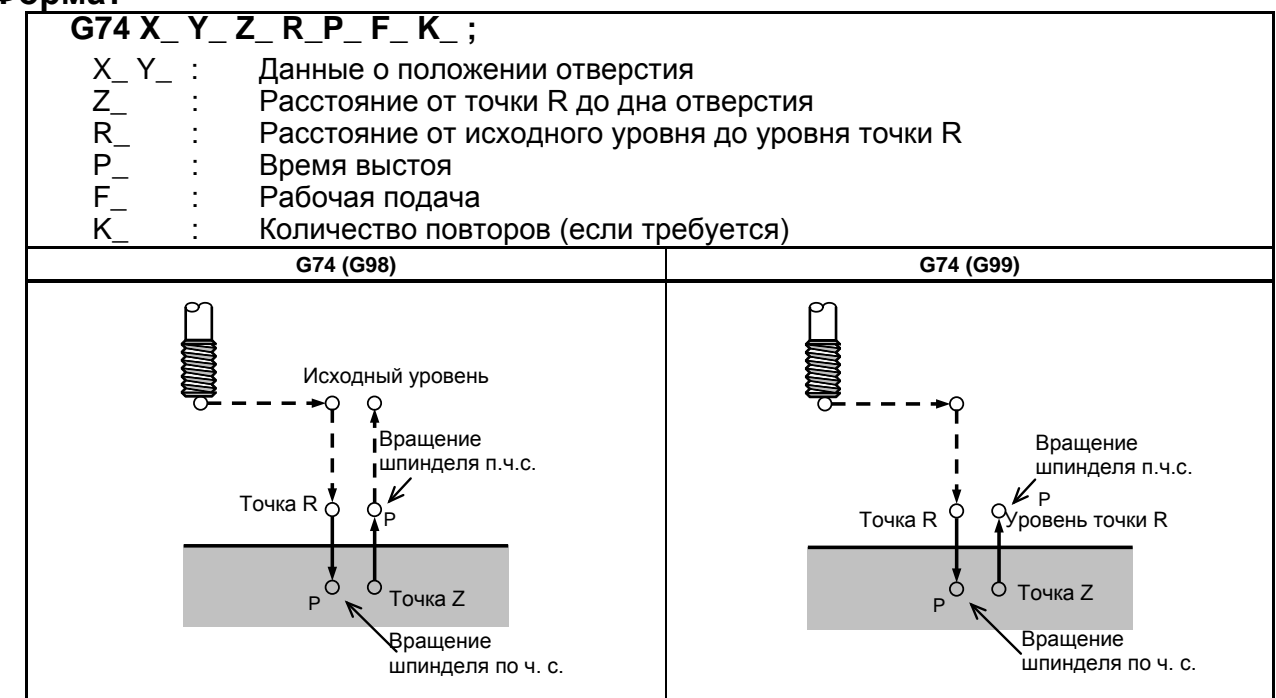

## **Пояснение - Операции**

Нарезание резьбы выполняется вращением шпинделя против часовой стрелки. После выхода на основание отверстия шпиндель с целью отвода начинает вращаться по часовой стрелке. Таким образом создается обратная резьба.

#### **ВНИМАНИЕ**

Коррекция скорости подачи игнорируется во время нарезания левой резьбы. Блокировка подачи не приводит к остановке станка до завершения операции возврата.

#### **- Вращение шпинделя**

Перед заданием G74 используйте вспомогательную функцию (M-код) для вращения шпинделя против часовой стрелки.

Если сверление непрерывно выполняется с небольшим значением, заданным для расстояния между положением отверстия и уровнем точки R или между первоначальным уровнем и уровнем точки R, нормальная скорость шпинделя может не быть достигнута при запуске операции нарезания отверстия. В этом случае, вставьте задержку перед каждой операцией сверления при помощи G04 для того, чтобы отсрочить операцию, не указывая числа повторений для K. На некоторые станки примечание, приведенное выше, не распространяется. См. руководство, поставляемое изготовителем станка.

#### **- Вспомогательная функция**

Когда команда G74 и M-код задаются в одном и том же блоке, M-код выполняется во время первого позиционирования. Если K используется для задания числа повторов, то М-код выполняется только для первого отверстия; для второго и последующих отверстий М-код не выполняется.

#### **- Коррекция на длину инструмента**

Если в постоянном цикле для сверления задается коррекция на длину инструмента (G43, G44 или G49), коррекция выполняется после позиционирования в точке R.

#### **Ограничение**

#### **- Смена осей**

Перед изменением оси сверления постоянный цикл для сверления должен быть отменен.

#### **- Сверление**

В блоке, который не содержит X, Y, Z, R или любых других осей, сверление не выполняется.

#### **- P**

Задавайте P в блоках, которые выполняют сверление. Если P задан в блоке, который не выполняет сверление, P не может быть сохранен в виде модальных данных.

#### **- Отмена**

Не задавайте G-код группы 01 (G00-G03) и G74 в едином блоке. В противном случае команда G74 будет отменена.

#### **- Коррекция на инструмент**

В режиме постоянного цикла для сверления коррекция на инструмент игнорируется.

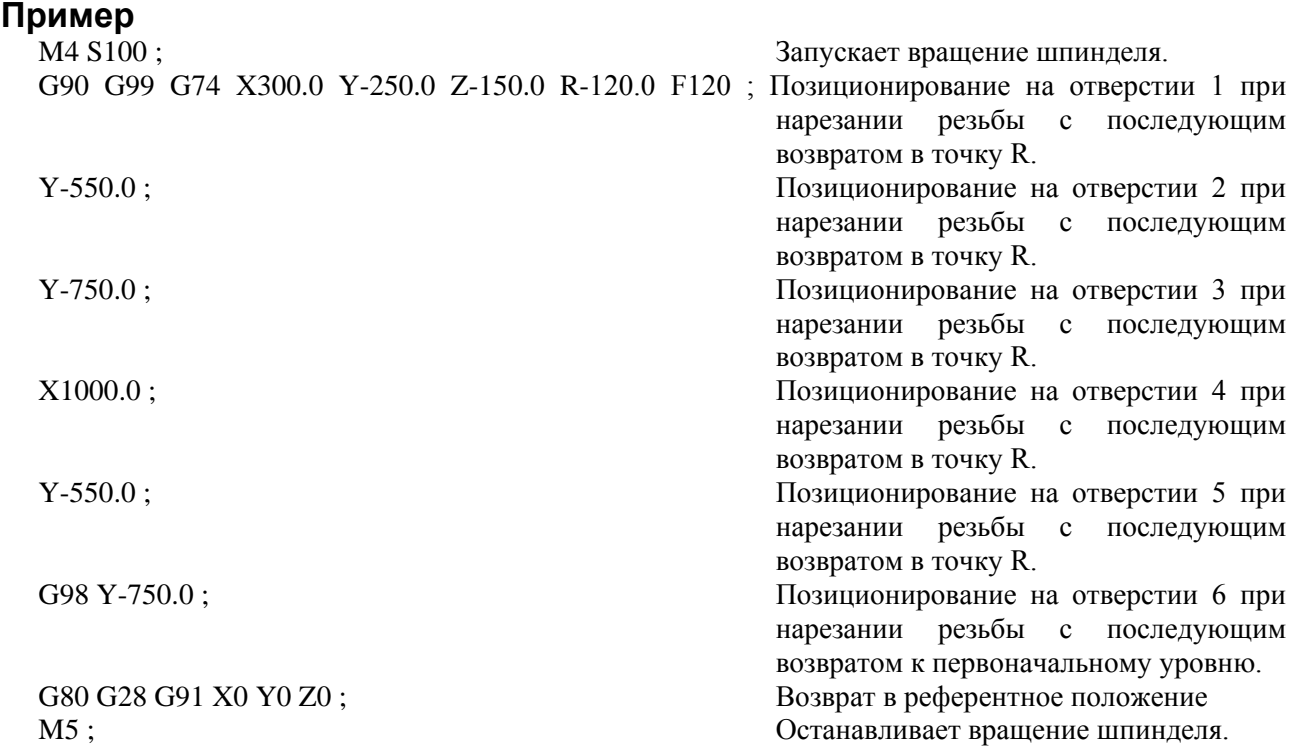

#### ПРОГРАММИРОВАНИЕ В-64694RU-2/01 5. ФУНКЦИИ ДЛЯ УПРОЩЕНИЯ ПРОГРАММИРОВАНИЯ

### **5.1.3 Цикл чистового растачивания (G76)**

В цикле чистового растачивания отверстие растачивается с высокой точностью. После выхода на основание отверстия шпиндель останавливается и инструмент отводится от поверхности заготовки.

#### **Формат**

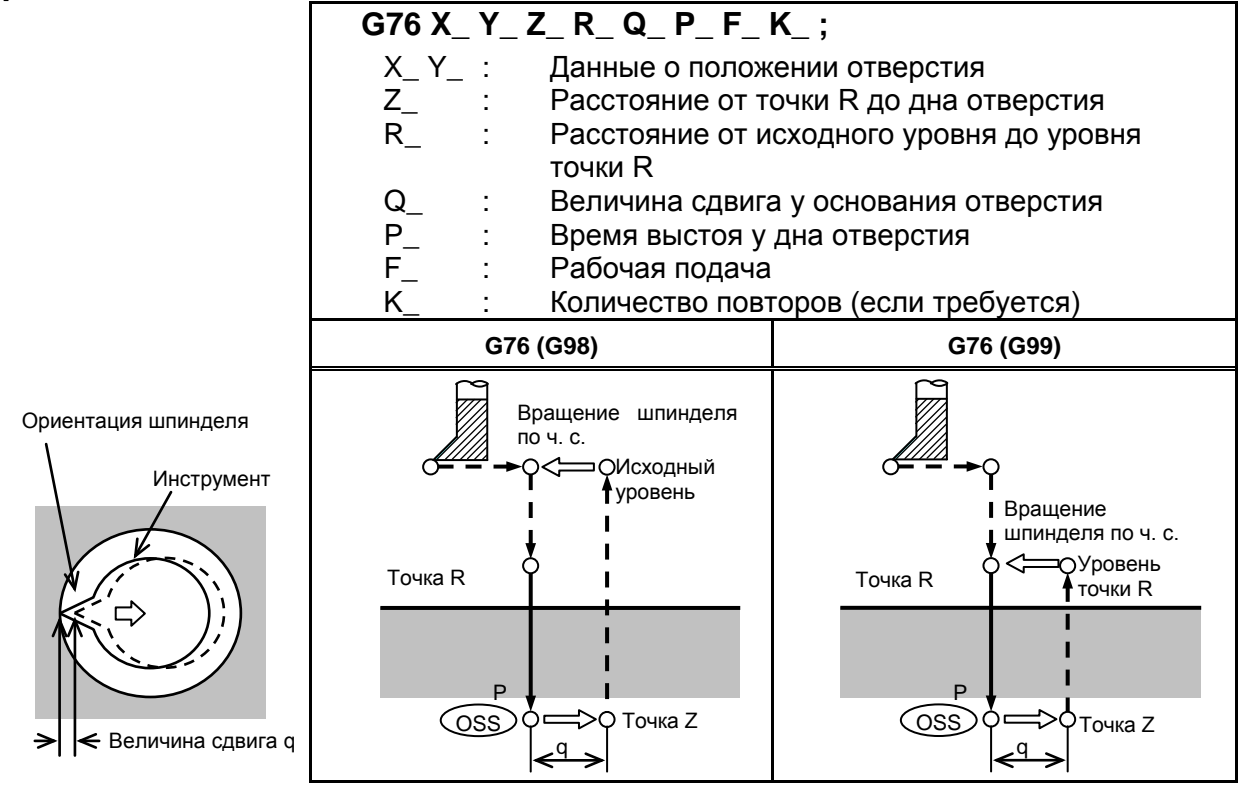

#### **Пояснение**

#### **- Операции**

После выхода на основании отверстия шпиндель останавливается на фиксированной позиции вращения, и инструмент перемещается по направлению, противоположному направлению к режущей кромке инструмента, а затем отводится. Это гарантирует отсутствие повреждения отверстия и выполнение точного и эффективного растачивания.

#### **- Вращение шпинделя**

Перед заданием G76 используйте вспомогательную функцию (М-код) для поворота шпинделя.

#### **- Вспомогательная функция**

Когда команда G76 и M-код задаются в одном и том же блоке, M-код выполняется во время первого позиционирования. Если K используется для задания числа повторов, то М-код выполняется только для первого отверстия; для второго и последующих отверстий М-код не выполняется.

#### **- Коррекция на длину инструмента**

Если в постоянном цикле для сверления задается коррекция на длину инструмента (G43, G44 или G49), коррекция выполняется после позиционирования в точке R.

#### **Ограничение**

#### **- Смена осей**

Перед изменением оси сверления постоянный цикл для сверления должен быть отменен.

#### **- Сверление**

В блоке, который не содержит X, Y, Z, R или любых дополнительных осей, сверление не выполняется.

#### **- P, Q**

Убедитесь в том, что задано положительное значение Q. Если задано отрицательное значение Q, знак игнорируется. Задайте направление смещения параметром ном. 5148.

Задайте P и Q в блоке, который выполняет сверление. Если P и Q заданы в блоке, который не выполняет сверление, эти величины не сохраняются в качестве модальных данных.

#### **ВНИМАНИЕ**

Q (сдвиг у основания отверстия) является модальным значением, поддерживаемым во время постоянных циклов для сверления. Это значение следует задавать с осторожностью, так как оно используется также в качестве глубины реза для G73 и G83.

#### **- Отмена**

Не задавайте G-код группы 01 (G00-G03) и G76 в едином блоке. В противном случае команда G76 будет отменена.

#### **- Коррекция на инструмент**

В режиме постоянного цикла для сверления коррекция на инструмент игнорируется.

#### **Пример**

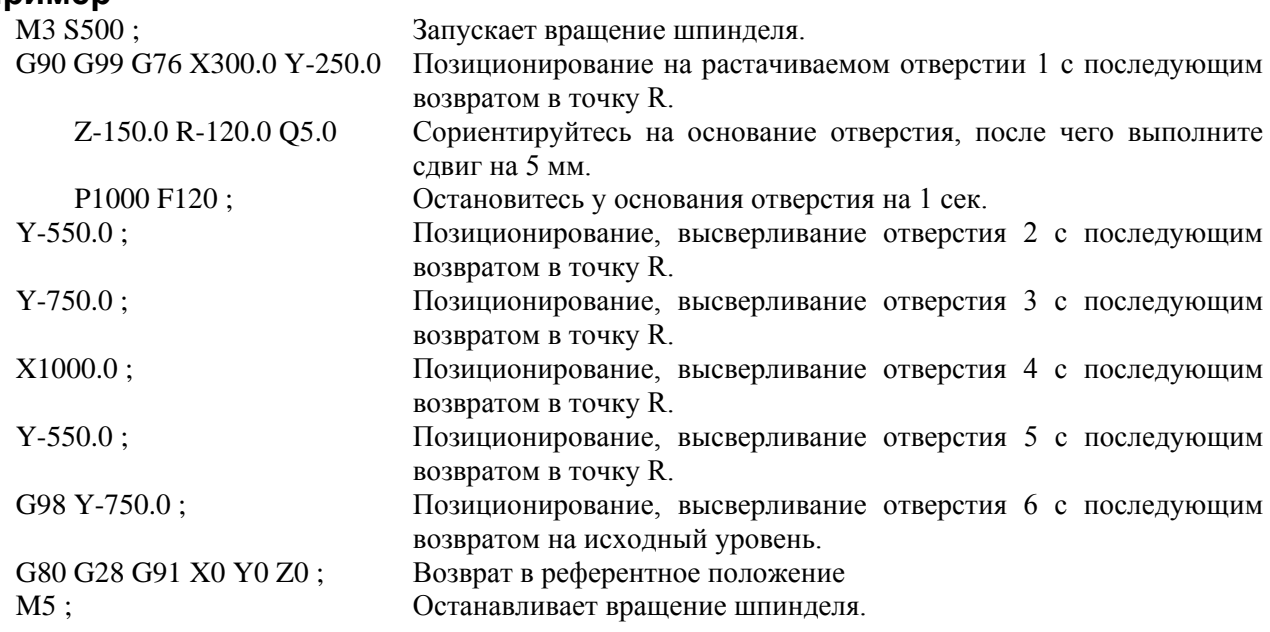

### **5.1.4 Цикл сверления, точечное сверление (G81)**

Этот цикл используется для обычного сверления. Рабочая подача выполняется у основания отверстия. Затем инструмент отводится от дна отверстия на ускоренном подводе.

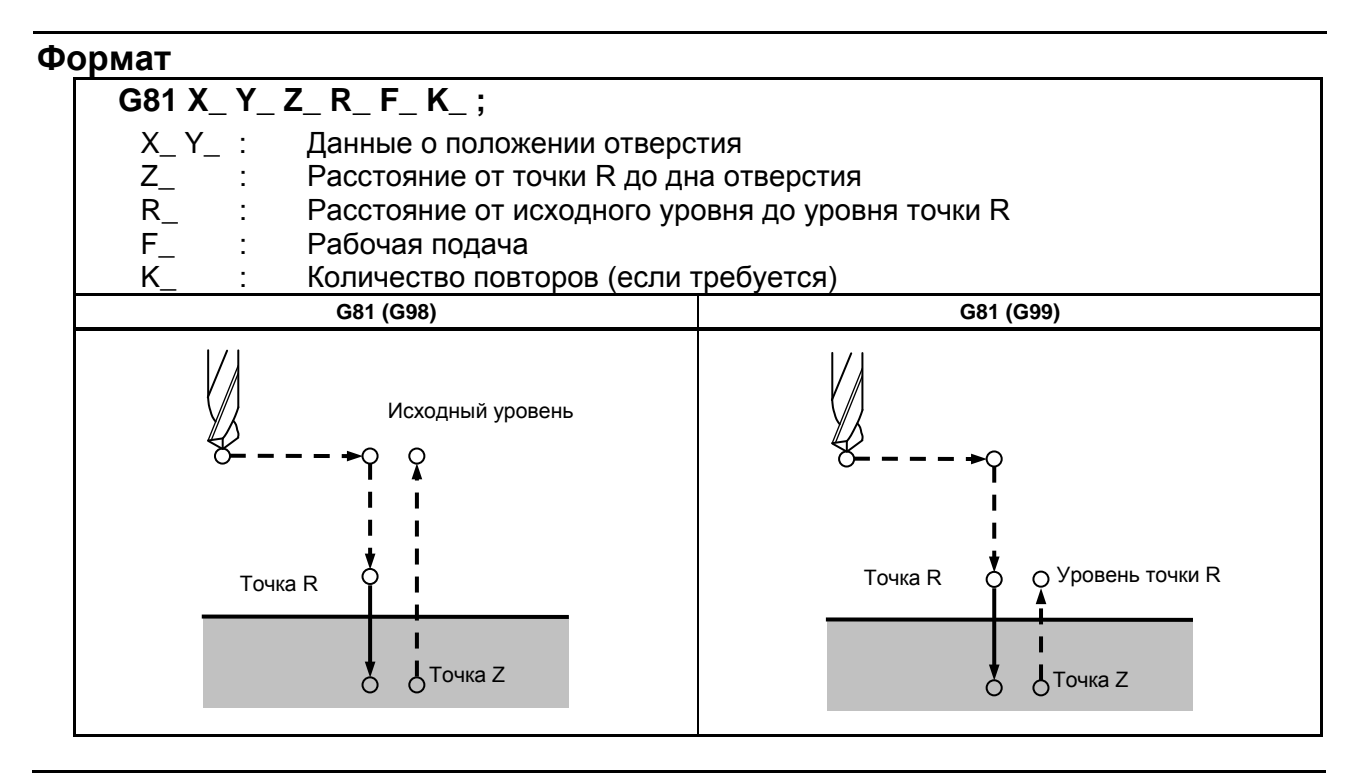

#### **Пояснение**

#### **- Операции**

После позиционирования по осям X и Y выполняется форсированная продольная подача до точки R.

Сверление выполняется от точки R до точки Z.

После этого инструмент отводится форсированной продольной подачей.

#### **- Вращение шпинделя**

Перед заданием G81 используйте вспомогательную функцию (М-код) для поворота шпинделя.

#### **- Вспомогательная функция**

Когда команда G81 и M-код задаются в одном и том же блоке, M-код выполняется во время первого позиционирования. Если K используется для задания числа повторов, то М-код выполняется только для первого отверстия; для второго и последующих отверстий М-код не выполняется.

#### **- Коррекция на длину инструмента**

Если в постоянном цикле для сверления задается коррекция на длину инструмента (G43, G44 или G49), коррекция выполняется после позиционирования в точке R.

#### **Ограничение**

#### **- Смена осей**

Перед изменением оси сверления постоянный цикл для сверления должен быть отменен.

#### **- Сверление**

В блоке, который не содержит X, Y, Z, R или любых других осей, сверление не выполняется.

#### **- Отмена**

Не задавайте G-код группы 01 (G00-G03) и G81 в едином блоке. В противном случае команда G81 будет отменена.

#### **- Коррекция на инструмент**

В режиме постоянного цикла для сверления коррекция на инструмент игнорируется.

#### **Пример**

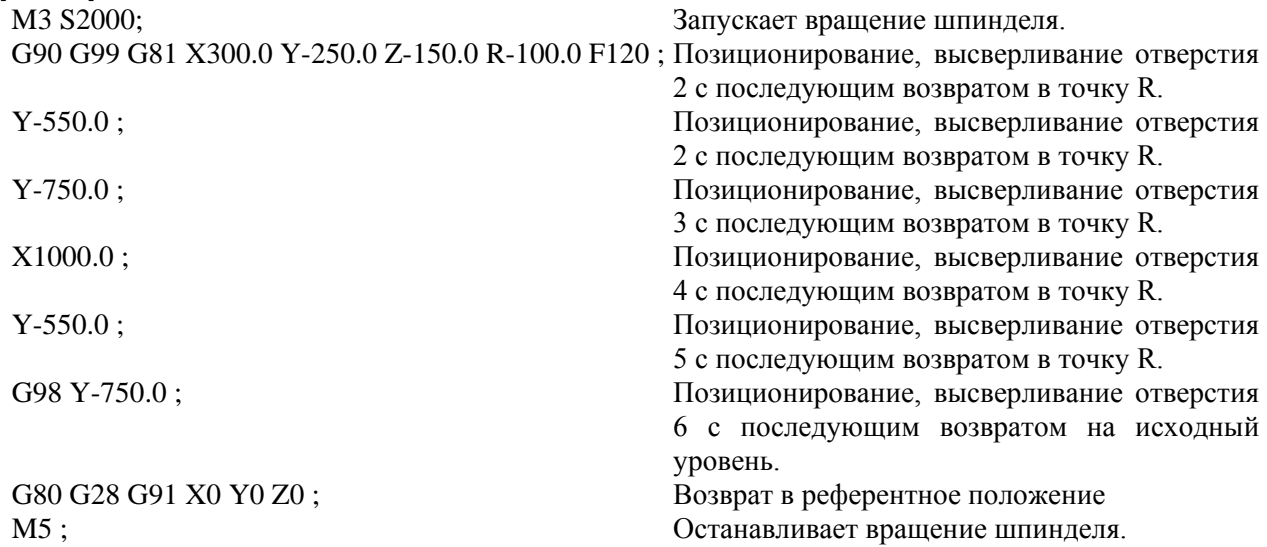

### **5.1.5 Цикл сверления, цикл встречного растачивания (G82)**

Этот цикл используется для обычного сверления.

Рабочая подача выполняется у основания отверстия. У основания выполняется задержка, после чего инструмент отодвигается форсированной продольной подачей.

Этот цикл используется для более точного сверления по отношению к глубине.

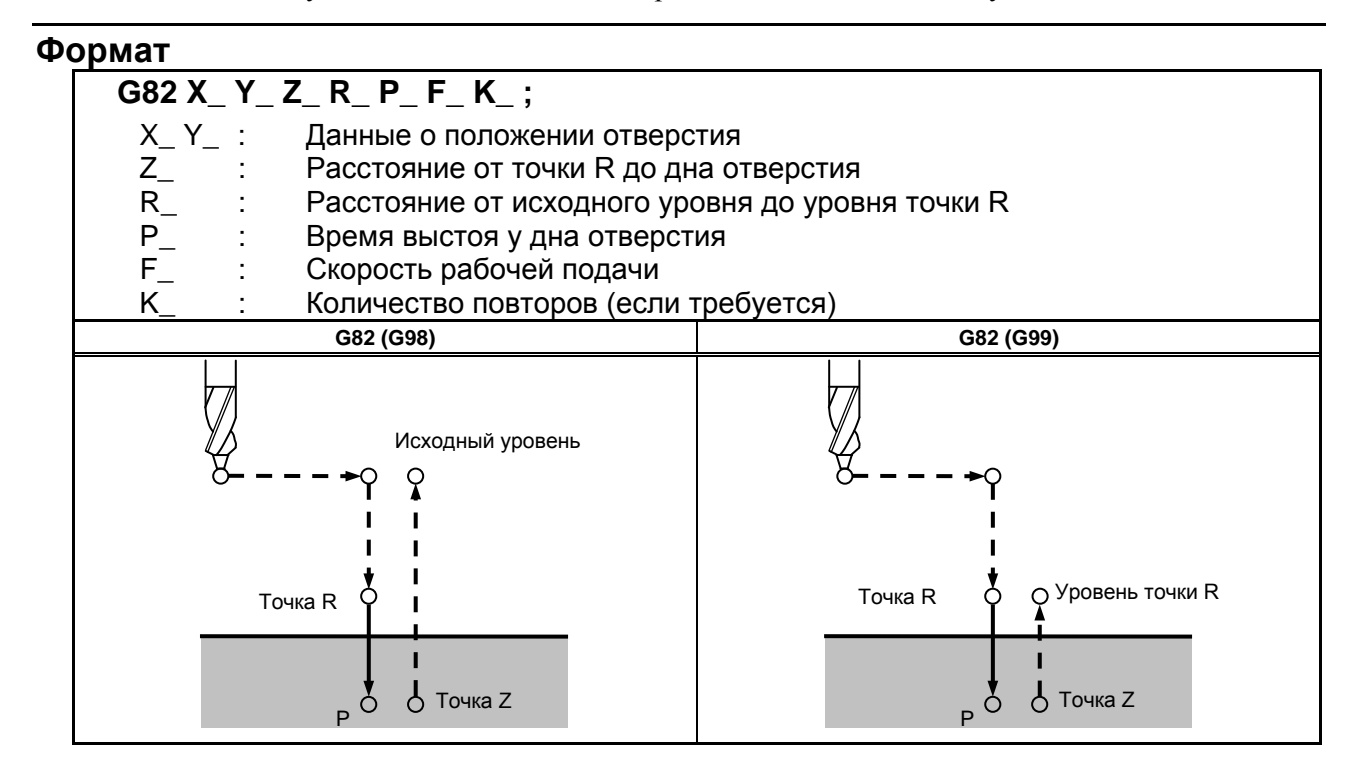

#### **Пояснение**

#### **- Операции**

После позиционирования по осям X и Y выполняется форсированная продольная подача до точки R.

После этого выполняется сверление от точки R до точки Z.

После выхода на основание отверстия выполняется задержка. После этого инструмент отводится форсированной продольной подачей.

#### **- Вращение шпинделя**

Перед заданием G82 используйте вспомогательную функцию (М-код) для поворота шпинделя.

#### **- Вспомогательная функция**

Когда команда G82 и M-код задаются в одном и том же блоке, M-код выполняется во время первого позиционирования. Если K используется для задания числа повторов, то М-код выполняется только для первого отверстия; для второго и последующих отверстий М-код не выполняется.

#### **- Коррекция на длину инструмента**

Если в постоянном цикле для сверления задается коррекция на длину инструмента (G43, G44 или G49), коррекция выполняется после позиционирования в точке R.

#### **Ограничение**

#### **- Смена осей**

Перед изменением оси сверления постоянный цикл для сверления должен быть отменен.

#### **- Сверление**

В блоке, который не содержит X, Y, Z, R или любых других осей, сверление не выполняется.

#### **- P**

Задавайте P в блоках, которые выполняют сверление. Если P задан в блоке, который не выполняет сверление, P не может быть сохранен в виде модальных данных.

#### **- Отмена**

Не задавайте G-код группы 01 (G00-G03) и G82 в едином блоке. В противном случае команда G82 будет отменена.

#### **- Коррекция на инструмент**

В режиме постоянного цикла для сверления коррекция на инструмент игнорируется.

#### **Пример**

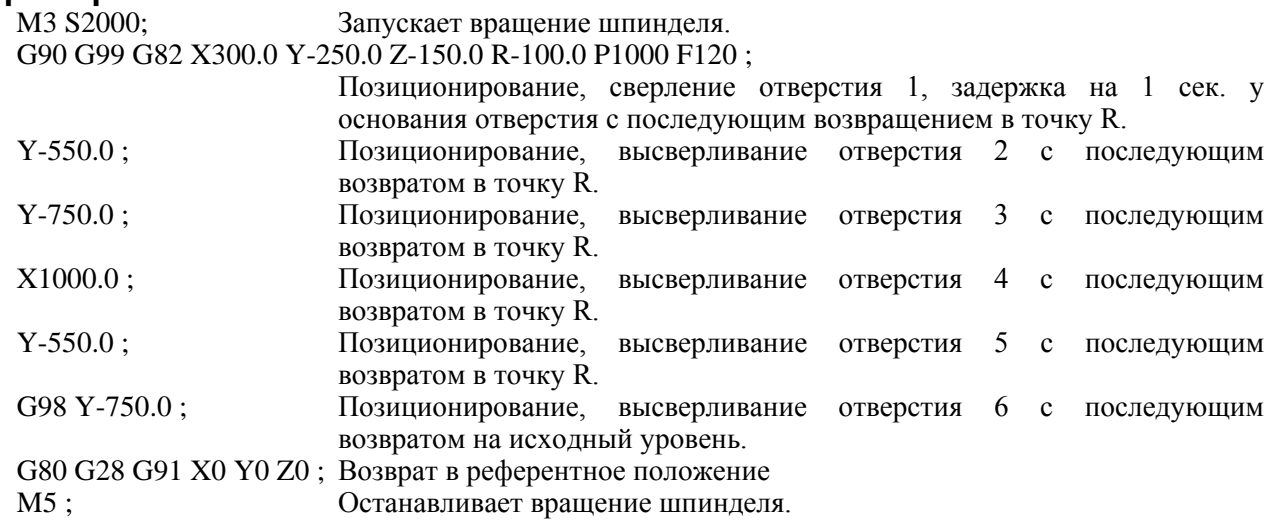

## **5.1.6 Цикл сверления с периодическим выводом сверла (G83)**

Этот цикл выполняет сверление с периодическим выводом сверла.

Таким образом, выполняется периодическая подача при резании к основанию отверстия во время удаления стружки из отверстия.

#### **Формат**

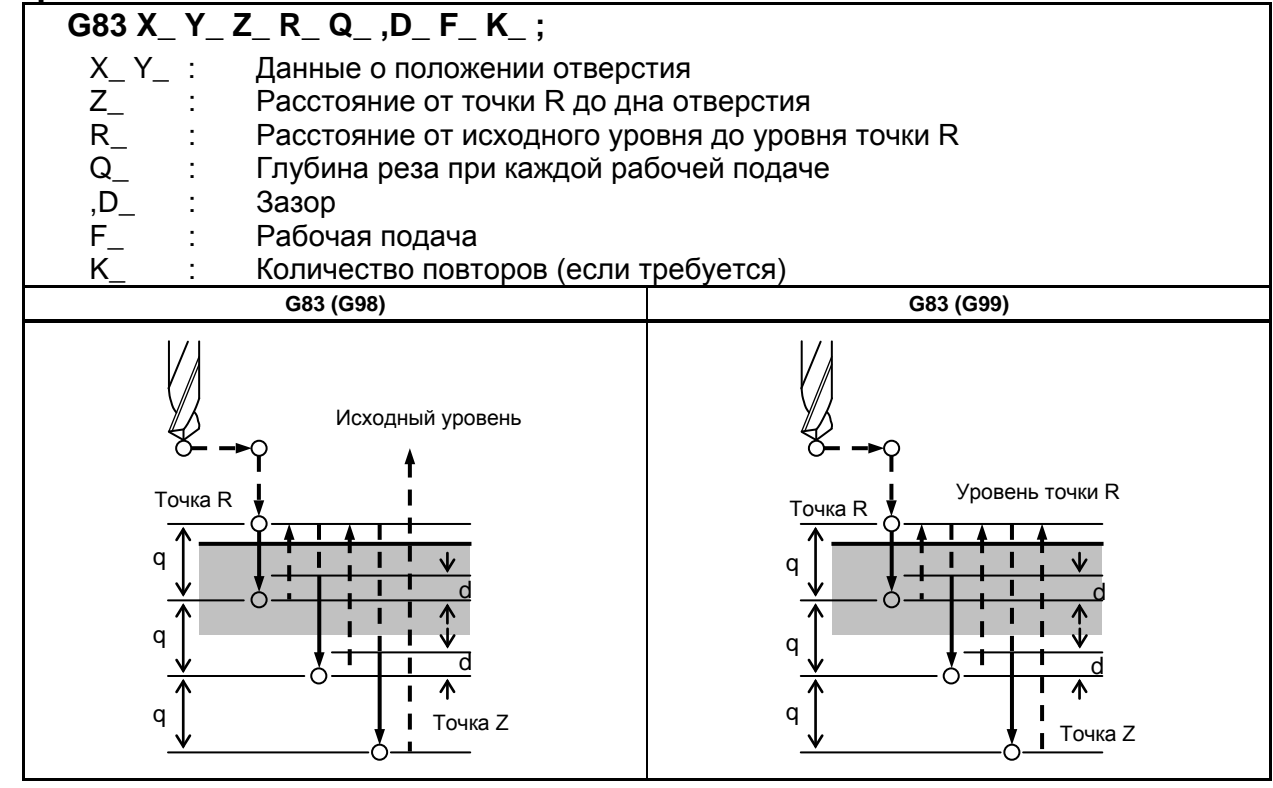

#### **Пояснение**

#### **- Операции**

Q представляет собой глубину прохода для каждой подачи при резании. Q всегда должен задаваться в виде инкрементного значения.

При второй и последующей подаче резки быстрое поперечное перемещение выполняется до точки, которая находится на расстоянии от d, непосредственно перед местом окончания последнего сверления. После чего в этой с этой же точки резьба нарезается глубже. Величина d задается командой D или параметром ном.5115.

Убедитесь в задании положительного значения в Q. Отрицательные значения игнорируются.

#### **- Вращение шпинделя**

Перед заданием G83 используйте вспомогательную функцию (М-код) для поворота шпинделя.

#### **- Вспомогательная функция**

Когда команда G83 и M-код задаются в одном и том же блоке, M-код выполняется во время первого позиционирования. Если K используется для задания числа повторов, то М-код выполняется только для первого отверстия; для второго и последующих отверстий М-код не выполняется.

#### **- Коррекция на длину инструмента**

Если в постоянном цикле для сверления задается коррекция на длину инструмента (G43, G44 или G49), коррекция выполняется после позиционирования в точке R.

#### **Ограничение**

#### **- Смена осей**

Перед изменением оси сверления постоянный цикл для сверления должен быть отменен.

#### **- Сверление**

В блоке, который не содержит X, Y, Z, R или любых других осей, сверление не выполняется.

#### **- Q**

Задавайте Q в блоках, которые выполняют сверление. Если Q заданы в блоках, которые не выполняют сверление, то Q не могут быть сохранены в виде модальных данных.

#### **- Отмена**

Не задавайте G-код группы 01 (G00-G03) и G83 в едином блоке. В противном случае команда G83 будет отменена.

#### **- Коррекция на инструмент**

В режиме постоянного цикла для сверления коррекция на инструмент игнорируется.

#### **Пример**

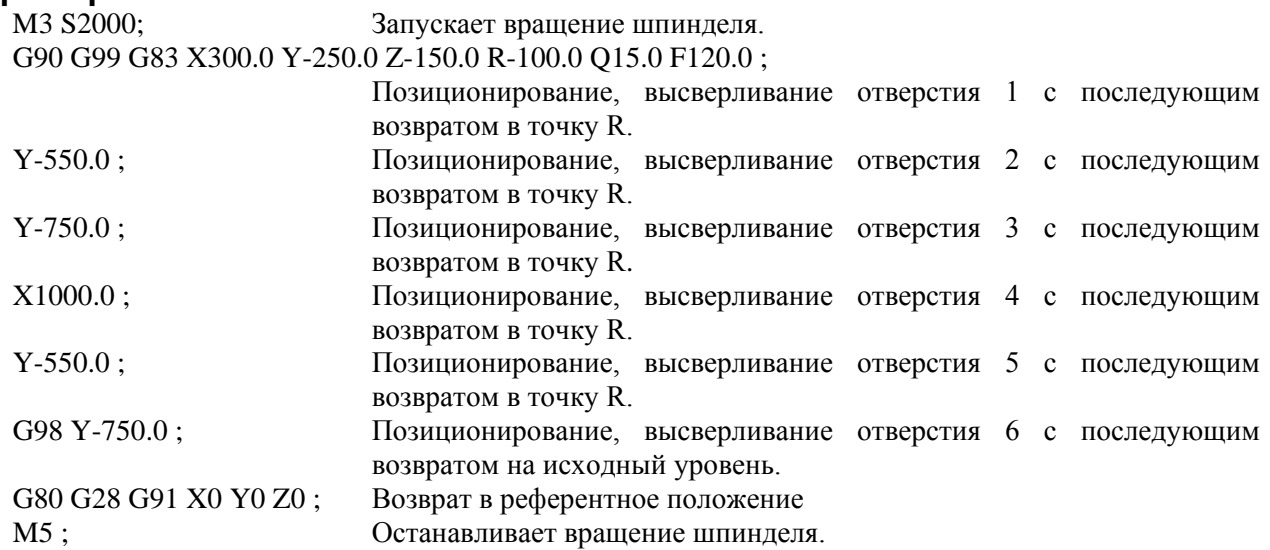

### **5.1.7 Цикл сверления малых отверстий с периодическим выводом сверла (G83)**

Оправка с функцией обнаружения перегрузочного момента используется для отвода инструмента при возникновении сигнала обнаружения перегрузочного момента (сигнал пропуска) во время сверления. Сверление возобновляется после изменения скорости шпинделя и скорости подачи при резании. Эти шаги повторяются в цикле сверления с периодическим выводом сверла.

Режим высверливания малых отверстий с периодическим выводом сверла устанавливается при задании М-кода в параметре ном. 5163. Цикл может быть начат заданием G83 в этом режиме. Этот режим отменяется при задании G80 или перезагрузке.

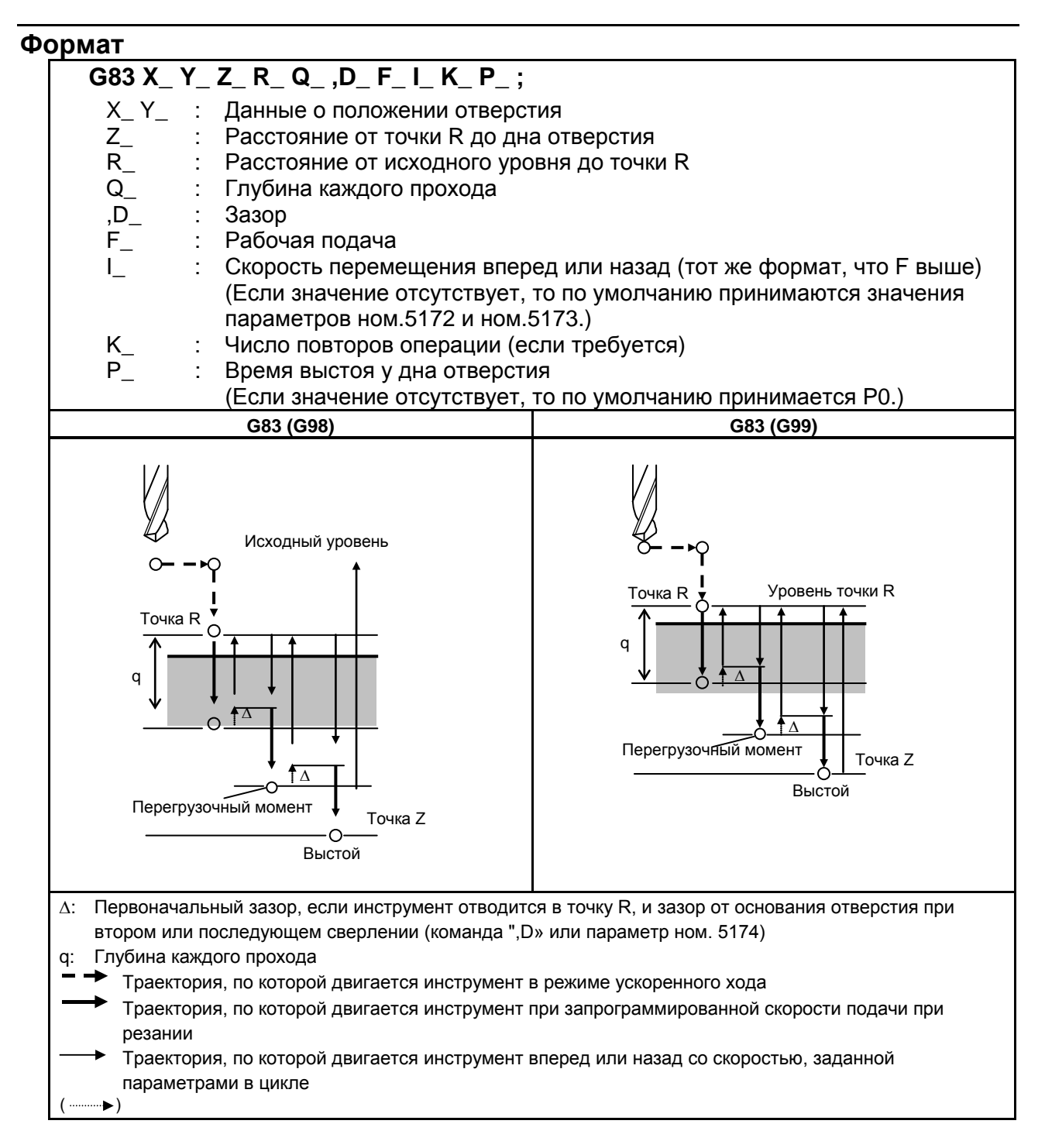

#### **Пояснения**

#### **- Поэтапные операции цикла**

- Позиционирование осей Х и Y
- Позиционирование в точке R по оси Z
- Резание по оси Z (первый проход, глубина реза Q, инкрементное)

Отвод (дно отверстия → минимальный зазор ∆, с приращением) Отвод (дно отверстия + зазор  $\Delta \rightarrow$  точка R, абсолютное)

Продвижение (точка R → дно отверстия + зазор ∆, абсолютное)

• Резка (второе и последовательно времена, рез с глубиной  $Q + \Delta$ , с приращением)

- \* Выстой
- \* Возврат в точку R по оси Z (или первоначальную точку) = конец цикла

Ускорение/замедление во время подвода и отвода контролируется в соответствии с постоянной времени ускорения/ замедления подачи при резании.

По завершении отвода проверяется позиция в точке R.

#### **- Задание M-кода**

Когда в параметре ном. 5163 задан М-код, система вводит режим высверливания малых отверстий с периодическим выводом сверла.

Этот M-код не ожидает завершения работы. Будьте осторожны при задании этого M-кода вместе с другим М-кодом в одном и том же блоке.

 $(Пример) M03 M□~: \rightarrow O$ жидание FIN.

 $M□□$   $M03$  ;  $\rightarrow$  Без ожидания FIN.

#### **- Задание G-кода**

Когда G83 задан в режиме с циклом высверливания малых отверстий с периодическим выводом сверла, начинается данный цикл.

G-код, задающий непрерывную работу, остается неизменным вплоть до задания другого постоянного цикла или задания G-кода для отмены постоянного цикла. Это иллюстрирует необходимость задания данных сверления в каждом блоке при повторе идентичного сверления.

#### **- Сигнал, указывающий на выполнение цикла**

В данном режиме сигнал выполнения цикла сверления небольшого отверстия с периодическим выводом сверла устанавливается равным "1" в начале вывода в точку R после задания G83, позиционирование выполняется до указанного положения удержания. Этот сигнал устанавливается равным «0», если задается другой постоянный цикл или если этот режим отменяется командой G80, имеет место сброс или аварийный останов. Дополнительную информацию см. в руководстве от изготовителя станка.

#### **- Сигнал обнаружения крутящего момента**

Сигнал пропуска используется в качестве сигнала обнаружения перегрузочного момента. Сигнал пропуска эффективен во время подвода инструмента или сверления и положения режущей кромки инструмента между точками R и Z. (Сигнал приводит к отводу). Дополнительную информацию см. в руководстве от изготовителя станка.

#### **ПРИМЕЧАНИЕ**

При получении сигнала обнаружения перегрузочного момента во время подвода инструмента, будет выполнен отвод инструмента (зазор  $\Delta$  и к точке R), затем подвод к той же самой точке назначения, как и при предыдущем подводе.

#### **- Изменение условий сверления**

В одном цикле G83 условия сверления меняются для каждой операции сверления (подвод → сверление → отвод). Биты 1 и 2 параметра OLS, NOL ном. 5160, могут быть заданы для подавления изменения условий сверления.

1 Изменение скорости подачи при резании

Скорость подачи при резании, запрограммированная F-кодом, меняется для каждой второй и последующих операций сверления. В параметрах ном. 5166 и 5167 укажите соответствующие скорости изменения, применяемые в момент обнаружения сигнала пропуска, а также при его отсутствии во время предыдущей операции сверления.

Рабочая подача =  $F \times \alpha$ 

<Первое сверление> α=1.0

<Второе или последующее сверление>

 $\alpha = \alpha \times \beta + 100$ , где  $\beta$  - скорость изменения для каждой операции сверления

При обнаружении сигнала пропуска во время предыдущей операции сверления: β=b1% (параметр ном. 5166)

При отсутствии сигнала пропуска во время предыдущей операции сверления: β=b2% (параметр ном. 5167)

Если коэффициент изменения скорости подачи при резании становится меньше коэффициента, указанного в параметре ном. 5168, скорость подачи при резании не меняется. Скорость подачи при резании может быть увеличена до своего максимального значения.

#### 2 Изменение скорости шпинделя

Скорость шпинделя, программируемая в S-коде, изменяется для каждого из второго и последующих подводов. В параметрах ном. 5164 и 5165 задайте коэффициенты изменения при обнаружении сигнала пропуска и при его отсутствии при выполнении предыдущей операции сверления.

Скорость шпинделя =  $S \times \gamma$ 

 $\leq$ Первое сверление>  $\gamma$ =1.0

<Второе или последующее сверление>

γ=γ×δ÷100, где δ - скорость изменения для каждой операции сверления

При обнаружении сигнала пропуска во время предыдущей операции сверления: δ=d1% (параметр ном. 5164)

При отсутствии сигнала пропуска во время предыдущей операции сверления: δ=d2% (параметр ном. 5165)

При достижении скорости подачи при резании минимального значения скорость шпинделя не меняется. Скорость шпинделя может быть увеличена до значения, соответствующего максимальному значению аналоговых данных S.

#### **- Подвод и отвод**

Подвод и отвод инструмента не выполняются тем же образом, что и позиционирование форсированной продольной подачей. Аналогично рабочей подаче выполняются две операции в качестве операций интерполирования. Обратите внимание на то, что функция управления ресурсом инструмента исключает подвод и отвод из расчета ресурса.

#### **- Задание адреса I**

Скорость перемещения вперед/назад может быть задана адресом I в том же формате, что и адрес F, как показано ниже:

G83 I1000 ; (без десятичной точки)

G83 I1000. ; (с десятичной точкой)

Обе команды показывают скорость 1000 мм/мин.

Адрес I, заданный кодом G83 в режиме с непрерывным состоянием, действует до задания G80 или до сброса.

#### **ПРИМЕЧАНИЕ**

Если адрес I не задан, а параметр ном. 5172 (для обратного движения) или ном. 5173 (для прямого движения) равен 0, то скорость прямого или обратного движения такая де как скорость подачи при резке, заданная F.

#### **- Функции, которые могут быть заданы**

В этом режиме постоянного цикла могут быть заданы следующие функции:

- Положение отверстия на оси X, оси Y или дополнительной оси
- Операция и переход по макропрограмме пользователя
- Вызов подпрограммы (группа положений отверстия и т.д.)
- Переключение между абсолютным и инкрементным режимами
- Вращение системы координат
- Масштабирование (эта команда не влияет на глубину реза Q или малый зазор ∆.)
- Холостой ход
- Останов подачи

#### **- Единичный блок**

При работе одиночными блоками сверление останавливается после каждого отвода. Кроме того, останов единичного блока выполняется установкой бита 0 (SBC) в параметре ном. 5105.

#### **- Ручная коррекция скорости подачи**

Функция ручной коррекции скорости подачи работает во время резания, отвода и подвода в цикле.

#### **- Интерфейс макропрограммы пользователя**

Количество отводов во время резки и количество отводов в ответ на сигнал перегрузки, полученный во время резки может быть выходным параметром для робщих значение специальных макрокоманд (от #100 до #149), указанных в параметрах ном. 5170 и 5171. Параметры ном. 5170 и 5171 могут задавать переменные значения в диапазоне от #100 до #149.

Параметр ном. 5170: Задает номер общей переменной, в которую выводится число отводов, выполненное во время резания.

Параметр ном. 5171: Задает номер общей переменной, в которую выводится число отводов, выполненное в ответ на получение сигнала обнаружения перегрузочного момента во время резания.

#### **ПРИМЕЧАНИЕ**

Значение количества отводов в виде обычных переменных сбрасывается командой G83 при нахождении в режиме цикла сверления небольших отверстий с периодическим выводом сверла.

#### **- Перевод инструмента в положение отверстия**

При установке осей в положение отверстия (оси Х и Y при выборе плоскости XY) в цикле высверливания малых отверстий с периодическим выводом сверла время обработки можно сократить, не останавливая шпиндель.

Данная функция активируется параметром SPH (ном. 5108#6).

### **Ограничение**

#### **- Вызов подпрограммы**

В режиме постоянного цикла задавайте команду M98P\_ вызова подпрограммы в независимом блоке.

#### **Пример**

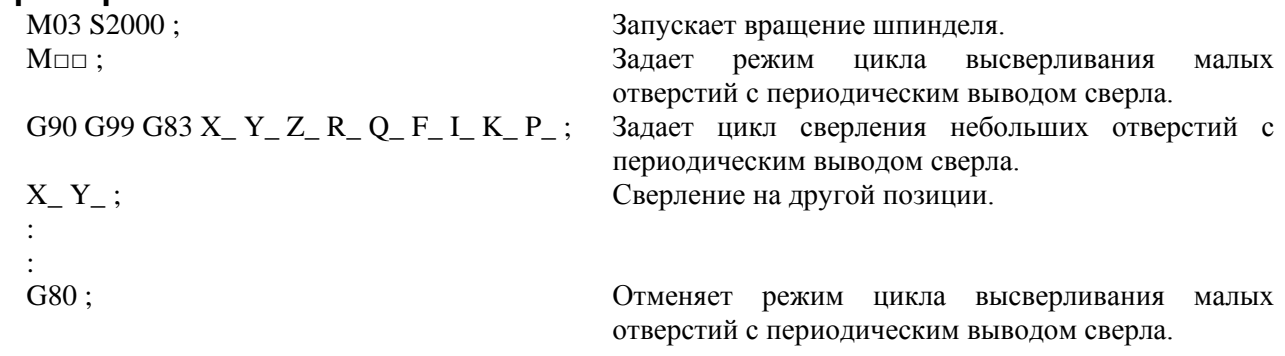

## **5.1.8 Цикл нарезания резьбы (G84)**

В этом цикле выполняется нарезание резьбы метчиком.

В этом цикле нарезания резьбы метчиком по достижении дна отверстия производится вращение шпинделя в обратном направлении.

#### **Формат G84 X\_ Y\_ Z\_ R\_ P\_ F\_ K\_ ;** X Y : Данные о положении отверстия<br>Z : Расстояние от точки R до дна от Z\_ : Расстояние от точки R до дна отверстия<br>R : Расстояние от исходного уровня до уров R\_ : Расстояние от исходного уровня до уровня точки R<br>P : Время выстоя P\_ : Время выстоя<br>F : Рабочая подач Рабочая подача K\_ : Количество повторов (если требуется) **G84 (G98) G84 (G99)** Исходный уровень ဝှ Вращение Вращение шпинделя по ч. с. шпинделя по ч. с. P Точка R Точка R P Уровень точки R  $P^{\circ}$ Точка Z Точка Z P Вращение шпинделя Вращение шпинделя .<br>п.ч.с. п.ч.с.

#### **Пояснение**

#### **- Операции**

Нарезание резьбы метчиком выполняется при вращении шпинделя по часовой стрелке. По достижении дна отверстия шпиндель вращается в обратном направлении для выполнения отвода. При этой операции создается резьба.

### **ВНИМАНИЕ**

Во время нарезания резьбы метчиком не действует ручная коррекция скорости подачи. Блокировка подачи не приводит к остановке станка до завершения операции возврата.

#### ПРОГРАММИРОВАНИЕ В-64694RU-2/01 5. ФУНКЦИИ ДЛЯ УПРОЩЕНИЯ ПРОГРАММИРОВАНИЯ

#### **- Вращение шпинделя**

Перед заданием G84 используйте вспомогательную функцию (М-код) для поворота шпинделя.

Если сверление непрерывно выполняется с небольшим значением, заданным для расстояния между положением отверстия и уровнем точки R или между первоначальным уровнем и уровнем точки R, нормальная скорость шпинделя может не быть достигнута при запуске операции нарезания отверстия. В этом случае, вставьте задержку перед каждой операцией сверления при помощи G04 для того, чтобы отсрочить операцию, не указывая числа повторений для K. На некоторые станки примечание, приведенное выше, не распространяется. См. руководство, поставляемое изготовителем станка.

#### **- Вспомогательная функция**

Когда команда G84 и M-код задаются в одном и том же блоке, M-код выполняется во время первого позиционирования. Если K используется для задания числа повторов, то М-код выполняется только для первого отверстия; для второго и последующих отверстий М-код не выполняется.

#### **- Коррекция на длину инструмента**

Если в постоянном цикле для сверления задается коррекция на длину инструмента (G43, G44 или G49), коррекция выполняется после позиционирования в точке R.

#### **Ограничение**

#### **- Смена осей**

Перед изменением оси сверления постоянный цикл для сверления должен быть отменен.

#### **- Сверление**

В блоке, который не содержит X, Y, Z, R или любых других осей, сверление не выполняется.

#### **- P**

Задавайте P в блоках, которые выполняют сверление. Если P задан в блоке, который не выполняет сверление, P не может быть сохранен в виде модальных данных.

#### **- Отмена**

Не задавайте G-код группы 01 (G00-G03) и G84 в едином блоке. В противном случае команда G84 будет отменена.

#### **Пример**

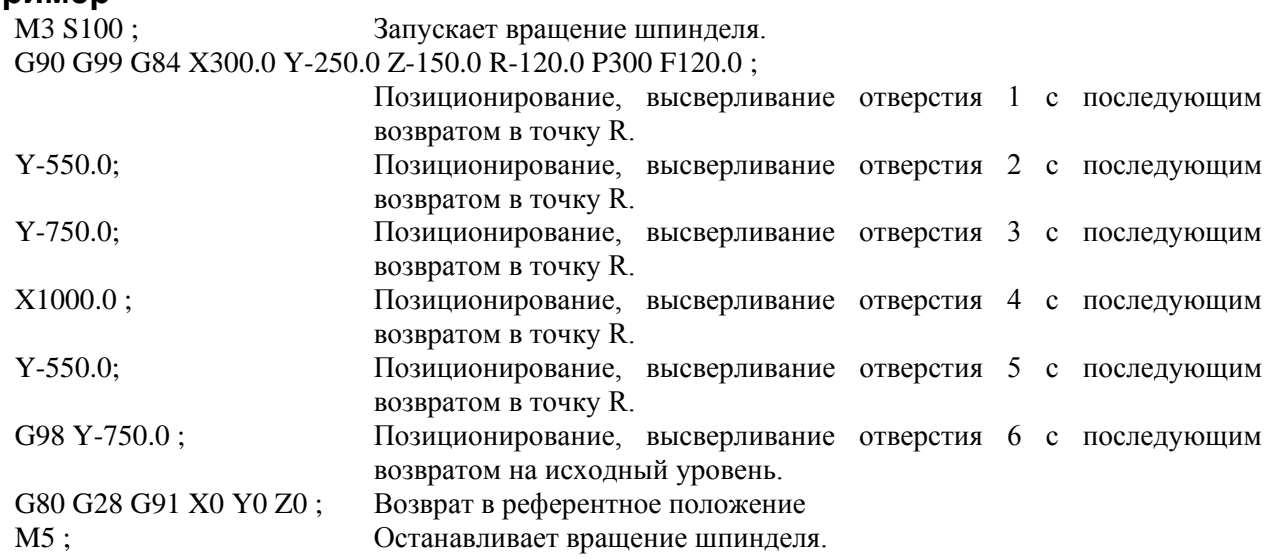

### **5.1.9 Цикл растачивания (G85)**

Этот цикл используется для растачивания отверстия.

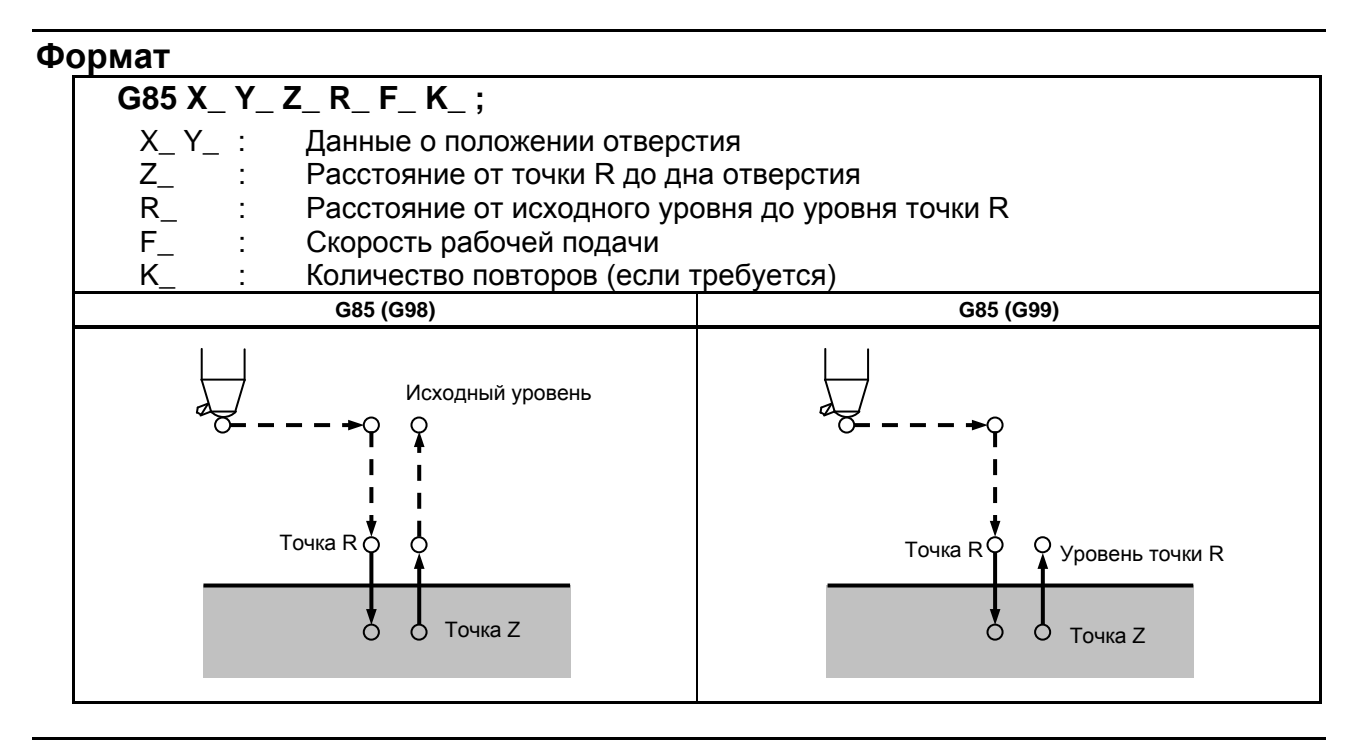

#### **Пояснение**

#### **- Операции**

После позиционирования по осям X и Y выполняется форсированная продольная подача до точки R.

Сверление выполняется от точки R до точки Z.

После достижения точки Z выполняется подача при резании для возврата в точку R.

#### **- Вращение шпинделя**

Перед заданием G85 используйте вспомогательную функцию (М-код) для поворота шпинделя.

#### **- Вспомогательная функция**

Когда команда G85 и M-код задаются в одном и том же блоке, M-код выполняется во время первого позиционирования. Если K используется для задания числа повторов, то М-код выполняется только для первого отверстия; для второго и последующих отверстий М-код не выполняется.

#### **- Коррекция на длину инструмента**

Если в постоянном цикле для сверления задается коррекция на длину инструмента (G43, G44 или G49), коррекция выполняется после позиционирования в точке R.

#### **Ограничение**

#### **- Смена осей**

Перед изменением оси сверления постоянный цикл для сверления должен быть отменен.

#### **- Сверление**

В блоке, который не содержит X, Y, Z, R или любых других осей, сверление не выполняется.

#### **- Отмена**

Не задавайте G-код группы 01 (G00-G03) и G85 в едином блоке. В противном случае команда G85 будет отменена.

#### **- Коррекция на инструмент**

В режиме постоянного цикла для сверления коррекция на инструмент игнорируется.

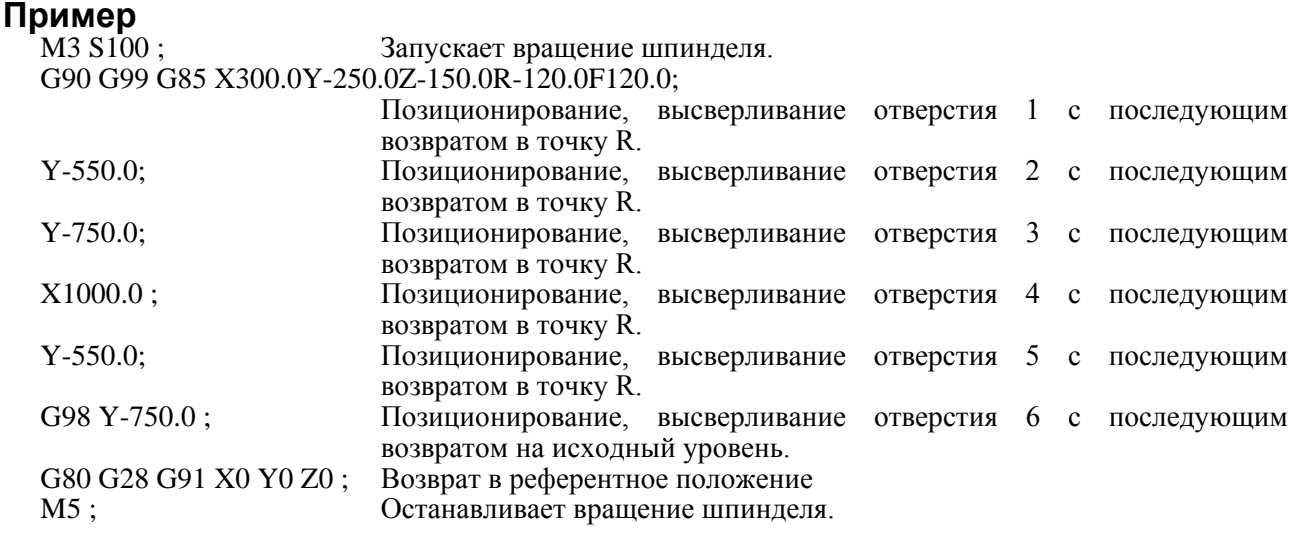

### **5.1.10 Цикл растачивания (G86)**

Этот цикл используется для растачивания отверстия.

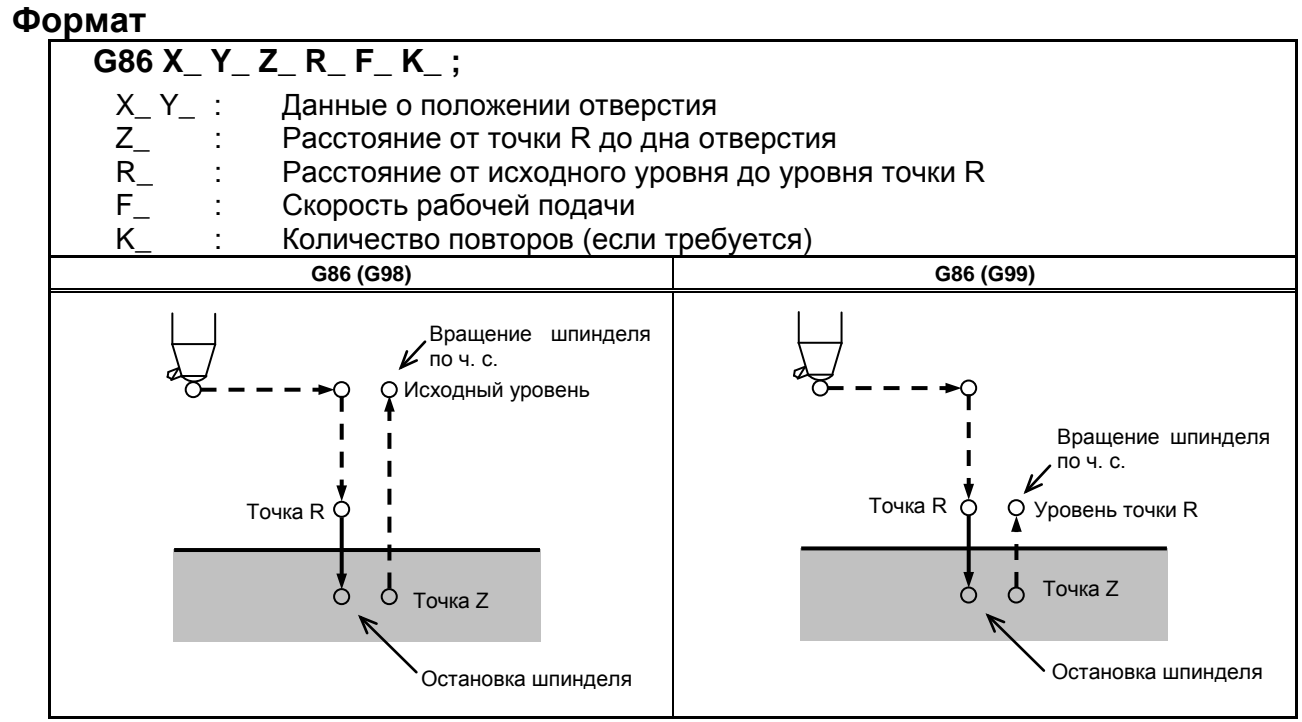

#### **Пояснение**

#### **- Операции**

После позиционирования по осям X и Y выполняется форсированная продольная подача до точки R.

Сверление выполняется от точки R до точки Z.

Когда шпиндель останавливается у основания отверстия, инструмент отводится форсированной продольной подачей.

#### **- Вращение шпинделя**

Перед заданием G86 используйте вспомогательную функцию (М-код) для поворота шпинделя.

Если сверление непрерывно выполняется с небольшим значением, заданным для расстояния между положением отверстия и уровнем точки R или между первоначальным уровнем и уровнем точки R, нормальная скорость шпинделя может не быть достигнута при запуске операции нарезания отверстия.

В этом случае, вставьте задержку перед каждой операцией сверления при помощи G04 для того, чтобы отсрочить операцию, не указывая числа повторений для K. На некоторые станки примечание, приведенное выше, не распространяется. См. руководство, поставляемое изготовителем станка.

#### **- Вспомогательная функция**

Когда команда G86 и M-код задаются в одном и том же блоке, M-код выполняется во время первого позиционирования. Если K используется для задания числа повторов, то М-код выполняется только для первого отверстия; для второго и последующих отверстий М-код не выполняется.

#### **- Коррекция на длину инструмента**

Если в постоянном цикле для сверления задается коррекция на длину инструмента (G43, G44 или G49), коррекция выполняется после позиционирования в точке R.

#### **Ограничение**

#### **- Смена осей**

Перед изменением оси сверления постоянный цикл для сверления должен быть отменен.

#### **- Сверление**

В блоке, который не содержит X, Y, Z, R или любых других осей, сверление не выполняется.

#### **- Отмена**

Не задавайте G-код группы 01 (G00-G03) и G86 в едином блоке. В противном случае команда G86 будет отменена.

#### **- Коррекция на инструмент**

В режиме постоянного цикла для сверления коррекция на инструмент игнорируется.

#### **Пример**

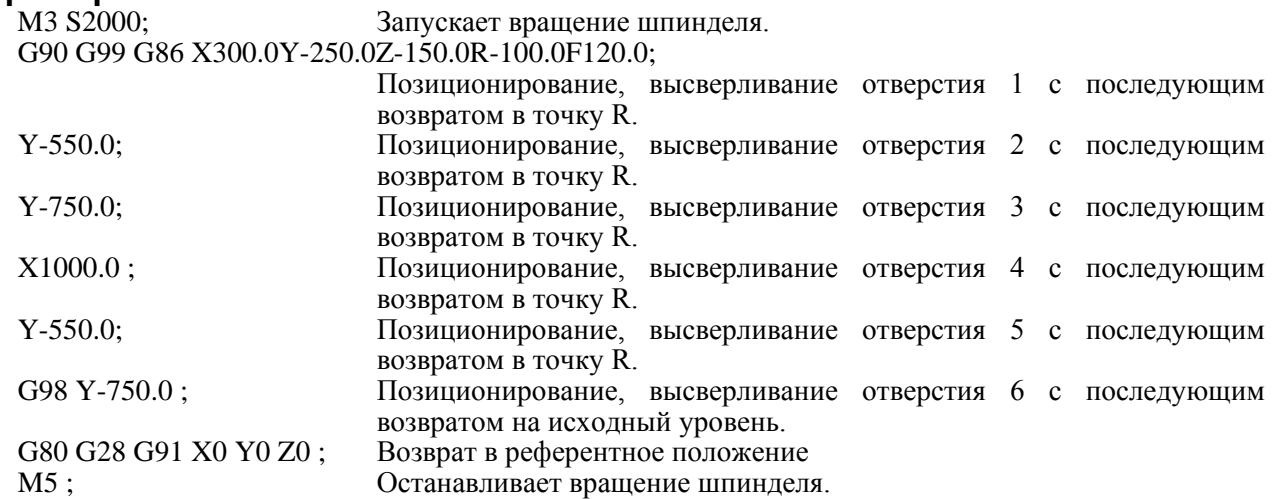

### **5.1.11 Цикл обратной расточки (G87)**

Этот цикл выполняет точное растачивание.

#### **Формат**

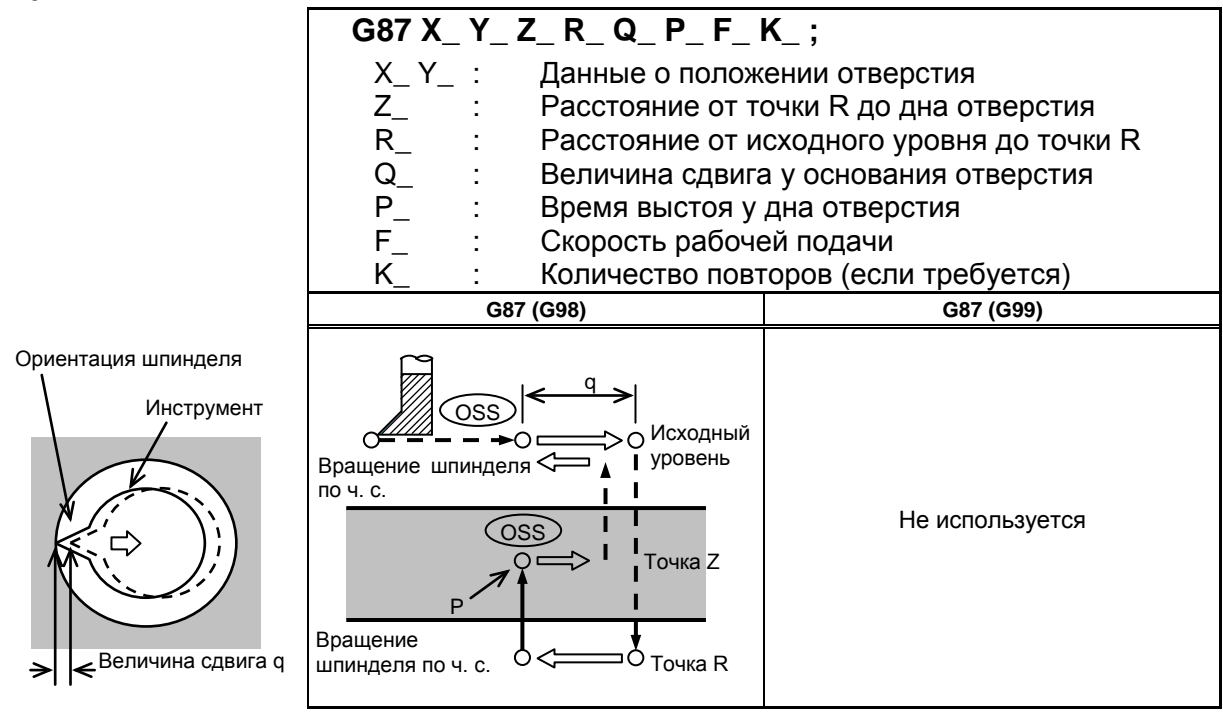

#### **Пояснение**

После позиционирования по осям X и Y шпиндель останавливается на фиксированной позиции вращения. Инструмент перемещается по направлению, противоположному направлению к режущей кромке инструмента, позиционирование (форсированная продольная подача) выполняется у основания отверстия (точка R).

После этого инструмент перемещается по направлению к режущей кромке инструмента, после чего шпиндель поворачивается по часовой стрелке. Растачивание выполняется в положительном направлении по оси Z до достижения точки Z.

В точке Z шпиндель снова останавливается на фиксированной позиции вращения, инструмент сдвигается в направлении, противоположном направлению к режущей кромке инструмента, после чего инструмент возвращается на исходный уровень. Затем инструмент сдвигается по направлению режущей кромки инструмента, и шпиндель начинает вращаться по часовой стрелке для перехода к следующей операции блока.

#### **- Вращение шпинделя**

Перед заданием G87 используйте вспомогательную функцию (М-код) для поворота шпинделя.

Если сверление непрерывно выполняется с небольшим значением, заданным для расстояния между положением отверстия и уровнем точки R или между первоначальным уровнем и уровнем точки R, нормальная скорость шпинделя может не быть достигнута при запуске операции нарезания отверстия. В этом случае, вставьте задержку перед каждой операцией сверления при помощи G04 для того, чтобы отсрочить операцию, не указывая числа повторений для K. На некоторые станки примечание, приведенное выше, не распространяется. См. руководство, поставляемое изготовителем станка.

#### **- Вспомогательная функция**

Когда команда G87 и M-код задаются в одном и том же блоке, M-код выполняется во время первого позиционирования. Если K используется для задания числа повторов, то М-код выполняется только для первого отверстия; для второго и последующих отверстий М-код не выполняется.

#### **- Коррекция на длину инструмента**

Если в постоянном цикле для сверления задается коррекция на длину инструмента (G43, G44 или G49), коррекция выполняется после позиционирования в точке R.

#### **Ограничение**

#### **- Смена осей**

Перед изменением оси сверления постоянный цикл для сверления должен быть отменен.

#### **- Сверление**

В блоке, который не содержит X, Y, Z, R или любых дополнительных осей, сверление не выполняется.

#### **- P/Q**

Убедитесь в том, что задано положительное значение Q. Если задано отрицательное значение Q, знак игнорируется. Задайте направление смещения параметром ном. 5148.

Задайте P и Q в блоке, который выполняет сверление. Если P и Q заданы в блоке, который не выполняет сверление, эти величины не сохраняются в качестве модальных данных.

#### **ВНИМАНИЕ**

Q (сдвиг у основания отверстия) является модальным значением, поддерживаемым во время постоянных циклов для сверления. Это значение следует задавать с осторожностью, так как оно используется также в качестве глубины реза для G73 и G83.

#### **- Отмена**

Не задавайте G-код группы 01 (G00-G03) и G87 в едином блоке. В противном случае команда G87 будет отменена.

#### **- Коррекция на инструмент**

В режиме постоянного цикла для сверления коррекция на инструмент игнорируется.

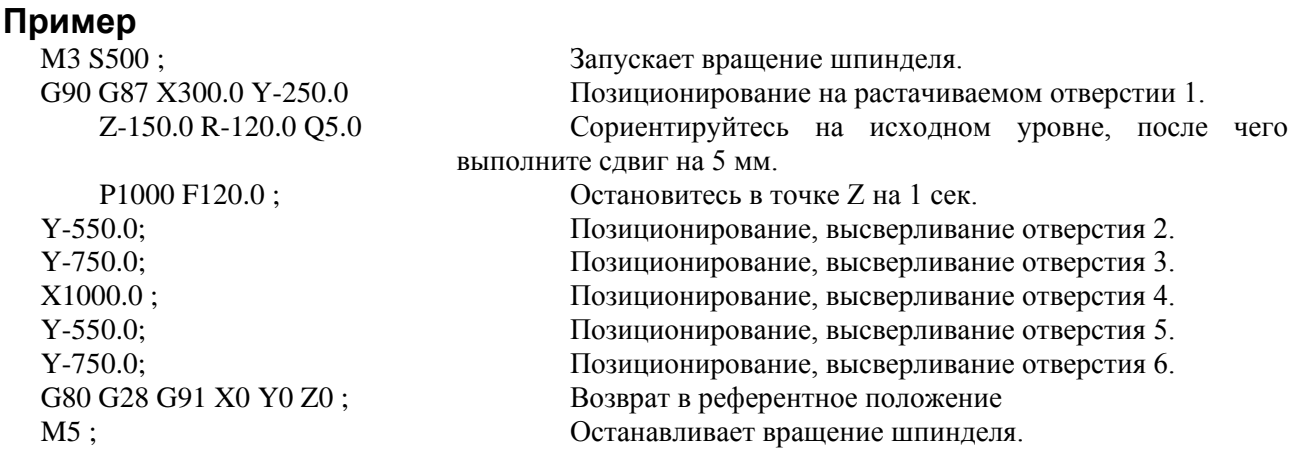

### **5.1.12 Цикл растачивания (G88)**

Этот цикл используется для растачивания отверстия.

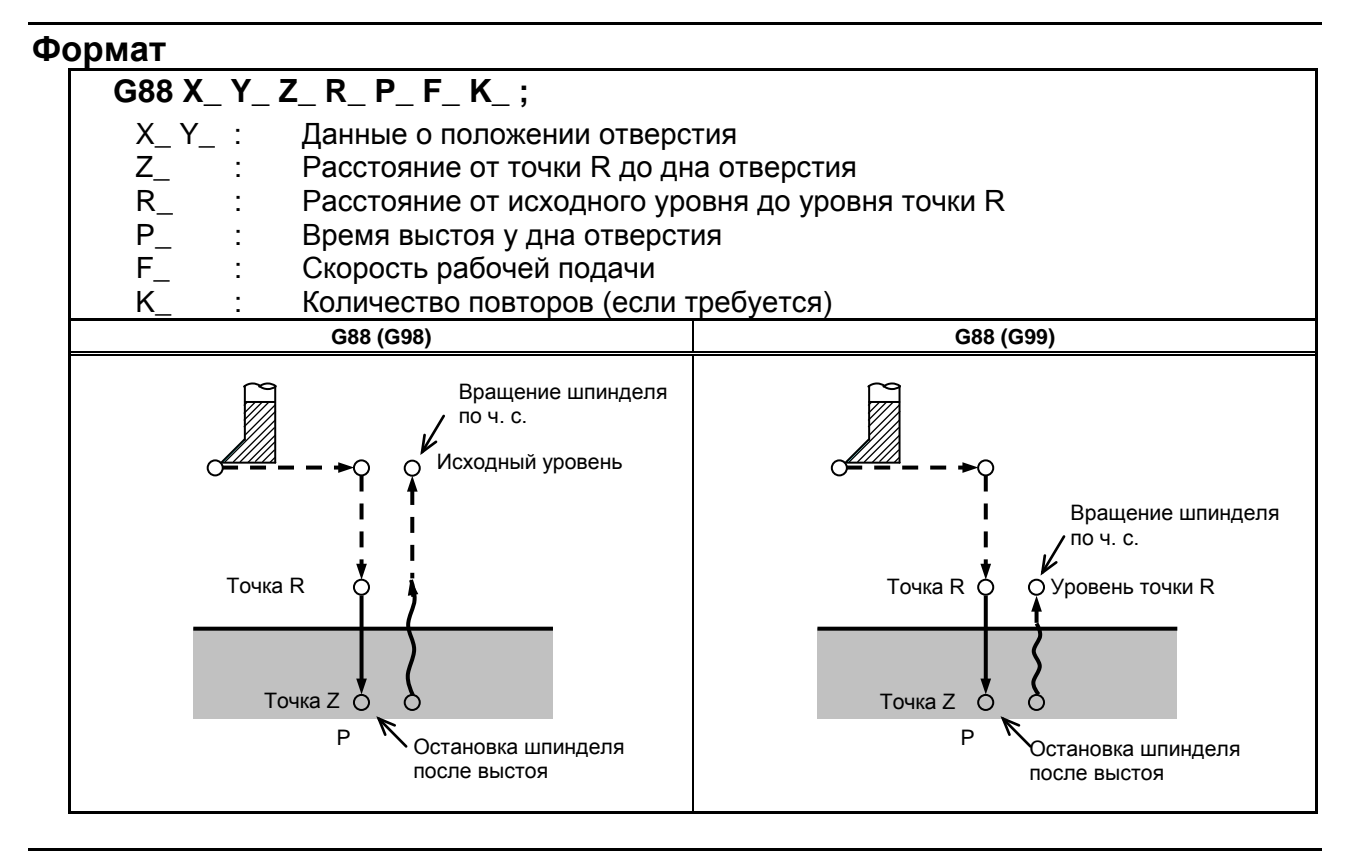

#### **Пояснение**

#### **- Операции**

После позиционирования по осям X и Y выполняется ускоренный подвод в точку R. Растачивание выполняется от точки R до точки Z.

По завершении растачивания выполняется задержка у основания отверстия, затем шпиндель останавливается и переходит в состояние блокировки. В этот момент вы можете переключиться в ручной режим и переместить инструмент вручную. Доступны любые ручные операции; однако, желательно в конце вывести инструмент из отверстия в целях безопасности.

При перезапуске обработки при операции DNC или в режиме памяти, инструмент возвращается к первоначальному уровню или к уровню точки R в соответствии с G98 или G99, и шпиндель вращается по часовой стрелке. Затем происходит перезапуск операции в соответствии с запрограммированными командами в следующем блоке.

#### **- Вращение шпинделя**

Перед заданием G88 используйте вспомогательную функцию (М-код) для поворота шпинделя.

#### **- Вспомогательная функция**

Когда команда G88 и M-код задаются в одном и том же блоке, M-код выполняется во время первого позиционирования. Если K используется для задания числа повторов, то М-код выполняется только для первого отверстия; для второго и последующих отверстий М-код не выполняется.

#### **- Коррекция на длину инструмента**

Если в постоянном цикле для сверления задается коррекция на длину инструмента (G43, G44 или G49), коррекция выполняется после позиционирования в точке R.

#### **Ограничение**

#### **- Смена осей**

Перед изменением оси сверления постоянный цикл для сверления должен быть отменен.

#### **- Сверление**

В блоке, который не содержит X, Y, Z, R или любых других осей, сверление не выполняется.

#### **- P**

Задавайте P в блоках, которые выполняют сверление. Если P задан в блоке, который не выполняет сверление, P не может быть сохранен в виде модальных данных.

#### **- Отмена**

Не задавайте G-код группы 01 (G00-G03) и G88 в едином блоке. В противном случае команда G88 будет отменена.

#### **- Коррекция на инструмент**

В режиме постоянного цикла для сверления коррекция на инструмент игнорируется.

#### **Пример**

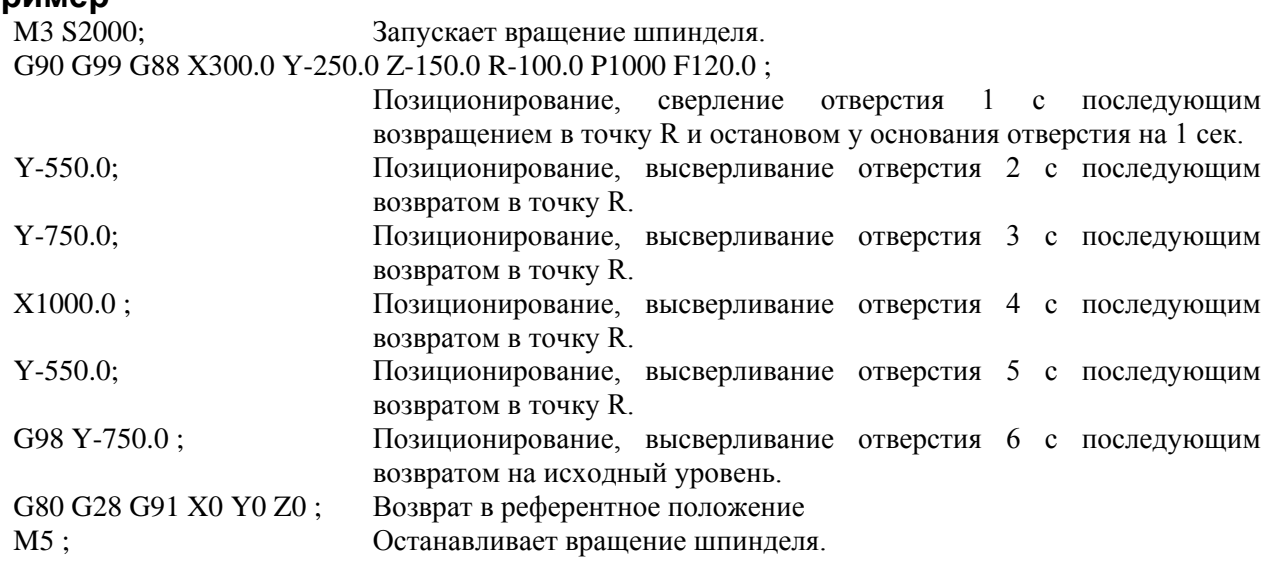

### **5.1.13 Цикл растачивания (G89)**

Этот цикл используется для растачивания отверстия.

#### **Формат**

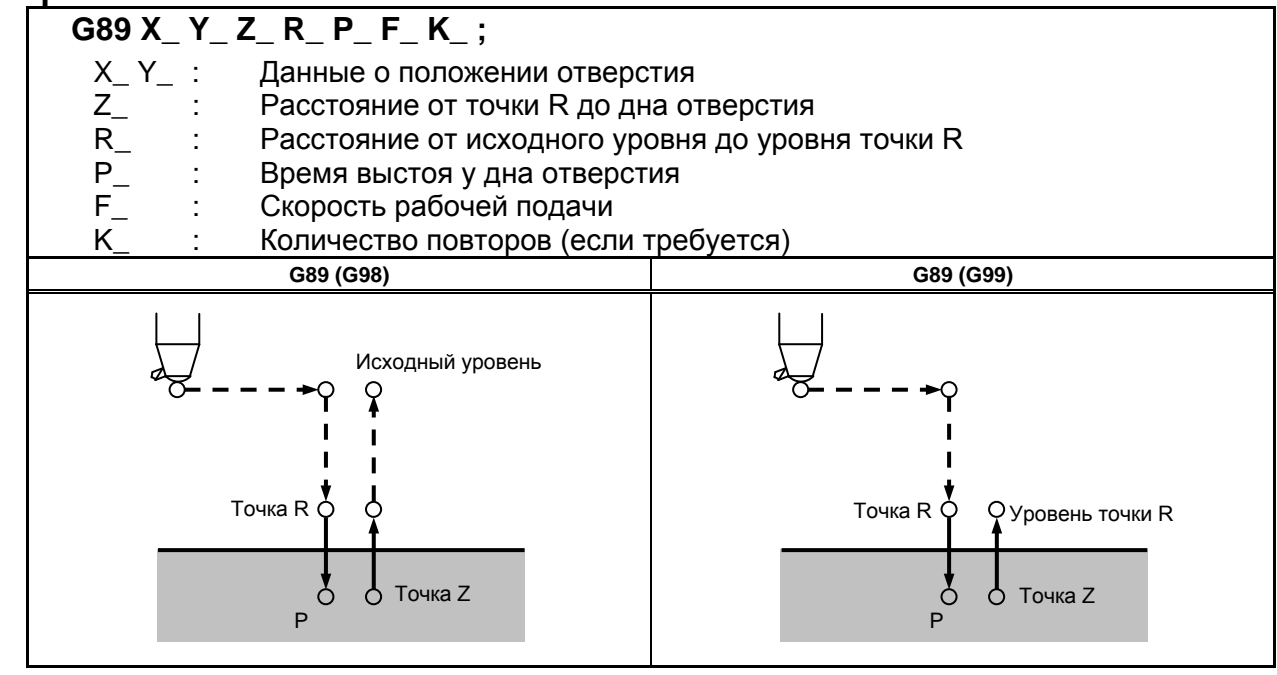

#### **Пояснение**

#### **- Операции**

Этот цикл почти идентичен G85. Разница в том, что цикл выполняет задержку у основания отверстия.

#### **- Вращение шпинделя**

Перед заданием G89 используйте вспомогательную функцию (М-код) для поворота шпинделя.

#### **- Вспомогательная функция**

Когда команда G89 и M-код задаются в одном и том же блоке, M-код выполняется во время первого позиционирования. Если K используется для задания числа повторов, то М-код выполняется только для первого отверстия; для второго и последующих отверстий М-код не выполняется.

#### **- Коррекция на длину инструмента**

Если в постоянном цикле для сверления задается коррекция на длину инструмента (G43, G44 или G49), коррекция выполняется после позиционирования в точке R.

## **Ограничение - Смена осей**

Перед изменением оси сверления постоянный цикл для сверления должен быть отменен.

#### **- Сверление**

В блоке, который не содержит X, Y, Z, R или любых других осей, сверление не выполняется.

#### **- P**

Задавайте P в блоках, которые выполняют сверление. Если P задан в блоке, который не выполняет сверление, P не может быть сохранен в виде модальных данных.

#### **- Отмена**

Не задавайте G-код группы 01 (G00-G03) и G89 в едином блоке. В противном случае команда G89 будет отменена.

#### **- Коррекция на инструмент**

В режиме постоянного цикла для сверления коррекция на инструмент игнорируется.

### **Пример**

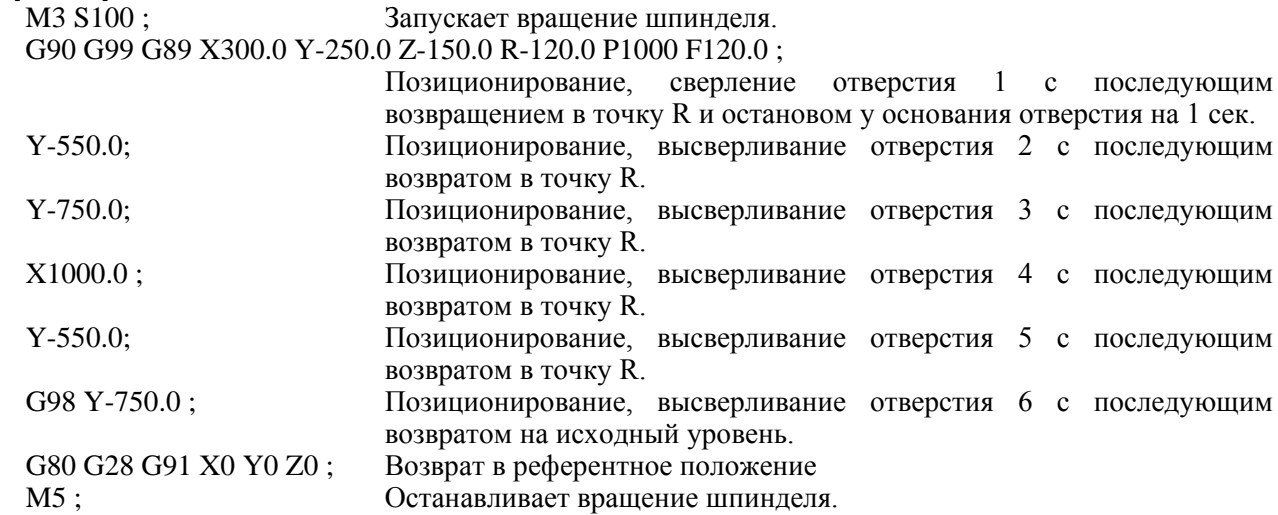

### **5.1.14 Отмена постоянного цикла сверления (G80)**

G80 отменяет постоянный цикл сверления.

#### **Формат**

**G80 ;**

#### **Пояснение**

Все постоянные циклы сверления отменяются для выполнения обычной операции. Данные точки R и точки Z удаляются.

Другие данные сверления также отменяются (обнуляются).

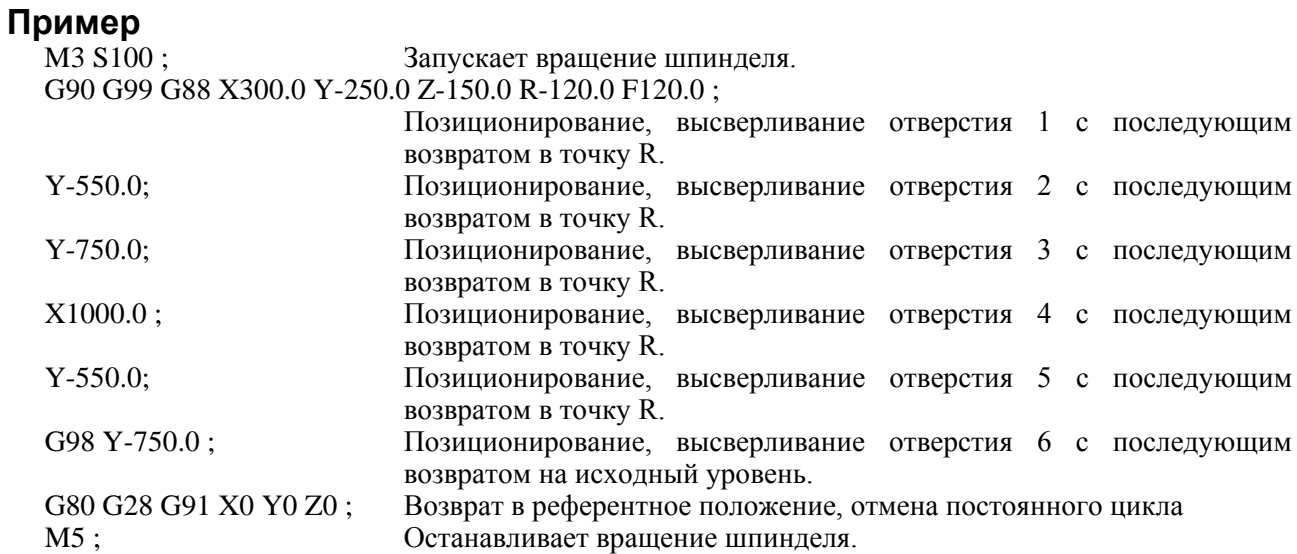

## **5.1.15 Пример применения постоянных циклов для сверления**

Значение коррекции, равное +200,0, установлено в коррекции ном. 11, +190,0 установлено в коррекции ном. 15 и +150,0 установлено в коррекции ном. 31. Пример программы

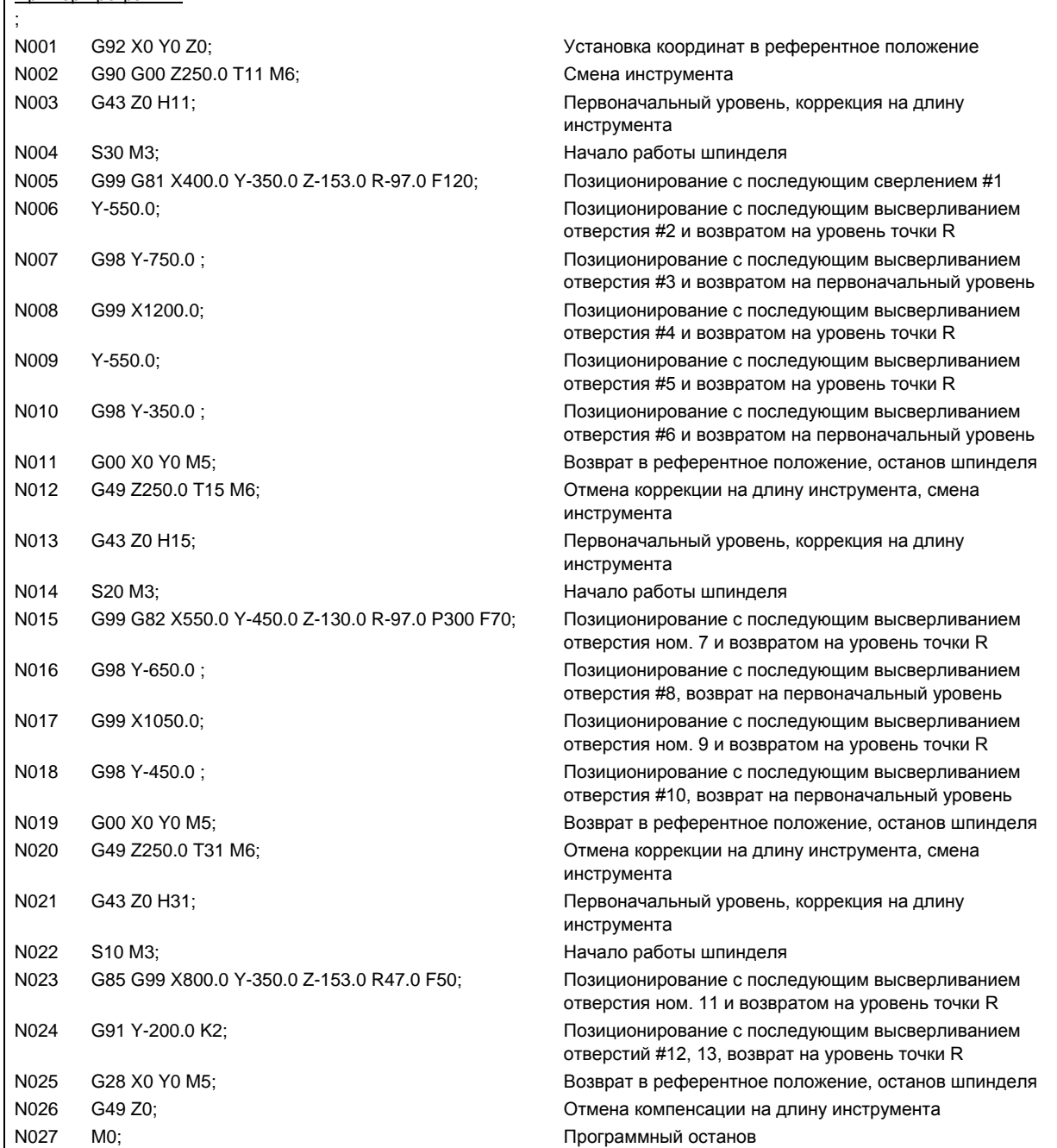

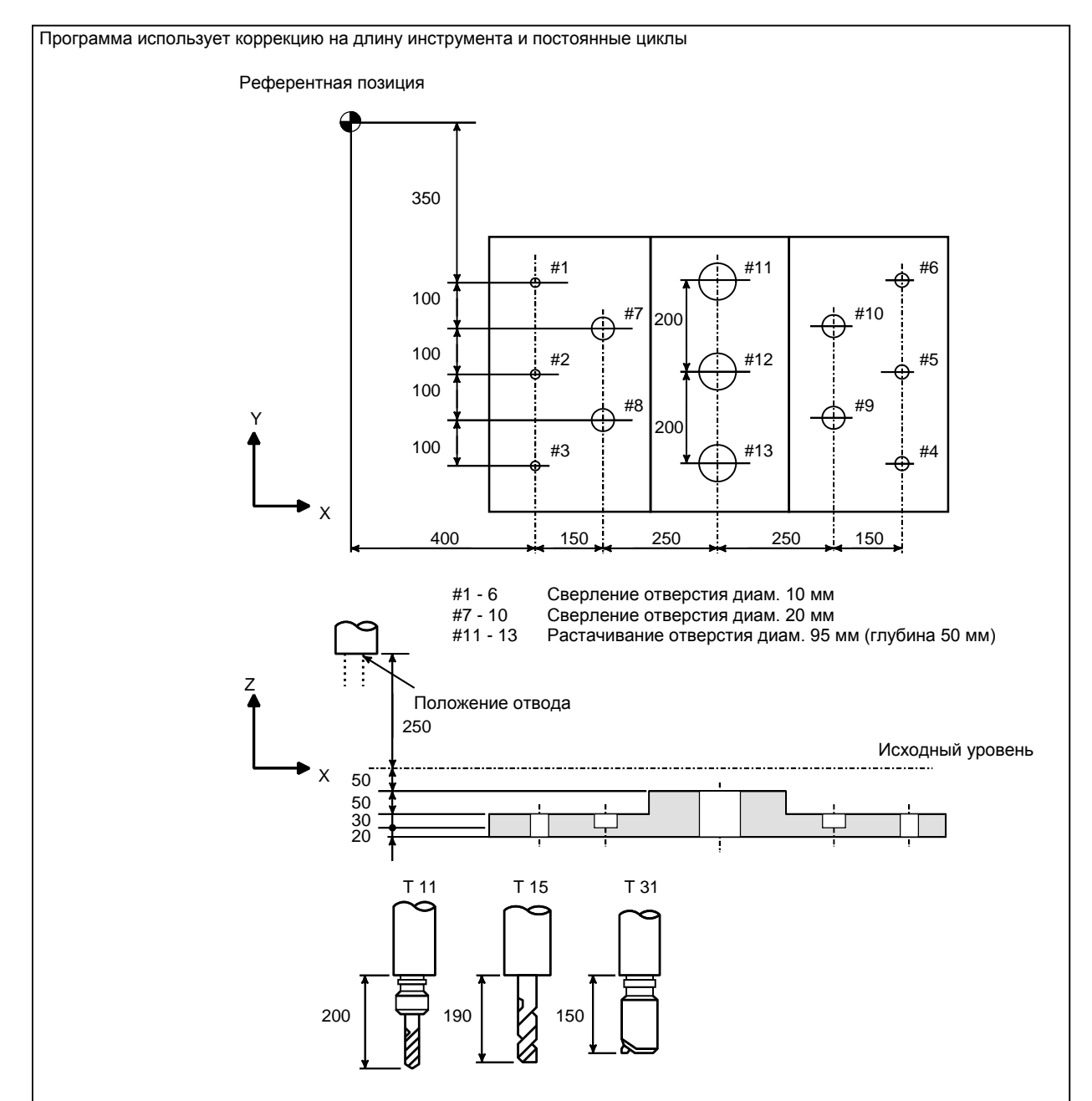

**Рис. 5.1.15 (a) Пример применения постоянных циклов для сверления**

### **5.1.16 Снижение ожидания достижения определенной скорости вращения шпинделя в постоянном цикле сверления**

#### **Обзор**

Когда бит 7 (SAC) параметра ном. 11507 имеет значение 1, данная функция осуществляет проверку сигнала достижения скорости вращения шпинделя (SAR) без ожидания, которое задается параметром ном. 3740 в начале процесса сверления, начиная со второго раза, при постоянном цикле сверления.

Кроме того, в постоянном цикле сверления данная функция обеспечивает ускоренный подвод к исходной позиции и наложение блока при ускоренном подводе на следующую позицию для обработки отверстия. Данные улучшения снижают время цикла.

#### **Пояснение**

Постоянный цикл сверления состоит из последовательности 6-ти операций.

Операция 1 позиционирование осей X и Y (включая также другую ось)

Операция 2 Ускоренный подвод до уровня точки R

Операция 3 Обработка отверстий

Операция 4 Операция у дна отверстия

Операция 5 Отвод до уровня точки R

Операция 6 Ускоренный подвод до первоначальной точки

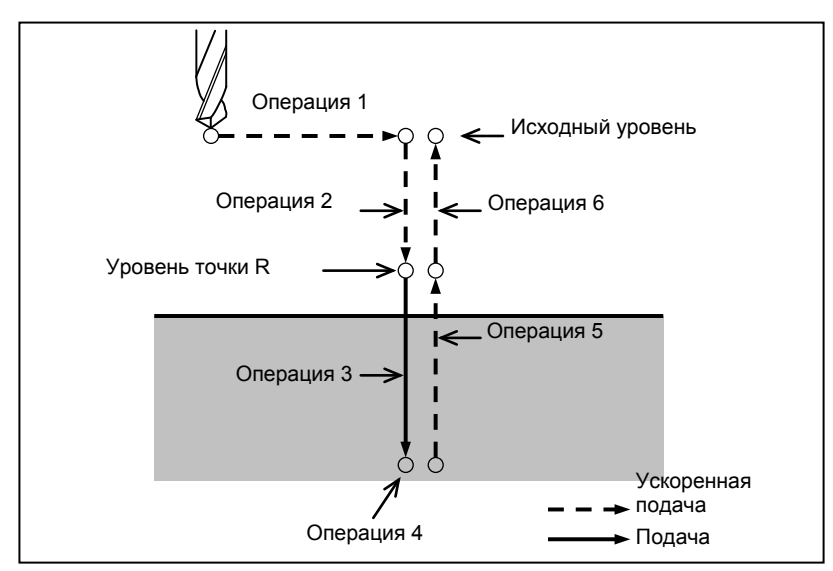

**Рис. 5.1.16 (a) Последовательность операций постоянного цикла сверления**

Когда бит 7 (SAC) параметра ном. 11507 имеет значение 0, осуществляется проверка сигнала достижения скорости вращения шпинделя (SAR) после прохождения определенного периода времени, который устанавливается параметром ном. 3740 для каждого цикла сверления.

Когда бит 7 (SAC) параметра ном. 11507 имеет значение 1, при сверлении, начиная со второго подхода, проверка сигнала достижения скорости вращения шпинделя (SAR) осуществляется незамедлительно, параметр ном. 3740 не привязан.

Однако когда команда и состояние имеют следующие условия, перед проверкой сигнала достижения скорости вращения шпинделя (SAR) ЧПУ находится в режиме ожидания в течение определенного периода времени, заданного параметром ном. 3740.

- Постоянный цикл сверления отменен G80 или кодом G группы 01.
- Задана команда кода S.
- Задана команда кода G постоянного цикла сверления, которая является другим модальным кодом G.
- Сигнал достижения скорости вращения шпинделя (SAR) принимает значение "0".
- ЧПУ переходит в состояние сброса.

#### **Применение ускорения для всех команд**

#### **Таблица постоянного цикла сверления (формат серии 0***i* **)**

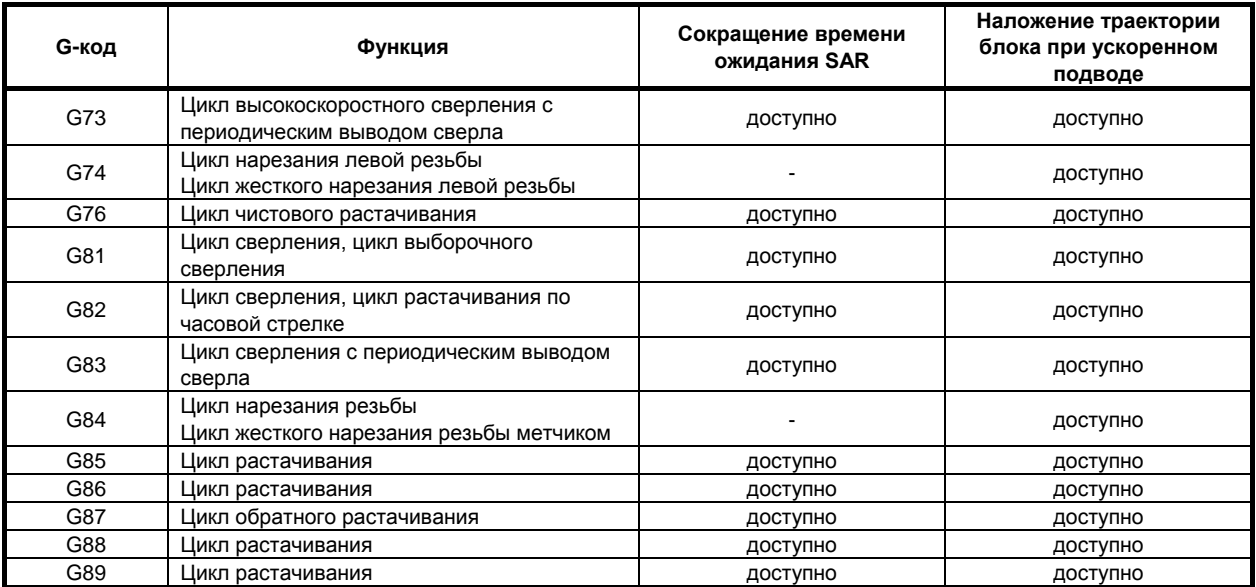

#### **Таблица постоянного цикла сверления (формат Серии 15)**

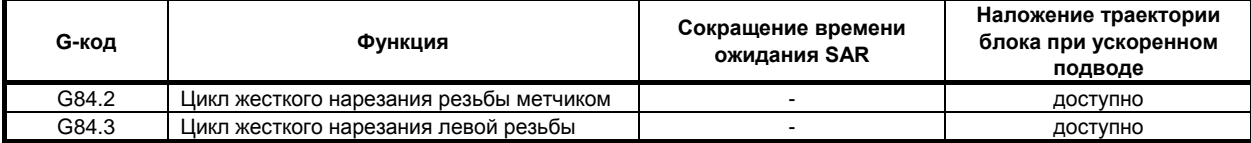

# **5.2 НАЛОЖЕНИЕ ПОСТОЯННОГО ЦИКЛА СВЕРЛЕНИЯ**

#### **Обзор**

С помощью этой функции команда, заданная в режиме постоянного цикла сверления, может накладываться на траекторию следующего блока на фиксированное время постоянной времени ускорения/замедления после интерполяции.

Это ускоряет операцию постоянного цикла сверления и сокращает время цикла.

#### **Пояснение**

#### **- Поддерживаемый постоянный цикл сверления**

Таблица5.2 (a) Постоянные циклы сверления иллюстрирует постоянный цикл сверления, который поддерживает данная функция.

| G-код | Сверление            | Операция у дна<br>отверстия | Отвод             | Применение                                                            |
|-------|----------------------|-----------------------------|-------------------|-----------------------------------------------------------------------|
| G73   | Периодическая подача |                             | Ускоренная подача | Цикл высокоскоростного<br>сверления с периодическим<br>выводом сверла |
| G81   | Рабочая подача       |                             | Ускоренная подача | Цикл сверления, цикл<br>выборочного сверления                         |
| G82   | Рабочая подача       | Выстой                      | Ускоренная подача | Цикл сверления,<br>цикл встречного растачивания                       |
| G83   | Периодическая подача |                             | Ускоренная подача | Цикл сверления с<br>периодическим выводом сверла                      |
| G85   | Рабочая подача       |                             | Рабочая подача    | Цикл растачивания                                                     |
| G86   | Рабочая подача       | Остановка<br>шпинделя       | Ускоренная подача | Цикл растачивания                                                     |
| G89   | Рабочая подача       | Выстой                      | Рабочая подача    | Цикл растачивания                                                     |

**Таблица5.2 (a) Постоянные циклы сверления**

#### **- Операции, при которых наложение действует в каждом цикле**

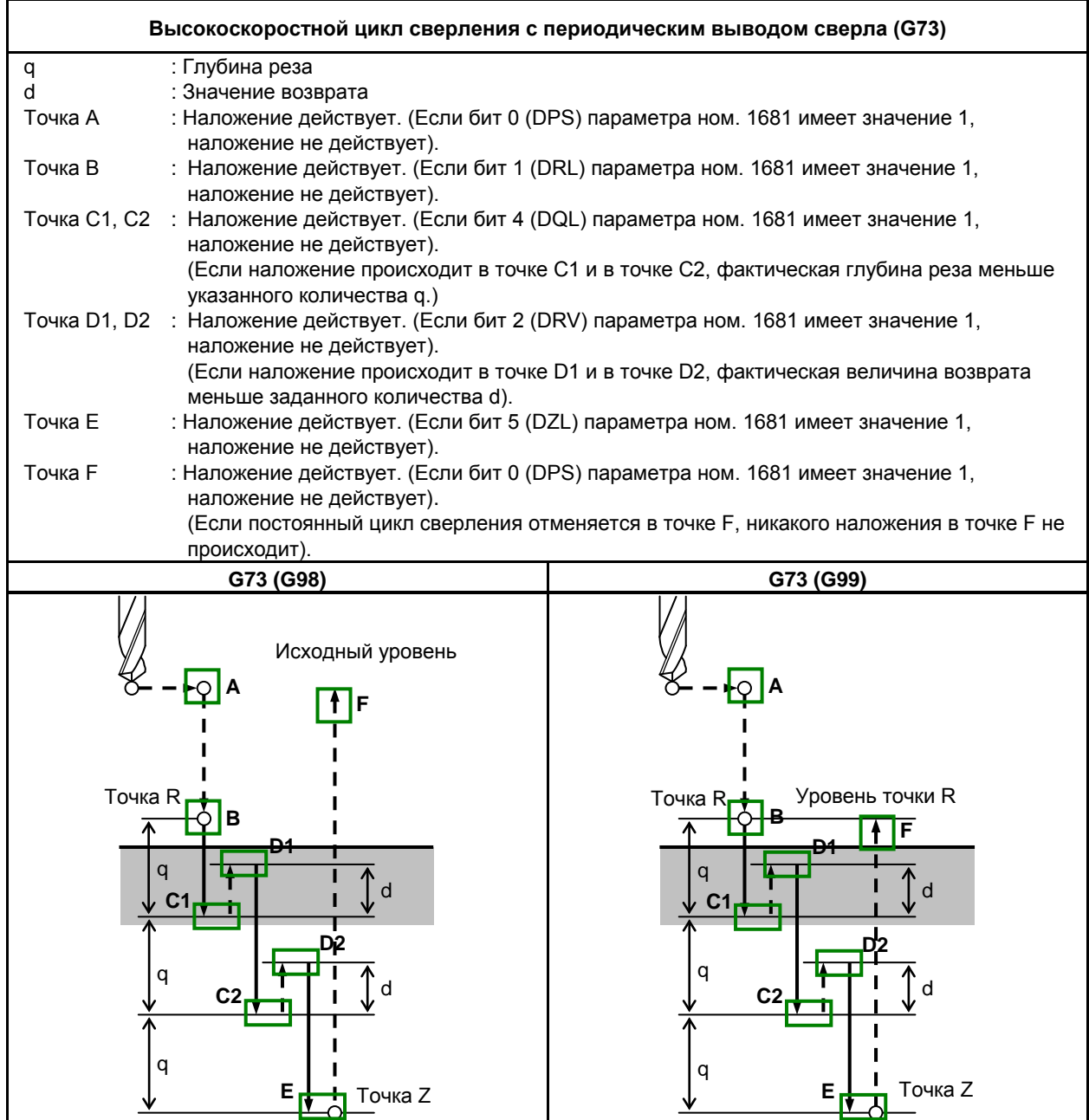

**Рис. 5.2 (a) Высокоскоростной цикл сверления с периодическим выводом сверла (G73)**
#### 5. ФУНКЦИИ ДЛЯ УПРОЩЕНИЯ ПРОГРАММИРОВАНИЯ

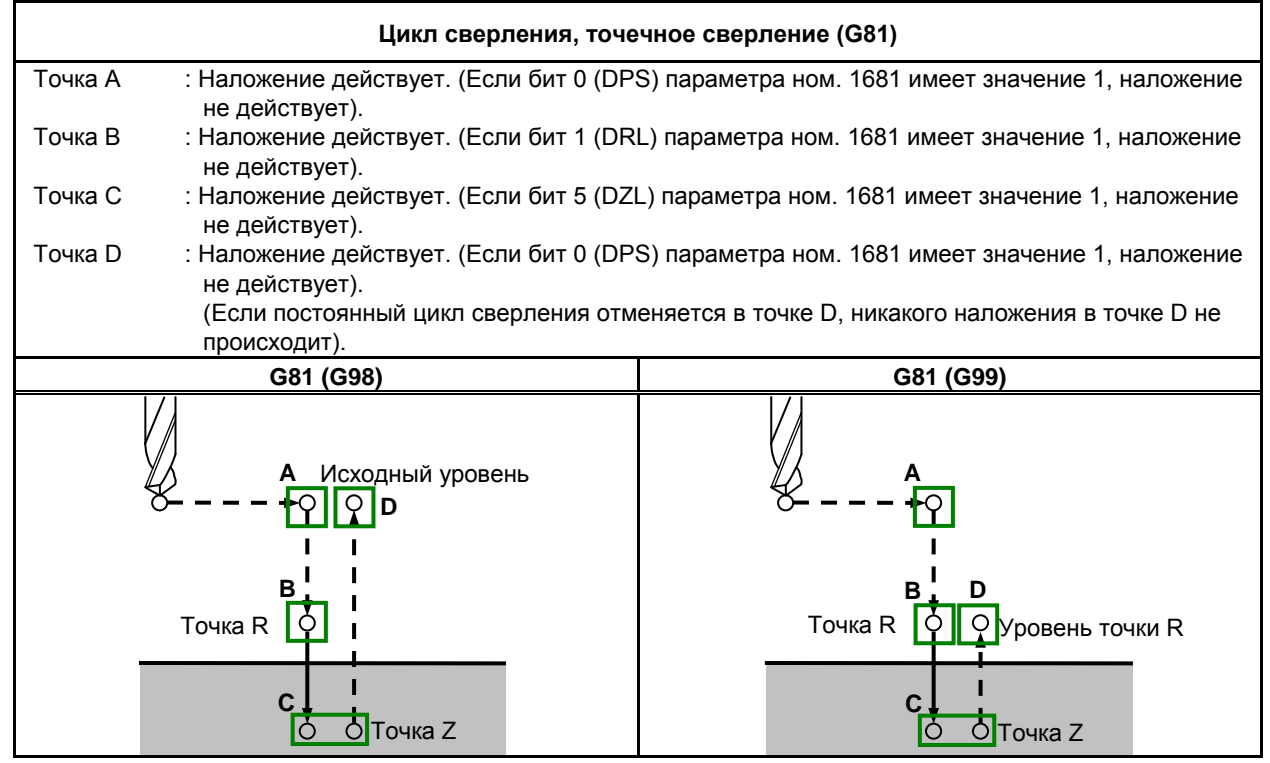

**Рис. 5.2 (b) Цикл сверления, точечное сверление (G81)**

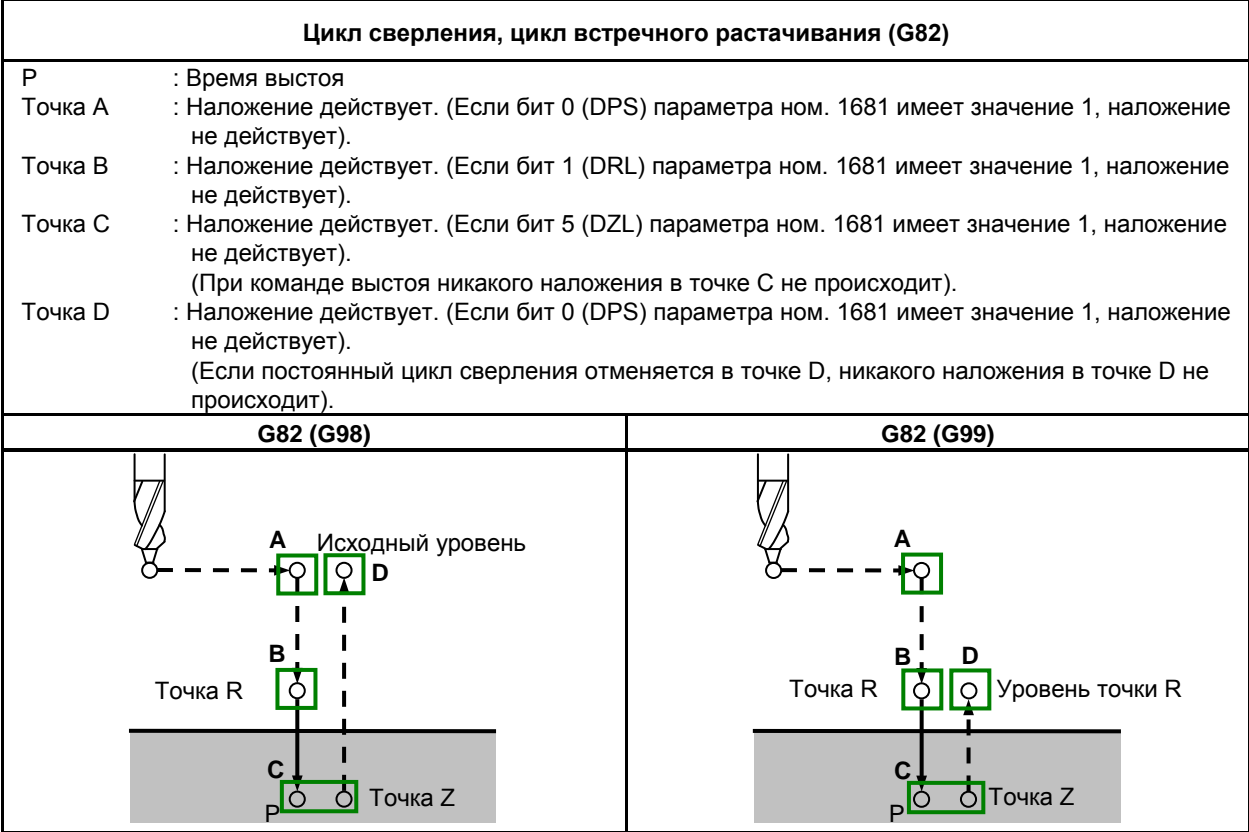

**Рис. 5.2 (c) Цикл сверления, цикл встречного растачивания (G82)**

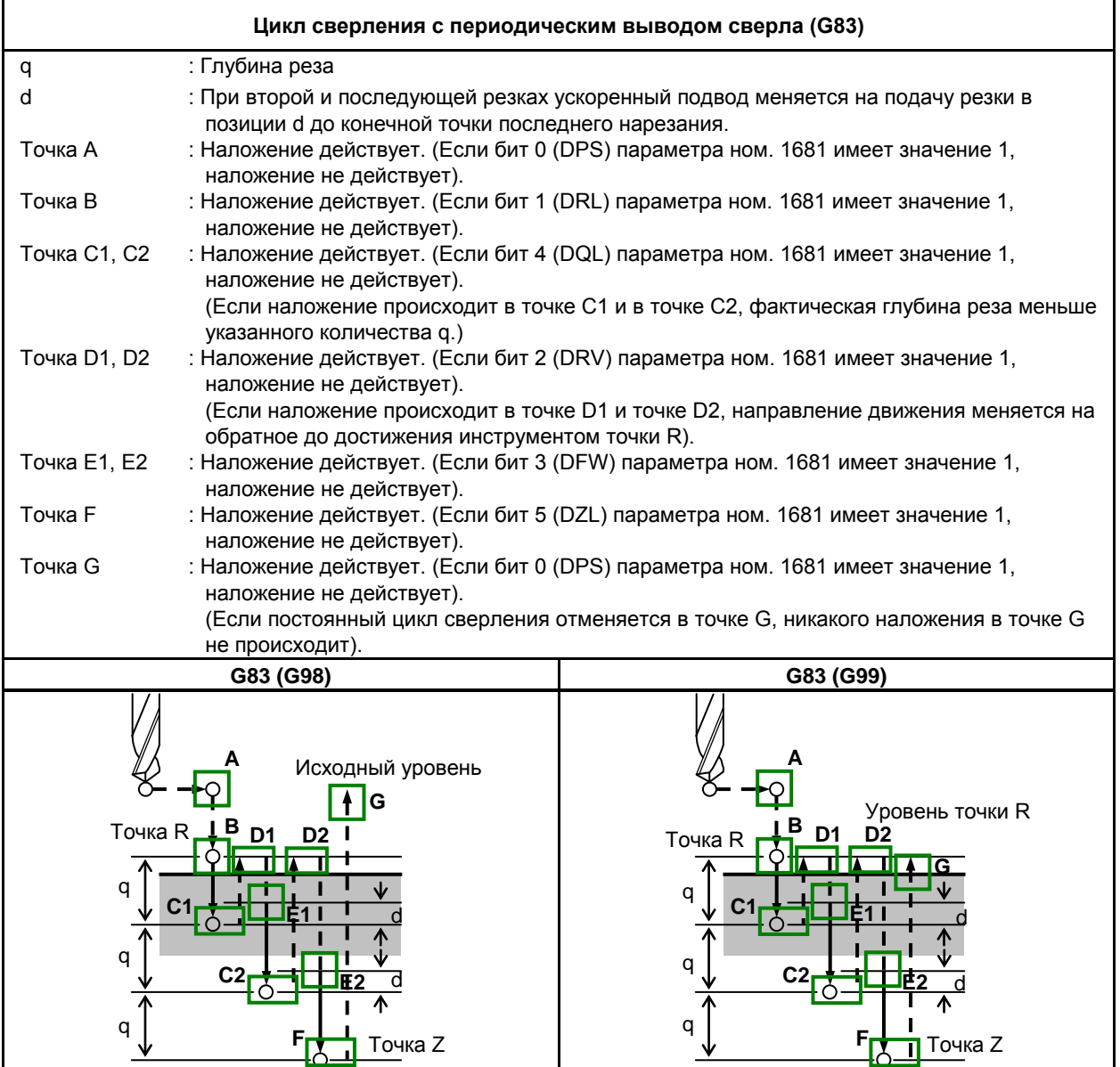

**Рис. 5.2 (d) Цикл сверления с периодическим выводом сверла (G83)**

B-64694RU-2/01 ПРОГРАММИРОВАНИЕ

#### 5. ФУНКЦИИ ДЛЯ УПРОЩЕНИЯ ПРОГРАММИРОВАНИЯ

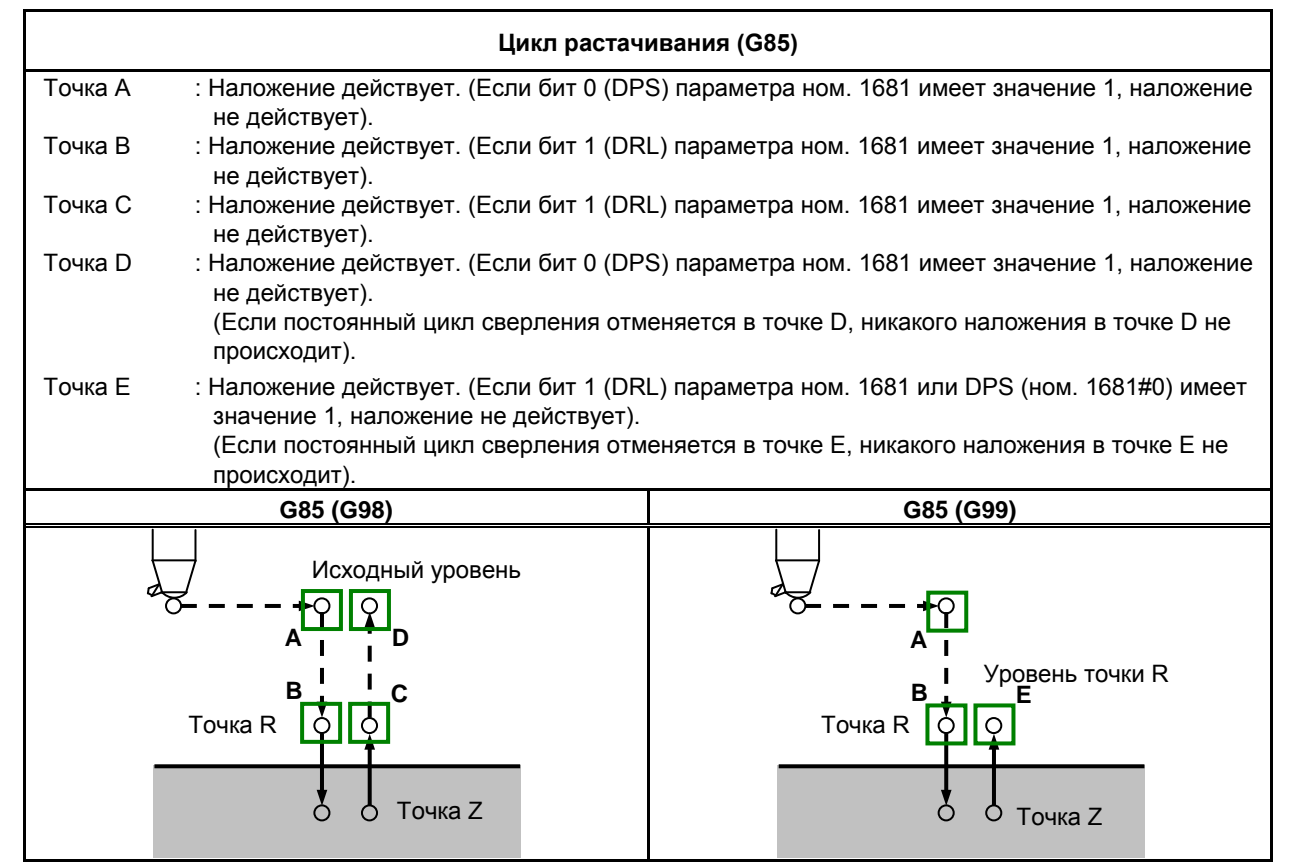

**Рис. 5.2 (e) Цикл растачивания (G85)**

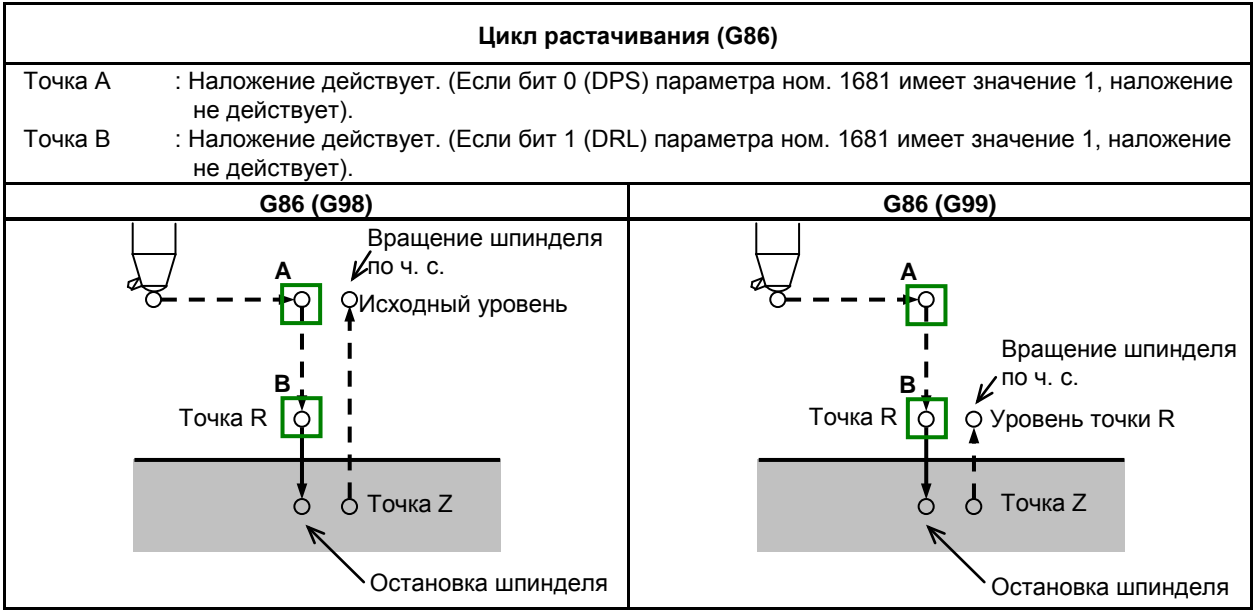

**Рис. 5.2 (f) Цикл растачивания (G86)**

#### 5. ФУНКЦИИ ДЛЯ УПРОЩЕНИЯ ПРОГРАММИРОВАНИЯ

 $\mathbf{r}$ 

| Цикл растачивания (G89)                                                                                                    |                                                                                                    |                        |  |  |
|----------------------------------------------------------------------------------------------------|----------------------------------------------------------------------------------------------------|------------------------|--|--|
| P                                                                                                    | : Время выстоя                                                                                             |                        |  |  |
| Точка А                                                                                                    | : Наложение действует. (Если бит 0 (DPS) параметра ном. 1681 имеет значение 1, наложение<br>не действует). |                        |  |  |
| Точка В                                                                                                    | : Наложение действует. (Если бит 1 (DRL) параметра ном. 1681 имеет значение 1, наложение<br>не действует). |                        |  |  |
| Точка С                                                                                                    | : Наложение действует. (Если бит 1 (DRL) параметра ном. 1681 имеет значение 1, наложение<br>не действует). |                        |  |  |
| Точка D                                                                                                    | : Наложение действует. (Если бит 0 (DPS) параметра ном. 1681 имеет значение 1, наложение<br>не действует). |                        |  |  |
| (Если постоянный цикл сверления отменяется в точке D, никакого наложения в точке D не<br>происходит).                                 |                                                                                                    |                        |  |  |
| Точка Е<br>: Наложение действует. (Если бит 0 (DPS) или бит 1 (DRL) параметра ном. 1681 имеет<br>значение 1, наложение не действует). |                                                                                                    |                        |  |  |
| (Если постоянный цикл сверления отменяется в точке Е, никакого наложения в точке Е не                                                 |                                                                                                    |                        |  |  |
| происходит).                                                                                                    |                                                                                                    |                        |  |  |
|                                                                                                    | G89 (G98)                                                                                                  | G89 (G99)              |  |  |
|                                                                                                    | Исходный уровень                                                                                           | <b>Уровень точки R</b> |  |  |
|                                                                                                    | в<br>Точка R                                                                                               | Точка R                |  |  |
|                                                                                                    | Точка Z<br>P                                                                                               | Точка Z<br>P           |  |  |

**Рис. 5.2 (g) Цикл растачивания (G89)**

# **5.3 ЖЕСТКОЕ НАРЕЗАНИЕ РЕЗЬБЫ МЕТЧИКОМ**

Цикл нарезания резьбы (G84) и цикл нарезания левой резьбы (G74) может выполняться в стандартном режиме или в режиме жесткого нарезания резьбы.

В стандартном режиме, вращение шпинделя и его останов выполняется синхронно с движением по оси нарезания резьбы метчиком, при помощи вспомогательных функций M03 (вращение шпинделя по часовой стрелки), M04 (вращение шпинделя против часовой стрелки), и M05 (останов шпинделя) для того, чтобы выполнить нарезание резьбы.

В режиме жесткого нарезания резьбы, нарезание резьбы выполняется за счет регулирования двигателя шпинделя, как если бы это был серводвигатель, а также при помощи интерполяции между осью нарезания резьбы и шпинделем.

При нарезании резьбы в жестком режиме шпиндель поворачивается на один оборот каждый раз при определенной подаче (шаг резьбы) по оси нарезания резьбы. Эта операция не меняется даже при ускорении и замедлении.

Жесткий режим иллюстрирует необходимость использования плавающего метчика в стандартном режиме нарезания резьбы, что приводит к более быстрому и точному нарезанию резьбы.

## **5.3.1 Жесткое нарезание резьбы метчиком (G84)**

Когда двигатель шпинделя управляется в жестком режиме как серводвигатель, цикл нарезания резьбы может быть ускорен.

#### **Формат**

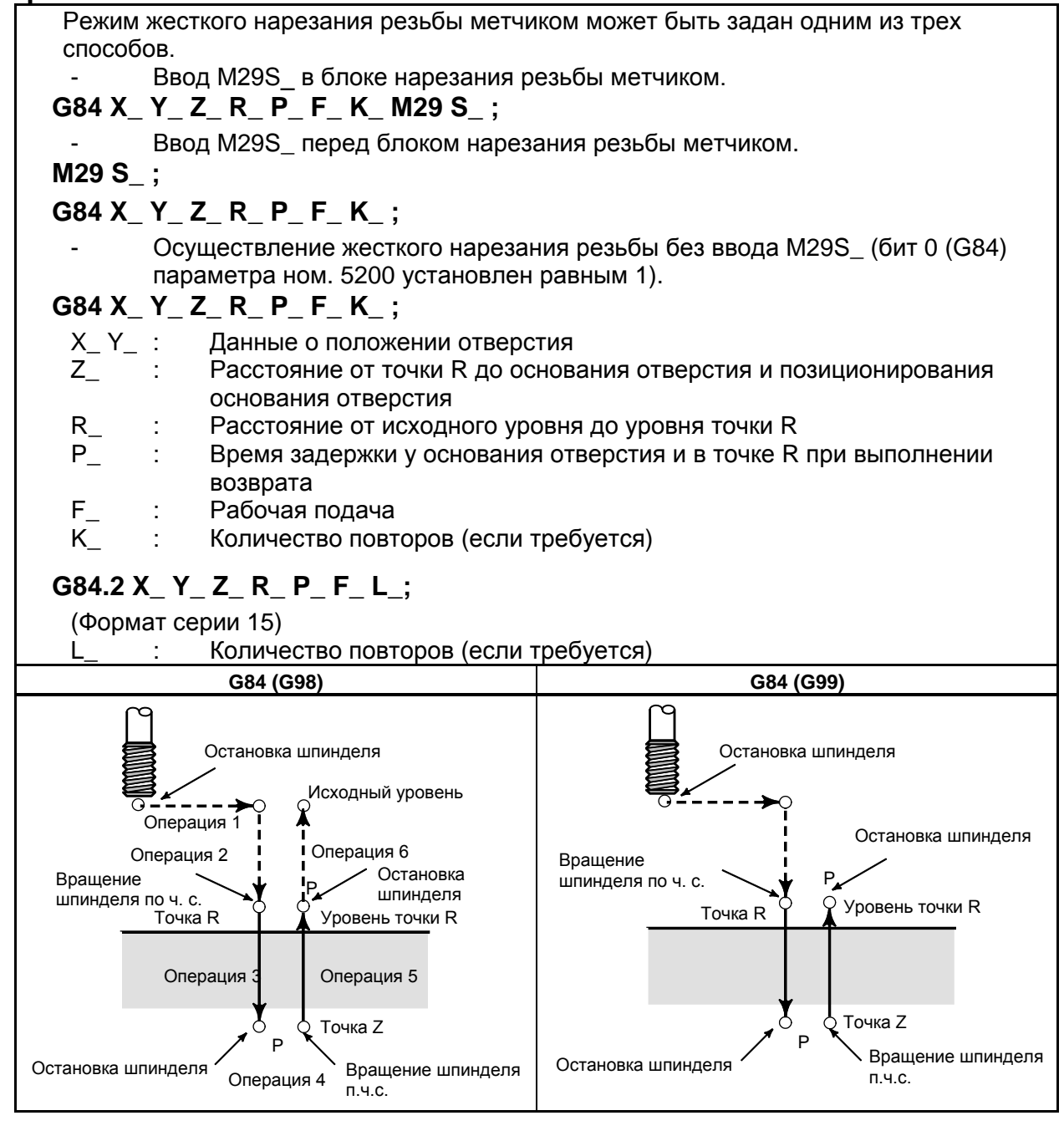

#### **Пояснение**

После позиционирования по осям X и Y выполняется форсированная продольная подача до точки R.

Нарезание резьбы выполняется от точки R до точки Z. По завершении нарезания резьбы шпиндель останавливается и выполняется задержка. Затем шпиндель начинается вращаться в обратном направлении, инструмент отводится до точки R, после чего шпиндель останавливается. Затем выполняется форсированная продольная подача до исходного уровня.

Во время нарезания резьбы коэффициенты коррекции вручную скорости подачи и шпинделя полагаются равными 100 %. При этом ручная коррекция скорости подачи может быть активирована при помощи установки.

#### ПРОГРАММИРОВАНИЕ В-64694RU-2/01 5. ФУНКЦИИ ДЛЯ УПРОЩЕНИЯ ПРОГРАММИРОВАНИЯ

#### **- Шаг резьбы**

В режиме подачи за одну минуту шаг резьбы устанавливается из выражения, скорость подачи ÷ скорость шпинделя. В режиме подачи за один оборот шаг резьбы равен скорости подачи.

#### **- Коррекция на длину инструмента**

Когда в постоянном цикле задается коррекция на длину инструмента (G43, G44 или G49), коррекция выполняется во время позиционирования в точке R.

#### **- Команда формата FANUC серии 15**

Жесткое нарезание резьбы может выполняться посредством команд формата FANUC серии 15. Последовательность действий при жестком нарезании резьбы (включая передачу данных с/на PMC), ограничения и тому подобное совпадает с описанным в этой главе.

#### **- Линейное ускорение/замедление после интерполяции**

Может применяться линейное или колоколообразное ускорение / замедление.

#### **- Предварительное ускорения/замедления (Look ahead) перед интерполяцией**

Предварительное ускорение / замедление перед интерполяцией не действует.

#### **- Коррекция**

Различные типы функций ручной коррекции не действительны. Следующие функции ручной коррекции можно активировать при задании соответствующих параметров:

- Регулирование скорости вывода
- Сигнал ручной коррекции

Подробная информация приведена ниже.

#### **- Холостой ход**

Холостой ход также может выполняться в G84 (G74). При выполнении холостого хода с определенной скоростью подачи для оси сверления в G84 (G74) нарезание резьбы происходит в соответствии с этой скоростью. Обратите внимание, что шпиндель ускоряется при повышении скорости подачи холостого хода.

#### **- Блокировка станка**

Блокировка станка также может выполняться в G84 (G74).

Если G84 (G74) выполняется в состоянии блокировки станка, то инструмент не перемещается по оси сверления. Поэтому шпиндель также не будет вращаться.

#### **- Сброс**

Если во время жесткого нарезания резьбы метчиком выполняется сброс, то операция прекращается и значение G-кода становится равным Таблица 5.3.1 (a) в соответствии с битом 5 (CLR) параметра ном. 3402, битом 1 (C09) параметра ном. 3407. Для операции перезапуска с G84/G74 требуется команда G80.

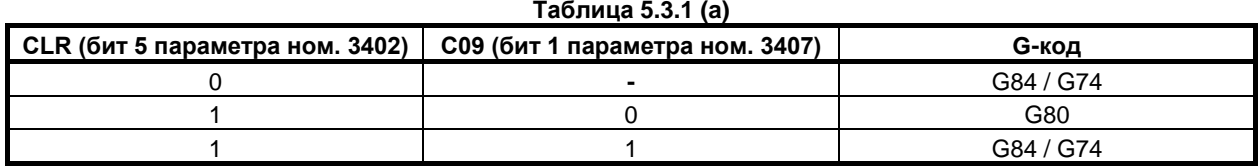

#### **- Блокировка**

Блокировка также может выполняться в G84 (G74).

#### **- Останов подачи и единичный блок**

Останов подачи и единичный блок не используются при жестком нарезании резьбы. Если бит 6 (FHD) параметра ном. 5200 имеет значение 1, то активируются останов подачи и единичный блок.

- Останов подачи
	- Бит 6 (FHD) параметра ном.  $5200 = 0$
	- Если останов подачи применяется между операциями 3 и 5, то немедленно включается лампа останова подачи, при этом инструмент замедляется и останавливается после перехода к операции 6. Если останов подачи применяется во время операции 1, 2 и 6, то ЧПУ переходит в состояние останова подачи, а инструмент замедляется и останавливается.
	- Бит 6 (FHD) параметра ном.  $5200 = 1$ 
		- Если останов подачи применяется между операциями 1 и 6, то ЧПУ переходит в состояние останова подачи , а инструмент замедляется и останавливается.
- Единичный блок
	- Бит 6 (FHD) параметра ном.  $5200 = 0$
	- Точками остановки единичного блока являются конечные точки операций 1, 2 и 6. Бит 6 (FHD) параметра ном.  $5200 = 1$
	- Точками остановки единичного блока являются конечные точки каждой из операций.

#### **- Ручная подача**

Информацию по жесткому нарезанию резьбы метчиком при ручной подаче маховиком, см. в разделе "Жесткое нарезание резьбы метчиком при помощи маховика вручную" в руководстве по эксплуатации (общем для системы токарного станка / системы многоцелевого станка) / B-64694EN.

Жесткое нарезание резьбы метчиком не может выполняться с другими ручными операциями.

#### **- Компенсация мертвого хода**

В режиме жесткого нарезания резьбы метчиком компенсация мертвого хода компенсирует потерю движения при вращении шпинделя по часовой стрелке или против часовой стрелки. Установите величину мертвого хода в параметрах ном. 5321 до 5324.

Применена компенсация мертвого хода по оси сверления, независимо от наличия жесткого метчика.

#### **Ограничение**

#### **- Смена осей**

Перед изменением оси сверления постоянный цикл должен быть отменен. Если ось сверления изменяется в жестком режиме, выдается сигнал тревоги PS0206.

#### **- Команда S**

- Если задана скорость выше максимальной скорости используемого зубчатого колеса, выдается сигнал тревоги (PS0200).
- При отмене постоянного цикла жесткого нарезания резьбы команда S, используемая для жесткого нарезания резьбы, сбрасывается на S0.

#### **- Коэффициент распределения шпинделя**

Максимальный коэффициент распределения соответствует следующему (отображается в диагностических данных ном. 451):

- Для последовательного шпинделя: 32,767 импульсов за 8 мсек

Эта величина изменяется в соответствии с установленным передаточным числом для шифратора положения или команды жесткого нарезания резьбы метчиком. Если заданное число превышает верхний предел, то выдается сигнал тревоги PS0202.

#### **- Команда F**

Если задается значение, превышающее верхний предел скорости подачи при нарезании, возникает сигнал тревоги PS0011.

#### ПРОГРАММИРОВАНИЕ В-64694RU-2/01 5. ФУНКЦИИ ДЛЯ УПРОЩЕНИЯ ПРОГРАММИРОВАНИЯ

#### **- Единица команды F**

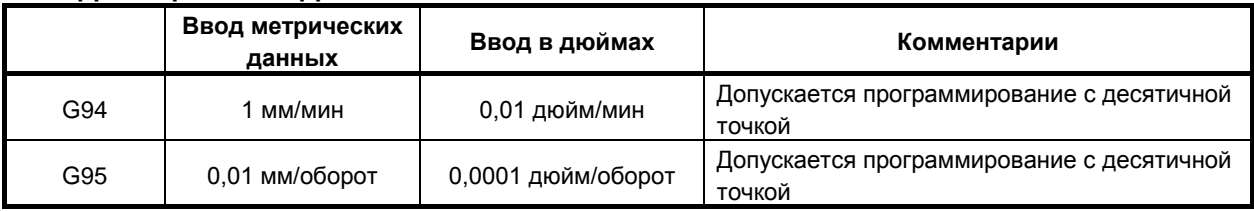

#### **- M29**

Если между M29 и G84 задана команда S и перемещение оси, выдается сигнал тревоги PS0203. Если в цикле нарезания резьбы задано M29, выдается сигнал тревоги PS0204.

#### **- P**

Задайте P в блоке, который выполняет сверление. Если в блоке, не задающем сверления, задано P, значение не сохраняется в модальных данных.

#### **- Отмена**

Не задавайте G-код группы 01 (от G00 до G03 или G60 (если бит 0 (MDL) параметра ном. 5431 имеет значение 1)) и G84 (G74) в единичном блоке. В противном случае команда G84 (G74) будет отменена.

#### **- Коррекция на инструмент**

В режиме постоянного цикла коррекция на инструмент игнорируется.

#### **- Перезапуск программы**

Программа не может быть перезапущена во время жесткого нарезания резьбы метчиком.

#### **- Вызов подпрограммы**

В режиме постоянного цикла задавайте команду M98P\_ вызова подпрограммы в независимом блоке.

#### **- Управление постоянством скорости перемещения у поверхности**

Если команда на жесткое нарезание резьбы дается во время проведения контроля постоянства скорости резания, появляется сигнал тревоги PS0200, "ЗАПРЕЩ.КОМАНДА S-КОДА". Задайте команду жесткого нарезания резьбы после отмены контроля постоянства скорости резания.

#### **- Позиционирование оптимальных ускорений**

Позиционирование оптимальных ускорений во время жесткого нарезания резьбы метчиком невозможно.

#### **Пример**

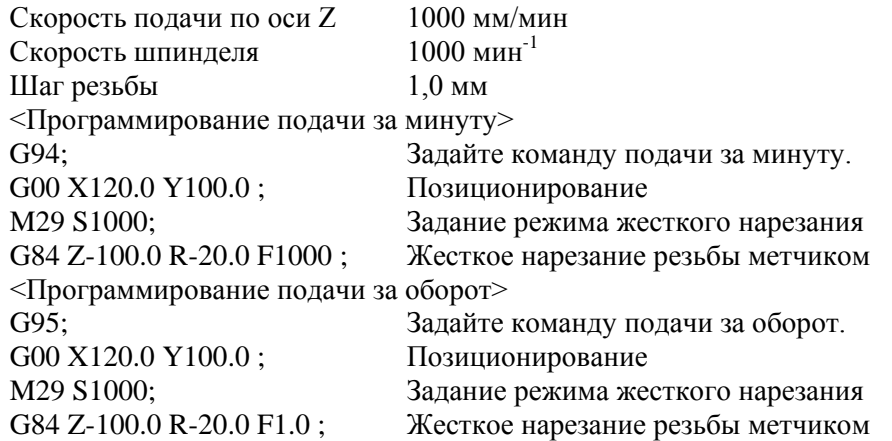

B-64694RU-2/01 ПРОГРАММИРОВАНИЕ 5. ФУНКЦИИ ДЛЯ УПРОЩЕНИЯ ПРОГРАММИРОВАНИЯ

## **5.3.2 Цикл жесткого нарезания левой резьбы (G74)**

Когда двигатель шпинделя управляется в жестком режиме как серводвигатель, цикл нарезания резьбы может быть ускорен.

#### **Формат**

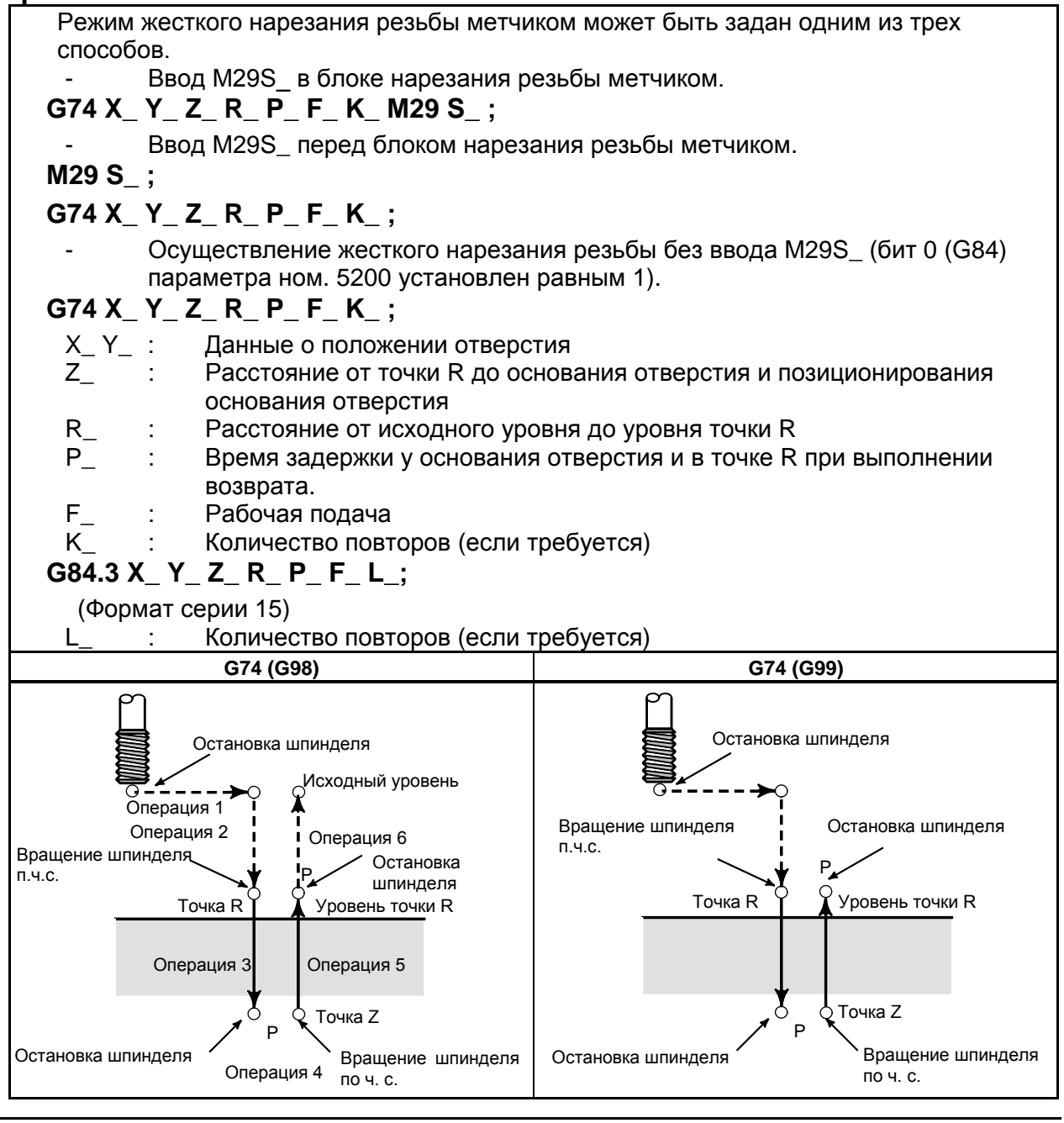

### **Пояснение**

После позиционирования по осям X и Y выполняется форсированная продольная подача до точки R. Нарезание резьбы выполняется от точки R до точки Z. По завершении нарезания резьбы шпиндель останавливается и выполняется задержка. Затем шпиндель поворачивается в обычном направлении, инструмент отводится до точки R, после чего шпиндель останавливается. Затем выполняется форсированная продольная подача до исходного уровня.

Во время нарезания резьбы коэффициенты коррекции вручную скорости подачи и шпинделя полагаются равными 100 %. При этом ручная коррекция скорости подачи может быть активирована при помощи установки.

#### ПРОГРАММИРОВАНИЕ В-64694RU-2/01 5. ФУНКЦИИ ДЛЯ УПРОЩЕНИЯ ПРОГРАММИРОВАНИЯ

#### **- Шаг резьбы**

В режиме подачи за одну минуту шаг резьбы устанавливается из выражения, скорость подачи ÷ скорость шпинделя. В режиме подачи за один оборот шаг резьбы равен скорости подачи.

#### **- Коррекция на длину инструмента**

Когда в постоянном цикле задается коррекция на длину инструмента (G43, G44 или G49), коррекция выполняется во время позиционирования в точке R.

#### **- Команда формата FANUC серии 15**

Жесткое нарезание резьбы может выполняться посредством команд формата FANUC серии 15. Последовательность действий при жестком нарезании резьбы (включая передачу данных с/на PMC), ограничения и тому подобное совпадает с описанным в этой главе.

#### **- Линейное ускорение/замедление после интерполяции**

Может применяться линейное или колоколообразное ускорение / замедление.

#### **- Предварительное ускорения/замедления (Look ahead) перед интерполяцией**

Предварительное ускорение / замедление перед интерполяцией не действует.

#### **- Коррекция**

Различные типы функций ручной коррекции не действительны. Следующие функции ручной коррекции можно активировать при задании соответствующих параметров:

- Регулирование скорости вывода
- Сигнал ручной коррекции

Подробная информация приведена ниже.

#### **- Холостой ход**

Холостой ход также может выполняться в G84 (G74). При выполнении холостого хода с определенной скоростью подачи для оси сверления в G84 (G74) нарезание резьбы происходит в соответствии с этой скоростью. Обратите внимание, что шпиндель ускоряется при повышении скорости подачи холостого хода.

#### **- Блокировка станка**

Блокировка станка также может выполняться в G84 (G74).

Если G84 (G74) выполняется в состоянии блокировки станка, то инструмент не перемещается по оси сверления. Поэтому шпиндель также не будет вращаться.

#### **- Сброс**

Если во время жесткого нарезания резьбы метчиком выполняется сброс, то операция прекращается и значение G-кода становится равным Таблица 5.3.2 (a) в соответствии с битом 5 (CLR) параметра ном. 3402, битом 1 (C09) параметра ном. 3407. Для операции перезапуска с G84/G74 требуется команда G80.

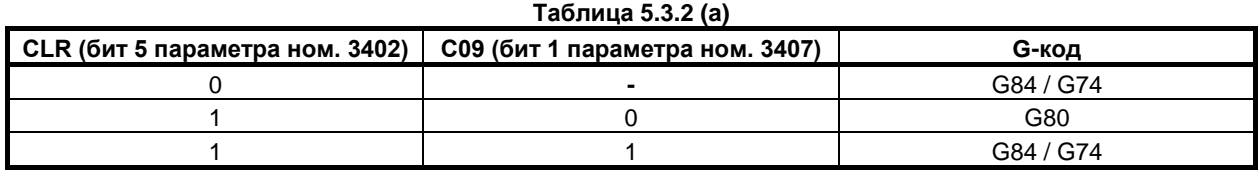

#### **- Блокировка**

Блокировка также может выполняться в G84 (G74).

#### **- Останов подачи и единичный блок**

Останов подачи и единичный блок не используются при жестком нарезании резьбы. Если бит 6 (FHD) параметра ном. 5200 имеет значение 1, то активируются останов подачи и единичный блок.

- Останов подачи
	- Бит 6 (FHD) параметра ном.  $5200 = 0$ 
		- Если останов подачи применяется между операциями 3 и 5, то немедленно включается лампа останова подачи, при этом инструмент замедляется и останавливается после перехода к операции 6. Если останов подачи применяется во время операции 1, 2 и 6, то ЧПУ переходит в состояние останова подачи, а инструмент замедляется и останавливается.
	- Бит 6 (FHD) параметра ном.  $5200 = 1$

Если останов подачи применяется между операциями 1 и 6, то ЧПУ переходит в состояние останова подачи , а инструмент замедляется и останавливается.

- Единичный блок
	- Бит 6 (FHD) параметра ном.  $5200 = 0$
	- Точками остановки единичного блока являются конечные точки операций 1, 2 и 6.
	- Бит 6 (FHD) параметра ном.  $5200 = 1$

Точками остановки единичного блока являются конечные точки каждой из операций.

#### **- Ручная подача**

Информацию по жесткому нарезанию резьбы метчиком при ручной подаче маховиком, см. в разделе «Жесткое нарезание резьбы метчиком при помощи маховика вручную».

Жесткое нарезание резьбы метчиком не может выполняться с другими ручными операциями.

#### **- Компенсация мертвого хода**

В режиме жесткого нарезания резьбы метчиком компенсация мертвого хода компенсирует потерю движения при вращении шпинделя по часовой стрелке или против часовой стрелки. Установите величину мертвого хода в параметрах ном. 5321 до 5324.

Применена компенсация мертвого хода по оси сверления, независимо от наличия жесткого метчика.

#### **Ограничение**

#### **- Смена осей**

Перед изменением оси сверления постоянный цикл должен быть отменен. Если ось сверления изменяется в жестком режиме, выдается сигнал тревоги PS0206.

- **Команда S**<br>- Задание скорости вращения, превышающей максимальную скорость используемого привода, приводит к возникновению сигнала тревоги PS0200.
- При отмене постоянного цикла жесткого нарезания резьбы команда S, используемая для жесткого нарезания резьбы, сбрасывается на S0.

#### **- Коэффициент распределения шпинделя**

Максимальный коэффициент распределения соответствует следующему (отображается в диагностических данных ном. 451):

- Для последовательного шпинделя: 32,767 импульсов за 8 мсек

Эта величина изменяется в соответствии с установленным передаточным числом для шифратора положения или команды жесткого нарезания резьбы метчиком. Если заданное число превышает верхний предел, то выдается сигнал тревоги PS0202.

#### **- Команда F**

Задайте значение, которое превышает верхний лимит скорости подачи при нарезании, приводит к возникновению сигнала тревоги PS0011.

#### **- Единица команды F**

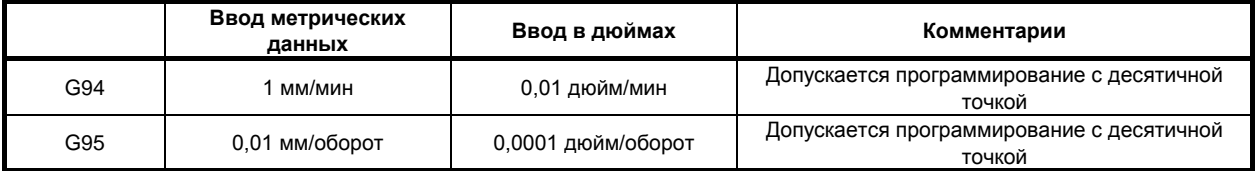

### **- M29**

Задание команды S или перемещения оси между M29 и G84 приводит к возникновению сигнала тревоги PS0203.

Задание М29 в цикле нарезания резьбы приводит к возникновению сигнала тревоги PS0204.

### **- P**

Задайте P в блоке, который выполняет сверление. Если в блоке, не задающем сверления, задано P, значение не сохраняется в модальных данных.

#### **- Отмена**

Не задавайте G-код группы 01 (от G00 до G03 или G60 (если бит 0 (MDL) параметра ном. 5431 имеет значение 1)) и G74 в единичном блоке. В противном случае команда G74 будет отменена.

#### **- Коррекция на инструмент**

В режиме постоянного цикла коррекция на инструмент игнорируется.

#### **- Вызов подпрограммы**

В режиме постоянного цикла задавайте команду M98P\_ вызова подпрограммы в независимом блоке.

#### **- Управление постоянством скорости перемещения у поверхности**

Если команда на жесткое нарезание резьбы дается во время проведения контроля постоянства скорости резания, появляется сигнал тревоги PS0200, "ЗАПРЕЩ.КОМАНДА S-КОДА". Задайте команду жесткого нарезания резьбы после отмены контроля постоянства скорости резания.

#### **- Позиционирование оптимальных ускорений**

Позиционирование оптимальных ускорений во время жесткого нарезания резьбы метчиком невозможно.

#### **Пример**

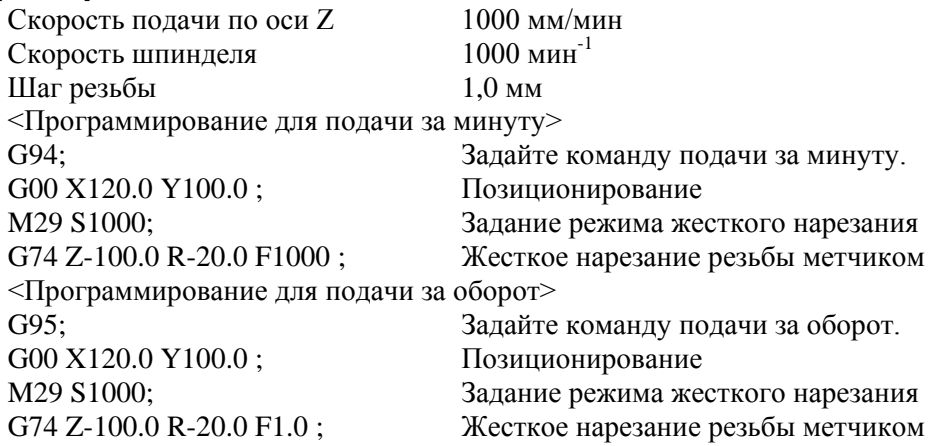

## **5.3.3 Цикл жесткого нарезания резьбы с периодическим выводом метчика (G84 или G74)**

Нарезание глубокого отверстия в режиме жесткого нарезания резьбы может быть затруднено вследствие прилипания стружки к инструменту или повышенного сопротивления нарезанию. В таких случаях удобен цикл жесткого нарезания резьбы с периодическим выводом инструмента. В этом цикле нарезание выполняется несколько раз до выхода на дно отверстия. Доступны два цикла жесткого нарезания резьбы метчиком с периодическим выводом инструмента: Цикл высокоскоростного нарезания резьбы метчиком с периодическим выводом инструмента и стандартный цикл нарезания резьбы метчиком с периодическим выводом инструмента. Эти циклы устанавливаются посредством бита 5 (PCP) параметра ном. 5200.

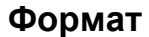

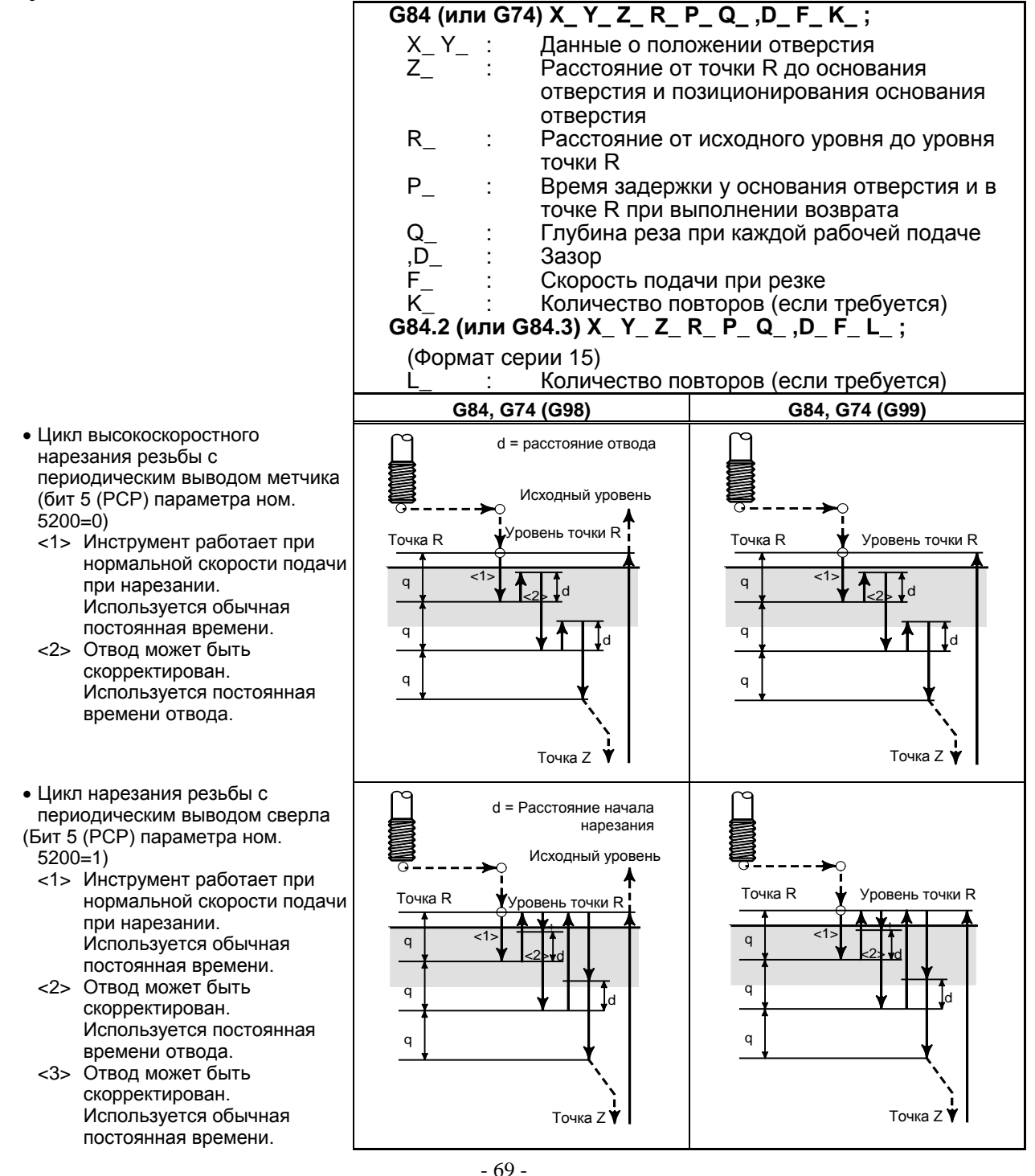

#### **Пояснение**

#### **- Цикл высокоскоростного нарезания резьбы с периодическим выводом сверла**

После позиционирования по осям X и Y выполняется ускоренный подвод в точку R. От точки R нарезание выполняется с глубиной Q (глубина прохода для каждой рабочей подачи), после чего выполняется отвод инструмента на расстояние d. Бит 4 (DOV) параметра ном. 5200 задает возможность блокировки отвода. После выхода в точку Z шпиндель останавливается, затем начинает вращаться в обратном направлении для отвода.

Установите расстояние отвода, d, в команде ",D" или параметре ном. 5213.

#### **- Цикл нарезания резьбы с периодическим выводом сверла**

После позиционирования по осям X и Y выполняется форсированная продольная подача до уровня точки R. От точки R нарезание выполняется с глубиной Q (глубина прохода для каждой рабочей подачи), после чего выполняется возврат в точку R. Бит 4 (DOV) параметра ном. 5200 задает, может быть скорректирован отвод или нет. Перемещение со скоростью подачи при нарезании F выполняется от R до позиции на расстоянии d от конечной точки последнего нарезания, совпадающей с точкой перезапуска нарезания. Для такого перемещения скорости подачи резки F также справедливо задание бита 4 (DOV) параметра ном. 5200. После выхода в точку Z шпиндель останавливается, затем начинает вращаться в обратном направлении для отвода.

Задайте d (расстояние до точки начала резки) в команде ",D" или параметре ном. 5213.

#### **- Линейное ускорение/замедление после интерполяции**

Может применяться линейное или колоколообразное ускорение / замедление.

#### **- Предварительное ускорения/замедления (Look ahead) перед интерполяцией**

Предварительное ускорение / замедление перед интерполяцией не действует.

#### **- Коррекция**

Различные типы функций ручной коррекции не действительны. Следующие функции ручной коррекции можно активировать при задании соответствующих параметров:

- Регулирование скорости вывода
- Сигнал ручной коррекции

Подробная информация приведена ниже.

#### **- Холостой ход**

Холостой ход также может выполняться в G84 (G74). При выполнении холостого хода с определенной скоростью подачи для оси сверления в G84 (G74) нарезание резьбы происходит в соответствии с этой скоростью. Обратите внимание, что шпиндель ускоряется при повышении скорости подачи холостого хода.

#### **- Блокировка станка**

Блокировка станка также может выполняться в G84 (G74).

Если G84 (G74) выполняется в состоянии блокировки станка, то инструмент не перемещается по оси сверления. Поэтому шпиндель также не будет вращаться.

#### **- Сброс**

Если во время жесткого нарезания резьбы метчиком выполняется сброс, то операция прекращается и значение G-кода становится равным Таблица 5.3.3 (a) в соответствии с битом 6 (CLR) параметра ном. 3402, битом 1 (C09) параметра ном. 3407. Для операции перезапуска с G84/G74 требуется команда G80.

| CLR (бит 6 параметра ном. 3402) | С09 (бит 1 параметра ном. 3407) | G-код     |
|---------------------------------|---------------------------------|-----------|
|                                 |                                 | G84 / G74 |
|                                 |                                 | G80       |
|                                 |                                 | G84 / G74 |

**Таблица 5.3.3 (a)**

Блокировка также может выполняться в G84 (G74).

#### **- Останов подачи и единичный блок**

Останов подачи и единичный блок не используются при жестком нарезании резьбы. Если бит 6 (FHD) параметра ном. 5200 имеет значение 1, то активируются останов подачи и единичный блок.

- Останов подачи
	- Бит 6 (FHD) параметра ном.  $5200 = 0$ 
		- Если останов подачи применяется во время нарезания резьбы метчиком, то немедленно включается лампа останова подачи, при этом инструмент замедляется и останавливается после отвода до исходного уровня (G98) или уровня точки R (G99). Если останов подачи применяется во время подготовки к нарезанию резьбы метчиком, позиционирования от исходного уровня до уровня точки R и отвода от исходного уровня до уровня точки R, то ЧПУ переходит в состояние останова подачи, а инструмент замедляется и останавливается.
	- Бит 6 (FHD) параметра ном.  $5200 = 1$ Если останов подачи применяется во время подготовки к нарезанию резьбы до отвода до исходного уровня (G98) (уровня точки R (G99)), то ЧПУ переходит в состояние останова подачи, а инструмент замедляется и останавливается.
- Единичный блок
	- Бит 6 (FHD) параметра ном.  $5200 = 0$ 
		- Остановки одиночного блока происходят в конечных точках перехода к нарезанию резьбы метчиком, перехода от исходного уровня к уровню точки R и отвода от исходного уровня до уровня точки R (G98) (уровня точки R (G99)).<br>Бит 6 (FHD) параметра ном. 5200 = 1
	- Точками остановки единичного блока являются конечные точки каждой из операций.

#### **- Ручная подача**

Для жесткой нарезки резьбы метчиком с подачей ручкой см. раздел "Жесткое нарезание резьбы метчиков с ручкой".

Жесткое нарезание резьбы метчиком не может выполняться с другими ручными операциями.

#### **- Компенсация мертвого хода**

В режиме жесткого нарезания резьбы метчиком компенсация мертвого хода компенсирует потерю движения при вращении шпинделя по часовой стрелке или против часовой стрелки. Установите величину мертвого хода в параметрах ном. 5321 до 5324.

Применена компенсация мертвого хода по оси сверления, независимо от наличия жесткого метчика.

# **Ограничение - Смена осей**

Перед изменением оси сверления постоянный цикл должен быть отменен. Если ось сверления изменяется в жестком режиме, выдается сигнал тревоги PS0206.

#### **- Команда S**

Задание скорости вращения, превышающей максимальную скорость используемого привода, приводит к возникновению сигнала тревоги PS0200.

- При отмене постоянного цикла жесткого нарезания резьбы команда S, используемая для жесткого нарезания резьбы, сбрасывается на S0.

#### **- Коэффициент распределения шпинделя**

Максимальный коэффициент распределения соответствует следующему (отображается в диагностических данных ном. 451):

- Для последовательного шпинделя: 32,767 импульсов за 8 мсек Эта величина изменяется в соответствии с установленным передаточным числом для шифратора положения или команды жесткого нарезания резьбы метчиком. Если заданное число превышает верхний предел, то выдается сигнал тревоги PS0202.

#### **- Команда F**

Задайте значение, которое превышает верхний лимит скорости подачи при нарезании, приводит к возникновению сигнала тревоги PS0011.

#### ПРОГРАММИРОВАНИЕ В-64694RU-2/01 5. ФУНКЦИИ ДЛЯ УПРОЩЕНИЯ ПРОГРАММИРОВАНИЯ

#### **- Единица команды F**

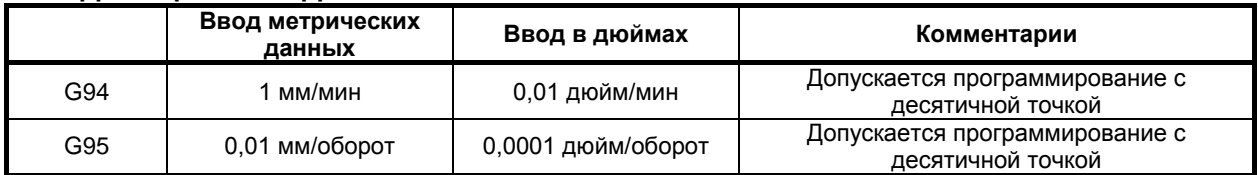

#### **- M29**

Задание команды S или перемещения оси между M29 и G84 приводит к возникновению сигнала тревоги PS0203.

Задание М29 в цикле нарезания резьбы приводит к возникновению сигнала тревоги PS0204.

#### **- P/Q**

Задайте P и Q в блоке, который выполняет сверление. Если P и Q заданы в блоке, который не выполняет сверление, эти величины не сохраняются в качестве модальных данных.

Если задано Q0, то цикл жесткого нарезания резьбы метчиком с периодическим выводом инструмента не выполняется.

#### **- Отмена**

Не задавайте группу 01 G кода (G00 - G03 или G60 (когда бит 0 (MDL) параметра ном. 5431 задан равным 1)) и G84 (G74) в одном блоке. Если они заданы вместе, G84 (G74) отменяется.

#### **- Коррекция на инструмент**

В режиме постоянного цикла коррекция на инструмент игнорируется.

#### **- Вызов подпрограммы**

В режиме постоянного цикла задавайте команду M98P\_ вызова подпрограммы в независимом блоке.

#### **- Величина возврата и расстояния начала резки**

Задайте величину возврата и расстояния начала резки (параметр ном. 5213) так, чтобы исключить выход за точку R.

#### **- Управление постоянством скорости перемещения у поверхности**

Если команда на жесткое нарезание резьбы дается во время проведения контроля постоянства скорости резания, появляется сигнал тревоги PS0200, "ЗАПРЕЩ.КОМАНДА S-КОДА". Задайте команду жесткого нарезания резьбы после отмены контроля постоянства скорости резания.

#### **- Позиционирование оптимальных ускорений**

Позиционирование оптимальных ускорений во время жесткого нарезания резьбы метчиком невозможно.

#### **Пример**

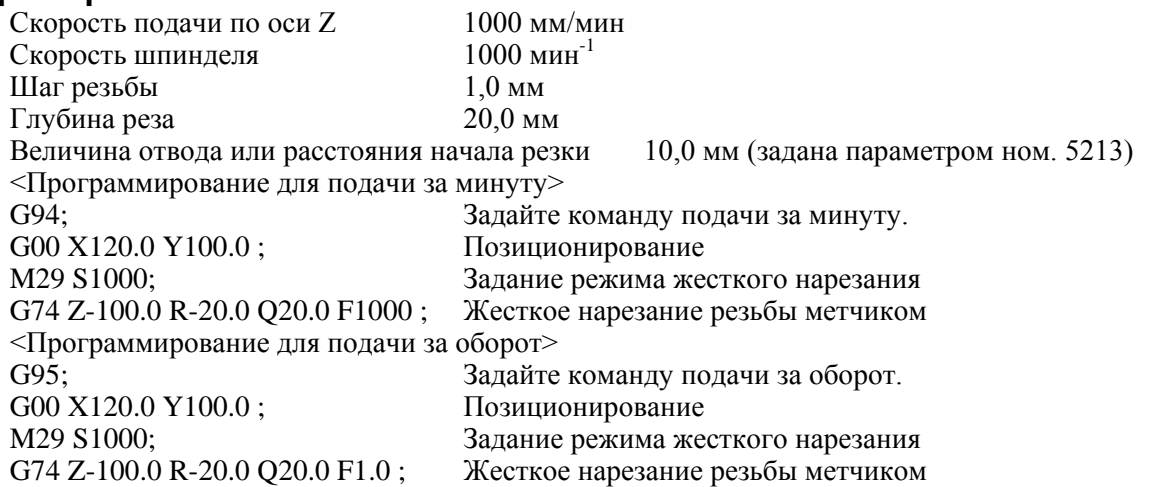

## **5.3.4 Отмена постоянного цикла (G80)**

Постоянный цикл жесткого нарезания резьбы отменяется. Постоянный цикл жесткого нарезания резьбы отменяется. Способ отмены этого цикла см. в подразделе 5.1.14, «Отмена постоянного цикла сверления (G80).»

### **ПРИМЕЧАНИЕ**

При отмене постоянного цикла жесткого нарезания резьбы метчиком команда S, используемая для жесткого нарезания резьбы метчиком, также сбрасывается (так же, как при заданном S0).

Соответственно, команда S, заданная для жесткого нарезания резьбы метчиком, не может использоваться в последующих частях программы после отмены постоянного цикла жесткого нарезания резьбы метчиком.

После отмены постоянного цикла жесткого нарезания резьбы при необходимости задайте новую команду S.

## **5.3.5 Ручная коррекция во время жесткого нарезания резьбы метчиком**

Различные типы функций ручной коррекции не действительны. Следующие функции ручной коррекции можно активировать при задании соответствующих параметров:

- Регулирование скорости вывода
- Сигнал ручной коррекции

## **5.3.5.1 Ручная коррекция вывода**

Для ручной коррекции вывода можно активировать при выводе фиксированную ручную коррекцию, установленную в параметре, или ручную коррекцию, заданную в программе (включая отвод во время сверления с периодическим выводом сверла/ высокоскоростного сверления с периодическим выводом сверла).

## **Пояснение**

#### **- Задание ручной коррекции в параметре**

Присвойте биту 4 (DOV) параметра ном. 5200 значение 1 и задайте ручную коррекцию в параметре ном. 5211.

Можно задать ручную коррекцию от 0 до 200% с шагом 1%. Биту 3 (OVU) параметра ном. 5201 можно присвоить значение 1 для задания ручной коррекции от 0% до 2000% с шагом  $10\%$ .

#### **- Задание ручной коррекции в программе**

Присвойте биту 4 (DOV) параметра ном. 5200 и биту 4 (OV3) параметра ном. 5201 значения 1. Скорость шпинделя при выводе можно задать в программе.

Задайте скорость шпинделя при выводе при помощи адреса «J» в блоке, в котором задается жесткое нарезание резьбы метчиком.

Пример) Чтобы задать 1000 мин.<sup>-1</sup> для S при резке и 2000 мин.<sup>-1</sup> для S при выводе

 . M29 S1000; G84 Z-100. F1000. J2000 ;

.

Разница в скорости шпинделя переводится в фактическую ручную коррекцию по следующим способом.

В связи с этим скорость шпинделя при выводе может не совпадать со скоростью, заданной в адресе «J». Если ручная коррекция не попадает в диапазон от 100% до 200%, оно принимается равным 100%.

ручная в адресе J)<br>Ручная в адресе J)  $\times 100$ <br>коррекция (%) ) = Судълганизация (одершили – С)  $\times 100$ Скорость шпинделя при выводе (заданная в адресе J)

Скорость шпинделя (заданная в S)

Применяемая ручная коррекция определяется в соответствии с установкой параметров и в соответствии с командой, как показано вТаблица 5.3.5.1 (a).

#### 5. ФУНКЦИИ ДЛЯ УПРОЩЕНИЯ ПРОГРАММИРОВАНИЯ

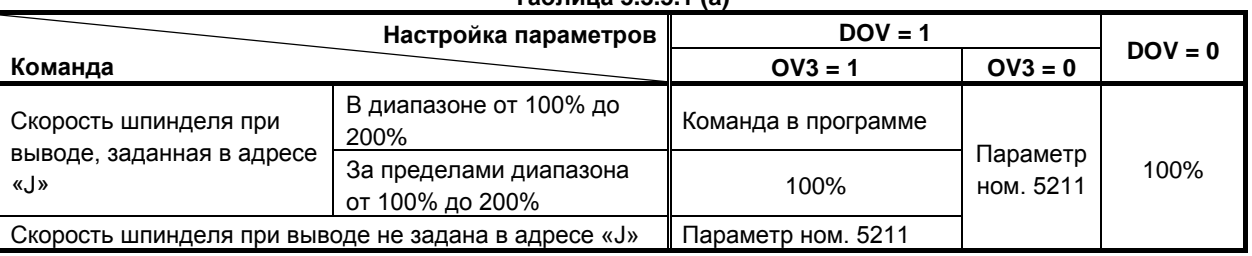

#### **Таблица 5.3.5.1 (a)**

#### **ПРИМЕЧАНИЕ**

1 Не используйте десятичную точку при задании значения в адресе «J». Если используется десятичная точка, то значение принимается следующим образом:

#### Пример)

Если системой приращений для референтной оси является IS-B

- Если программирование десятичной точки по типу «карманный калькулятор» не используется Заданное значение преобразуется в значение, для которого рассматривается наименьше вводимое приращение. «J200.» принимается за 200 000 мин.<sup>-1</sup>. - Если используется программирование десятичной точки по типу
	- «карманный калькулятор» Заданное значение преобразуется в значение, получаемое округлением до меньшего целого числа.
		- «J200.» принимается за 200 мин.<sup>-1</sup>.
- 2 Не используйте знак минус при задании значения в адресе «J». Если используется знак минус, то принимается значение, выходящее за пределы диапазона от 100% до 200%.
- 3 Максимальную ручную коррекцию получают при помощи следующего уравнения, таким образом, скорость шпинделя, к которому применяют ручную коррекцию при выводе, не превышает максимальной скорости используемого зубчатого колеса (задается в параметрах ном. 5241 до 5244). По этой причине получаемое значение не совпадает с максимальной скоростью шпинделя в зависимости от ручной коррекции.

Ручная коррекция (%) = Cкорость шпинделя при извлечении (задается в параметрах)<br>  $\times 100$ 

- Скорость шпинделя (заданная в S) 4 Если значение задается в адресе «J» для того, чтобы указать скорость шпинделя при выводе в режиме жесткого нарезания резьбы метчиком, оно сохраняет
	- действие до момента отмены постоянного цикла.

## **5.3.5.2 Сигнал ручной коррекции**

Путем присвоения биту 4 (OVS) параметра ном. 5203 значения 1 ручную коррекцию можно применить к операции резания / вывода во время жесткого нарезания резьбы метчиком следующим образом:

- Применение ручной коррекции при помощи сигнала ручной коррекции скорости подачи.
- (Когда второй сигнал ручной коррекции скорости подачи равен "1", то вторая ручная коррекция скоростьи подачи применяется к скорости подачи, к которой применяется ручная коррекция.)
- Отмена ручной коррекции при помощи сигнала отмены ручной коррекции

Существуют следующие соотношения между этой функцией и ручной коррекцией для каждой операции:

- При резке
	- Если сигнал отмены ручной коррекции имеет значение "0": значение, заданное сигналом ручной коррекции
	- Если сигнал отмены ручной коррекции имеет значение "1": 100%
- При выводе
	- Если сигнал отмены ручной коррекции имеет значение "0": Значение, заданное сигналом ручной коррекции
	- Если сигнал отмены ручной коррекции имеет значение "1" и ручная коррекция вывода отключается: 100%
	- Если сигнал отмены ручной коррекции имеет значение "1" и ручная коррекция вывода активируется:

Значение, заданное для ручной коррекции вывода

#### **ПРИМЕЧАНИЕ**

1 Максимальную ручную коррекцию получают при помощи следующего уравнения, таким образом, скорость шпинделя, к которому применяют ручную коррекцию, не превышает максимальной скорости используемого зубчатого колеса (задается в параметрах ном. 5241 до 5244). По этой причине получаемое значение не совпадает с максимальной скоростью шпинделя в зависимости от ручной коррекции.

*100* Ручная коррекция (%) = Скорость шпинделя при извлечении (задается в параметрах)<br>
—  $\times$ 

Скорость шпинделя (заданная в

2 Поскольку операции ручной коррекции различаются в зависимости от используемого станка, см. руководство, предоставленное изготовителем станка.

# **5.4 ВЫБОРОЧНОЕ СНЯТИЕ ФАСКИ И СКРУГЛЕНИЕ УГЛОВ R**

#### **Обзор**

Блоки снятия фасок и скругления углов R могут быть вставлены автоматически между:

- Между блоками линейной интерполяции и линейной интерполяции
- Между блоками линейной интерполяции и круговой интерполяции
- Между блоками круговой интерполяции и линейной интерполяции
- Между блоками круговой интерполяции и круговой интерполяции

Возможно использование этой функции с контурным управлением AI.

#### **Формат**

- **, C\_ Снятие фасок**
- **, R\_ Радиусная обработка**

#### **Пояснение**

При добавлении приведенной выше спецификации к конце блока, задающего линейную (G01) или круговую (G02 или G03) интерполяцию вставляется блок снятия фасок и скругления углов R. Блоки, задающие снятие фасок и скругление углов R, могут быть заданы последовательно.

#### **- Снятие фасок**

После C задайте расстояние от гипотетического углового пересечения до начальной и конечной точек. Под гипотетическим угловым пересечением понимается угловая точка, которая существовала бы, если бы снятие фасок не выполнялось.

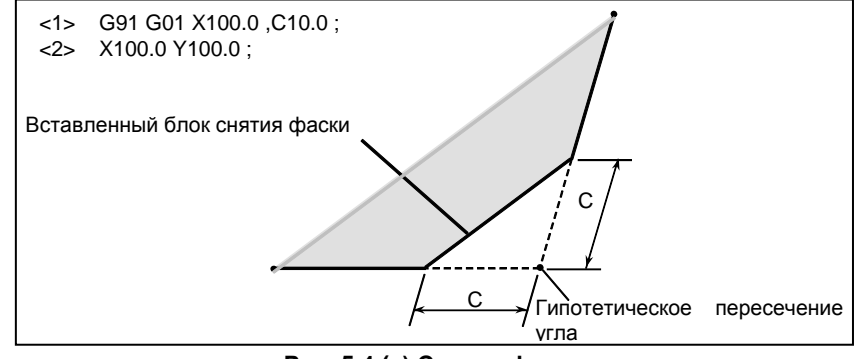

**Рис. 5.4 (a) Снятие фасок**

#### **- Радиусная обработка**

После R задайте радиус скругления углов.

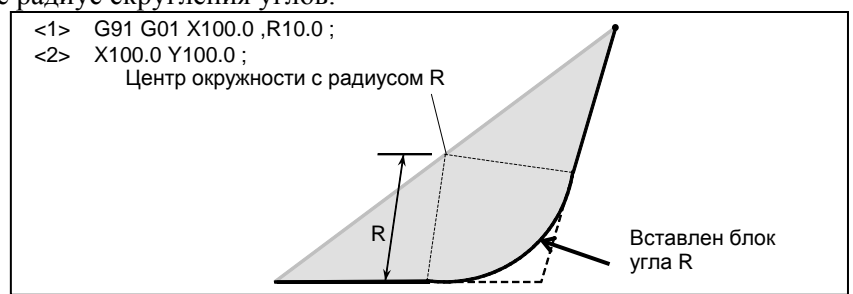

**Рис. 5.4 (b) Радиусная обработка**

B-64694RU-2/01 ПРОГРАММИРОВАНИЕ

#### **Пример**

```
N001 G92 G90 X0 Y0 ;
N002 G00 X10.0 Y10.0 ;
N003 G01 X50.0 F10.0 ,C5.0 ;
N004 Y25.0 ,R8.0 ;
N005 G03 X80.0 Y55.0 R30.0 ,R8.0 ;
N006 G01 X50.0 ,R8.0 ;
N007 Y70.0 ,C5.0 ;
N008 X10.0 ,C5.0 ;
N009 Y10.0 ;
N010 G00 X0 Y0 ;
N011 M0;
```
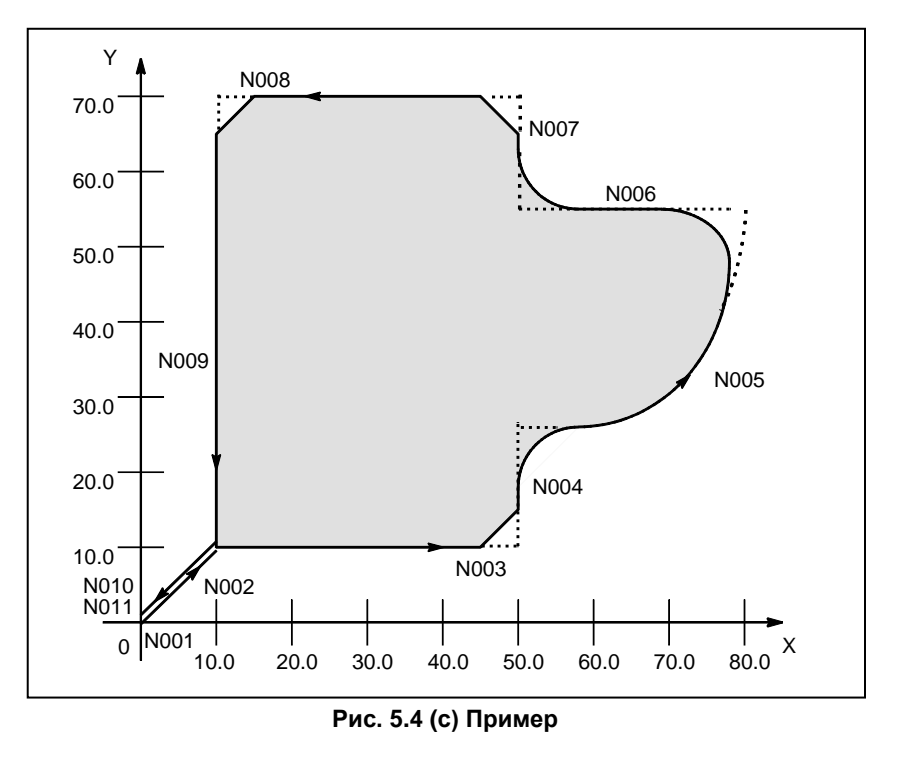

#### **Ограничение**

#### **- Неправильная установка**

Снятие фаски (,C) или скругление углов R (,R), заданные в блоке ином чем блок линейной интерполяции (G01) или круговой интерполяции (G02 или G03), игнорируются.

#### **- Следующий блок**

Блок, задающий снятие фасок или скругление углов, должен предшествовать блоку, задающему команду перемещения, используя линейную (G01) или круговую (G02 или G03) интерполяцию. Если следующий блок не содержит этих условий, возникает сигнал тревоги PS0051.

Тем не менее, между этими блоками может быть вставлен только один блок, задающий G04 (задержка). Задержка выполняется после исполнения вставленного блока снятия фаски или скругления углов R.

#### **- Выход за диапазон перемещения**

Если вставляемый блок снятия фасок и скругления углов приводит к выходу инструмента за диапазон перемещения исходной интерполяции, возникает сигнал тревоги PS0055.

#### ПРОГРАММИРОВАНИЕ В-64694RU-2/01 5. ФУНКЦИИ ДЛЯ УПРОЩЕНИЯ ПРОГРАММИРОВАНИЯ

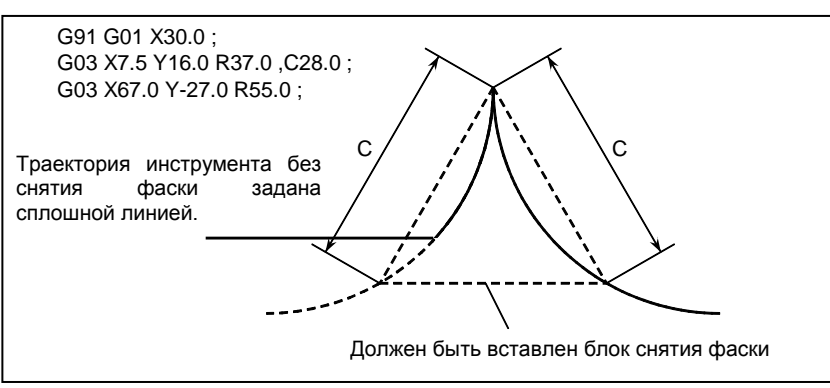

**Рис 5.4 (d) Выход за диапазон перемещения**

#### **- Выбор плоскости**

Блок снятия фасок или скругления углов R вставляется только для команды, которая перемещает инструмент в пределах той же плоскости. Пример:

Если ось U задана в качестве оси, которая параллельна основной оси X (посредством присвоения параметру ном. 1022 значения 5), то следующая программа выполняет снятие фаски в промежутках между рабочей подачей по оси U и по оси Y:

G17 U0 Y0 G00 U100.0 Y100.0 G01 U200.0 F100 ,C30.0 Y200.0

Следующая программа, тем не менее, вызывает сигнал тревоги PS0055. (Поскольку снятие фаски задается в блоке, который перемещает инструмент по оси X, которая не лежит на выбранной плоскости)

G17 U0 Y0 G00 U100.0 Y100.0 G01 X200.0 F100 ,C30.0 Y200.0

Следующая программа также вызывает сигнал тревоги PS0055. (Поскольку блок, следующий за командой снятия фаски, перемещает инструмент по оси X, которая не лежит на выбранной плоскости)

G17 U0 Y0 G00 U100.0 Y100.0 G01 Y200.0 F100 ,C30.0 X200.0

Если команда выбора плоскости (G17, G18 или G19) задана в блоке, следующем за блоком, в котором заданы снятие фаски или скругление углов R, то возникает сигнал тревоги PS0051.

#### **- Длина прохода 0**

При выполнении 2-х операций линейной интерполяции блок снятия фасок или блок скругления углов рассматриваются как блоки с длиной прохода, равной нулю, если угол между 2-мя прямыми линиями лежит в пределах ±1°.

При выполнении операций линейной и круговой интерполяции блок скругления углов рассматривается как блок с длиной прохода, равной нулю, если угол между прямой линией и касательной дуги в точке пересечения лежит в пределах ±1°. При выполнении операций круговой интерполяции блок скругления углов рассматривается как блок с длиной прохода, равной нулю, если угол между касательными дуг в точке пересечения лежит в пределах ±1°.

#### **- Исполнитель макрокоманд**

Выборочные угловое снятие фасок и закругление углов, заданные в исполнении макрокоманд, отключены.

#### **- Режим единичных блоков**

Если блок, содержащий снятие фаски или скругление углов R, выполняется в режиме единичных блоков, операция продолжается до конечной точки вставленного блока снятия фаски или скругления углов R, и станок останавливается в режиме останова подачи в конечной точке. Если бит 0 (SBC) парам. ном. 5105 имеет значение 1, станок останавливается в режиме останова подачи также в начальной точке вставленного блока снятия фаски или скругления углов R.

#### **ПРИМЕЧАНИЕ**

- 1 Если в одном и том же блоке задано как «,C», так и «,R» то действует адрес, заданный последним.
- 2 Если «,C» или «,R» задается в командном блоке нарезания резьбы, то возникает сигнал тревоги PS0050.
- 

# **5.5 ФУНКЦИЯ ИНДЕКСИРОВАНИЯ ДЕЛИТЕЛЬНО-ПОВОРОТНГО СТОЛА**

Делительно-поворотный стол центра обработки может быть индексирован заданием позиций (углов) индексации одной оси вращения (обычно обозначаемая как A, B или C).

До и после индексирования делительно-поворотный стол автоматически раскрепляется или закрепляется.

### **ПРИМЕЧАНИЕ**

Если бит 3 (IXC) параметра ном. 8132 равен 1, то эту функцию можно использовать.

## **Пояснение**

#### **- Позиция индексирования**

Задайте позицию индексирования адресами A, B или C.

Позиция индексирования задается одним из следующих параметров (в зависимости от бита 4 параметра G90 ном. 5500):

1. Только абсолютным значением

2. Абсолютным или инкрементным значением в зависимости от заданного G-кода: G90 или G91 Положительное значение указывает на позицию индексирования в направлении против часовой стрелки. Отрицательное значение указывает на позицию индексирования в направлении по часовой стрелке.

Минимальный угол индексации в таблице индексов - значение, задаваемое параметром 5512. Только кратные минимальному приращению ввода могут быть заданы как угол индексации. Если задан один инкремент, то выдается сигнал тревоги PS1561. Также могут вводиться десятичные доли. При вводе десятичных долей 1 цифра доли соответствует градусу.

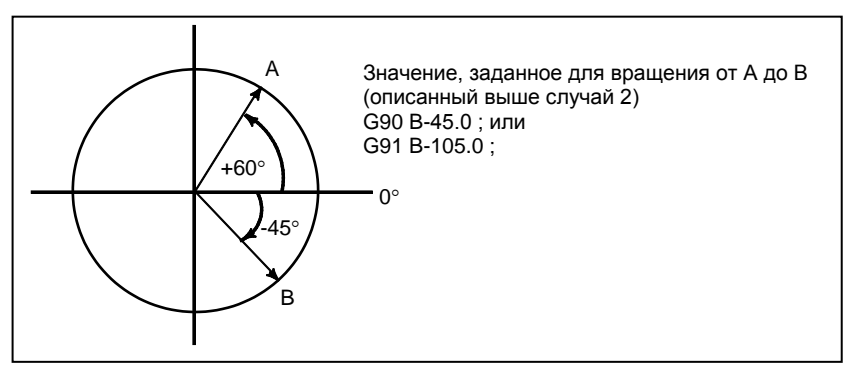

**Рис. 5.5 (a) Позиция индексирования**

#### **- Направление и величина поворота**

Направление поворота и угловое смещение устанавливается одним из следующих 2-х способов. Смотрите руководство от изготовителя станка для того, чтобы определить, какой метод используется.

1. Использование вспомогательной функции, заданной в параметре ном. 5511 (адрес) (позиция индексирования) (смешанная функция); Вращение в отрицательном направлении (адрес) (позиция индексирования); Вращение в положительном направлении (вспомогательные функции не заданы.)

Угловое смещение больше 360° округляется в меньшую сторону до соответствующего углового смещения в пределах 360°, когда бит 2 (ABS) параметра ном. 5500 задает этот вариант.

Например, если G90 B400.0 (вспомогательная функция); задается в позиции 0, то стол поворачивается на 40° в отрицательном направлении.

2. Не используя вспомогательных функций Заданием битов 2 (ABS), 3 (INC) и 4 (G90) параметра ном. 5500 можно выбрать один из двух вариантов операции.

Установите операцию, следуя руководству от изготовителя станка.

- (1) Поворотом в направлении, в котором угловое смещение становится наименьшим Это действительно только для программирования в абсолютных значениях. Заданное угловое смещение больше 360° округляется в меньшую сторону до соответствующего углового смещения в пределах 360°, когда бит 2 (ABS) параметра ном. 5500 задает этот вариант. Например, если G90 B400.0; задается в позиции 0, то стол поворачивается на 40° в положительном направлении.
- (2) Вращение в заданном направлении

При абсолютном программировании значение, заданное в бите 2 (ABS) параметра ном. 5500, определяет, округляется ли угловое смещение больше 360° в меньшую сторону до соответствующего углового смещения в пределах 360°.

При инкрементном программировании, угловое смещение не округляется. Например, если G90 B720.0; задается в позиции 0, то стол поворачивается на в положительном направлении дважды, если не происходит пересчета углового перемещения.

#### **- Скорость подачи**

Стол всегда вращается вокруг оси управления (оси вращения), используемой для индексации делительно-поворотного стола (далее "ссь индексации делительно-поворотного стола") в режиме ускоренного подвода.

Для оси индексации делительно-поворотного стола не выполняются пробные прогоны.

#### **ВНИМАНИЕ**

- 1 Если во время индексирования делительно-поворотного стола выполняется сброс, то каждый раз перед последующей индексацией делительно-поворотного стола должен быть выполнен возврат на исходную позицию.
- 2 Для контура, на котором функция индексирования делительно-поворотного стола не должна использоваться, отключите функцию индексирования делительно-поворотного стола (присвойте биту 0 (ITI) параметра ном. 5501 значение 0).

#### **ПРИМЕЧАНИЕ**

- 1 Если ось индексации делительно-поворотного стола и другая управляемая ось заданы в одном блоке, то либо выдается сигнал тревоги PS1564, либо команда выполняется в зависимости от бита 6 (SIM) параметра ном. 5500 и бита 0 (IXS) параметра ном. 5502.
- 2 При ЧПУ выполняется вспомогательная функция, задающая отрицательное направление.

Между ЧПУ и машиной происходит передача сигналом M-кода и сигналом завершения.

3 Если во время ожидания закрепления или раскрепления выполняется сброс, сигналы закрепления/раскрепления сбрасываются и ЧПУ выходит из состояния ожидания.

#### - **Функции индексации и другие функции делительно-поворотного стола**

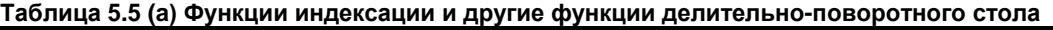

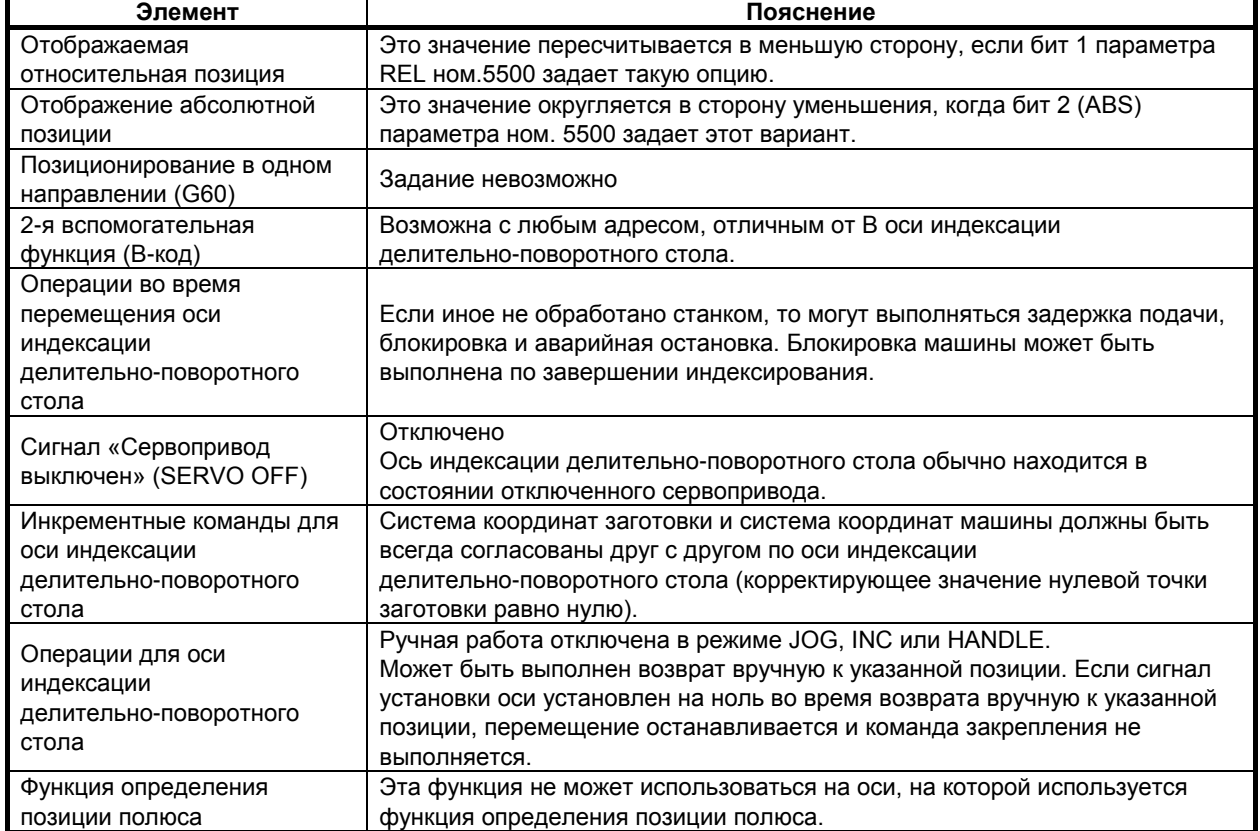

# **5.6 УПРАВЛЕНИЕ ВРЕЗНОЙ ПОДАЧЕЙ (ДЛЯ ШЛИФОВАЛЬНОГО СТАНКА)**

#### **Краткий обзор**

Каждый раз, когда внешний сигнал поступает при нахождении станка в конечной точке хода стола, то станок выполняет рез на постоянную величину по запрограммированному профилю на заданной плоскости YZ. Это позволяет согласованно выполнять шлифование и резание и облегчает шлифование профильной заготовки.

## **ПРИМЕЧАНИЕ**

Данная функция включена в опции "Функция шлифования А" и "Функция шлифования B".

Для использования этой функции необходима любая из указанных выше опций.

#### ПРОГРАММИРОВАНИЕ В-64694RU-2/01 5. ФУНКЦИИ ДЛЯ УПРОЩЕНИЯ ПРОГРАММИРОВАНИЯ

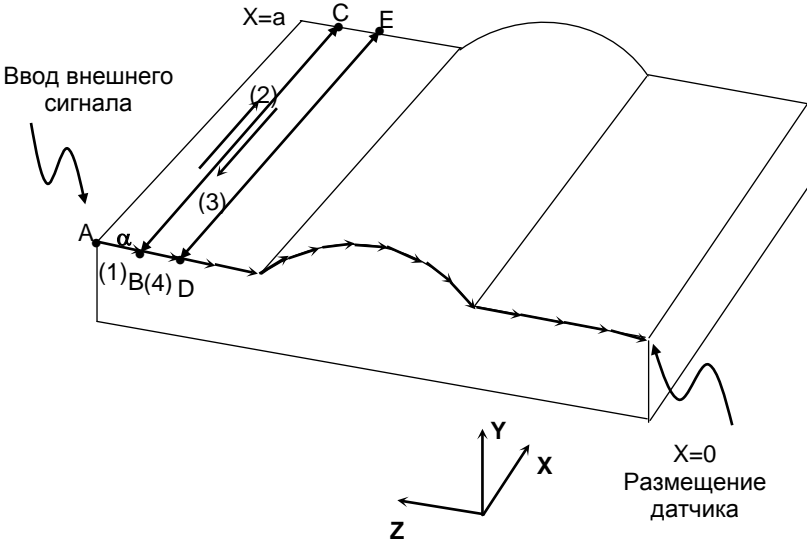

**Рис. 5.6 (a)**

Например, можно обрабатывать заготовку с профилем, запрограммированным с линейной интерполяцией, круговой интерполяцией, а также линейной интерполяцией на плоскости YZ, например, см. Рис. 5.6 (a).

Датчик помещается в положение  $X = 0$  таким образом, что внешний сигнал поступает, когда датчик определяет шлифовальный круг. Если программа запущена в точке A, станок сначала переводится в состояние ожидания поступления внешнего сигнала.

Затем, когда датчик определяет шлифовальный круг, поступает внешний сигнал, и станок выполняет рез на постоянную величину α по запрограммированному профилю на заданной плоскости YZ и перемещается в точку B (операция (1)). Затем станок снова помещается в состояние ожидания поступления внешнего сигнала и выполняет операцию шлифования по оси X. Шлифование выполняется от точки B до точки C (операция (2)) и обратно от точки C до точки B (операция (3)). Когда станок возвращается в точку B, датчик снова определяет шлифовальный круг, и поступает внешний сигнал, так что станок выполняет рез на постоянную величину α и перемещается в точку D (операция (4)). В точке D станок выполняет операцию шлифования по оси X.

После этого всякий раз, когда поступает внешний сигнал, машина выполняет разрез на величину  $\alpha$ вдоль запрограммированного профиля так, что заготовка обрабатывается до профиля, например показанного на Рис. 5.6 (a).

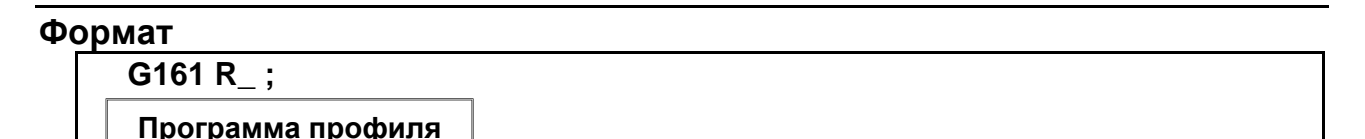

**G160;**

#### **ПРИМЕЧАНИЕ**

Всегда задавайте G160 и G161 в отдельном блоке. (Не задавайте одновременно другие G-коды).

#### **Пояснение**

#### **- G161 R\_**

Это задает рабочий режим и запуск программы профиля. Глубина реза может быть задана посредством R.

#### **- Программа профиля**

Программируйте профиль заготовки на плоскости YZ при помощи линейной интерполяции (G01) или круговой интерполяции (G02, G03). Возможны многоблочные команды.

Если запущена программа профиля, станок переводится в состояние ожидания поступления внешнего сигнала. Если в этом состоянии поступает внешний сигнал, станок выполняет рез на глубину, заданную R. Затем, до конечной точки программы, станок выполняет рез каждый раз при поступлении внешнего сигнала. Если глубина последнего реза меньше R, то за глубину реза берется остающееся расстояние перемещения.

Используется скорость подачи, заданная в программе кодом F. Как и при нормальной линейной интерполяции (G01) или круговой интерполяции (G02, G03), может применяться ручная коррекция.

#### **- G160**

Задает отмену рабочего режима (конец программы профиля).

### **Ограничение**

#### **- G161 R\_**

Если значение R не задано или отрицательное, то выдается сигнал тревоги PS0230.

#### **- Программа профиля**

Не применяйте в программе профиля команды перемещения кроме тех, что используются для линейной (G01) и круговой (G02, G03) интерполяции.

#### **ВНИМАНИЕ**

Если в программе профиля задана команда перемещения, не используемая для линейной (G01) и круговой (G02, G03) интерполяции, заданная глубина резания будет некорректной.

#### **- Операция шлифования**

В этом рабочем режиме операция шлифования, при которой станок выполняет перемещение к шлифовальному кругу и от него, не может быть задана в программе ЧУ. Операция выполняется управлением осями с помощью РМС и пр.

#### **- Наложение блока**

В этом рабочем режиме наложение блока отключено.

#### **- Внешний сигнал**

Внешний сигнал блокируется, если поступает до запуска программы профиля. Выдайте внешний сигнал после запуска программы профиля. Таким образом, даже если внешний сигнал поступает во время реза, он не применяется при следующем резе. Необходимо повторить поступление сигнала после завершения реза, когда станок находится в состоянии ожидания поступления внешнего сигнала.

#### ПРОГРАММИРОВАНИЕ В-64694RU-2/01 5. ФУНКЦИИ ДЛЯ УПРОЩЕНИЯ ПРОГРАММИРОВАНИЯ

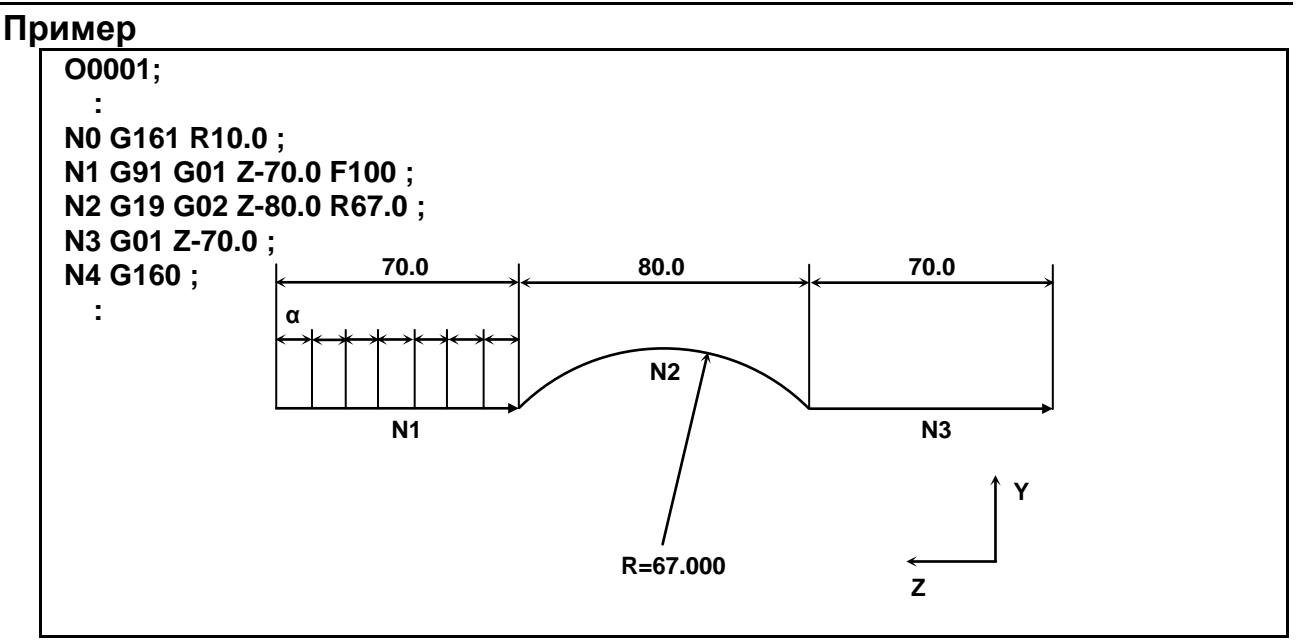

**Рис. 5.6 (b)**

Программа выше заставляет машину двигаться на 10,000 вдоль профиля обработки на Рис. 5.6 (c) при каждом поступлении внешнего сигнала.

 $\alpha$  = Расстояние перемещения при каждом поступлении внешнего сигнала.

Используется скорость подачи, заданная в программе кодом F.

#### **Примечание**

#### **ПРИМЕЧАНИЕ**

Если ручное вмешательство выполняется во время управления подачей, то траектория движения инструмента после ручного вмешательство может быть переключена путем переключения ручного абсолютного режима в положение вкл. или выкл. как при обычной линейной/круговой интерполяции. Если переключатель абсолютного ручного режима включен, то станок возвращается на запрограмм¬ированную траекторию для абсолютной или для инкрементной команды, если бит 1 (ABS) параметра ном. 7001 имеет значение 1.

# **5.7 ПОСТОЯННЫЙ ЦИКЛ ШЛИФОВАНИЯ (ДЛЯ ШЛИФОВАЛЬНОГО СТАНКА)**

При помощи постоянного цикла шлифования повторяемые операции по обработке, специфические для шлифования и обычно задаваемые в нескольких блоках, можно задавать в одном блоке, включающем G-функцию. Таким образом возможно простое создание программы. В то же время, размер программы может быть сокращен, а память может использоваться более эффективно. Доступны четыре типа постоянных циклов шлифования :

- Цикл врезного шлифования (G75)
- Цикл врезного шлифования с прямым постоянным измерением (G77)
- Цикл шлифования поверхности с непрерывной подачей (G78)
- Цикл шлифования поверхности с прерывистой подачей (G79)

В описаниях ниже ось, используемая для резания со шлифовальным кругом, и ось, используемая для шлифования со шлифовальным кругом, обозначаются следующим образом:

Ось, используемая для резания со шлифовальным кругом: Ось резания Ось, используемая для шлифования со шлифовальным кругом: Ось шлифования Ось, по которой выполняется правящий рез: Ось правки

Во время выполнения постоянного цикла шлифования нельзя использовать следующие функции:

- Программируемое зеркальное отображение
- Масштабирование
- Вращение системы координат
- Преобразование трехмерных координат
- Подача с однозначным кодом F
- Коррекция на длину инструмента

Для глубины реза по оси резания и дистанции шлифования по оси шлифования используется инкрементная система (парам. ном. 1013) для референтной оси (параметр ном. 1031). Если в парам. ном. 1031 (референтная ось) задан 0, то используется инкрементная система для первой оси.

## **ПРЕДОСТЕРЕЖЕНИЕ**

G-коды для постоянных циклов шлифования G75, G77, G78 и G79 - это G-коды группы 01. G-код для отмены, например, G80, используемый в постоянном цикле сверления, отсутствует. При задании G-кода группы 00, отличного от G04, модальная информация, такая как глубина реза, очищается, но постоянный цикл шлифования не может быть отменен. Чтобы отменить постоянный цикл шлифования, необходимо задать G-код группы 01, кроме G75, G77, G78 и G79. Таким образом, при переключении на команду перемещения по другой оси из постоянных циклов шлифования, например, обязательно задайте G-код группы 01, такой как G00 или G01, для отмены постоянного цикла шлифования. Если команда перемещения по другой оси задана без отмены постоянного цикла шлифования, в результат продолжения операции цикла может быть непредсказуем.

#### **ПРИМЕЧАНИЕ**

1 Данная функция включена в опции "Функция шлифования А" и "Функция шлифования B".

Для использования этой функции необходима любая из указанных выше опций.

2 Если задан G-код для постоянного цикла шлифования (G75, G77, G78 или G79), то постоянный цикл шлифования выполняется в соответствии со значениями I, J, K, α, R, F и P, сохраненными в виде модальных данных на время действия цикла, даже если заданный позже блок не включает G75, G77, G78 и G79. Пример:

G75 I\_ J\_ K\_  $\alpha$ \_ R\_ F\_ P\_;

; ← Постоянный цикл шлифования выполняется, даже если задан пустой блок. %

- 3 При переключении из постоянного цикла сверления на постоянный цикл шлифования задайте G80, чтобы отменить постоянный цикл сверления.
- 4 При переключении из постоянного цикла шлифования на другую команду перемещения оси отмените постоянный цикл в соответствии с приведенным выше предостережением.

## **5.7.1 Цикл врезного шлифования (G75)**

Может быть выполнен цикл врезного шлифования.

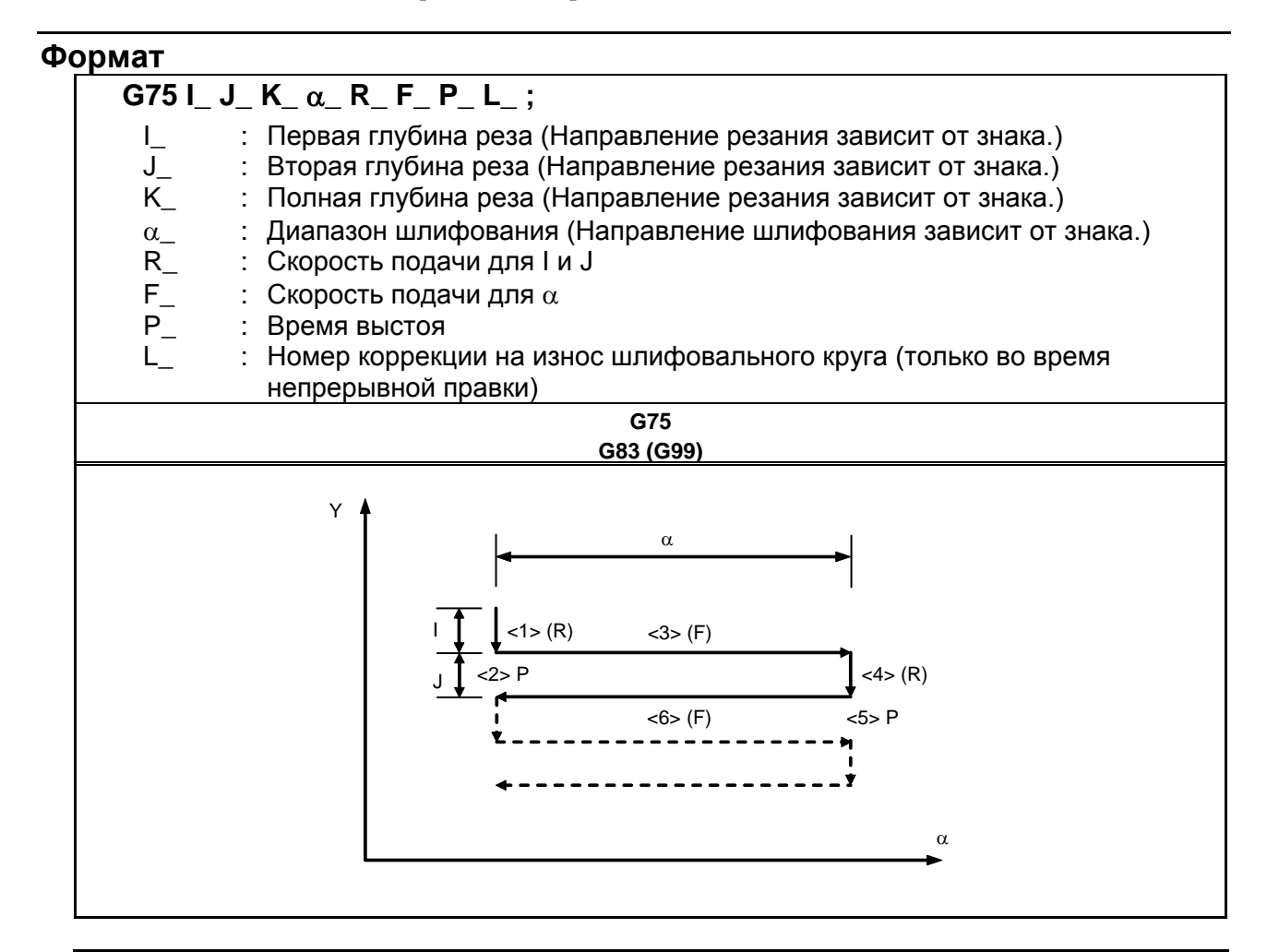

#### **ПРИМЕЧАНИЕ**

 $\alpha$  - это адрес произвольной оси на оси шлифования, как определено в параметре ном. 5176.

#### **Пояснение**

Цикл врезного шлифования состоит из шести последовательных операций.

Операции с <1> по <6> повторяются до тех пор, пока глубина реза не достигнет общей глубины реза, заданной с адресом K. Для единичного блока операции с <1> по <4> выполняются за один пуск цикла.

#### **- Последовательность операций в цикле**

#### **<1> Резание шлифовальным кругом**

Делает разрез в направлении оси Y со скоростью подачи резки на величину, указанную как первая глубина реза I. Скорость подачи является скоростью, заданной R.

#### **<2> Выстой**

Выполняется выстой в течение времени, заданного в P.

#### **<3> Шлифование**

Станок выполняет перемещение на рабочей подаче на величину, заданную α. Ось шлифования задается параметром ном. 5176. Скорость подачи - скорость, заданная F. Если L задано, когда разблокирована функция непрерывной правки, правка выполняется с осью резки и осью правки. Ось правки задается параметром ном. 5180.

#### **<4> Резание шлифовальным кругом**

Выполняет рез в направлении оси Y на рабочей подаче на величину, заданную второй глубиной реза J. Используется скорость подачи, заданная в R.

#### **<5> Выстой**

Выполняется выстой в течение времени, заданного в P.

#### **<6> Шлифование (обратное направление)**

Станок выполняет подачу в противоположном направлении на скорости, заданной в F, на величину, заданную в α. Если L задается, когда активна функция непрерывной правки, правка выполняется по оси резания и оси правки.

#### **- Непрерывная правка**

Если активирована функция непрерывной правки, то рез шлифовальным кругом и правящий рез непрерывно корректируются в соответствии с величиной правки, заданной в L, во время выполнения шлифования.<br>То есть, непрерывная

правка выполняется при каждой операции шлифования в последовательности операций цикла, что в результате дает одновременную 3-осевую интерполяцию с коррекцией в направлении оси резания и в направлении оси правки одновременно с перемещением по оси шлифования. При этом расстояние перемещения (коррекция) по оси резания равно заданной величине правки, а расстояние перемещения по оси правки равно удвоенному значению заданной величины правки (диаметр).

Для величины правки задайте номер коррекции при помощи адреса L. Можно задать до 400 номеров коррекции (от L1 до L400). Задайте соотношение между величиной коррекции и номерами коррекции и заранее установите его в памяти коррекции при помощи устройства ручного ввода данных MDI .

Операция коррекции не выполняется в следующих случаях:

Функция непрерывной правки отключена.

L не задано.

L0 задано.

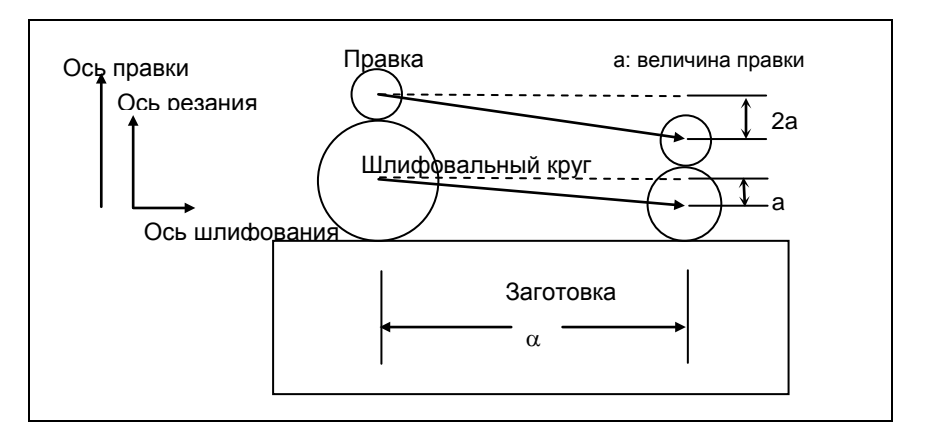

#### **Ограничения**

#### **- Ось резания**

Ось резания - это вторая управляемая ось. Путем присвоения биту 0 (FXY) параметра ном. 5101 значения 1 ось можно переключать, используя команду выбора плоскости (G17, G18 или G19).

#### **- Ось шлифования**

Чтобы задать ось шлифования, укажите номер оси, который должен отличаться от номера оси резания, в параметре ном. 5176.

#### **- Ось правки**

Чтобы задать ось правки, укажите номер оси, который должен отличаться от номеров оси резания и оси резания, в параметре ном. 5180.

#### **-** α**,I,J,K**

Команды α, I, J и K - инкрементные.

Выхаживание (выполнение перемещения только в направлении шлифования) выполняется в следующих случаях:

- I или J не заданы или  $I = J = 0$
- К не залано или  $K = 0$

Если I или J не заданы или если верно  $I = J = 0$ , и K не равно 0, то операция шлифования выполняется бесконечно.

#### **- Сброс**

Элементы данных I, J, K, α, R, F и P в постоянном цикле - это модальная информация, общая для G75, G77, G78 и G79, таким образом, заданные один раз, они будут действительны до задания новых. Данные удаляются при задании G-кода группы 00, отличного от G04, или G-кода группы 01, отличного от G75, G77, G78 и G79. Значение L действительно только в том блоке, в котором задано.

#### **- Операция, выполняемая при достижении полной глубины реза**

Если во время резания с использованием I или J достигнута полная глубина реза, то цикл завершается после выполнения последующих операций в последовательности (до <6>). Если это происходит, то глубина реза равна или меньше, чем полная глубина реза.

• Если полная глубина реза достигается в результате операции резания с использованием I или J

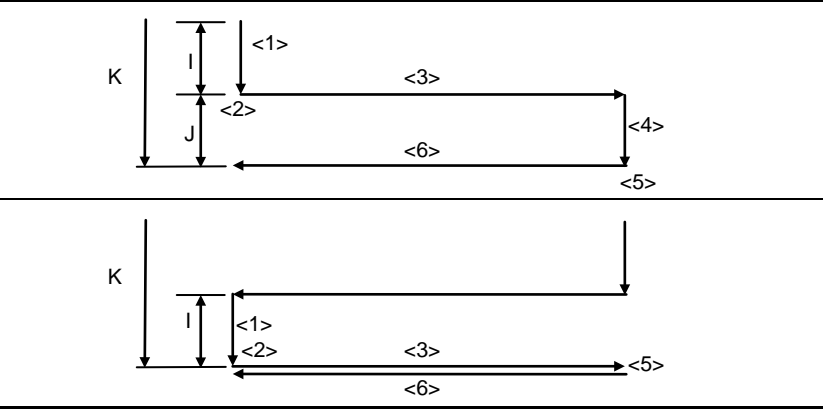

• Если полная глубина реза достигается во время операции резания с использованием I или J

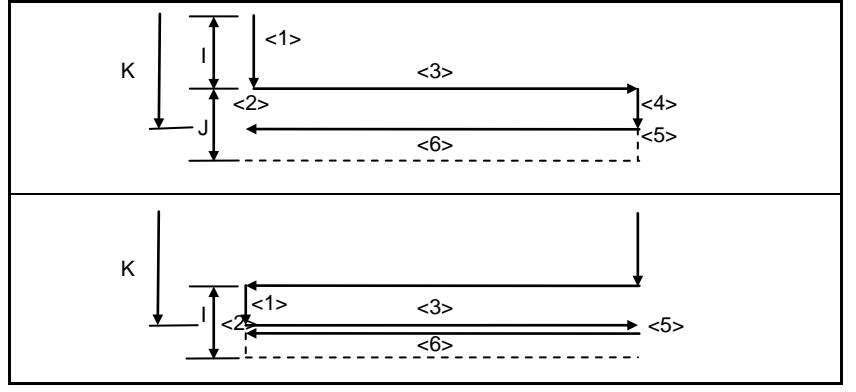

# **ПРИМЕЧАНИЕ**

- 1 Если I, J и K имеют различные знаки, то включается сигнализация PS0455.
- 2 Если задано G75, но не задана ось шлифования, то выдается сигнал тревоги PS0455.
- 3 Если совпадают любые два номера у осей шлифования, резания и правки, то выдается сигнал тревоги PS0456.
- 4 Во время действия этого цикла, даже если выполняется G90 (абсолютная команда), команды  $\alpha$ , I, J и K остаются инкрементными.

## **5.7.2 Цикл шлифования на проход с непосредственным применением постоянных размеров (G77)**

Может выполняться цикл шлифования на проход с непосредственным применением постоянных размеров.

#### **Формат**

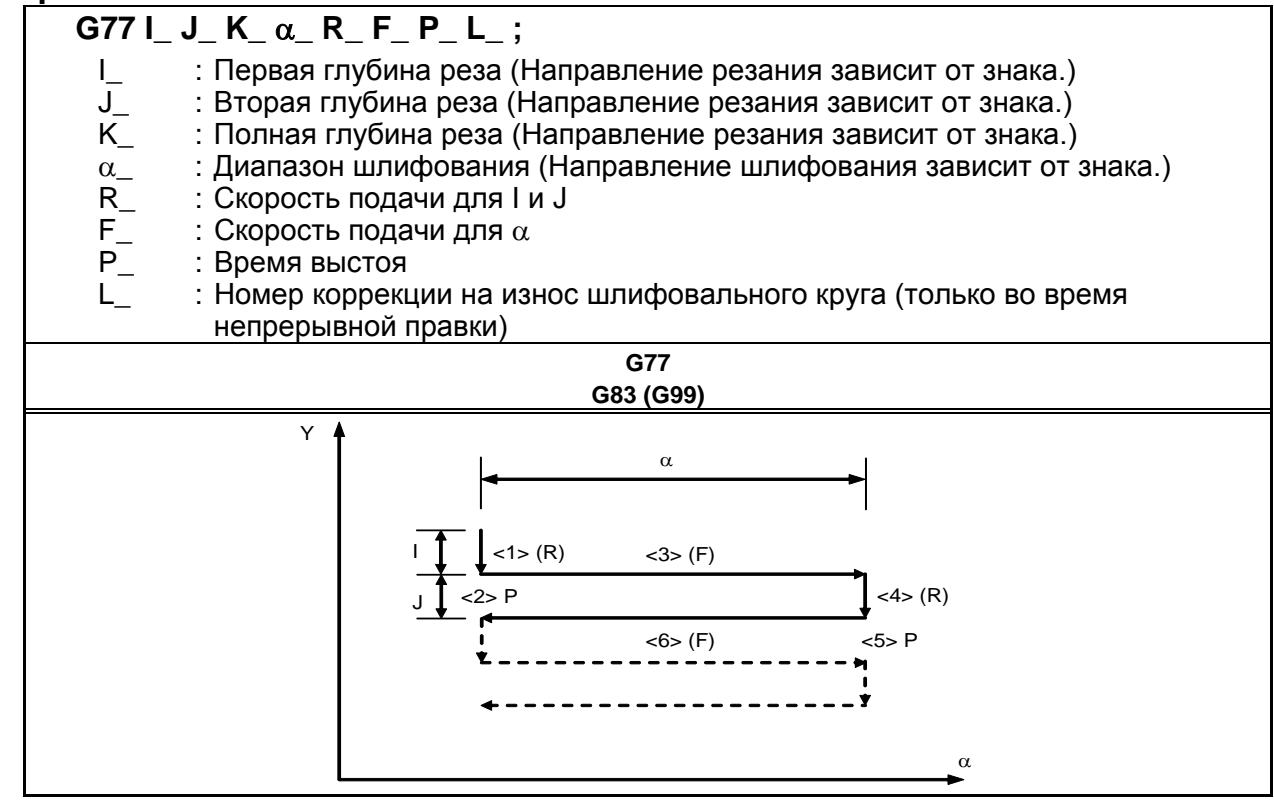

#### **ПРИМЕЧАНИЕ**

 $\alpha$  - это адрес произвольной оси на оси шлифования, как определено в параметре ном. 5177.

#### **Пояснение**

Цикл шлифования с прямым постоянным измерением состоит из шести последовательных операций.

Операции с <1> по <6> повторяются до тех пор, пока глубина реза не достигнет общей глубины реза, заданной с адресом K. Для единичного блока операции с <1> по <4> выполняются за один пуск цикла.

#### **- Последовательность операций в цикле**

#### **<1> Резание шлифовальным кругом**

Делает разрез в направлении оси Y со скоростью подачи резки на величину, указанную как первая глубина реза I. Скорость подачи является скоростью, заданной R.

#### **<2> Выстой**

Выполняется выстой в течение времени, заданного в P.

#### **<3> Шлифование**

Станок выполняет перемещение на рабочей подаче на величину, заданную α. Ось шлифования задается параметром ном. 5177. Используется скорость подачи, заданная в F. Если L задается, когда активна функция непрерывной правки, правка выполняется по оси резания и оси правки. Ось правки задается параметром ном. 5181.

#### **<4> Резание шлифовальным кругом**

Выполняет рез в направлении оси Y на рабочей подаче на величину, заданную второй глубиной реза J. Используется скорость подачи, заданная в R.

#### **<5> Выстой**

Выполняется выстой в течение времени, заданного в P.

#### **<6> Шлифование (обратное направление)**

Станок выполняет подачу в противоположном направлении на скорости, заданной в F, на величину, заданную в α. Если L задается, когда активна функция непрерывной правки, правка выполняется по оси резания и оси правки.

#### **- Непрерывная правка**

Если активирована функция непрерывной правки, то рез шлифовальным кругом и правящий рез непрерывно корректируются в соответствии с величиной правки, заданной в L, во время выполнения шлифования. Более подробные сведения см. в Пояснении к G75.

#### **- Операция, выполняемая при вводе сигнала пропуска**

Для G77, путем ввода сигнала пропуска в цикле, можно завершить цикл после прерывания текущей последовательности операций (или после завершения текущей последовательности операций).

Ниже показано, какие операции выполняются при вводе сигнала пропуска в каждой последовательности операций.

- Если выполняется операция <1> или <4> в последовательности (перемещение по I или J), то станок немедленно прекращает резание и возвращается на координату α , предполагаемую в начале цикла.

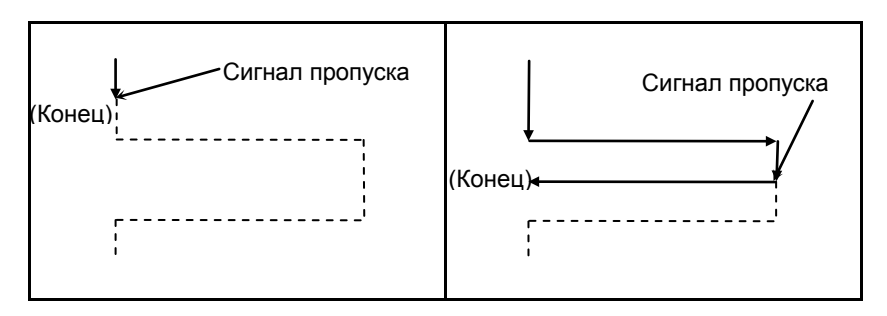

- Если выполняется операция <2> или <5> в последовательности (выстой), то станок немедленно отменяет выстой и возвращается на координаты  $\alpha$ , предполагаем и в начале цикла.
- Если выполняется операция <3> или <6> в последовательности (перемещение с шлифованием), то станок возвращается на координату α, предполагаемую в начале цикла после завершения перемещения α.

### 5. ФУНКЦИИ ДЛЯ УПРОЩЕНИЯ ПРОГРАММИРОВАНИЯ

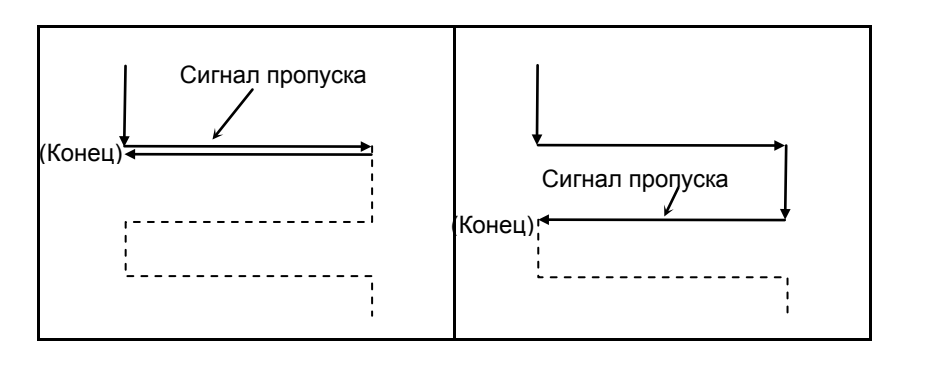

## **Ограничения**

#### **- Ось резания**

Ось резания - это вторая управляемая ось. Путем присвоения биту 0 (FXY) параметра ном. 5101 значения 1 ось можно переключать, используя команду выбора плоскости (G17, G18 или G19).

#### **- Ось шлифования**

Чтобы задать ось шлифования, укажите номер оси, который должен отличаться от номера оси резания, в параметре ном. 5177.

#### **- Ось правки**

Чтобы задать ось правки, укажите номер оси, который должен отличаться от номеров оси резания и оси резания, в параметре ном. 5181.

#### **-** α**,I,J,K**

Команды α, I, J и K - инкрементные.

Выхаживание (выполнение перемещения только в направлении шлифования) выполняется в следующих случаях:

- I или J не заданы или  $I = J = 0$
- $K$  не залано или  $K = 0$

Если I или J не заданы или если верно  $I = J = 0$ , и K не равно 0, то операция шлифования выполняется бесконечно.

#### **- Сброс**

Элементы данных I, J, K, α, R, F и P в постоянном цикле - это модальная информация, общая для G75, G77, G78 и G79, таким образом, заданные один раз, они будут действительны до задания новых. Данные удаляются при задании G-кода группы 00, отличного от G04, или G-кода группы 01, отличного от G75, G77, G78 и G79. Значение L действительно только в том блоке, в котором задано.

#### **- Операция, выполняемая при достижении полной глубины реза**

Операция, выполняемая при достижении полной глубины реза во время резания по I или J - такая же, как для G75. См. Ограничение для G75.

### **ПРИМЕЧАНИЕ**

- 1 Если I, J и K имеют различные знаки, то выдается сигнал тревоги PS0455.
- 2 Если задано G77, но не задана ось шлифования, то выдается сигнал тревоги PS0455.
- 3 Если совпадают любые два номера у осей шлифования, резания и правки, то выдается сигнал тревоги PS0456.
- 4 Во время действия этого цикла, даже если выполняется G90 (абсолютная команда), команды  $\alpha$ , I, J и K остаются инкрементными.

## **5.7.3 Цикл шлифования поверхности с непрерывной подачей (G78)**

Может выполняться цикл шлифования поверхности с непрерывной подачей.

#### **Формат**

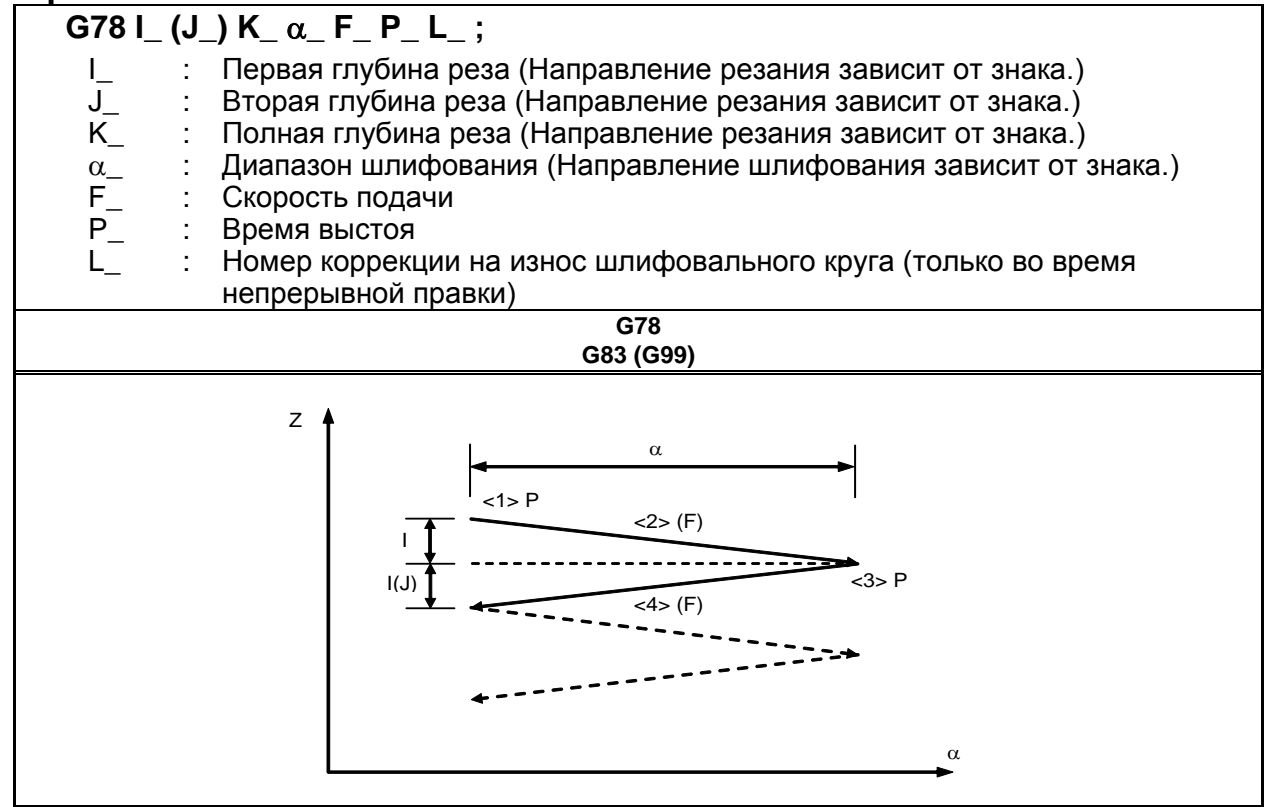

#### **ПРИМЕЧАНИЕ**

 $\alpha$  - это адрес произвольной оси на оси шлифования, как определено в параметре ном. 5178.

#### **Пояснение**

Цикл шлифования поверхности с непрерывной подачей представляет собой последовательность из четырех операций.

Операции с <1> по <4> повторяются до тех пор, пока глубина реза не достигнет общей глубины реза, заданной с адресом K. Для единичного блока операции с <1> по <4> выполняются за один пуск цикла.

#### **- Последовательность операций в цикле**

#### **<1> Выстой**

Выполняется выстой в течение времени, заданного в P.

#### **<2> Резание шлифовальным кругом** +**шлифование**

Выполняется рабочая подача по оси резания (ось Z) и оси шлифования одновременно. Расстояние перемещения (глубина реза ) по оси резания равно величине, заданной как первая глубина реза I, а расстояние перемещения по оси шлифования равно величине, заданной в α. Ось шлифования задается параметром ном. 5178. Скорость подачи - скорость, заданная F. Если L задано, когда разблокирована функция непрерывной правки, правка выполняется с осью резки и осью правки. Ось правки задается параметром ном. 5182.

#### **<3> Выстой**

Выполняется выстой в течение времени, заданного в P.
### **<4> Резание шлифовальным кругом** +**шлифование (обратное направление)**

Выполняется рабочая подача по оси резания (ось Z) и оси шлифования одновременно. Расстояние перемещения (глубина реза) вдоль оси резки равна величине, заданной как первая глубина реза I, а расстояние перемещения вдоль оси шлифовки равно величине, заданной α, с противоположным направлением. Используется скорость подачи, заданная в F. Если L задается, когда активна функция непрерывной правки, правка выполняется по оси резания и оси правки.

### **- Непрерывная правка**

Если активирована функция непрерывной правки, то рез шлифовальным кругом и правящий рез непрерывно корректируются в соответствии с величиной правки, заданной в L, во время выполнения шлифования. Более подробные сведения см. в Пояснении к G75.

### **Ограничения**

### **- Ось резания**

Ось резания - это третья управляемая ось. Путем присвоения значения биту 0 (FXY) параметра ном. 5101 ось можно переключать, используя команду выбора плоскости (G17, G18 или G19).

### **- Ось шлифования**

Чтобы задать ось шлифования, укажите номер оси, который должен отличаться от номера оси резания, в параметре ном. 5178.

### **- Ось правки**

Чтобы задать ось правки, укажите номер оси, который должен отличаться от номеров оси резания и оси резания, в параметре ном. 5182.

### **- J**

Если значение J не задано, то J считается равным I. Команда J действует только в том блоке, в котором задана.

### **-** α**,I,J,K**

Команды α, I, J и K - инкрементные.

Выхаживание (выполнение перемещения только в направлении шлифования) выполняется в следующих случаях:

- I или J не заланы или  $I = J = 0$ 

- К не залано или  $K = 0$ 

Если I или J не заданы или если верно  $I = J = 0$ , и K не равно 0, то операция шлифования выполняется бесконечно.

### **- Сброс**

Элементы данных I, K,  $\alpha$ , R, F и P в постоянном цикле - это модальная информация, общая для G75, G77, G78 и G79, таким образом, заданные один раз, они будут действительны до задания новых. Данные удаляются при задании G-кода группы 00, отличного от G04, или G-кода группы 01, отличного от G75, G77, G78 и G79. Значения J, L действительны только в том блоке, в котором заданы.

### **- Операция, выполняемая при достижении полной глубины реза**

Если во время резания с использованием I или J достигнута полная глубина реза, то цикл завершается после выполнения последующих операций в последовательности (до <4>). Если это происходит, то глубина реза равна или меньше, чем полная глубина реза.

### 5. ФУНКЦИИ ДЛЯ УПРОЩЕНИЯ ПРОГРАММИРОВАНИЯ ПРОГ<u>РАММИРОВАНИЕ</u>

Если полная глубина реза достигается в результате операции резания с использованием I или  $\mathbf{I}$ 

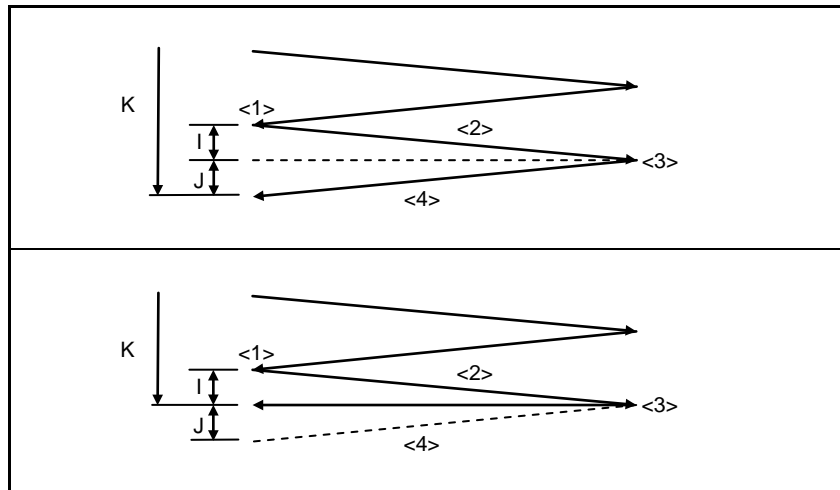

Если полная глубина реза достигается во время операции резания с использованием I или J

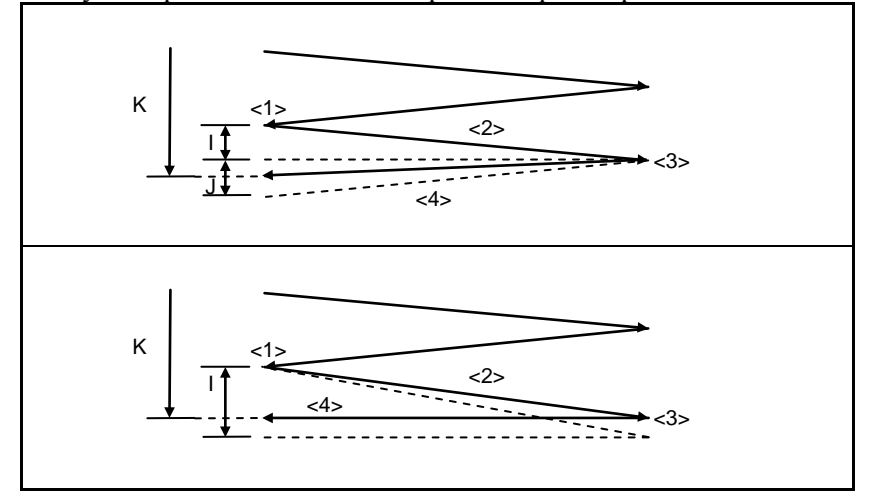

### **ПРИМЕЧАНИЕ**

- Если I, J и K имеют различные знаки, то выдается сигнал тревоги PS0455.  $1$
- 2 Если задано G78, но не задана ось шлифования, то выдается сигнал тревоги PS0455.
- 3 Если совпадают любые два номера у осей шлифования, резания и правки, то выдается сигнал тревоги PS0456.
- Во время действия этого цикла, даже если выполняется G90 (абсолютная  $\overline{4}$ команда), команды  $\alpha$ , I, J и K остаются инкрементными.

## **5.7.4 Цикл шлифования поверхности с прерывистой подачей (G79)**

Может выполняться цикл шлифования поверхности с прерывистой подачей.

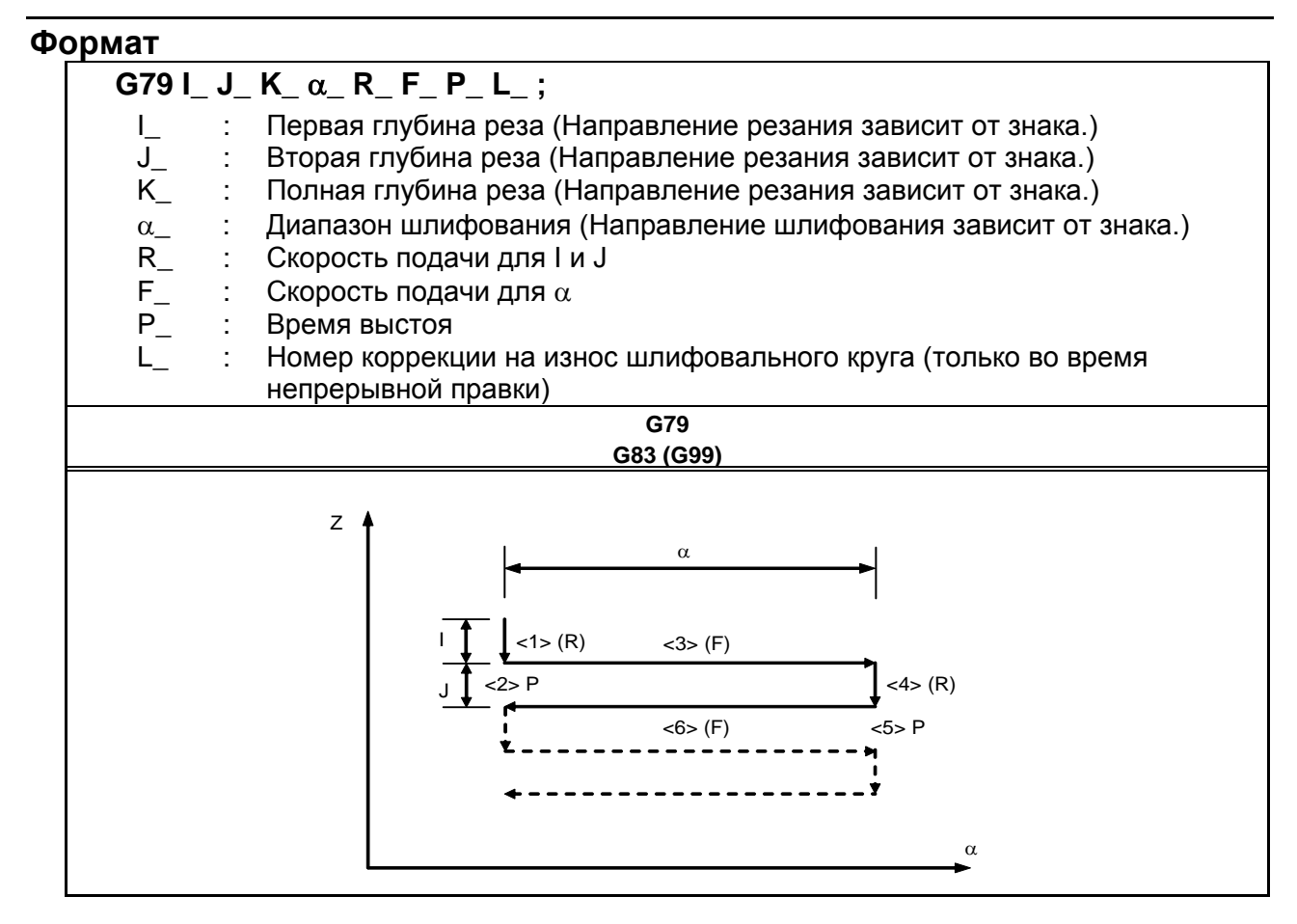

### **ПРИМЕЧАНИЕ**

 $\alpha$  - это адрес произвольной оси на оси шлифования, как определено в параметре ном. 5179.

### **Пояснение**

Цикл шлифования поверхности с прерывистой подачей представляет собой последовательность из шести операций.

Операции с <1> по <6> повторяются до тех пор, пока глубина реза не достигнет общей глубины реза, заданной с адресом K. Для единичного блока операции с <1> по <4> выполняются за один пуск цикла.

### **- Последовательность операций в цикле**

### **<1> Резание шлифовальным кругом**

Делает разрез в направлении оси Z со скоростью подачи резки на величину, указанную как первая глубина реза I. Скорость подачи является скоростью, заданной R.

### **<2> Выстой**

Выполняется выстой в течение времени, заданного в P.

### **<3> Шлифование**

Станок выполняет перемещение на рабочей подаче на величину, заданную α. Ось шлифования задается параметром ном. 5179. Используется скорость подачи, заданная в F. Если L задается, когда активна функция непрерывной правки, правка выполняется по оси резания и оси правки. Ось правки задается параметром ном. 5183.

### ПРОГРАММИРОВАНИЕ В-64694RU-2/01 5. ФУНКЦИИ ДЛЯ УПРОЩЕНИЯ ПРОГРАММИРОВАНИЯ

### **<4> Резание шлифовальным кругом**

Делает разрез в направлении оси Z со скоростью подачи резки на величину, указанную как вторая глубина реза J. Скорость подачи является скоростью, заданной R.

### **<5> Выстой**

Выполняется выстой в течение времени, заданного в P.

### **<6> Шлифование (обратное направление)**

Станок выполняет подачу в противоположном направлении на скорости, заданной в F, на величину, заданную в α. Если L задается, когда активна функция непрерывной правки, правка выполняется по оси резания и оси правки.

### **- Непрерывная правка**

Если активирована функция непрерывной правки, то рез шлифовальным кругом и правящий рез непрерывно корректируются в соответствии с величиной правки, заданной в L, во время выполнения шлифования. Более подробные сведения см. в Пояснении к G75.

### **Ограничения**

### **- Ось резания**

Ось резания - это третья управляемая ось. Путем присвоения биту 0 (FXY) параметра ном. 5101 значения 1 ось можно переключать, используя команду выбора плоскости (G17, G18 или G19).

### **- Ось шлифования**

Чтобы задать ось шлифования, укажите номер оси, который должен отличаться от номера оси резания, в параметре ном. 5179.

### **- Ось правки**

Чтобы задать ось правки, укажите номер оси, который должен отличаться от номеров оси резания и оси резания, в параметре ном. 5183.

### **-** α**,I,J,K**

Команды α, I, J и K - инкрементные.

Выхаживание (выполнение перемещения только в направлении шлифования) выполняется в следующих случаях:

- $\overline{I}$  или  $\overline{J}$  не заланы или  $\overline{I} = \overline{J} = 0$
- $K$  не залано или  $K = 0$

Если I или J не заданы или если верно  $I = J = 0$ , и K не равно 0, то операция шлифования выполняется бесконечно.

### **- Сброс**

Элементы данных I, J, K, α, R, F и P в постоянном цикле - это модальная информация, общая для G75, G77, G78 и G79, таким образом, заданные один раз, они будут действительны до задания новых. Данные удаляются при задании G-кода группы 00, отличного от G04, или G-кода группы 01, отличного от G75, G77, G78 и G79. Значение L действительно только в том блоке, в котором задано.

### **- Операция, выполняемая при достижении полной глубины реза**

Операция, выполняемая при достижении полной глубины реза во время резания по I или J - такая же, как для G75. См. Ограничение для G75.

### **ПРИМЕЧАНИЕ**

- 1 Если I, J и K имеют различные знаки, то включается сигнализация PS0455.
- 2 Если задано G79, но не задана ось шлифования, то выдается сигнал тревоги PS0455.
- 3 Если совпадают любые два номера у осей шлифования, резания и правки, то выдается сигнал тревоги PS0456.
- 4 Во время действия этого цикла, даже если выполняется G90 (абсолютная команда), команды α, I, J и K остаются инкрементными.

# **6 ФУНКЦИЯ КОМПЕНСАЦИИ**

# **6.1 ТИПЫ СМЕЩЕНИЯ ПРИ КОРРЕКЦИИ НА ДЛИНУ ИНСТРУМЕНТА**

### **Обзор**

Операция коррекции на длину инструмента может выполняться смещением программной системы координат: Система координат, содержащая оси, по которым выполняется коррекция на длину инструмента, смещается на значение коррекции на длину инструмента. Тип коррекции на длину инструмента со смещением может выбираться с помощью бита 6 (TOS) параметра ном. 5006 или бита 2 (TOP) параметра ном. 11400. Если никакой команды движения не задано с помощью команды G43, G44 или G49, то инструмент не будет перемещаться вдоль оси. Если команда перемещения задается вместе с командой G43, G44 или G49, то вначале произойдет смещение системы координат, затем инструмент будет перемещаться по оси.

В зависимости от типа оси, по которой может быть выполнена коррекция инструмента по длине, используется один из трех следующих методов:

- Коррекция на длину инструмента А
- Компенсирует значение длины инструмента по оси Z.
- Коррекция на длину инструмента В
- Компенсирует значение длины инструмента по одной из осей X, Y и Z.
- Коррекция на длину инструмента С

Компенсирует значение длины инструмента по заданной оси.

### **Формат**

### **- Коррекция на длину инструмента А**

### **G43 Z\_H\_;**

Смещает систему координат по оси Z на величину смещения в положительную сторону.

**G44 Z\_H\_;**

Смещает систему координат по оси Z на величину смещения в отрицательную сторону.

G43 (или G44) : + (или -) сторона смещения, на которой начинается коррекция инструмента по длине

H\_ : Адрес, задающий значение коррекции на длину инструмента

### **- Коррекция на длину инструмента В**

**G17 G43 Z\_H\_;**

Смещает систему координат по оси Z на величину смещения в положительную сторону. **G17 G44 Z\_H\_;** Смещает систему координат по оси Z на величину смещения в отрицательную сторону. **G18 G43 Y\_H\_;** Смещает систему координат по оси X на величину смещения в положительную сторону.

**G18 G44 Y\_H\_;**

Смещает систему координат по оси X на величину смещения в отрицательную сторону. **G19 G43 X\_H\_;**

Смещает систему координат по оси Y на величину смещения в положительную сторону. **G19 G44 X\_H\_;**

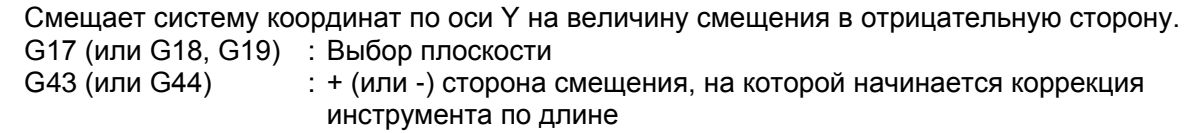

H\_ : Адрес, задающий значение коррекции на длину инструмента

### **- Коррекция на длину инструмента С**

### **G43** α**\_H\_;**

Смещает систему координат вдоль заданной оси на величину смещения в положительную сторону.

### **G44** α**\_H\_;**

Смещает систему координат вдоль заданной оси на величину смещения в отрицательную сторону.

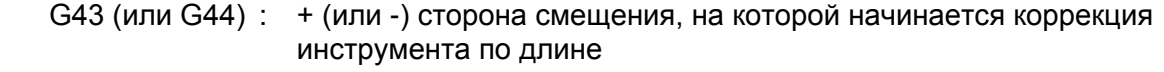

 $\alpha$   $\alpha$  : Адрес любой из осей<br>Нивес задающий зна

Адрес, задающий значение коррекции на длину инструмента

### **- Отмена компенсации на длину инструмента**

### **G49; или H0; Отмена компенсации на длину инструмента**

G49 (или H0) : Отмена компенсации на длину инструмента

### **Пояснение**

### **- Направление коррекции**

Если значение коррекции на длину инструмента, задается при помощи H-кода (и хранится в памяти коррекций) представляет собой G43, система координат смещается в положительную сторону; если G44 - в отрицательную сторону. Если значение коррекции на длину инструмента имеет знак -, система координат смещается в отрицательную сторону в случае G43 и в положительную сторону в случае G44. G43 и G44 - модальные G-коды; они сохраняют действие до применения другого G-кода в той же группе.

### **- Задание значения коррекции на длину инструмента**

Используется значение коррекции на длину инструмента, соответствующее номеру (номер коррекции), заданному H-кодом (и хранимому в памяти коррекции). Коррекция на длину инструмента, соответствующая номеру коррекции 0, всегда означает 0. Невозможно задать значение коррекции на длину инструмента соответствующее H0.

### **- Ось коррекции**

Задайте один из типов коррекции на длину инструмента A, B и C, используя биты 0 (TLC) и 1 (TLB) параметра ном. 5001.

### **- Задание смещения по двум или более осям**

Коррекция инструмента по длине B активирует коррекцию по двум или более осям, при задании осей коррекции в нескольких блоках.

Для того, чтобы выполнить коррекцию по осям X и Y

G19 G43 H : Выполняет коррекцию по оси X.

G18 G43 H\_; Выполняет коррекцию по оси Y.

Коррекция на длину инструмента C подавляет включение сигнализации, даже если коррекция осуществляется по двум или более осям одновременно заданием бита 3 (TAL) параметра ном. 5001 равным 1.

### **- Отмена компенсации на длину инструмента**

Чтобы отменить коррекцию, задайте G49 или H0. Отмена коррекции приводит к тому, что сдвиг системы координат не будет выполнен. Если в этот момент не задается ни одна команда перемещения, инструмент не будет перемещаться по оси.

### **Ограничение**

### **- Операция, выполняемая при пуске и отмене коррекции на длину инструмента**

Если используется тип компенсации на длину инструмента со смещением (бит 6 (TOS) параметра ном.  $5006 = 1$  или бит 2 (TOP) параметра ном.  $11400 = 1$ ), и если пуск или отмена компенсации на длину инструмента или другая команда (\*2) задана в режиме коррекции на резец или другом режиме (\*1), то предварительный просмотр последующих блоков не проводится до конца блока, в котором задан пуск или отмена. Таким образом, выполняются следующие операции.

- В блоке, в котором задан пуск или отмена, выполняется замедление до остановки.
- Поскольку предварительный просмотр не выполняется, вектор коррекции на режущий инструмент вертикален по отношению к блоку, непосредственно предшествующему тому, в котором задан пуск или отмена. Таким образом, возможен зарез или недорез до или после этой команды.
- До завершения блока, в котором задан пуск или отмена, последующие пользовательские макросы не будут выполняться.
- \*1 Предварительный просмотр блоков не выполняется с указанными далее командами.
	- G-код группы 07, отличный от G40
		- (во всех режимах коррекции на режущий инструмент (G41/G42))
- \*2 Включены приведенные ниже команды:
	- Компенсация на длину инструмента (G43/G44)

### **Пример возникновения зареза при коррекции на режущий инструмент)**

Зарез может произойти, если коррекция на длину инструмента запущена или отменена в режиме коррекции на режущий инструмент.

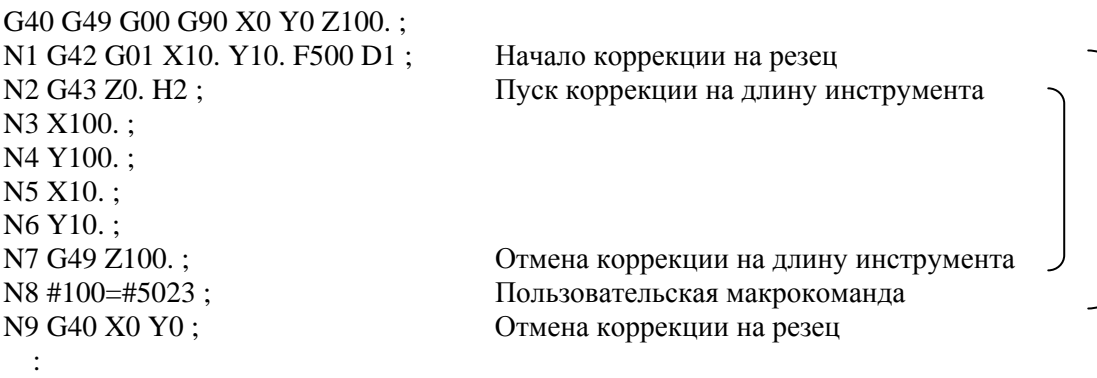

N2 содержит G43 (запуск коррекции на длину инструмента) в режиме коррекции на режущий инструмент (G42) и, следовательно, предварительный просмотр N3 и последующих блоков не выполняется.

В результате,

:

- Замедление до останова выполняется между N2 и N3.
- Вектор коррекции на режущий инструмент в конечной точке N1 вертикален по отношению к блоку N1.

(Возможен зарез.)

Если предполагается, что выполняется предварительный просмотр, то вектор вертикален по отношению к начальной точке N2, и зарез не происходит.

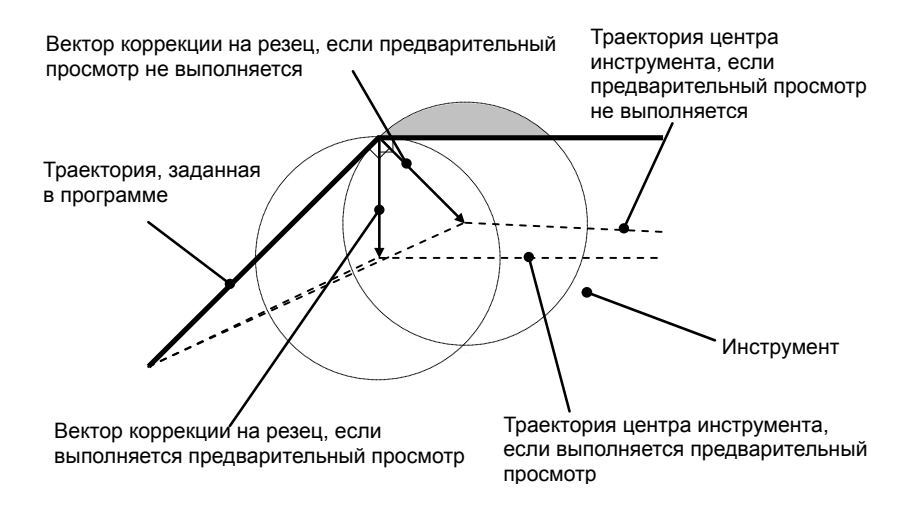

N7 содержит G49 (отмена коррекции на длину инструмента) в режиме коррекции на режущий инструмент (G42) и, следовательно, предварительный просмотр N8 и последующих блоков не выполняется.

В результате,

- Замедление до останова выполняется в конечной точке N7.
- Пользовательская макрокоманда в N8 выполняется после завершения N7. Это значит, что в данном примере переменная #100 будет координатой станка по оси Z в позиции конечной точки N7. (Переменная #5023: Координата станка на третьей оси)

Если считается, что выполняется предварительный просмотр, то N8 выполняется в точке проведения предварительного просмотра N8, т.е. до конца N7 так, что переменная #100 будет в позиции перед конечной точкой N7.

Вектор коррекции на режущий инструмент в конечной точке N6 вертикален по отношению к блоку N6.

(Возможен зарез или недорез.)

### **Пример, в котором при коррекции на режущий инструмент не происходит зарез (рекомендуется)**

До включения режима коррекции на режущий инструмент, запустите коррекцию на длину инструмента.

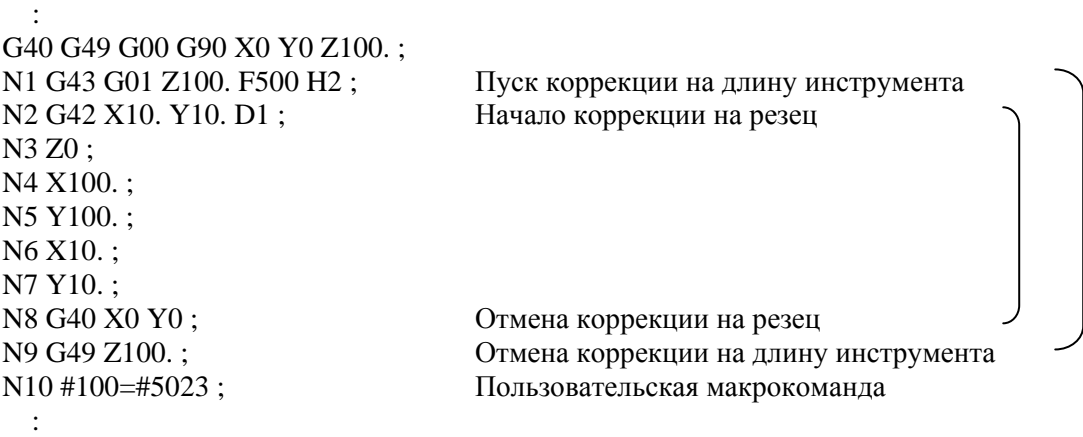

N1 содержит команду запуска коррекции на длину инструмента, но, так как этот режим не включен в «\*1» выше, выполняется предварительный просмотр N2 и последующих блоков. В результате возможно правильное определение траектории коррекции на режущий инструмент. В блоках N1 и N9 не выполняется замедление до останова. Пользовательская макрокоманда в N10 выполняется без ожидания завершения N9.

:

### **- Операция, выполняемая при изменении коррекции на длину инструмента в режиме коррекции на длину инструмента**

Если используется тип компенсации на длину инструмента со смещением (бит 6 (TOS) параметра ном. 5006 = 1 или бит 2 (TOP) параметра ном. 11400 = 1), то можно выбрать операцию, выполняемую при изменении коррекции на длину инструмента (\*3) в режиме коррекции на инструмент или другом режиме(\*1), и в редиме коррекции на длину инструмента или другом режиме (\*2), с помощью бита 1 (MOF) параметра ном. 5000.

- Бит 1 (МОF) параметра ном.  $5000 = 0$ Инструмент перемещается по оси в соответствии с изменением коррекции на длину инструмента.
- Бит 1 (МОF) параметра ном.  $5000 = 1$ : После изменения коррекции на длину инструмента перемещение в соответствии с изменением коррекции на длину инструмента не выполняется, пока выполняется абсолютная команда для оси коррекции.
- \*1 Включены приведенные ниже команды: G-код группы 07, отличный от G40 (во всех режимах коррекции на режущий инструмент (G41/G42))
- \*2 Включены приведенные ниже команды:
- Компенсация на длину инструмента (G43/G44)
- \*3 Изменения при коррекции на длину инструмента включают:
	- H-код, заданный в программе (D-код для расширенной функции выбора инструмента системы токарного станка)
	- G43/G44 задан так, чтобы изменялось направление коррекции длины инструмента
	- Изменение коррекции на инструмент, сделанное в окне коррекции, с использованием команды G10, системной переменной, функции окна т. д. при бите 6 (EVO) параметра ном. 5001, равном 1.
	- Восстановление вектора коррекции на длину инструмента временно отмененного командой G53, G28 или G30 во время коррекции на длину инструмента

### **Пример изменения коррекции на длину инструмента при помощи H-кода)**

Ниже объяснена операция, выполняемая при изменении номера коррекции в режиме коррекции на длину инструмента.

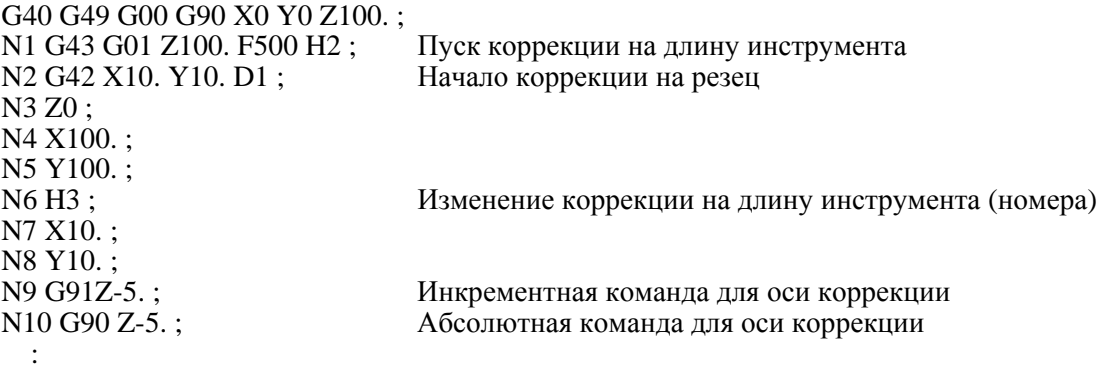

В N6, изменение коррекции на длину инструмента (H-код) задается в режиме коррекции на режущий инструмент (G42) и в режиме коррекции на длину инструмента (G43). Выполняемая в этом случае операция зависит от настройки бита 1 (MOF) параметра ном. 5000, как описано ниже.

- Бит 1 (МОF) параметра ном.  $5000 = 0$ : В блоке N6 инструмент перемещается по оси в соответствии с изменением коррекции на длину инструмента.
- Бит 1 (МО $\widehat{F}$ ) параметра ном. 5000 = 1: В блоке N6 перемещение не выполняется. Блок N9 содержит команду приращения и, следовательно, перемещение в соответствии с изменением коррекции на длину инструмента не выполняется. Инструмент перемещается на расстояние перемещения, заданное в программе (-5000). Блок N10 содержит абсолютную команду для оси коррекции, заданную первой после изменения коррекции на длину инструмента и, следовательно, изменение коррекции на длину инструмента отражается в этом блоке.

### **Пример, в котором коррекция на длину инструмента переписывается во время операции)**

Ниже объяснена операция, выполняемая, когда приведенная программа исполняется в непрерывном режиме, причем бит 6 (EVO) параметра ном. 5001 имеет значение 1, а коррекция на инструмент ном. 2 изменена во время исполнения N3.

: G40 G49 G00 G90 X0 Y0 Z100. ;

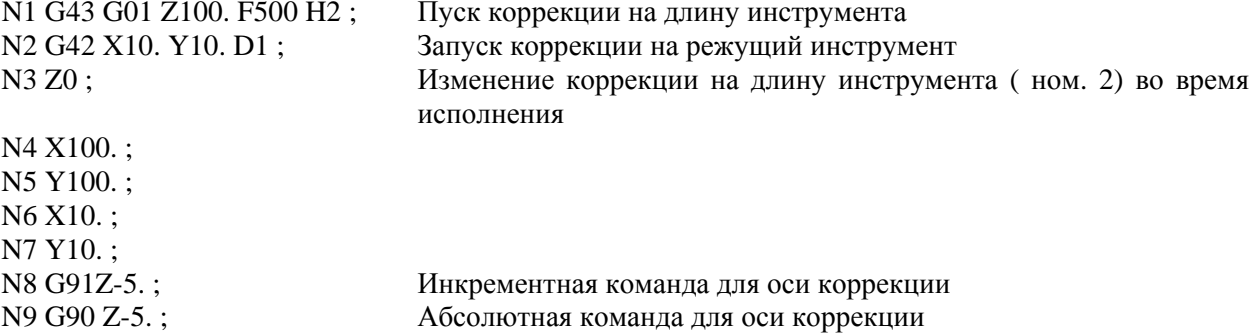

:

- Бит 1 (МОF) параметра ном.  $5000 = 0$ :

В N6 (первый блок в буфере после изменения коррекции на инструмент), инструмент перемещается по оси в соответствии с изменением коррекции на длину инструмента.

- Бит 1 (МОF) параметра ном.  $5000 = 1$ :

Блок N6 - первый блок после изменения коррекции на инструмент, но этот блок не содержит команду оси коррекции, и перемещение в соответствии с изменением коррекции на длину инструмента не выполняется.

Блок N8 содержит команду оси коррекции, но это инкрементная команда, и перемещение в соответствии с изменением коррекции на длину инструмента не выполняется. Инструмент перемещается на расстояние перемещения, заданное в программе (-5000).

Блок N9 содержит первую абсолютную команду для оси коррекции, заданную первой после изменения коррекции на длину инструмента, и, следовательно, в этом блоке выполняется перемещение в соответствии с изменением коррекции на длину инструмента.

### **ВНИМАНИЕ**

- 1 Задание коррекции на длину инструмента (тип смещения) сначала и затем выполнение инкрементного программирования приводит к тому, что значение коррекции на длину инструмента отражается только в координатах, но не на расстоянии перемещения станка; выполнение программирования в абсолютных значениях приводит к тому, что значение коррекции на длину инструмента должно отражаться как в перемещении станка, так и в координатах.
- 2 Если действительно программируемое зеркальное отображение, то коррекция инструмента по длине применяется в заданном направлении.
- 3 Масштабное увеличение не применяется к значению коррекции на длину инструмента.
- 4 Вращение системы координат не применяется к значению коррекции на длину инструмента. Коррекция инструмента по длине действительна в направлении, в котором применяется коррекция.
- 5 Трехмерное преобразование координат применяется к коррекции на длину инструмента. Если коррекция инструмента по длине становится действительной для нескольких осей, то коррекция инструмента по длине должна быть отменена для одной оси за один раз.
- 6 С помощью команды WINDOW изменение бита 6 (TOS) параметра ном. 5006 или бита 2 (TOP) параметра ном. 11400 во время автоматической работы не вызывает изменения типа коррекции на длину инструмента.
- 7 Если смещение было выполнено на двух или более осях с коррекцией на длину инструмента B, то команда G49 приводит к отмене смещения по всем осям; H0 приводит к отмене смещения только по оси, вертикальной по отношению к заданной плоскости.
- 8 Если значение коррекции на длину инструмента изменено посредством изменения номера коррекции, это просто означает, что значение заменено на новое значение коррекции на длину инструмента; это не означает, что новое значение коррекции на длину инструмента добавляется к старой коррекции на длину инструмента.
- 9 Если задан возврат на референтную позицию (G28 или G30), то коррекция на длину инструмента отменяется для оси, заданной при позиционировании в референтной точке; однако, коррекция на длину инструмента не отменяется для незаданной оси. Если возврат в референтное положение был задан в том же самом блоке, что и блок содержащий отмену коррекции на длину инструмента (G49), коррекция инструмента по длине отменяется как для заданных, так и для незаданных осей в момент позиционирования по средней точке.
- 10 При команде системы машинных координат (G53), коррекция инструмента по длине отменяется для оси, заданной в момент позиционирования по заданной точке.
- 11 Вектор коррекции на длину инструмента, отменяемый заданием G53, G28 или G30 во время коррекции на длину инструмента, восстанавливается описанным далее образом:
	- Для типов коррекции на длину инструмента A и B, если бит 6 (EVO) параметра ном. 5001 равен 1, то вектор восстанавливается в следующем буфферизируемом блоке; для всех типов коррекции на инструмента A, B и C, он восстанавливается в блоке, содержащем команду H, G43 или G44, если параметр равен 0.
- 12 Если используется тип смещения для коррекции на длину инструмента, если заданы запуск или отмена коррекции на длину инструмента либо другая команда, в режиме коррекции на радиус инструмента ⋅ на радиус вершины инструмента предварительный просмотр не выполняется. В результате возможен зарез или недорез до или после блока, в котором задан запуск или отмена. Таким образом, задавайте запуск и отмену коррекции на длину инструмента до ввода режима коррекции на радиус инструмента ⋅ на радиус вершины инструмента или в таком месте, где не будет влияния на обработку.

# **6.2 АВТОМАТИЧЕСКОЕ ИЗМЕРЕНИЕ ДЛИНЫ ИНСТРУМЕНТА (G37)**

После подачи G37 инструмент начинает перемещение к позиции измерения и продолжает двигаться до получения конечного сигнала от измерительного устройства. Перемещение инструмента останавливается при выходе режущей кромки инструмента на позицию измерения. Разница между значением координаты инструмента при выходе на позицию измерения и значением координаты, поданного G37, добавляется к текущему значению коррекции на длину инструмента.

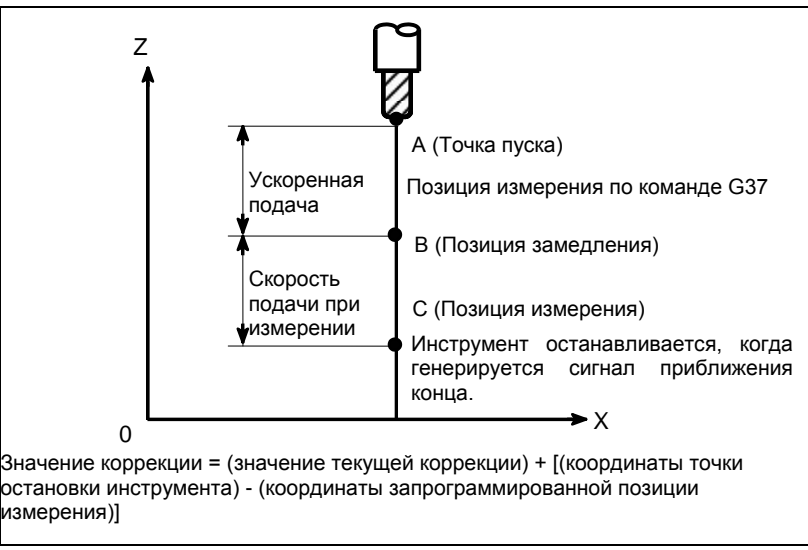

**Рис. 6.2 (a) Автоматическое измерение длины инструмента**

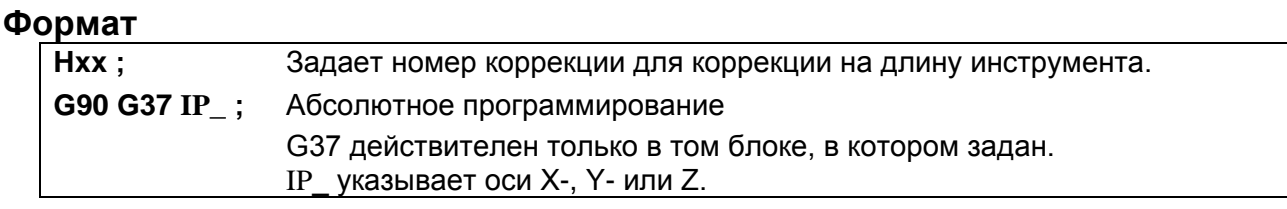

### **Пояснение**

### **- Установка системы координат заготовки**

Устанавливайте систему координат таким образом, чтобы измерение могло быть выполнено после перемещения инструмента на позицию измерения. Система координат должна быть такой же, как и система координат заготовки для программирования.

### **- Задание G37**

Задайте абсолютные координаты корректной позиции измерения.

Выполнение этой команды приводит к перемещению инструмента со скоростью ускоренного хода в позицию измерения, сокращает весь путь наполовину, после чего инструмент продолжает двигаться до получения сигнала достижения конца от измерительного инструмента. Когда режущая кромка инструмента выходит на позицию измерения, измерительный инструмент передает ЧПУ сигнал достижения конца и ЧПУ останавливает инструмент.

## **- Изменение величины коррекции**

Разница между значением координаты инструмента при выходе на позицию измерения и значением координаты, поданного G37, добавляется к текущему значению коррекции на длину инструмента. (Если бит 6 (MDC) параметра ном. 6210 равен 1, то он вычитается.) Значение коррекции =

(Текущая величина коррекции) + [(Координаты положения, в которое инструмент попадает для измерений) - (Координаты, заданные G37)]

Эти значения коррекции могут быть также изменены вручную в режиме ручного ввода данных.

Установив значение бита 7 (CCM) параметра ном. 6210 на 1, значение коррекции можно вычислить, учитывая величину фактической коррекции. Значение фактического смещения определяется по модулю группы G08 и по ЗУ коррекции.

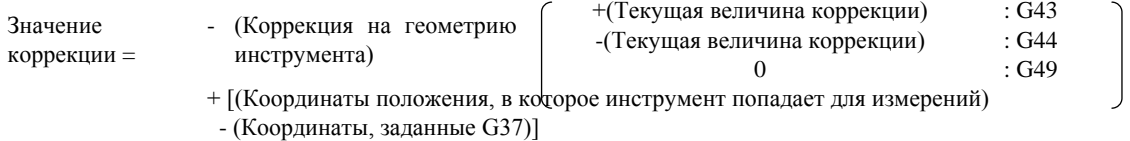

### **- Сигнал тревоги**

При автоматическом измерении длины инструмента инструмент двигается так, как показано на Рис. 6.2 (b) Если сигнал подхода к концу переключается в 1 в то время, как инструмент двигается от точки B до точки C, то включается сигнализация. Такая же сигнализация включается, если сигнал подхода к концу не переключится в 1 до достижения инструментом точки F. Номер сигнала тревоги - PS0080.

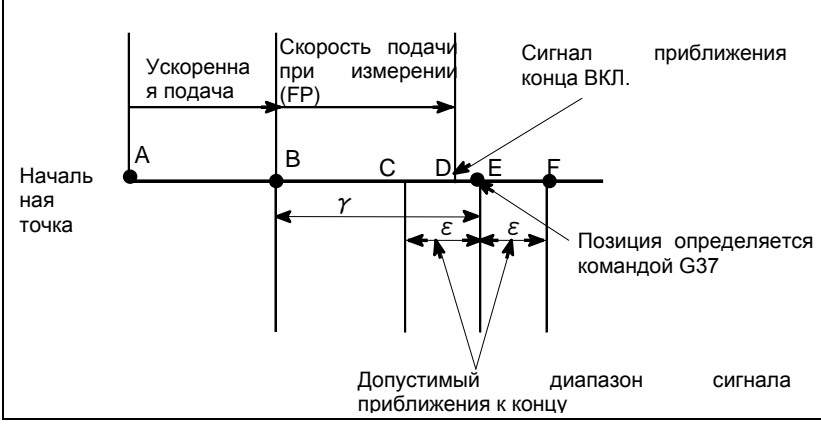

**Рис. 6.2 (c) Движение инструмента в позицию измерения**

### **ВНИМАНИЕ**

Если ручное перемещение выполняется во время перемещения со скоростью подачи при измерении, верните инструмент в положение до применения ручного перемещения для повторного пуска.

### **ПРИМЕЧАНИЕ**

- 1 Когда H-код задается в том же блоке, что и G37, подается сигнал тревоги. Задавайте H-код перед блоком G37.
- 2 Скорость измерения (FP),  $\gamma$ , и  $\varepsilon$  устанавливаются в параметрах (FP: ном. 6241,  $\gamma$ : ном. 6251, ε: ном. 6254) изготовителем станка. Выполните установку таким образом, чтобы e было всегда положительным, а γ всегда больше, чем ε.
- 3 Если используется память коррекции на инструмент A, то величина коррекции изменяется.

Если используется память коррекции на инструмент C, то значение компенсации износа инструмента для H-кода изменяется.

# **ПРИМЕЧАНИЕ**

- 4 Задержка или разброс при получении сигнала достижения положения измерения составляет от 0 до 2 мс на стороне ЧПУ, исключая сторону PMC. Таким образом, погрешность измерения составляет сумму 2 мсек и задержки или разброса (включая задержку или разброс на стороне приемника) при распространении сигнала пропуска на стороне PMC, умноженную на скорость подачи, заданную в параметре ном. 6241.
- 5 Задержка или разброс по времени после получения сигнала достижения положения измерения до момента останова подачи составляет от 0 до 8 мс. Для того, чтобы рассчитать величину перебега, далее рассмотрим задержку при ускорении / замедлении, задержку системы слежения и задержку на стороне PMC.

### **Пример**

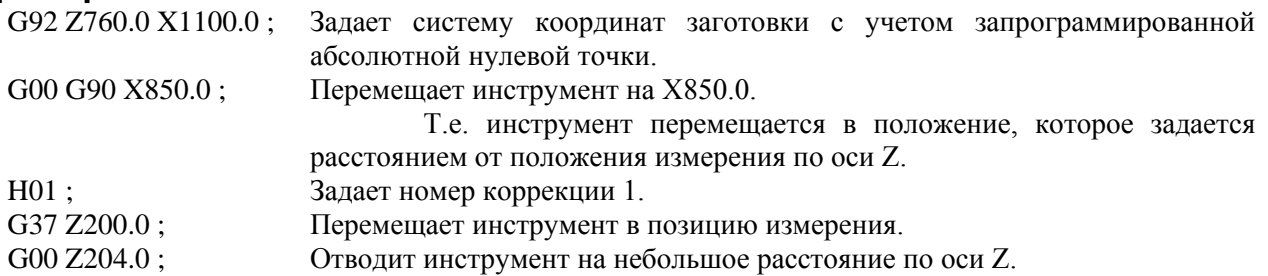

Например, если инструмент выходит на позицию измерения Z198.0; значение коррекции должно быть откорректировано. Так как корректная позиция измерения находится на расстоянии 200 мм, значение компенсации уменьшается на 2,0 мм (198,0 - 200,0 = -2,0).

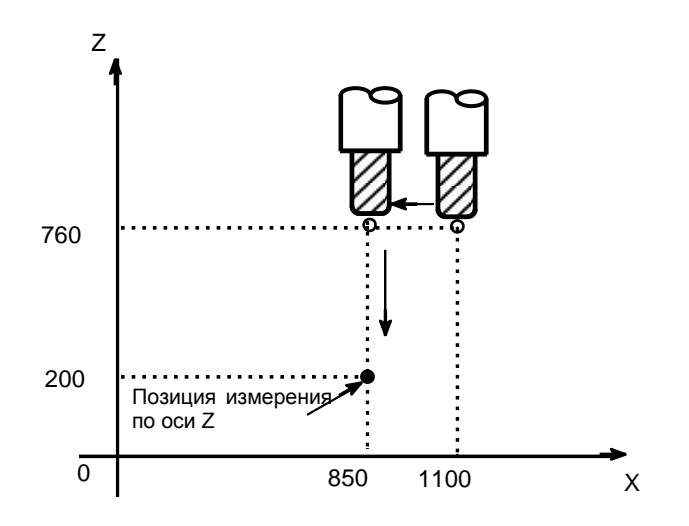

# **6.3 КОРРЕКЦИЯ НА ИНСТРУМЕНТ (G45 - G48)**

Запрограммированное расстояние прохода инструмента может быть увеличено или уменьшено заданием значения коррекции на инструмент или дважды значением коррекции. Функция коррекции на инструмент также может быть применена к дополнительной оси.

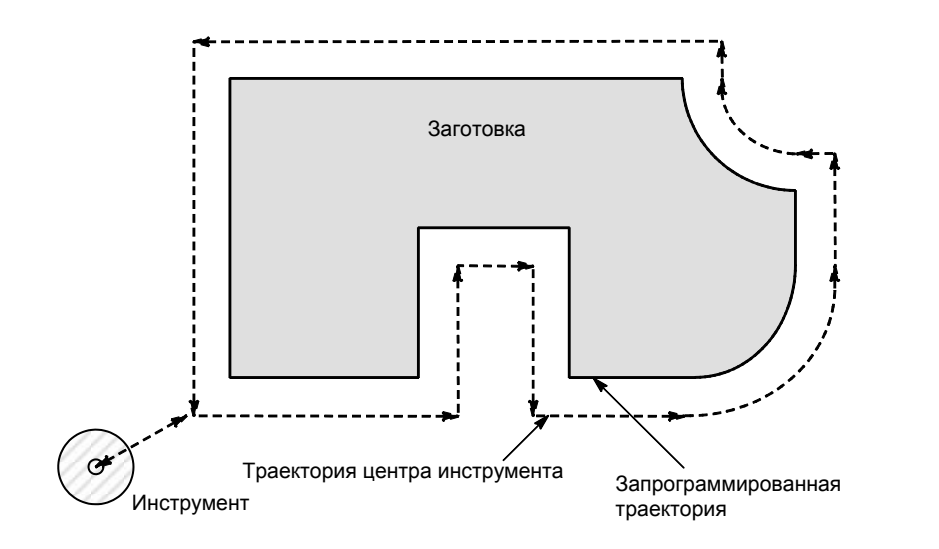

### **Формат**

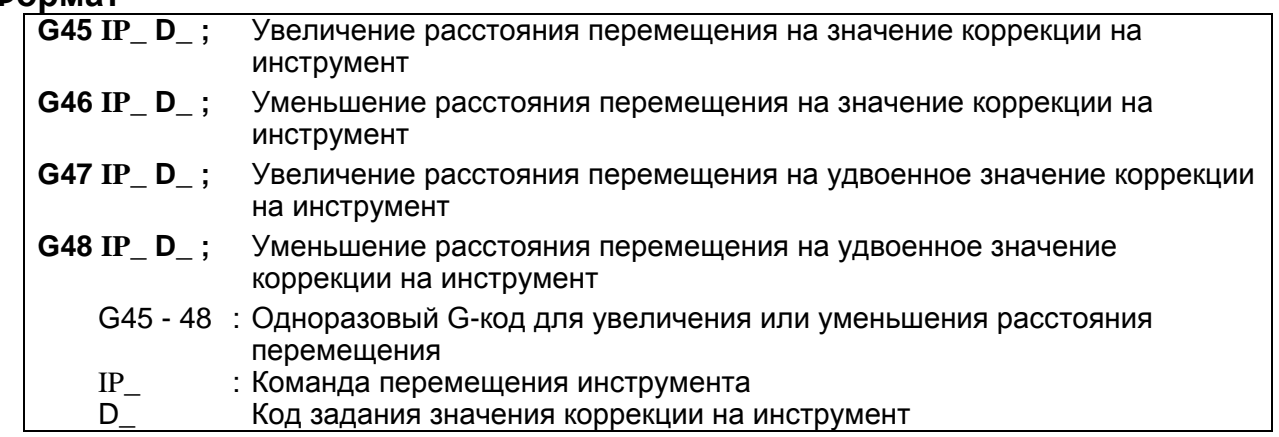

# **Пояснение - Увеличение и уменьшение**

Как показано на Таблица 6.3 (a), расстояние перемещения инструмента увеличивается или уменьшается на указанное значение коррекции на инструмент.

В абсолютном режиме расстояние прохода увеличивается или уменьшается как инструмент перемещается от конечной точки предыдущего блока в положение, заданное блоком, содержащем G45 - G48.

| G-код | При задании положительной коррекции на<br>инструмент | При задании отрицательной коррекции на<br>инструмент |
|-------|------------------------------------------------------|------------------------------------------------------|
| G45   | Конечная точка<br>Начальная точка<br>$\sim$<br>⊸⊷    | Начальная точка Конечная точка<br>$\sim\sim\sim\sim$ |

**Таблица 6.3 (a) Увеличение и уменьшение расстояния перемещения инструмента**

### 6. ФУНКЦИЯ КОМПЕНСАЦИИ ПРОГРАММИРОВАНИЕ В-64694RU-2/01

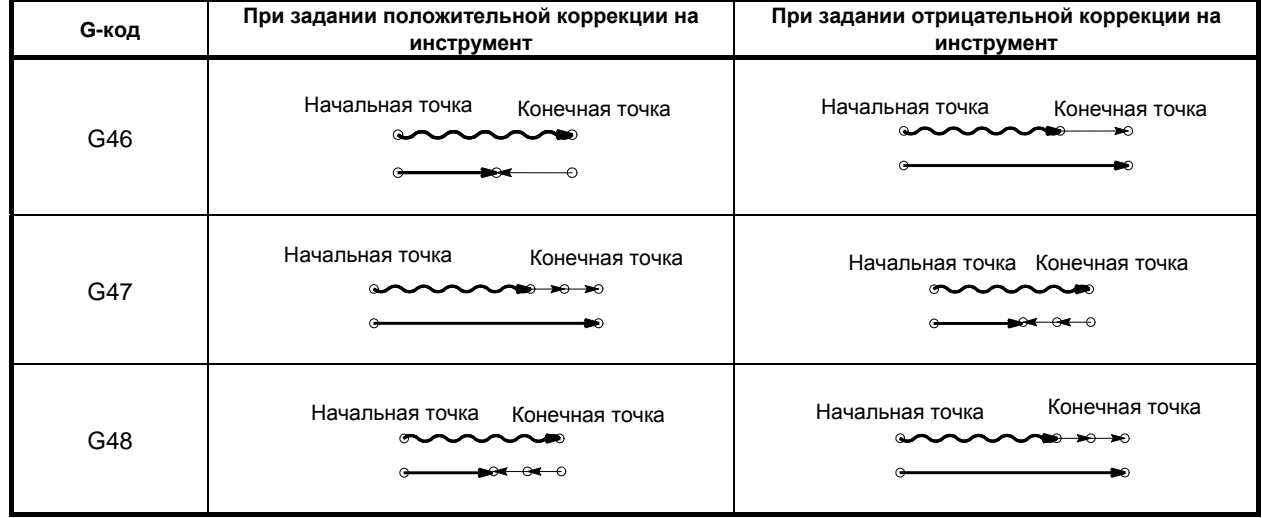

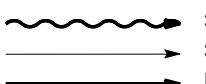

Запрограммированное расстояние перемещения

**>** Значение коррекции на инструмент

• Реальное положение перемещения

Если в режиме инкрементного программирования (G91) задана команда перемещения с расстоянием прохода, равным нулю, инструмент перемещается на расстояние, соответствующее заданному значению коррекции на инструмент.

Если в режиме программирования в абсолютных значениях (G90) задана команда перемещения с расстоянием прохода, равным нулю, инструмент не перемещается.

### **- Значение коррекции на инструмент**

При однократном выборе D-кода коррекция инструмента остается неизменным до установки другого значения коррекции на инструмент.

Значения коррекции на инструмент могут быть установлены в следующем диапазоне:

D0 всегда означает значение коррекции на инструмент нуля.

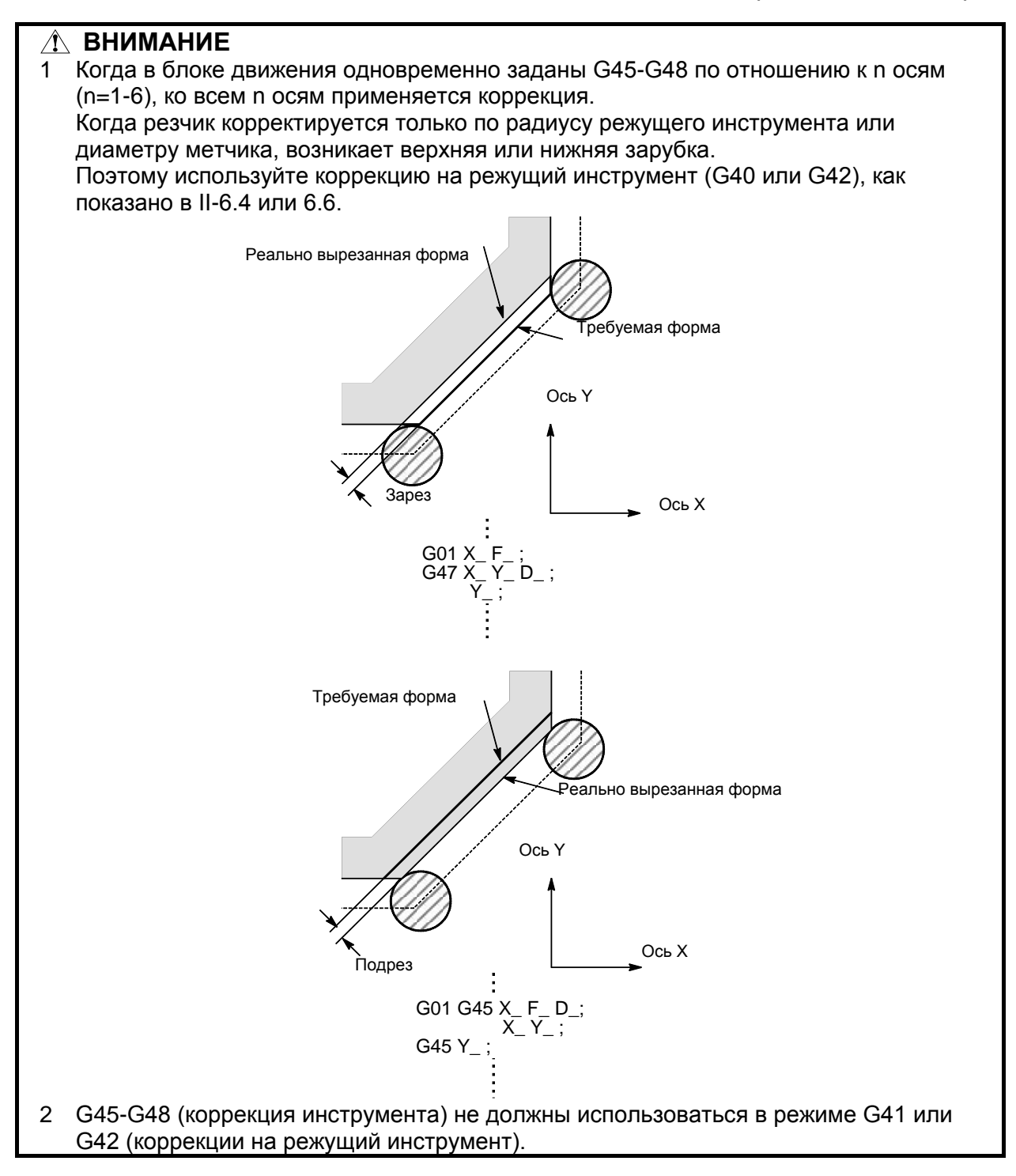

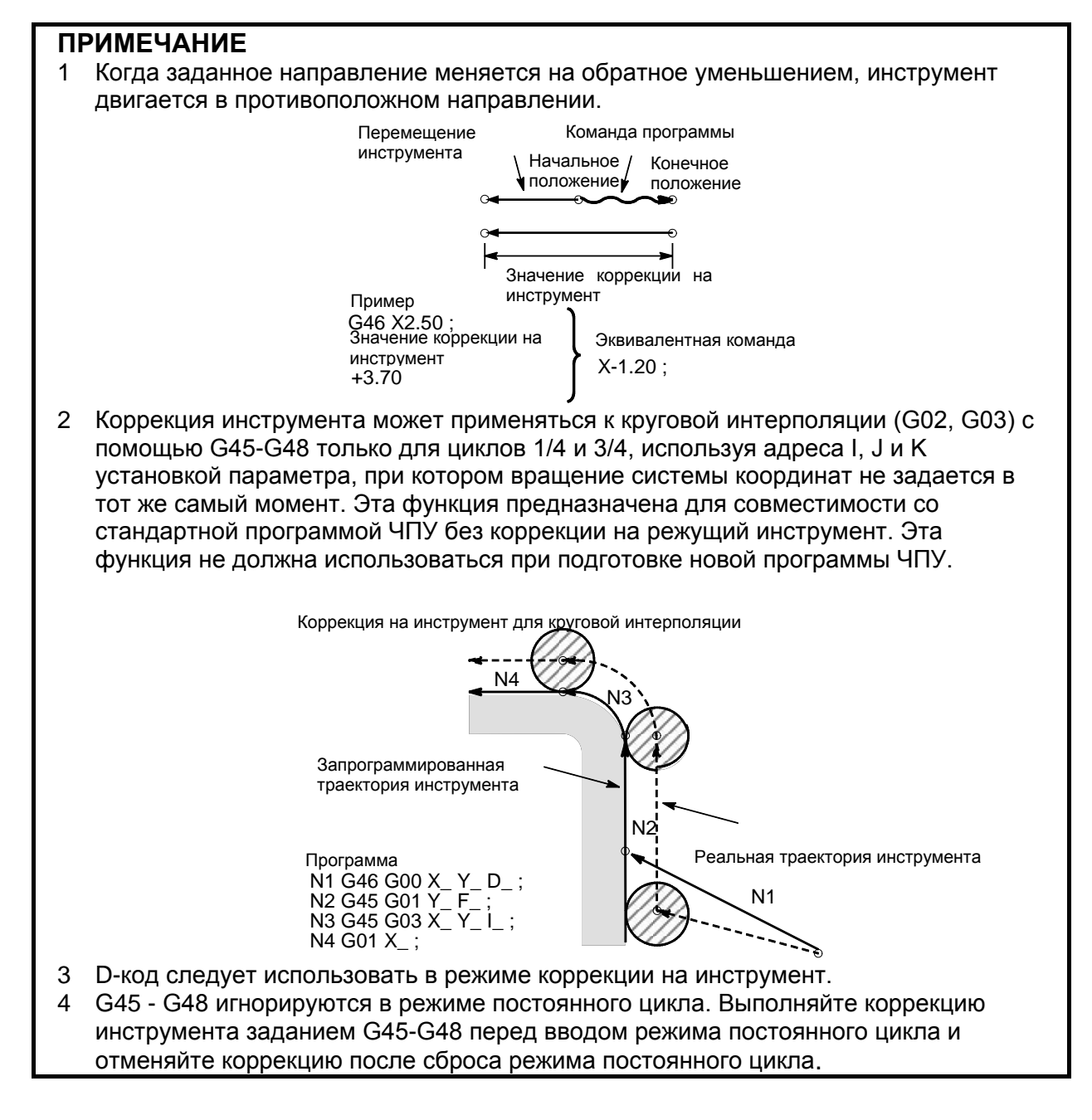

### **Пример**

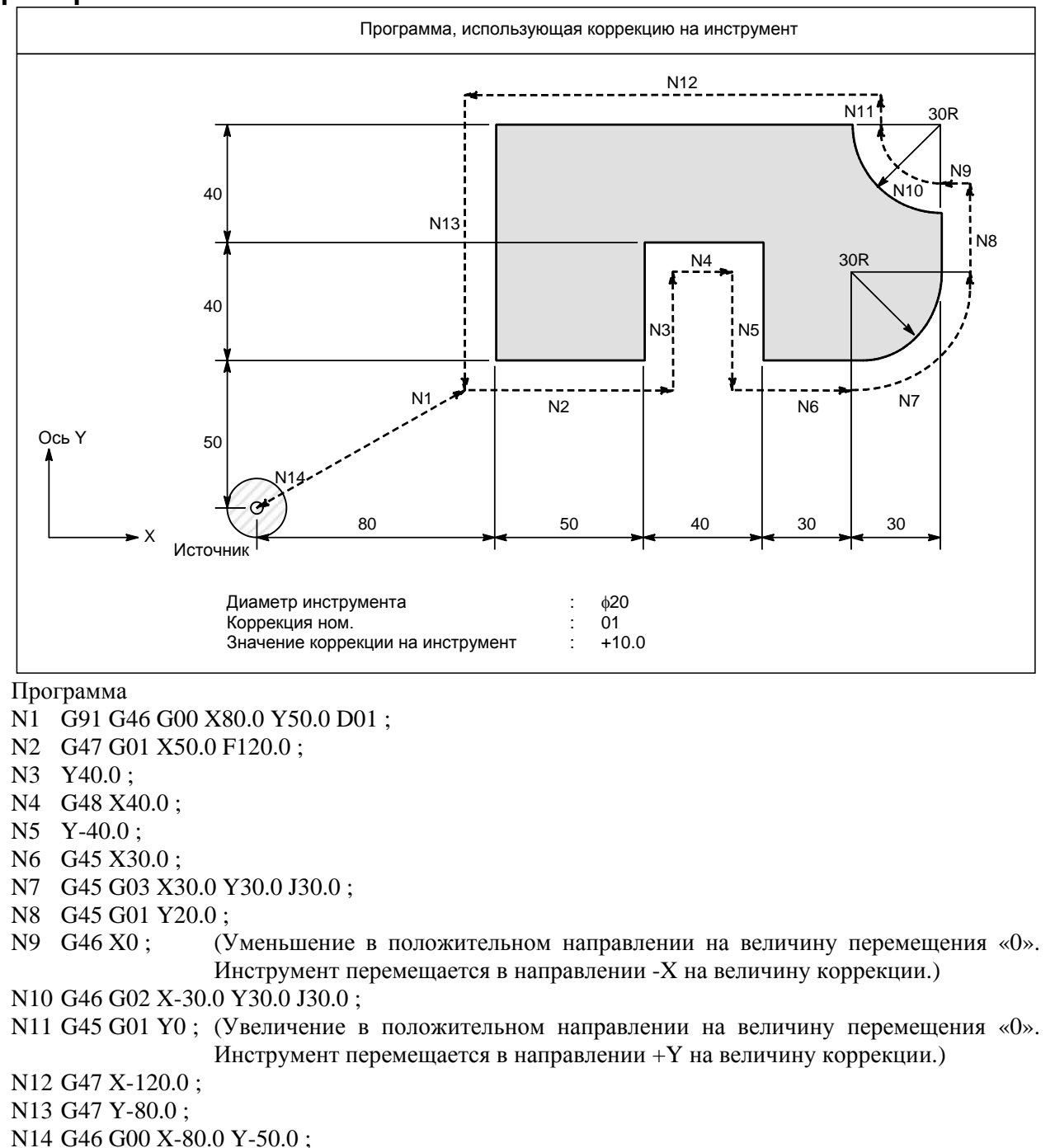

# **6.4 ОБЩЕЕ ПРЕДСТАВЛЕНИЕ О КОМПЕНСАЦИИ НА РЕЖУЩИЙ ИНСТРУМЕНТ (G40–G42)**

При перемещении инструмента траектория инструмента может быть смещена по радиусу инструмента (Рис. 6.4 (a)).

Чтобы выполнить коррекцию размера, равного радиусу инструмента, ЧПУ сначала создает вектор коррекции длиной, равной радиусу инструмента (запуск). Вектор коррекции перпендикулярен траектории инструмента. Начало вектора находится на стороне заготовки, а стрелка указывает на центр инструмента.

Если после запуска задана команда линейной или круговой интерполяции, траектория инструмента во время обработки может быть смещена на длину вектора коррекции.

Для возврата инструмента в конце обработки в начальную точку отмените режим коррекции на режущий инструмент.

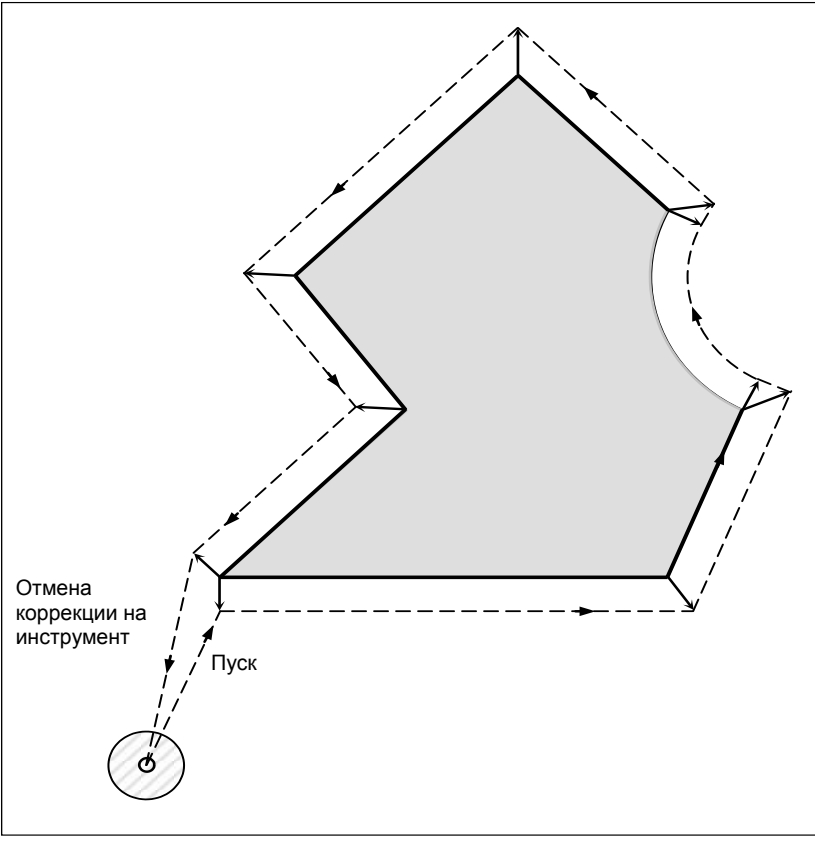

**Рис. 6.4 (a) Контур коррекции на режущий инструмент**

### **Формат**

### **- Запуск (запуск коррекции на режущий инструмент)**

### **G00(или G01)G41(или G42) IP\_D\_;**

- G41 : Компенсация на режущий инструмент слева (группа 07)
- G42 : Компенсация на режущий инструмент справа (группа 07)
- IP\_ : Команда осевого перемещения<br>D : Код для задания значения корре
- : Код для задания значения коррекции на режущий инструмент (1-3-знака) (D-код)

### **- Отмена коррекции на инструмент (отмена режима коррекции)**

**G40 IP\_ ;**

- G40 : Отмена коррекции на режущий инструмент (Группа 07) (Отмена режима коррекции)
- IP\_ : Команда осевого перемещения

### Выбор плоскости коррекции

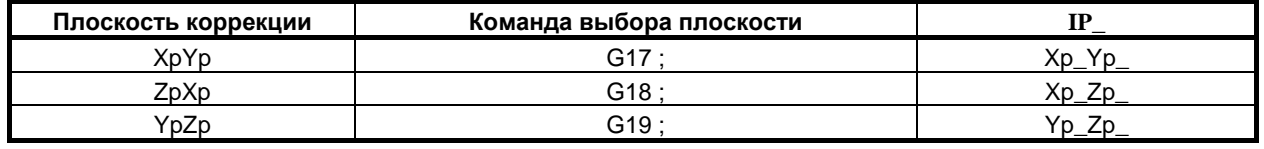

### Пояснение

### Режим отмены коррекции

В начале при подаче электроэнергии управление находится в режиме отмены. В режиме отмены вектор всегда равен 0, и траектория центра инструмента совпадает с запрограммированной траекторией.

### Пуск

Если в режиме отмены коррекции задана команда коррекции на режущий инструмент (G41 или С42, D-код отличный от 0), ЧПУ входит в режим коррекции.

Перемещение инструмента с помощью этой команды называется запуском.

Задавайте для запуска позиционирование (G00) или линейную интерполяцию (G01).

Если задается круговая интерполяция (G02, G03), то выдается сигнал тревоги PS0034, "ТОЛЬКО G00/G01PA3P.B STUP/EXT БЛОКЕ".

Для блока запуска и последовательных блоков ЧПУ предварительно считывает столько блоков, сколько указано для предварительного считывания в параметре ном. 19625.

### Режим коррекции

 $\mathbf{B}$ режиме коррекции компенсация выполняется позиционированием (G00), линейной интерполяцией (G01) или круговой интерполяцией (G02, G03).

Если три или более блоков перемещения инструмента не могут быть считаны в режиме коррекции, то инструмент может выполнить недостаточный или чрезмерный срез.

Если плоскость коррекции меняется в режиме коррекции, выдается сигнал тревоги PS0037, "НЕЛЬЗЯ ИЗМЕН.ПЛОСКОСТЬ G41/G42", и инструмент останавливается.

### Отмена режима коррекции

В режиме коррекции, когда выполняется блок, удовлетворяющий любому из следующих условий, ЧПУ вводит режим отмены коррекции, и действие этого блока называется отменой коррекции.

Бал задан код G40.  $1<sup>1</sup>$ 

Бал задан 0 в качестве номера для коррекции на режущий инструмент (D-код). 2.

При выполнении отмены коррекции команды дуги окружности (G02 и G03) не доступны. Если заданы эти команды, выдается сигнал тревоги PS0034, и инструмент останавливается. В режиме отмены коррекции управление выполняет инструкции данного блока и блока в буфере коррекции на режущий инструмент.

В режиме одиночного блока управление выполняет эти действия и останавливается. При повторном нажатии кнопки пуска цикла выполняется один блок без считывания следующего блока.

После этого управление находится в режиме отмены, и, в стандартном случае, следующий подлежащий выполнению блок будет сохранен в буферном регистре, а следующий блок не будет считан в буфер компенсации на режущий инструмент.

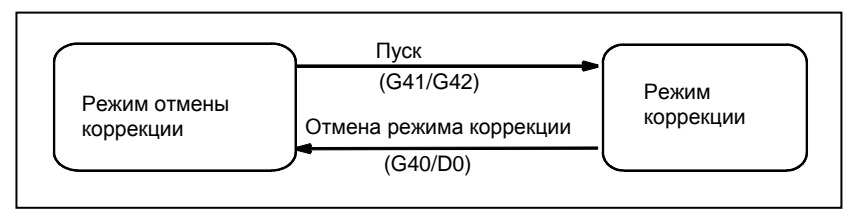

Рис. 6.4 (b) Изменение режима коррекции

### **- Изменение значения коррекции на режущий инструмент**

Как правило, значение компенсации на режущий инструмент изменяется в режиме отмены при смене инструментов. Если значение коррекции на режущий инструмент изменяется в режиме коррекции, для определения нового значения коррекции на режущий инструмент рассчитывается вектор в конечной точке блока.

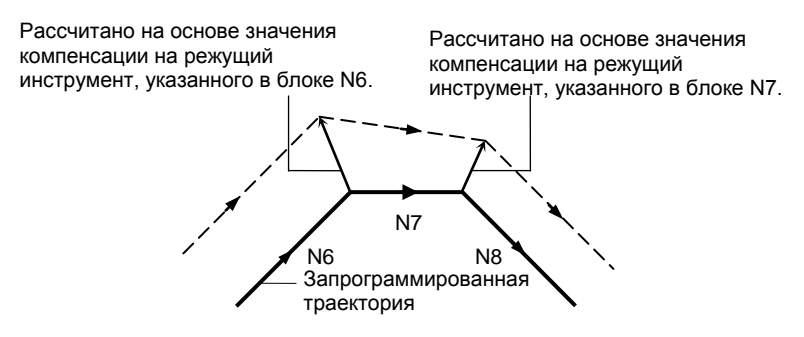

**Рис. 6.4 (c) Изменение величины компенсации на режущий инструмент** 

### **- Положительное / отрицательное значение коррекции на режущий инструмент и траектория центра инструмента**

Если величина коррекции отрицательная (-), то выполняется распределение для фигуры, в которой программа меняет местами G41 и G42. Следовательно, если центр инструмента обходил заготовку по внешней стороне, он в результате идет по внутренней стороне, и наоборот.

Рис. 6.4 (d) показывает один пример.

Как правило, следует программировать положительную величину компенсации (+).

Когда траектория инструмента программируется, как в <1>, если значение коррекции на режущий инструмент сделано отрицательным (-), то центр инструмента перемещается, как в  $\langle 2 \rangle$ , и наоборот. Следовательно, одна и та же программа позволяет выполнять нарезание как внешней, так и внутренней формы, и любой зазор между ними может быть отрегулирован заданием величины коррекции.

Применимо при типе А запуска и отмены. (См. описание запуска коррекции на режущий инструмент.)

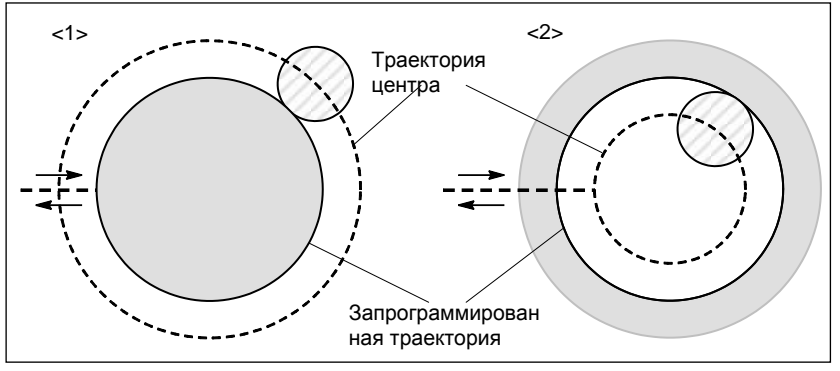

**Рис. 6.4 (e) Траектории центра инструмента при задании положительного и отрицательного значения коррекции на режущий инструмент**

### **- Задание значения коррекции на режущий инструмент**

Присвойте значения коррекции на режущий инструмент D-кодам с блока ручного ввода данных.

### **ПРИМЕЧАНИЕ**

Величина коррекции на режущий инструмент, для которой D-код соответствует 0, всегда будет 0.

Задание величины коррекции на режущий инструмент для D0 невозможно.

### **- Диапазон действительных значений коррекции**

Диапазон значений, который может быть задан как значение компенсации, любой из указанного далее, в зависимости от битов 3 (OFE), 2 (OFD), 1 (OFC) и 0 (OFA) параметра ном. 5042.

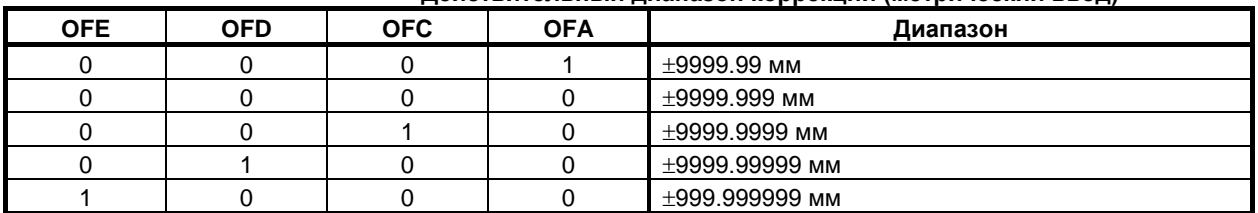

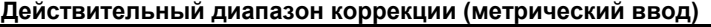

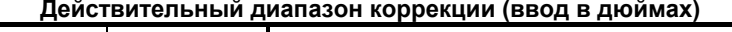

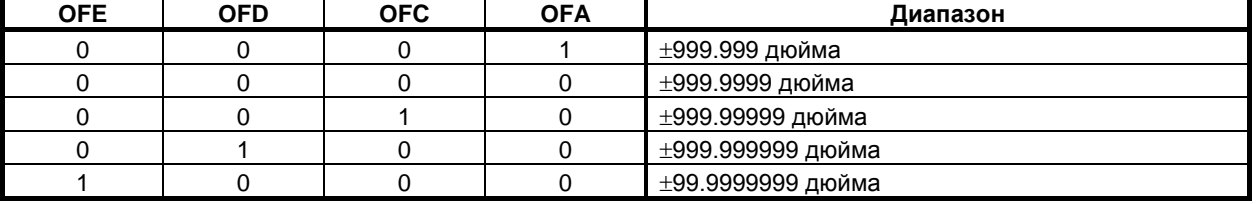

Значение коррекции, соответствующее номеру коррекции 0 всегда означает 0. Невозможно задать значение коррекции, соответствующее номеру коррекции 0.

### **- Вектор коррекции**

Вектор коррекции является двумерным вектором, который равен значению коррекции на режущий инструмент, присвоенному посредством D-кода. Он рассчитывается внутри управляющего устройства, и его направление обновляется при перемещении инструмента в каждом блоке. Вектор коррекции удаляется сбросом.

### **- Задание значения коррекции на режущий инструмент**

Задавайте значение компенсации на режущий инструмент числом, ему присваиваемым. Число состоит из 1-3 цифр после адреса D (D-код).

D-код действителен до задания другого D-кода. D-код используется для задания значения коррекции на инструмент так же, как и значения компенсации на режущий инструмент.

### **- Выбор плоскости и вектор**

Расчет коррекции выполняется в плоскости, определенной G17, G18 и G19 (G-кодами для выбора плоскости). Эта плоскость называется плоскостью коррекции.

Компенсация не выполняется для координат позиции, не принадлежащей заданной плоскости. Запрограммированные значения используются в исходном виде.

При одновременном 3-осевом управлении траектория инструмента проецируется на плоскость коррекции.

Изменение плоскости коррекции выполняется в режиме отмены коррекции. Если это сделать в режиме коррекции, отображается сигнал тревоги PS0037, и станок останавливается.

### 6. ФУНКЦИЯ КОМПЕНСАЦИИ ПРОГРАММИРОВАНИЕ В-64694RU-2/01

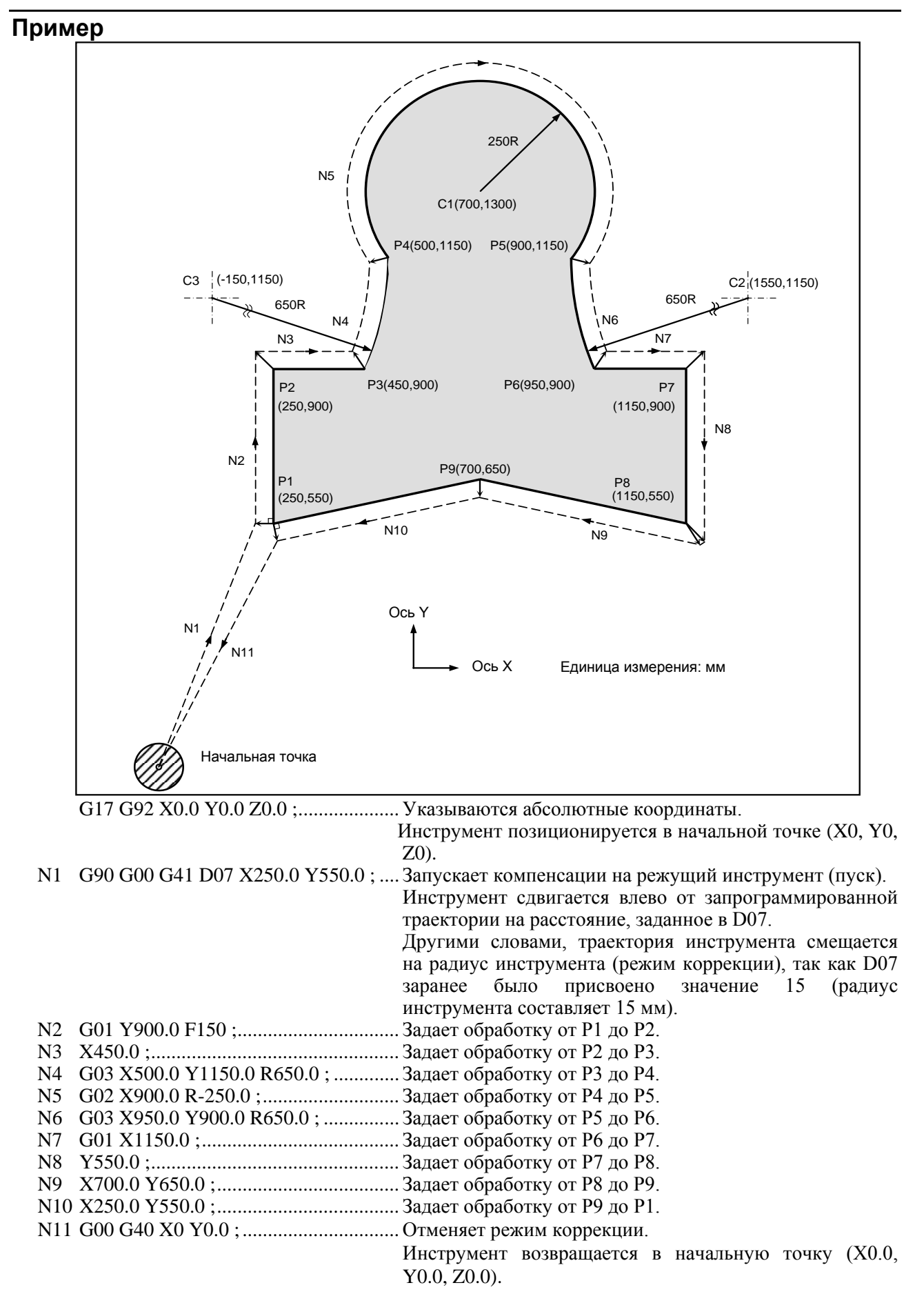

# **6.5 ОБЩЕЕ ПРЕДСТАВЛЕНИЕ О КОМПЕНСАЦИИ НА РАДИУС ВЕРШИНЫ ИНСТРУМЕНТА (G40-G42)**

Функция коррекции на радиус вершины инструмента автоматически компенсирует погрешность, возникающую за счет скругления вершины инструмента.

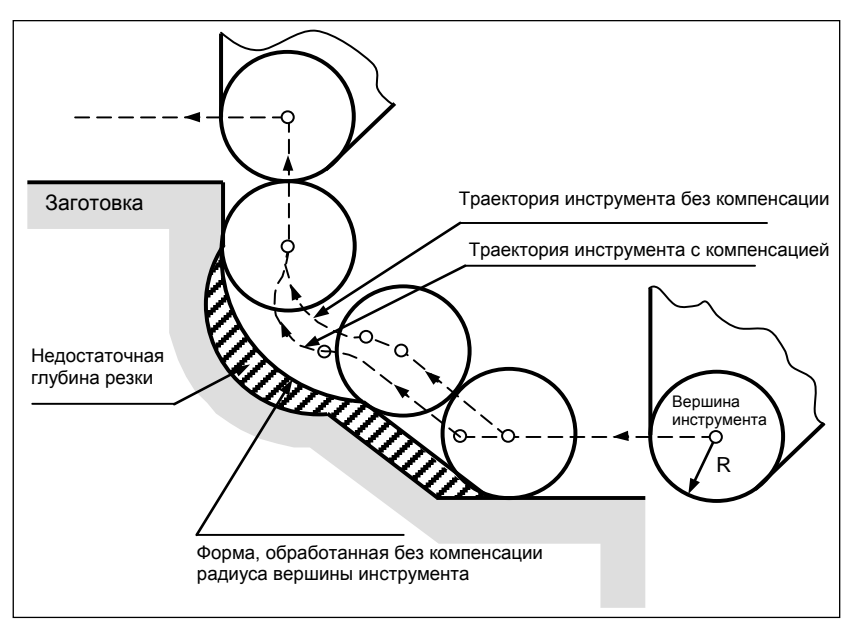

**Рис. 6.5 (a) Траектория движения инструмента при коррекции на радиус вершины инструмента**

## **6.5.1 Вершина воображаемого инструмента**

Вершина инструмента в положении A на рис.Рис. 6.5 (a) (a) в действительности не существует. Вершина воображаемого инструмента необходима потому, что обычно сложнее установить в начальное положение центр радиуса вершины фактически используемого инструмента, чем вершину воображаемого инструмента.

Если используется вершина воображаемого инструмента, то нет необходимости учитывать радиус вершины инструмента при программировании.

На рисунке Рис. 6.5.1 (a) представлено соотношение положений, при установке инструмента в начальную точку.

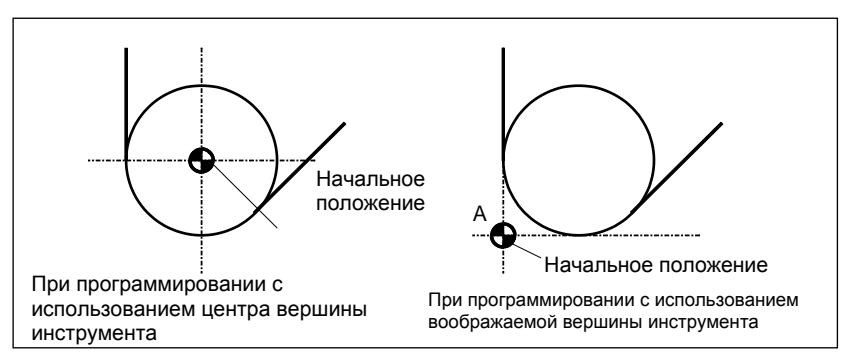

**Рис. 6.5.1 (a) Центр радиуса вершины инструмента и вершина воображаемого инструмента**

### **ВНИМАНИЕ**

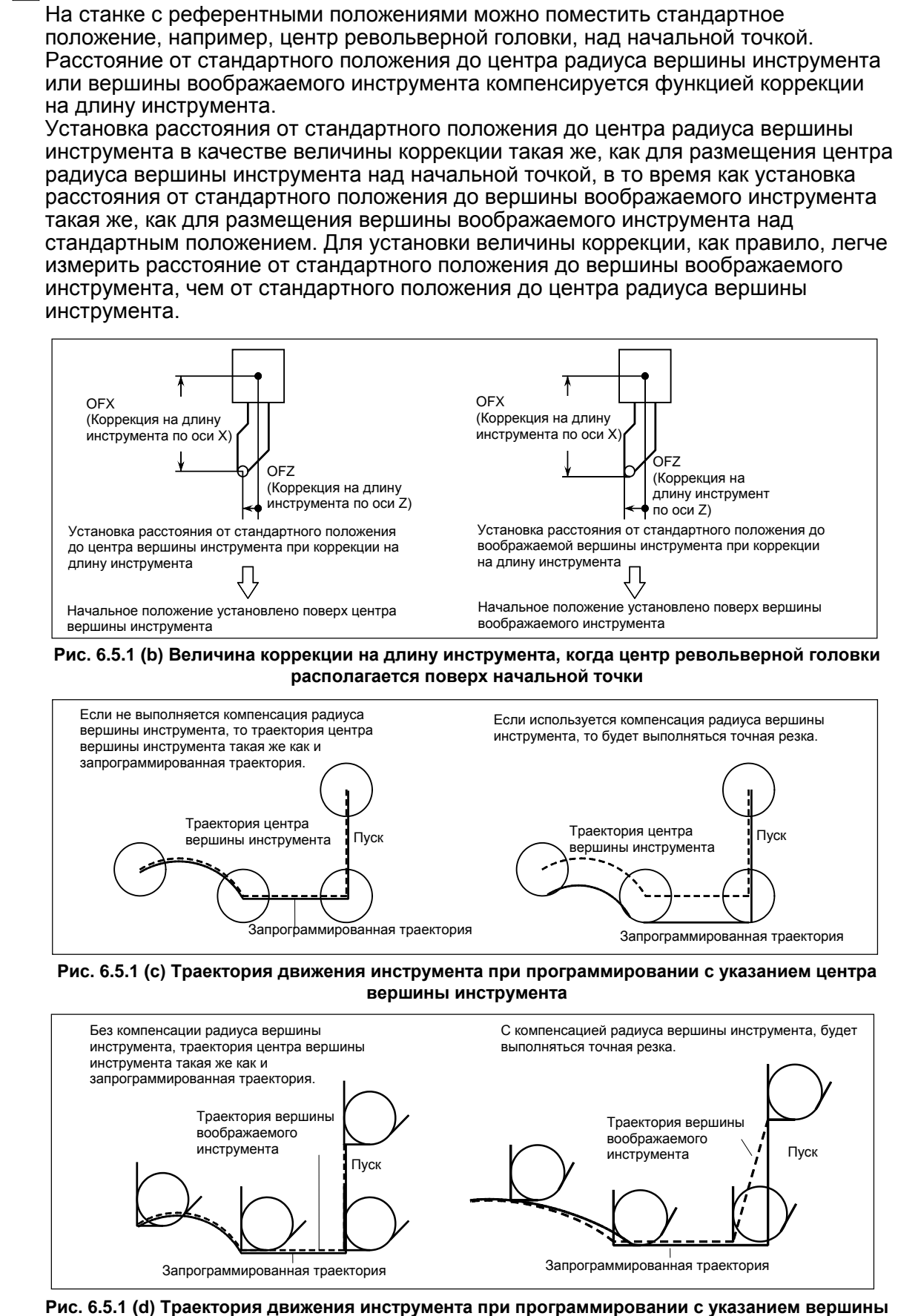

**воображаемого инструмента**

# **6.5.2 Направление вершины воображаемого инструмента**

Направление вершины воображаемого инструмента по отношению к центру вершины инструмента определяется направлением движения инструмента в процессе резания, следовательно, оно должно устанавливаться предварительно, как и значения коррекции.

Направление вершины воображаемого инструмента можно выбрать из восьми вариантов настройки, показанных на рис. Рис. 6.5.2 (а) внизу, с соответствующими кодами. На рис. Рис. 6.5.2 (a) показано соотношение между положением инструмента и начальной точкой. Если выбраны коррекция на геометрию инструмента и коррекция на износ инструмента, применяются следующие данные.

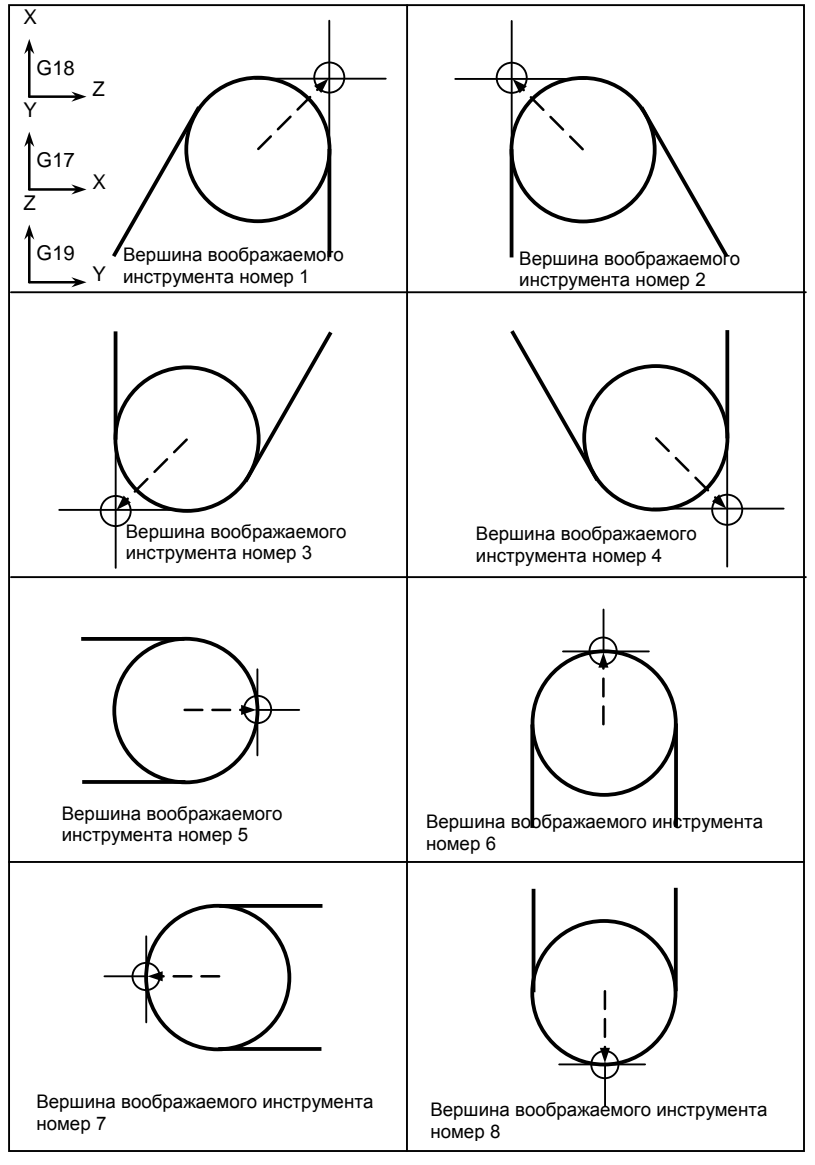

**Рис. 6.5.2 (a) Направление вершины воображаемого инструмента**

Если центр вершины инструмента совпадает с начальной точкой, то используются вершины воображаемого инструмента с номером 0 и 9. инструмента в адресе OFT для каждого номера коррекции.

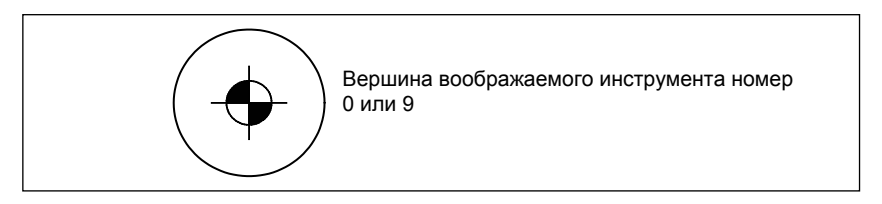

# **6.5.3 Номер коррекции и величина коррекции**

### **Пояснение**

### **- Номер коррекции и величина коррекции**

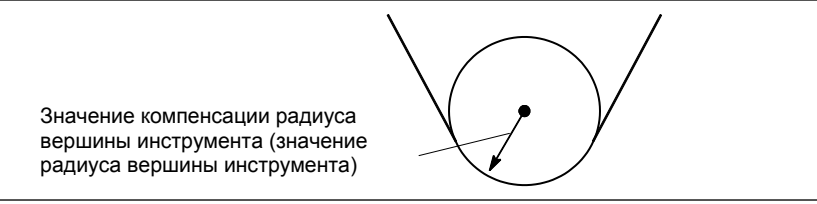

### **Таблица 6.5.3 (a) Номер коррекции и величина коррекции (пример)**

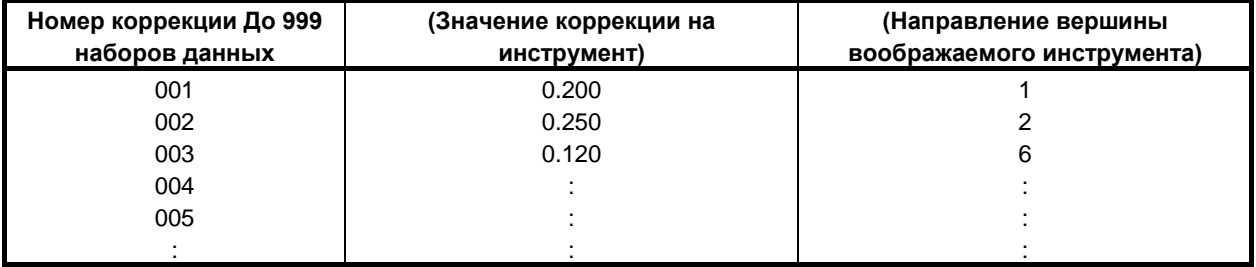

### **- Команда, задающая величину коррекции**

Номер коррекции задается при помощи D-кода.

### **- Установка диапазона значений коррекции на инструмент**

Диапазон значений, который может быть задан как значение компенсации, любой из указанных далее, в зависимости от битов 3 (OFE), 2 (OFD), 1 (OFC) и 0 (OFA) параметра ном. 5042.

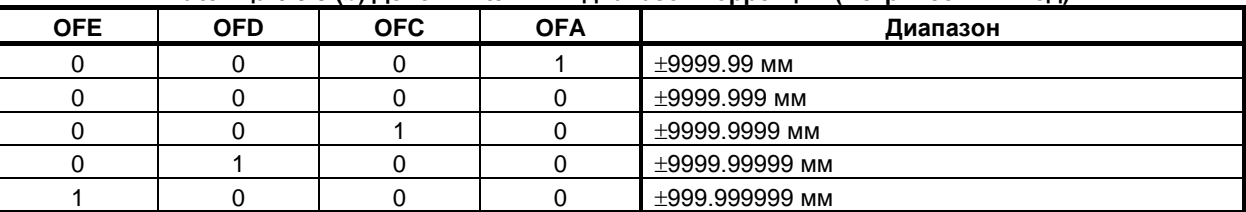

### **Таблица 6.5.3 (b) Действительный диапазон коррекции (метрический ввод)**

### **Таблица 6.5.3 (c) Действительный диапазон коррекции (ввод в дюймах)**

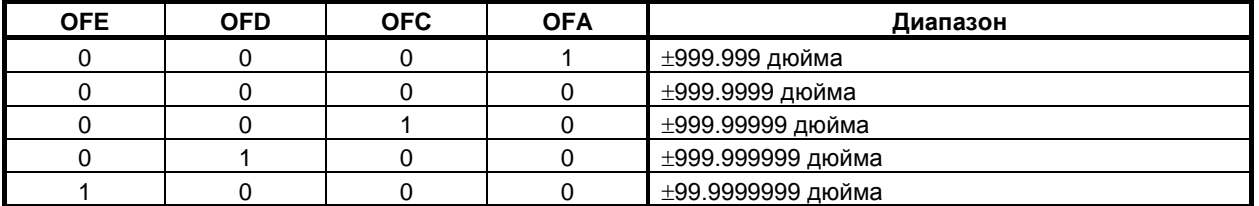

Величина коррекции, соответствующая номеру коррекции 0, всегда составляет 0. Величина коррекции не может быть задана для номера коррекции 0.

# **6.5.4 Положение заготовки и команда перемещения**

При коррекции на радиус вершины инструмента необходимо задать положение заготовки по отношению к инструменту.

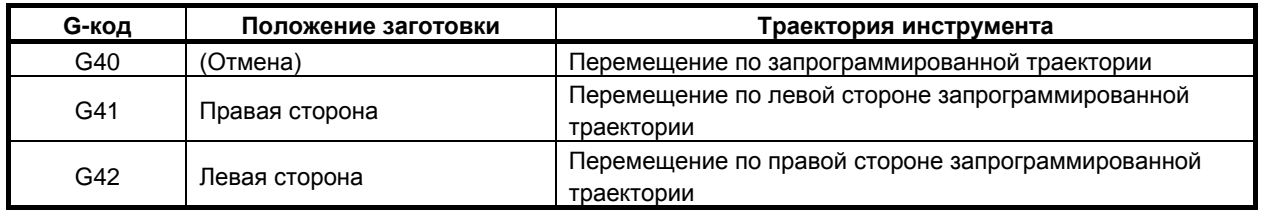

Инструмент смещается на противоположную сторону заготовки.

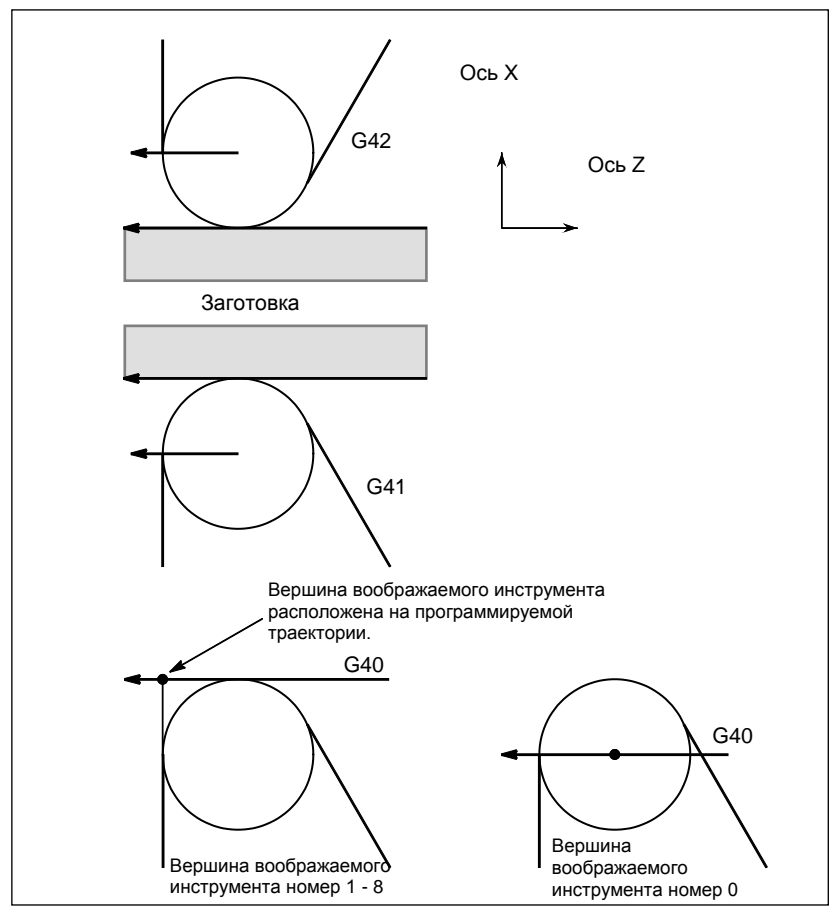

**Рис. 6.5.4 (a) Положение заготовки**

Можно изменить положение заготовки, установив систему координат, как показано ниже.

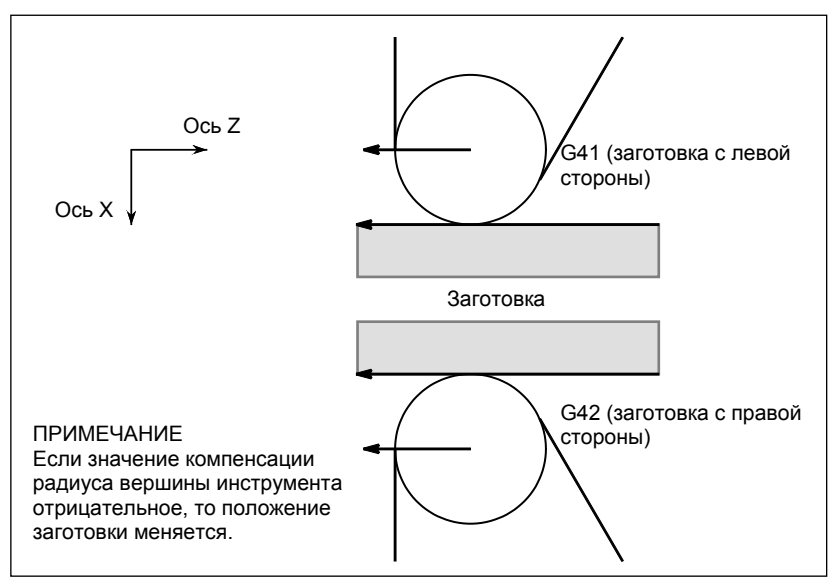

**Рис. 6.5.4 (b) При изменении положения заготовки**

### G40, G41 и G42 – модальные коды.

При повторном вводе G41 или G42 в режиме G41/G42 центр вершины инструмента располагается перпендикулярно по отношению к траектории, запрограммированной в предыдущем блоке, в конечном положении предыдущего блока.

Блоки режима G41 или G42, в которых не заданы G41 или G42, выражены соответственно (G41) или (G42).

### **ВНИМАНИЕ**

Если знак величины коррекции меняется с плюса на минус и наоборот, то вектор коррекции при коррекции на радиус вершины инструмента меняет направление на противоположное, но направление режущей кромки воображаемого инструмента остается неизменным. Для варианта, при котором режущая кромка воображаемого инструмента регулируется по начальной точке, не меняйте знак величины коррекции для принятой программы.

### **Пояснение**

### **- Перемещение инструмента, при котором положение заготовки не меняется**

Когда инструмент перемещается, вершина инструмента соприкасается с заготовкой.

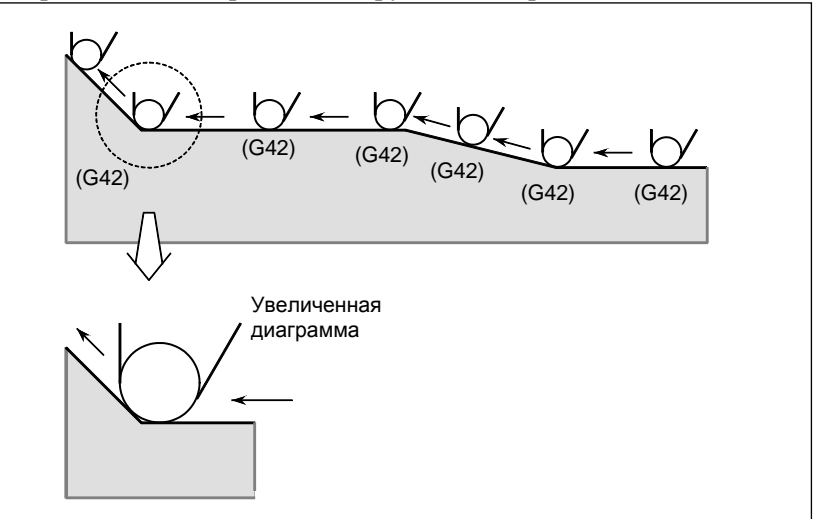

### **- Перемещение инструмента, при котором положение заготовки меняется**

Положение заготовки по отношению к инструменту меняется в углу запрограммированной траектории, как показано на следующем рисунке.

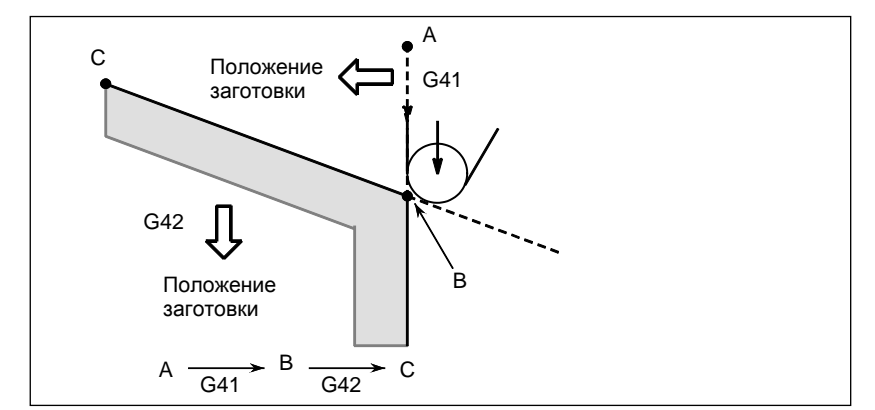

**Рис. 6.5.4 (d) Перемещение инструмента, при котором положение заготовки меняется**

Несмотря на то что, в правой стороне запрограммированной траектории в приведенном выше случае заготовка не находится, ее наличие предполагается при перемещении из А в В. Нельзя менять положение заготовки в блоке, следующем за блоком пуска. В примере на Рис. 6.5.4 (e), если блок, определяющий движение от A до B, был пусковым блоком, то траектория инструмента не будет совпадать с показанной.

### **- Пуск**

Блок, в котором режим меняется с G40 на G41 или G42, называется блоком пуска.

 $G40$  :

G41 \_ ; (Блок запуска)

В блоке пуска выполняется перемещение инструмента в переходном режиме для выполнения коррекции. В блоке, следующем за блоком пуска, центр вершины инструмента располагается перпендикулярно по отношению к запрограммированной траектории этого блока в начальной точке.

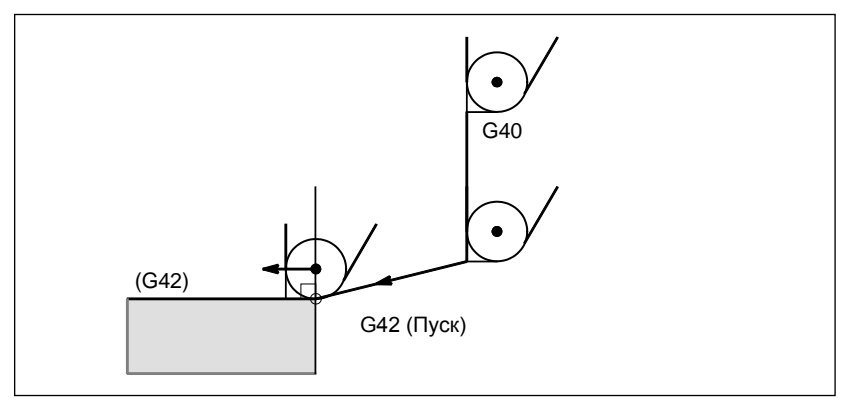

**Рис. 6.5.4 (f) Пуск**

### **- Отмена коррекции**

Блок, в котором режим меняется с G41 или G42 на G40, называется блоком отмены коррекции.  $G41$  :

G40 \_; (Блок отмены коррекции)

Центр вершины инструмента перемещается в положение, перпендикулярное по отношению к траектории, запрограммированной в блоке, предшествующем блоку отмены.

Инструмент помещается в конечную точку в блоке отмены коррекции (G40), как показано ниже.

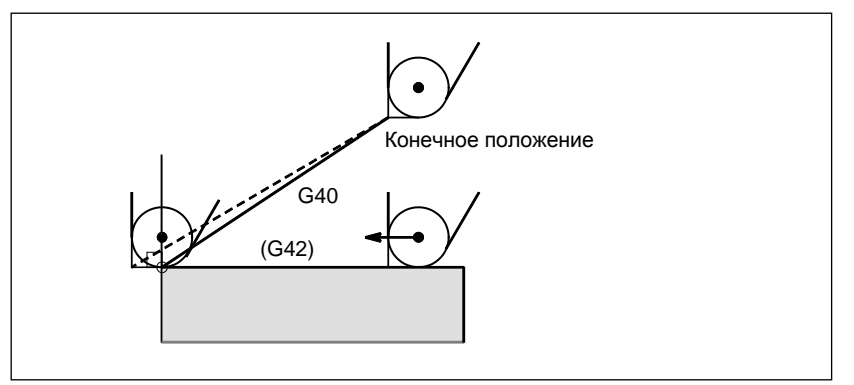

**Рис. 6.5.4 (g) Отмена коррекции**

### **- Изменение величины коррекции**

Как правило, величина коррекции должна меняться при смене инструмента в режиме отмены коррекции. Если величина коррекции все же меняется в режиме коррекции, вектор в конечной точке блока рассчитывается с использованием величины коррекции, заданной в этом же блоке. То же происходит при изменении направления вершины воображаемого инструмента и величины коррекции на инструмент.

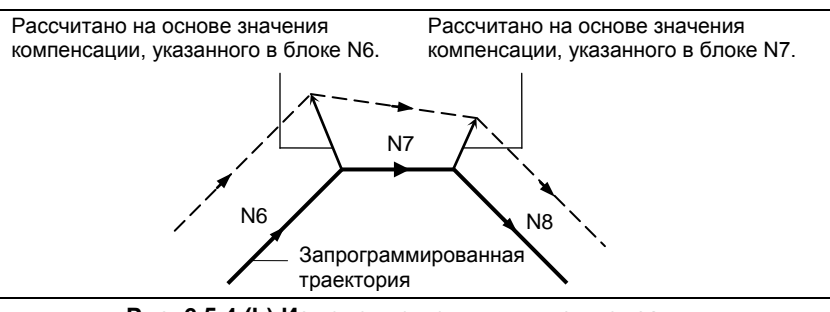

**Рис. 6.5.4 (h) Изменение величины компенсации**

### **- Ввод G41/G42 в режиме G41/G42**

При повторном вводе G41 или G42 в режиме G41/G42 центр вершины инструмента располагается вертикально по отношению к траектории, запрограммированной в предыдущем блоке, в конечной точке предыдущего блока.

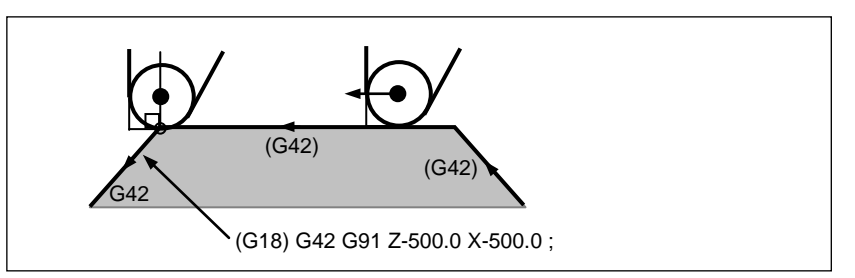

**Рис. 6.5.4 (i) Задание G41/G42 в режиме G41/G42**

В блоке, в котором выполняется переход с G40 на G41/G42, описанное выше позиционирование центра вершины инструмента не выполняется.

### Перемещение инструмента, если направление движения инструмента в блоке, включающем команду G40 (отмена коррекции), отличается от направления заготовки

Если вы хотите отвести инструмент в направлении, заданном Х и Z, отменяя коррекцию на радиус вершины инструмента в конце обработки первого блока, как показано на Рис. 6.5.4 (j), задайте следующие команды:

G40 X Z I K ;

где I и K - это направление заготовки в следующем блоке, заданное в инкрементном режиме.

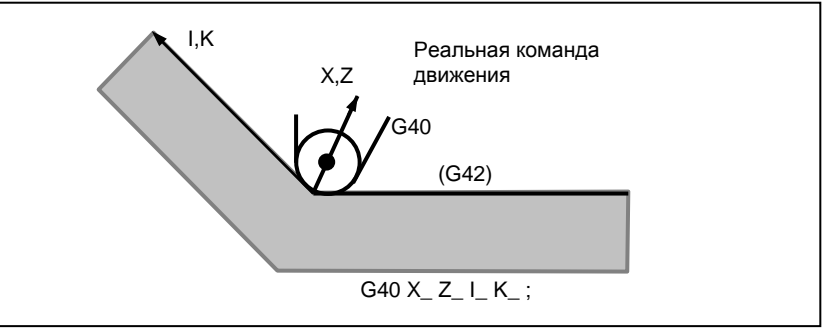

Рис. 6.5.4 (k) Если I и К заданы в одном блоке с G40

Таким образом, это предотвращает зарез инструмент, как показано на Рис. 6.5.4 (1).

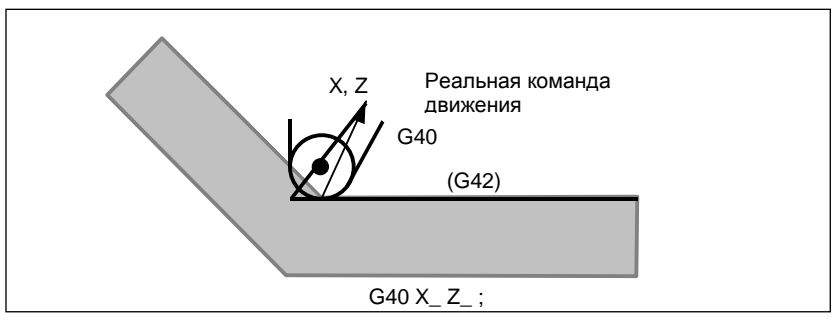

Рис. 6.5.4 (m) Случай, когда зарез происходит в одном блоке с G40

Положение заготовки, заданное адресами I и К, такое же, как в предыдущем блоке. Задайте I К ; в том же блоке, где и G40. При задании в одном блоке с G02 или G03 данные принимаются в качестве центра дуги.

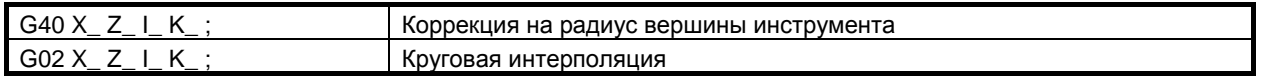

Если I и/или К задано при G40 в режиме отмены, то I и/или К пропускается. Численные значения после I и К всегда следует задавать в виде значений радиуса.

G40 G01 X Z ;

G40 G01 X\_ Z\_ I\_ K\_; Режим отмены коррекции (I и K не действуют.)

### 6. ФУНКЦИЯ КОМПЕНСАЦИИ ПРОГРАММИРОВАНИЕ

# Пример

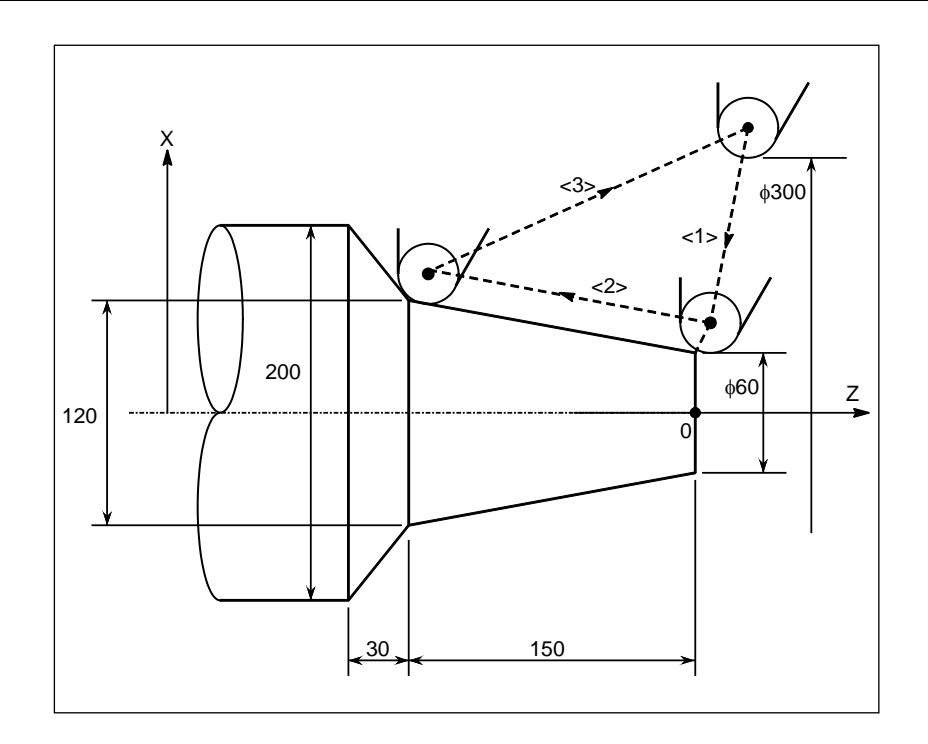

(режим G40)

 $\langle 1 \rangle$  G42 G00 X60.0;

 $<$ 2> G01 X120.0 Z-150.0 F10;

 $\langle 3 \rangle$  G40 G00 X300.0 Z0 I40.0 K-30.0;

## **6.5.5 Примечания по коррекции на радиус вершины инструмента**

### **Пояснение**

**- Блоки, не содержащие команд перемещения, заданные в режиме коррекции**

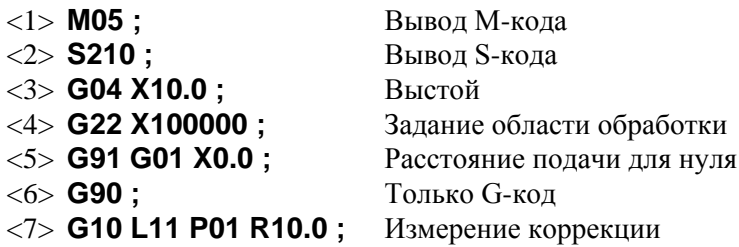

Если число таких блоков, последовательно заданных, равно более чем N-2 блокам (где N – число блоков для считывания в режиме коррекции (параметр ном. 19625)), то инструмент приводится в перпендикулярное положение по отношению к этому блоку в конечной точке предыдущего блока. Если расстояние подачи равно 0 (<5>), это условие применяется, даже если задан только один блок.

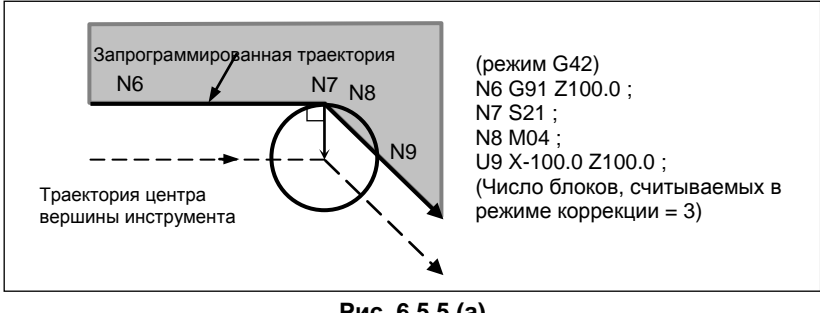

**Рис. 6.5.5 (a)**

Таким образом, в случае наРис. 6.5.5 (a) возможно возникновение зареза.

### **- Компенсация на радиус вершины инструмента при выполнении снятия фаски**

Перемещение после компенсации показано на Рис. 6.5.5 (b).

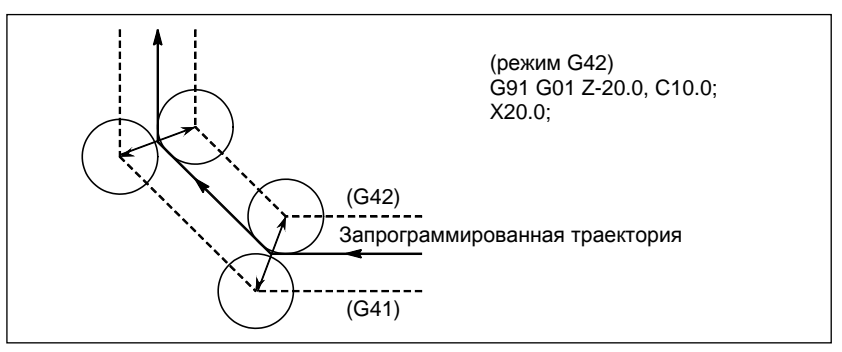

**Рис. 6.5.5 (c)**

### **- Коррекция на радиус вершины инструмента при выполнении скругления R**

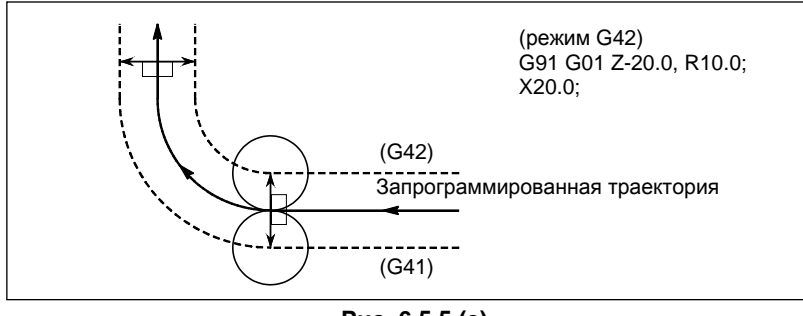

Перемещение после компенсации показано на Рис. 6.5.5 (d).

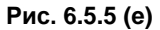

# **6.6 ОПИСАНИЕ КОМПЕНСАЦИИ НА РЕЖУЩИЙ ИНСТРУМЕНТ ИЛИ НА РАДИУС ВЕРШИНЫ ИНСТРУМЕНТА**

# **6.6.1 Обзор**

Следующие пояснения сделаны для коррекции на режущий инструмент, но также применимы к компенсации на радиус вершины инструмента.

### **- Внутренняя сторона и внешняя сторона**

Если угол, образованный пересечением траекторий движения инструмента, заданных командами перемещения для двух блоков на стороне заготовки, больше 180°, говорят о «внутренней стороне». Если угол находится между 0° и 180° говорят о «внешней стороне».

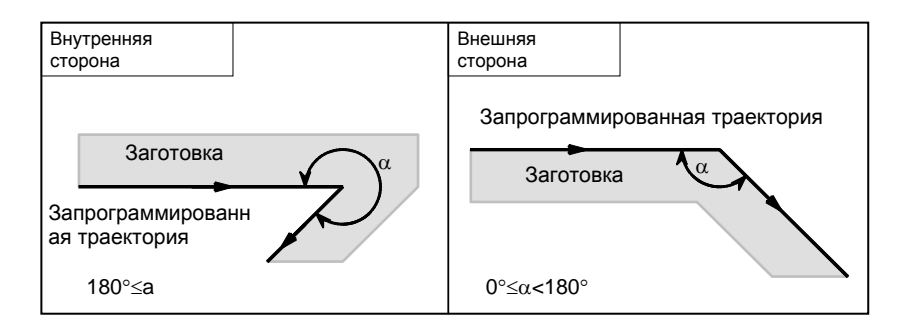

### **- Метод соединения по внешнему углу**

Если инструмент перемещается вдоль внешнего угла в режиме коррекции на режущий инструмент, существует возможность задать соотнесение вектора коррекции с линейной или круговой интерполяцией при помощи бита 2 (CCC) параметра ном. 19607.

- <1> Соединение линейного типа [бит 2 (CCC) параметра ном.  $19607 = 0$
- <2> Соединение циркулярного типа [бит 2 (CCC) параметра ном.  $19607 = 1$ ]
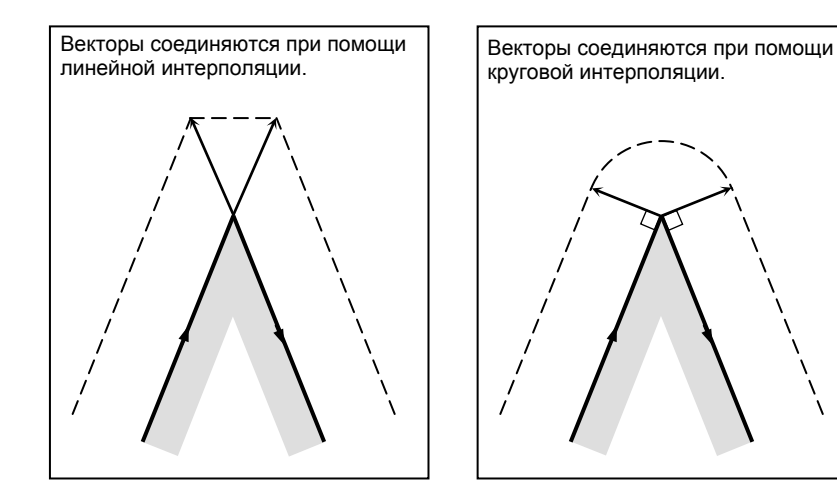

#### **- Режим отмены**

Коррекция на режущий инструмент входит в режим отмены при следующих условиях. (На некоторых станках система может не входить в режим отмены).

<1> Сразу после включения питания

 $\langle 2 \rangle$  При нажатии на клавишу  $\left| \frac{1}{1} \right|$  на панели ручного ввода данных

<3> После принудительного завершения программы выполнением M02 или M30

<4> После выполнения команды отмены коррекции на режущий инструмент (G40)

В режиме отмены вектор коррекции устанавливается в ноль, а траектория центра инструмента совпадает с запрограмм¬ированной траекторией. Завершение программы должно происходить в режиме отмены. Если программа завершается в режиме коррекции на режущий инструмент, инструмент не может быть помещен в конечную точку, он останавливается на расстоянии длины вектора коррекции от конечной точки.

#### **ПРИМЕЧАНИЕ**

Операция, выполняемая при задании операции сброса во время коррекции на режущий инструмент, может быть различной в зависимости от бита 6 (CLR) параметра ном. 3402.

- Если CLR имеет значение 0 Система переходит в состояние сброса. G41/G42 сохраняются как модальный код группы 07, но для выполнения коррекции на режущий инструмент необходимо снова задать номер коррекции (код D).
- Если CLR имеет значение 1 Система переходит в состояние очистки. Модальным кодом группы 07 является G40, и для последующего выполнения коррекции на режущий инструмент необходимо задать G41/G42 и номер коррекции (код D).

#### **- Пуск**

Когда в режиме отмены выполняется блок, удовлетворяющий всем следующим условиям, ЧПУ входит в режиме коррекции на режущий инструмент. Управление во время этой операции называется запуском.

<1> G41 или G42 содержится в блоке или было задано ранее для ввода ЧПУ в режиме коррекции на режущий инструмент.

- $\langle 2 \rangle$  0  $\le$  номер коррекции для коррекции на режущий инструмент  $\le$  максимальный номер коррекции
- $\langle 3 \rangle$  Позиционирование (G00) или режим линейной интерполяции (G01)

<4> Если задается команда коррекции по оси плоскости с расстоянием перемещения 0 (за исключением запуска типа  $\overline{C}$ ).

Если запуск задан в режиме круговой интерполяции (G02, G03), то возникает сигнал тревоги PS0034, "ТОЛЬКО G00/G01PA3P.B STUP/EXT БЛОКЕ". Переключение координатной системы заготовки (G54–G59) не может быть указано в пусковом блоке.

В качестве операции запуска может быть выбран любой из трех типов A, B и C путем соответствующего задания бита 0 (SUP) параметра ном. 5003 и бита 1 (SUV) параметра ном. 5003 сооветственно Операция, которая будет выполняться при перемещении инструмента вдоль внутренней стороны, может представлять собой только операцию единичного типа.

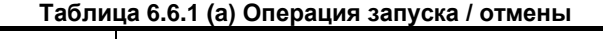

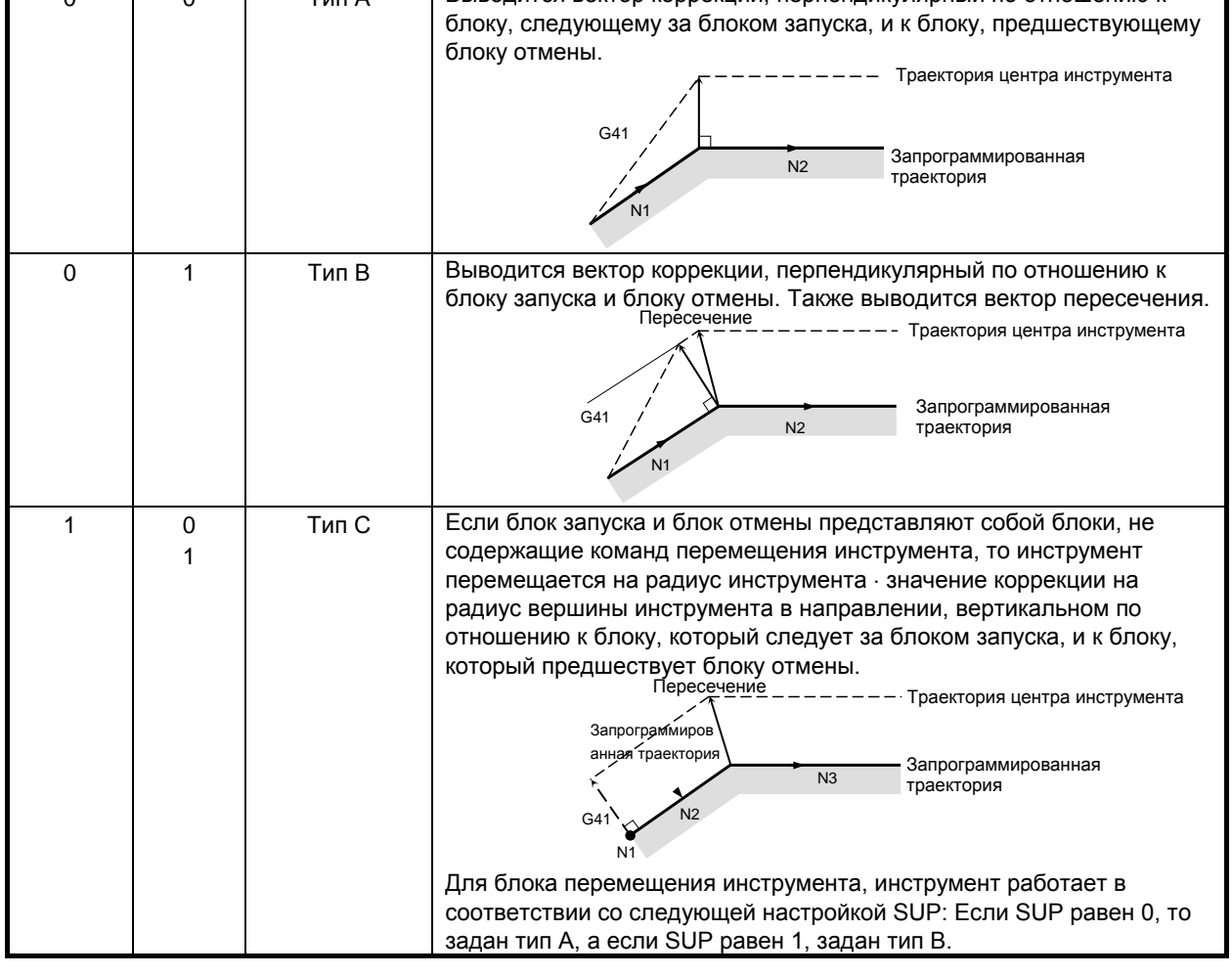

# **- Считывание команд ввода в режиме коррекции на режущий инструмент**

В режиме коррекции на режущий инструмент команды ввода обычно считываются из трех–восьми блоков, в зависимости от настройки параметра ном. 19625 для выполнения расчета пересечения или проверки столкновения, которые описаны далее, независимо от того, содержат ли блоки команды перемещения или нет, до получения команды отмены.

Для того, чтобы выполнить расчет пересечения, необходимо считать не менее двух блоков, содержащих команды перемещения инструмента. Чтобы выполнить проверку столкновения, необходимо считать не менее трех блоков, содержащих команды перемещения инструмента.

При увеличении значения числа считываемых блоков, заданного в параметре ном. 19625, можно определить зарез (столкновение) для большего числа последующих команд. Однако, увеличение числа блоков для считывания и анализа, приведет к увеличению времени работы.

# **- Завершение (отмена) коррекции на режущий инструмент**

В режиме коррекции на режущий инструмент, коррекция на режущий инструмент отменяется, если выполняется блок, который удовлетворяет одному из следующих условий:

<1> G40 задано.

<2> D00 задается в качестве номера коррекции для коррекции на режущий инструмент.

Если необходимо выполнить отмену коррекции на режущий инструмент, то этого нельзя сделать при помощи команды круговой интерполяции (G02, G03). В противном случае возникает сигнал тревоги.

Для операции отмены может быть выбран любой из трех типов A, B и C путем соответствующего задания бита 0 (SUP) параметра ном. 5003 и бита 1 (SUV) параметра ном. 5003. Операция должна выполняться, если поворот инструмент по внутренней стороне является единичным типом.

#### **- Бит 0 (SBK) парам. ном. 5000**

Когда бит 0 (SBK) параметра ном. 5000 установлен в 1, то может выполняться остановка одиночного блока в блоке, созданном внутри для коррекции на режущий инструмент.

Используйте этот параметр для проверки программы, включая коррекцию на режущий инструмент.

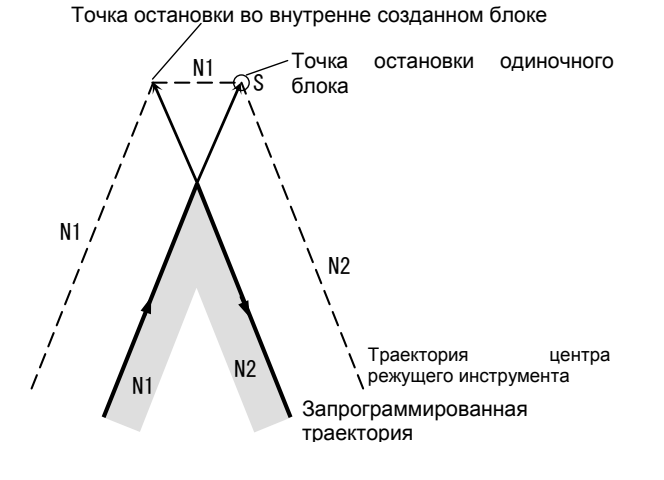

#### **ПРИМЕЧАНИЕ**

Когда дополнительная функция (M-код), функция скорости шпинделя (S-код), функция инструмента (T-код) или вторая дополнительная функция (B-код) указаны в блоке N1 на рисунке выше, то FIN не принимается, если инструмент останавливается в точке остановки во внутренне созданном блоке (исключая точку остановки единичного блока).

#### **- Значение символов**

На последующих рисунках используются следующие символы:

- S указывает положение, в котором единичный блок выполняется один раз.
- SS обозначает положение, в котором единичный блок выполняется два раза.
- SSS указывает положение, в котором единичный блок выполняется три раза.
- **L** указывает, что инструмент перемещается по прямой линии.
- C указывает, что инструмент перемещается по дуге.
- г указывает радиус инструмента ⋅ значение коррекции на радиус вершины инструмента.
- Пересечение положение, в котором программируемые траектории двух блоков пересекаются после смещения на величину r.
- указывает центр инструмента.

# **6.6.2 Перемещение инструмента при запуске**

Если режим отмены коррекции заменен на режим коррекции, инструмент перемещается, как показано ниже (пуск):

# **Пояснение**

**- Перемещение инструмента вдоль внутренней стороны угла (180**°≤ α**)**

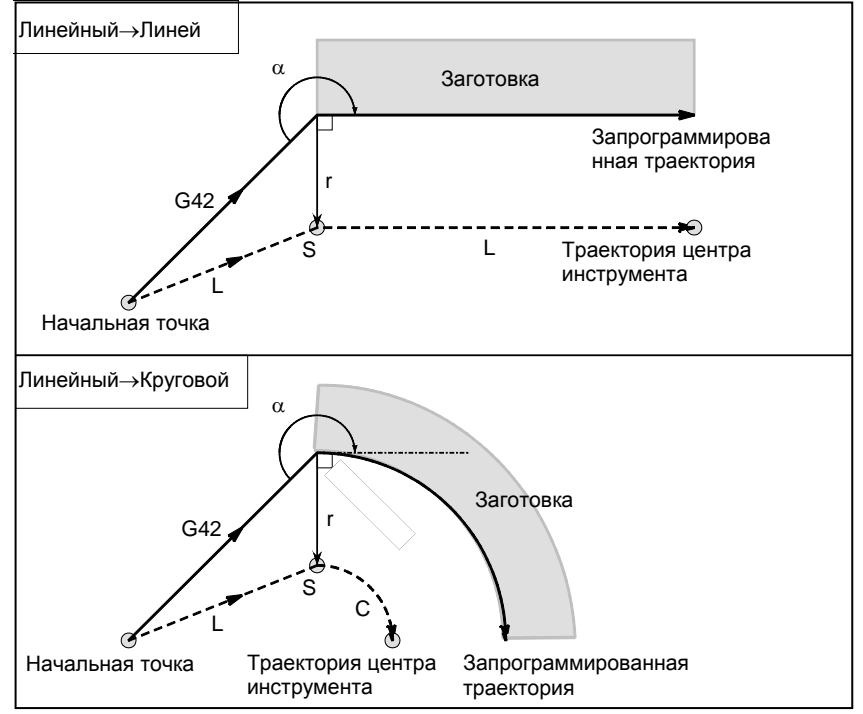

# **- Случаи, когда блок запуска представляет собой блок перемещения инструмента, а инструмент перемещается вдоль наружной стороны тупого угла (90**°≤ α**<180**°**)**

Траектория инструмента при запуске может быть 2-х типов, A и B; тип устанавливается битом 0 (SUP) параметр ном. 5003.

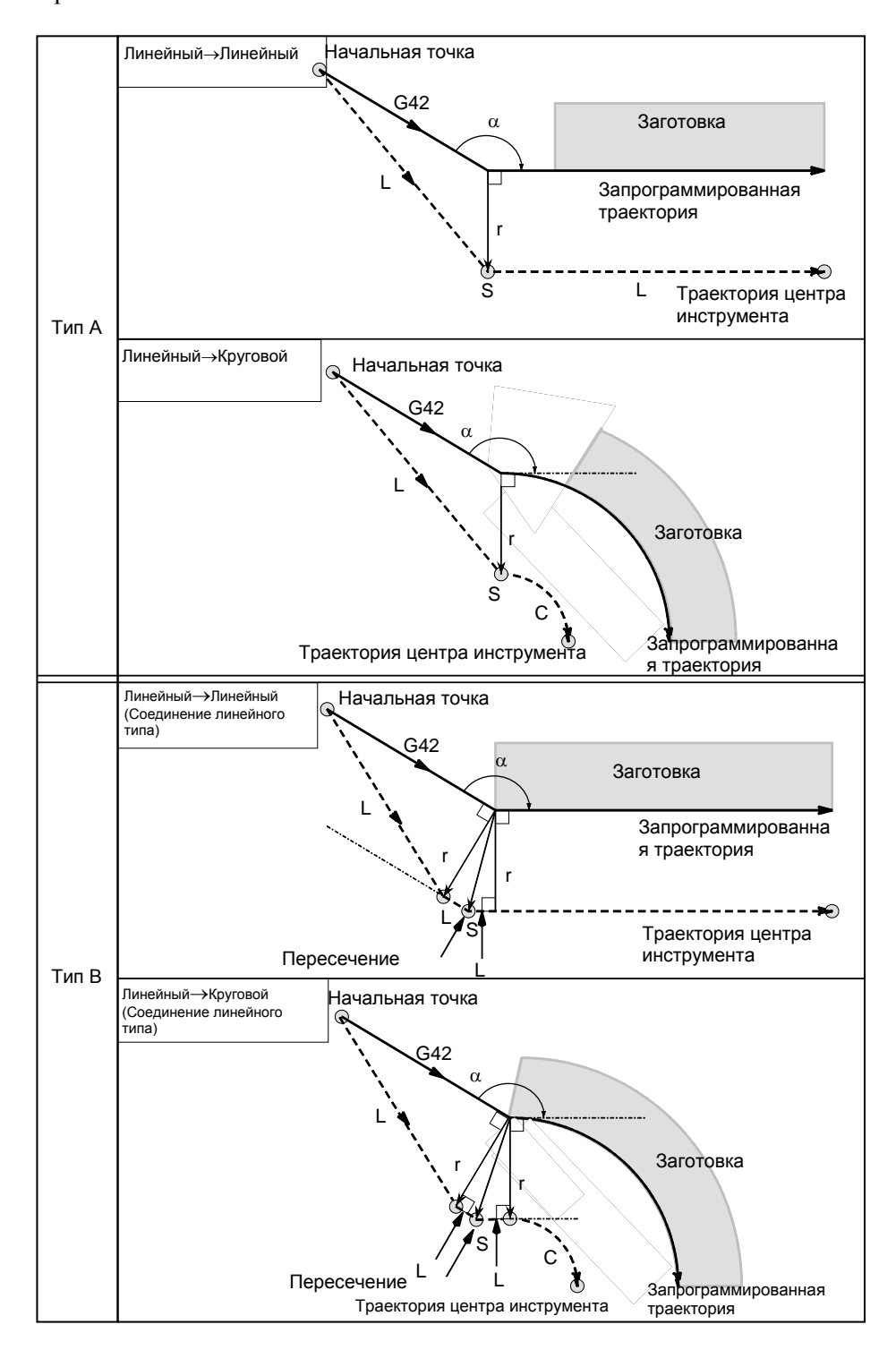

# 6. ФУНКЦИЯ КОМПЕНСАЦИИ ПРОГРАММИРОВАНИЕ В-64694RU-2/01

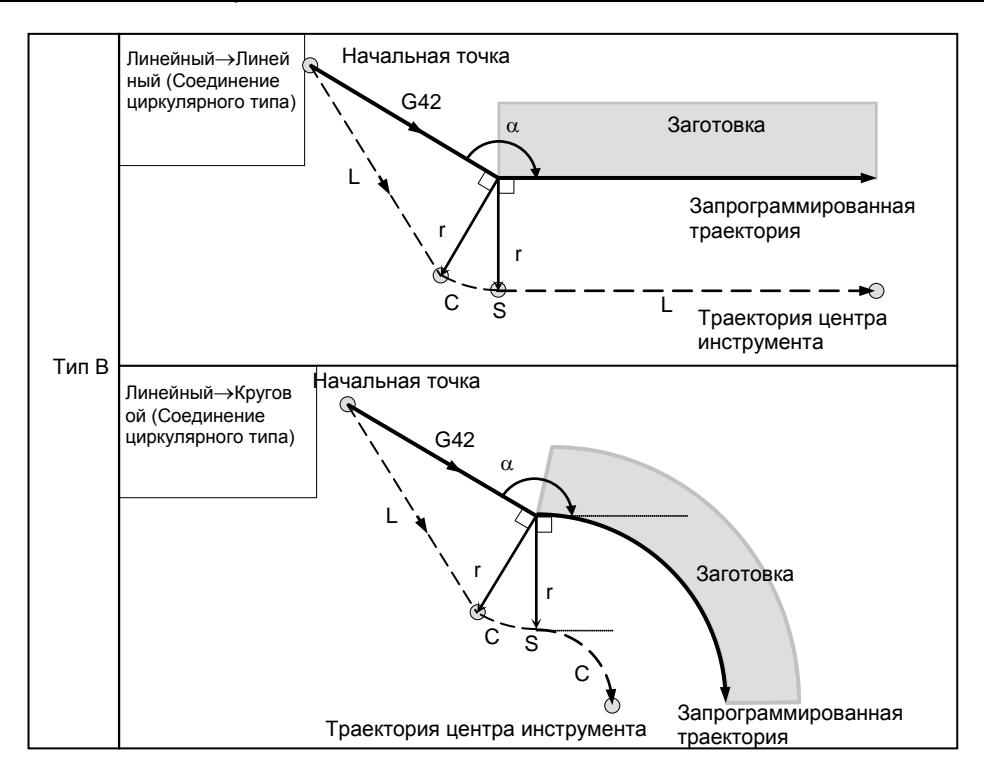

# **- Случаи, когда блок запуска представляет собой блок перемещения инструмента, а инструмент перемещается вдоль наружной стороны острого угла (**α**<90**°**)**

Траектория инструмента при запуске может быть 2-х типов, A и B; тип устанавливается битом 0 (SUP) параметр ном. 5003.

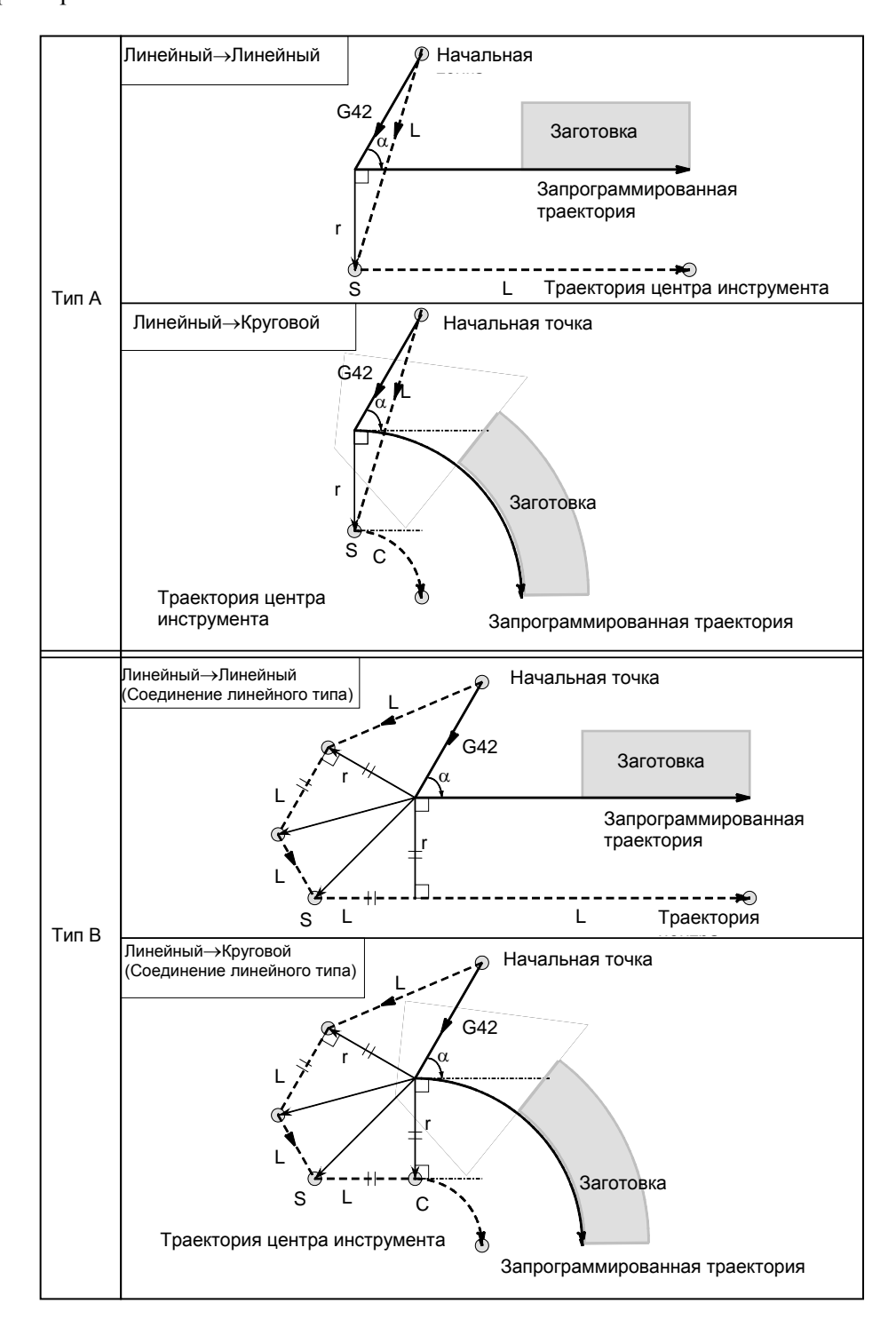

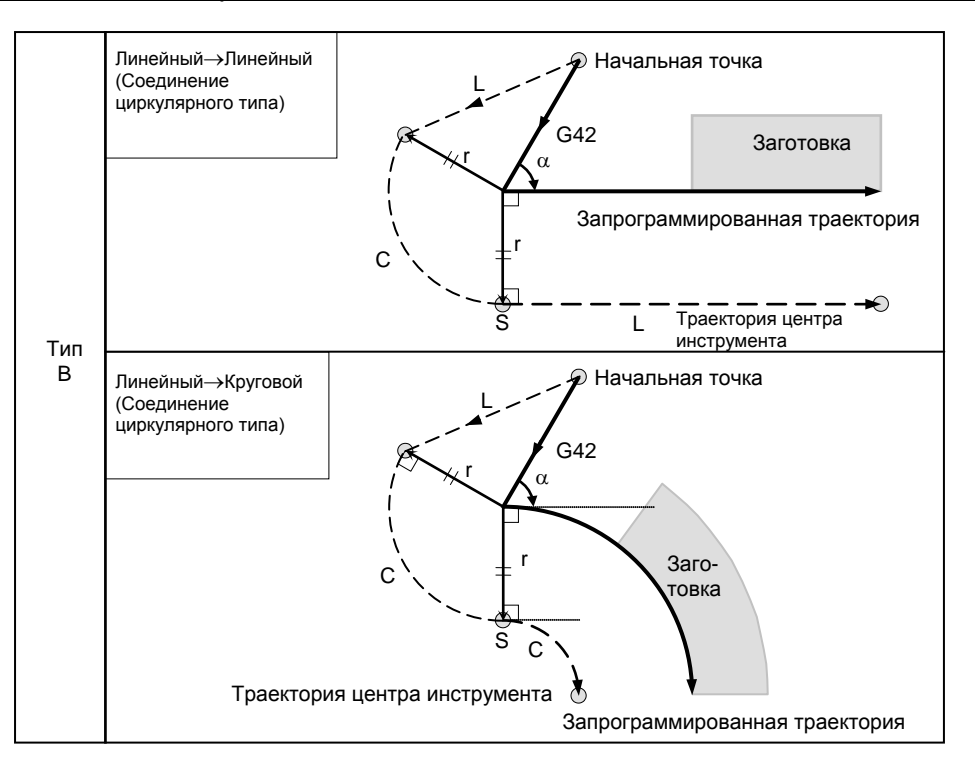

**- Перемещение инструмента вдоль наружного соединения линейное** → **линейное с острым углом менее 1 градуса (**α**<1**°**)**

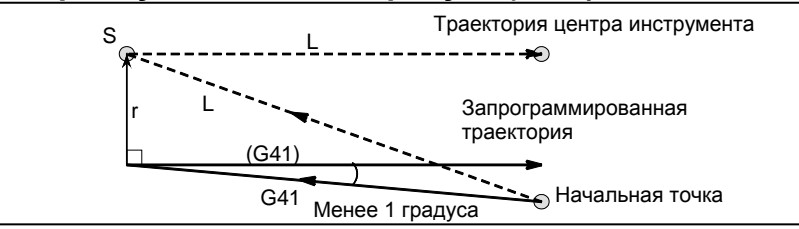

**- Блок, не содержащий перемещения инструмента, заданный при пуске** Для типа A и B

Если команда задана при пуске, то вектор смещения не создается. Инструмент не работает в блоке запуска.

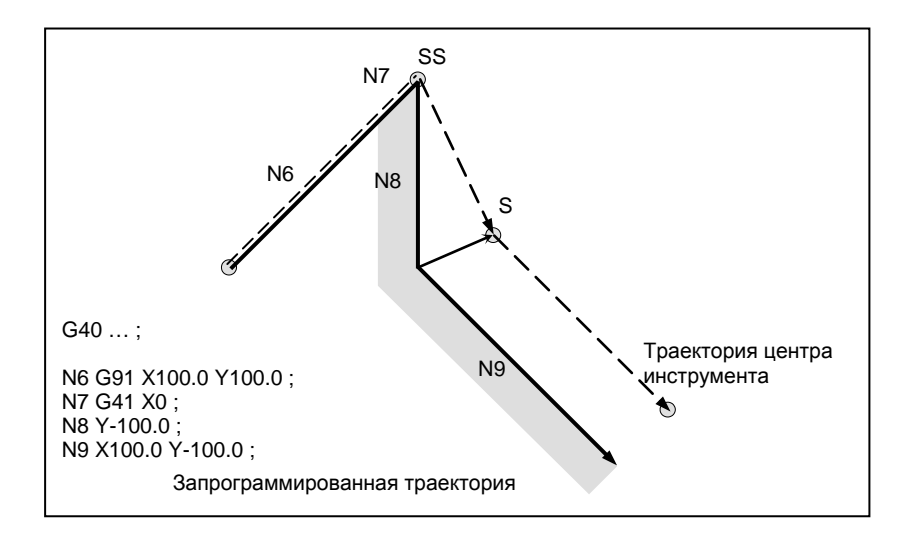

#### Для типа С

Инструмент сдвигается на величину коррекции в направлении, перпендикулярном по отношению к блоку перемещения инструмента, который следует за блоком запуска.

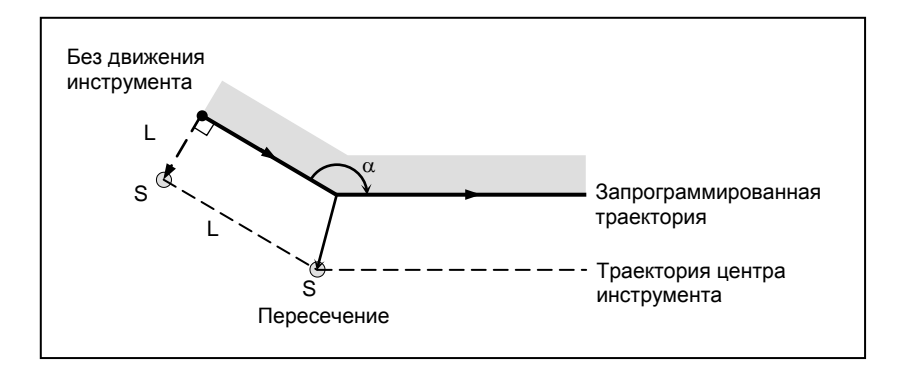

#### 6.6.3 Перемещение инструмента в режиме коррекции

В режиме коррекции компенсация выполняется даже для команд позиционирования, не говоря о линейной и круговой интерполяции. Для того, чтобы выполнить расчет пересечения, необходимо считать не менее лвух блоков, содержащих команды перемешения инструмента. Если два или более блоков перемещения инструмента не могут быть считаны в режиме коррекции в связи с тем, что последовательно задаются блоки, в которых отсутствуют команды перемещения инструмента, содержащие, например, независимые команды вспомогательных функций и выстой, то возможно выполнение недостаточного или чрезмерного среза ввиду сбоя при расчете пересечения. Приняв число блоков для считывания в режиме коррекции, которое задается параметром ном. 19625, за N, а число команд в этих N блоках, в которых отсутствуют команды перемещения и которые считаны, за М, получим, что условие возможности выполнения расчета пересечения составляет (N - 2)  $\geq$ М. Например, если максимальное число блоков для считывания в режиме коррекции равно 5, то расчет пересечения возможен, даже если задано до 3 блоков, в которых отсутствуют команды перемещения.

# **ПРИМЕЧАНИЕ**

Условие, необходимое для проверки столкновения, которая описана далее, отличается от этого условия. Подробнее см. пояснения к проверке столкновения.

Если задан G-или М-код, в котором подавляется буферизация, то последующие команды не могут быть считаны до выполнения этого блока, независимо от настройки параметра ном. 19625. Тем не менее чрезмерный или недостаточный срез может иметь место из-за ошибки при расчете пересечения.

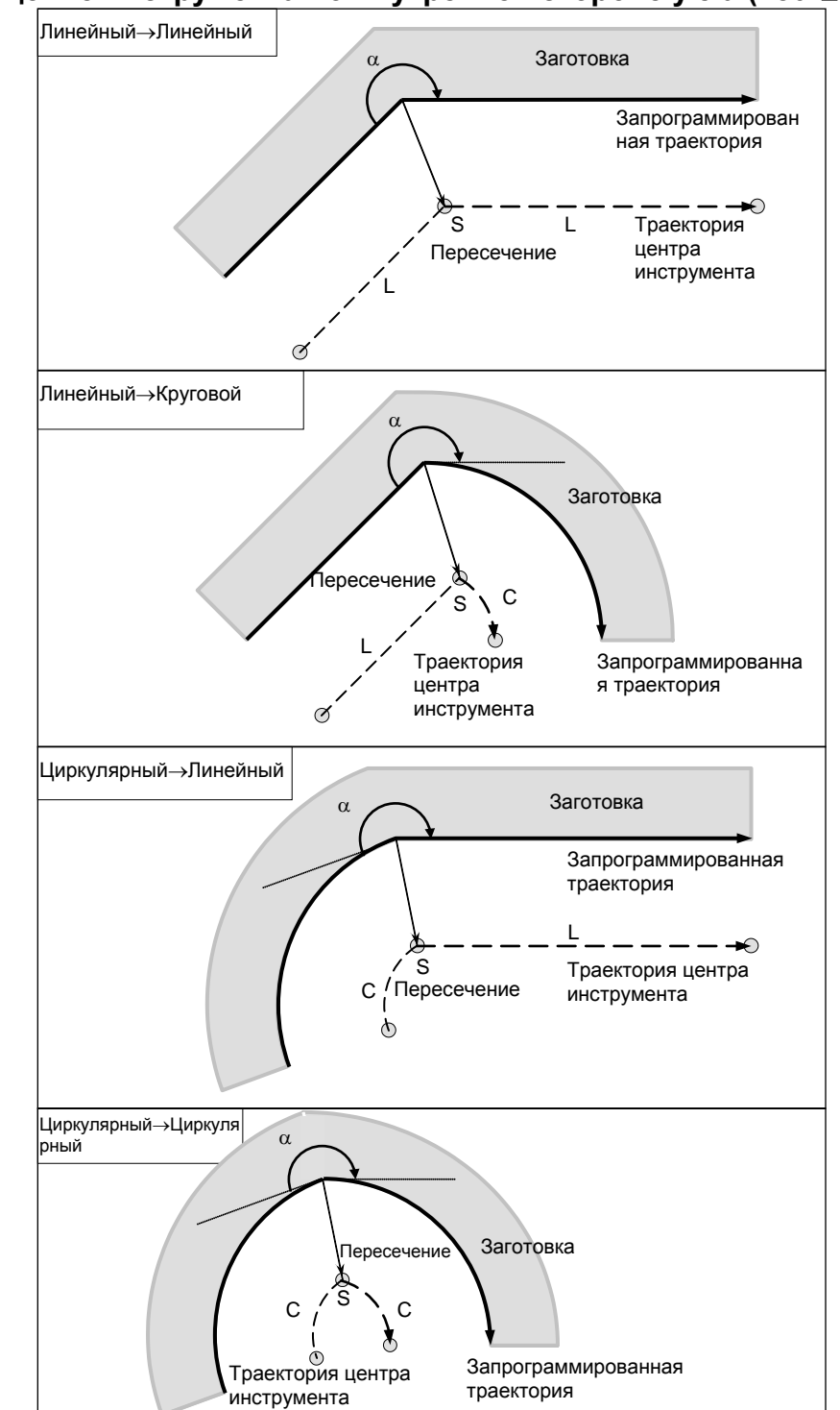

# **- Перемещение инструмента по внутренней стороне угла (180**°≤ α**)**

**- Перемещение инструмента по внутренней стороне (**α≤**1**°**) при аномально длинном векторе, линейное**→**линейное**

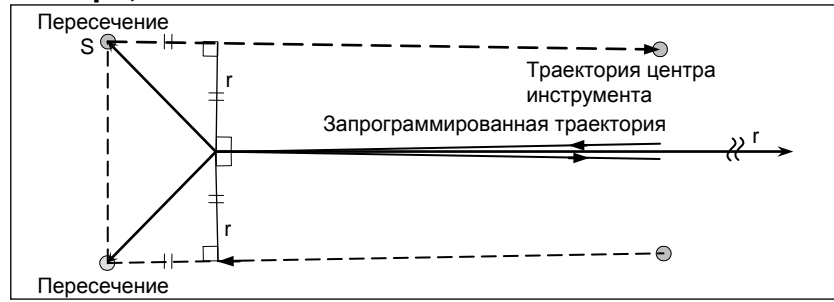

Читатель должен обращаться к этой процедуре также в случаях дуга - прямая, прямая- дуга и дуга - дуга.

# **- Перемещение инструмента вдоль наружной стороны тупого угла (90**°≤α**<180**°**)**

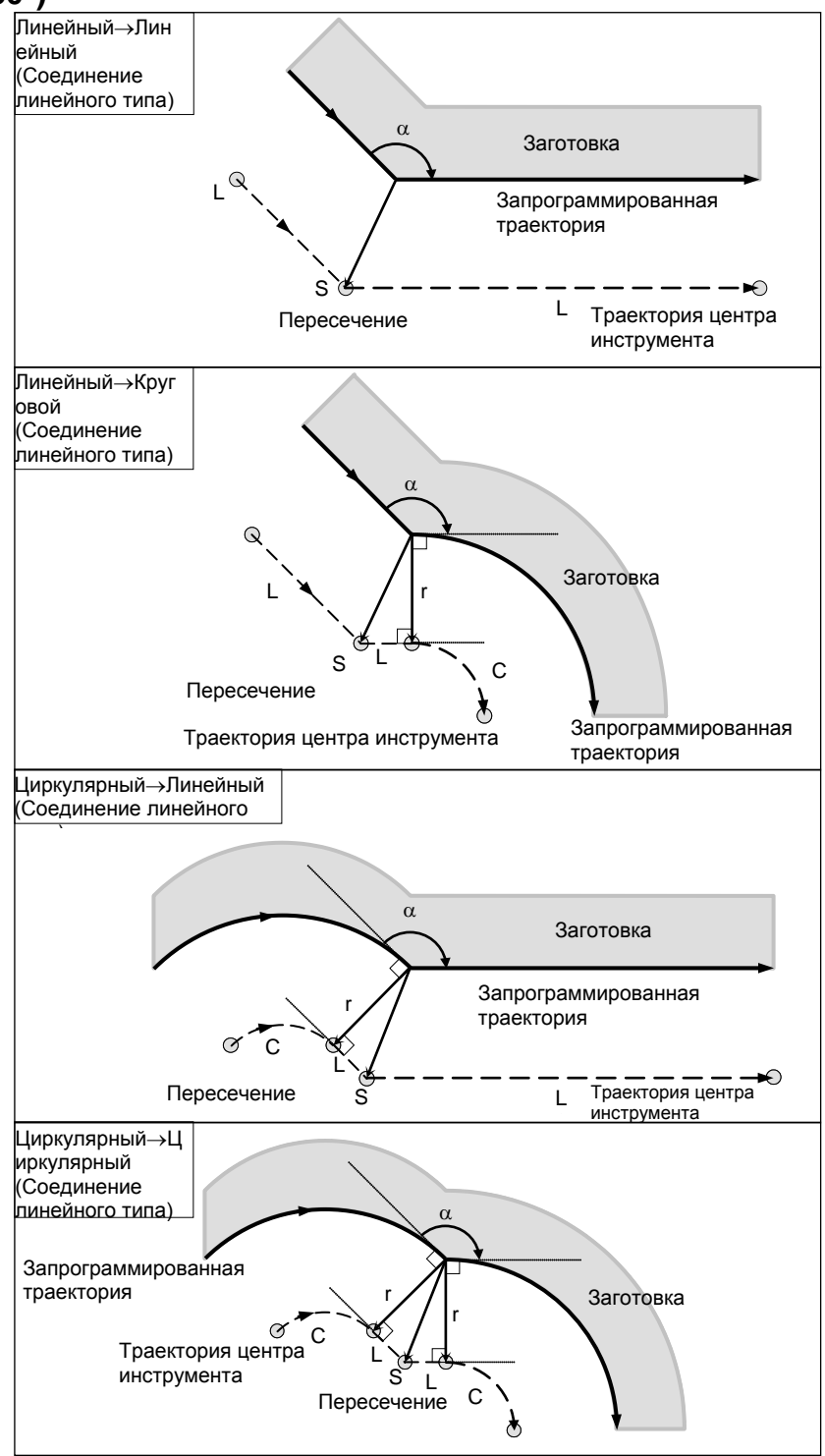

# ПРОГРАММИРОВАНИЕ 6. ФУНКЦИЯ КОМПЕНСАЦИИ

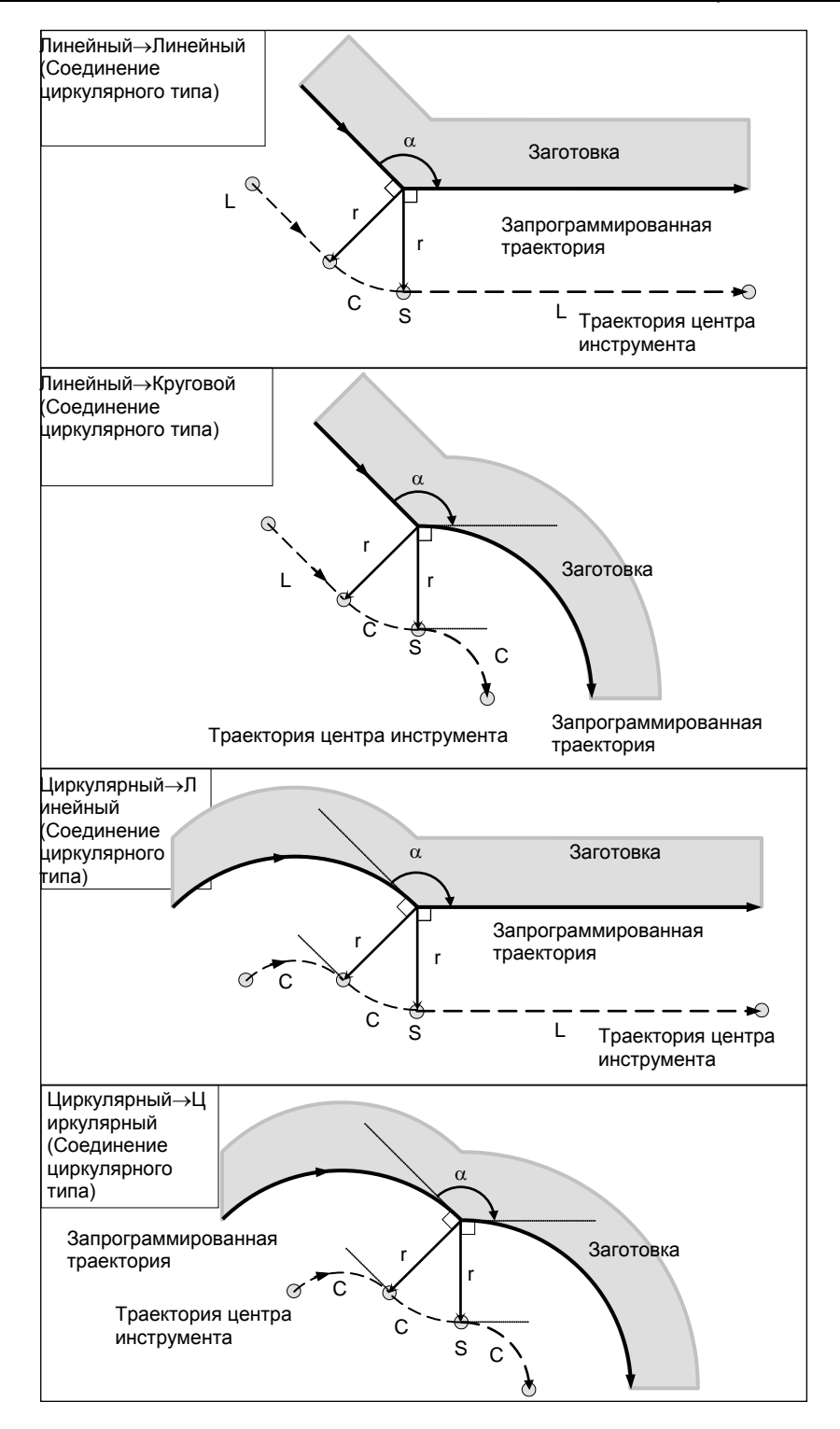

# **- Перемещение инструмента вдоль наружной стороны острого угла (**α**<90**°**)**

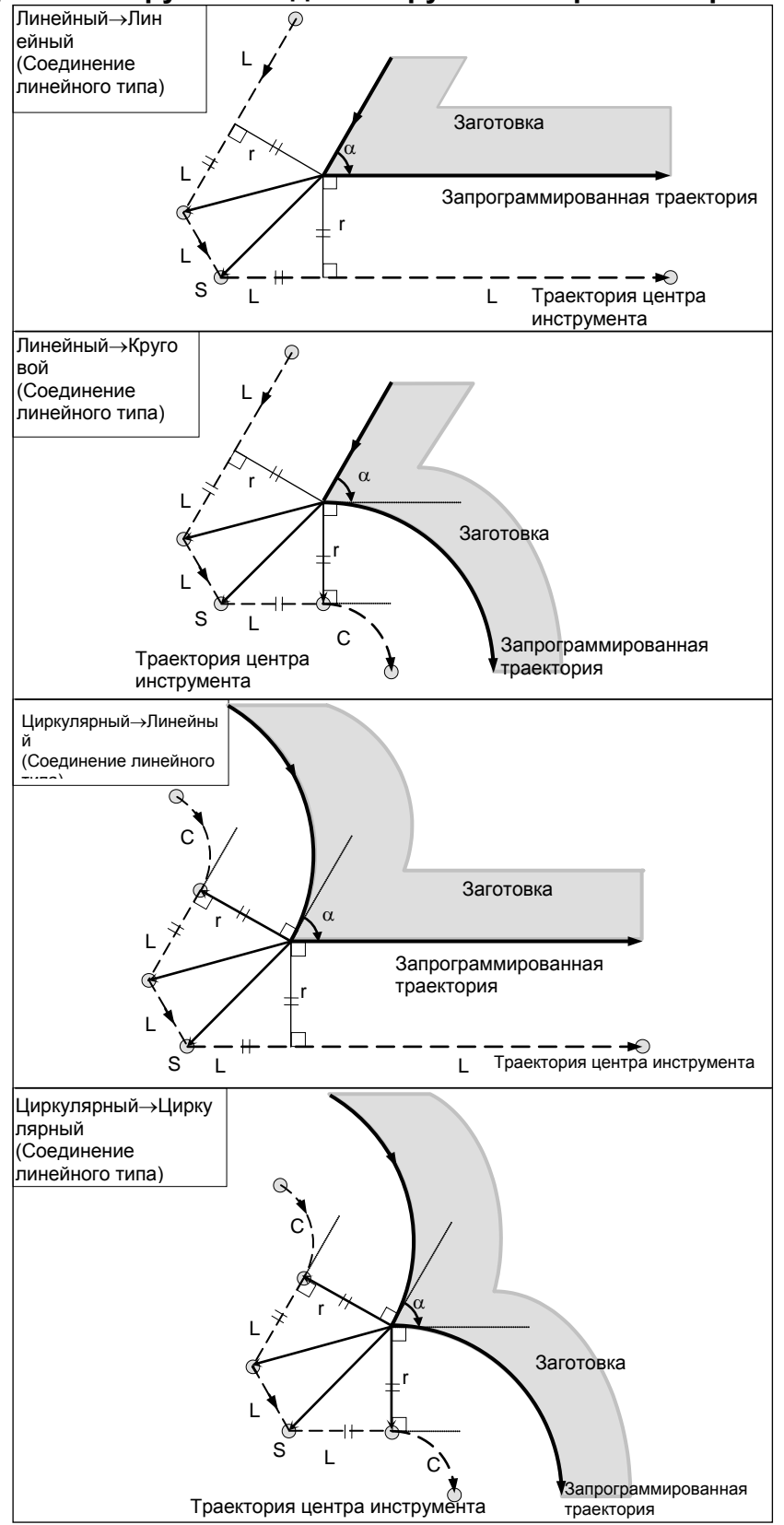

#### 6. ФУНКЦИЯ КОМПЕНСАЦИИ ПРОГРАММИРОВАНИЕ

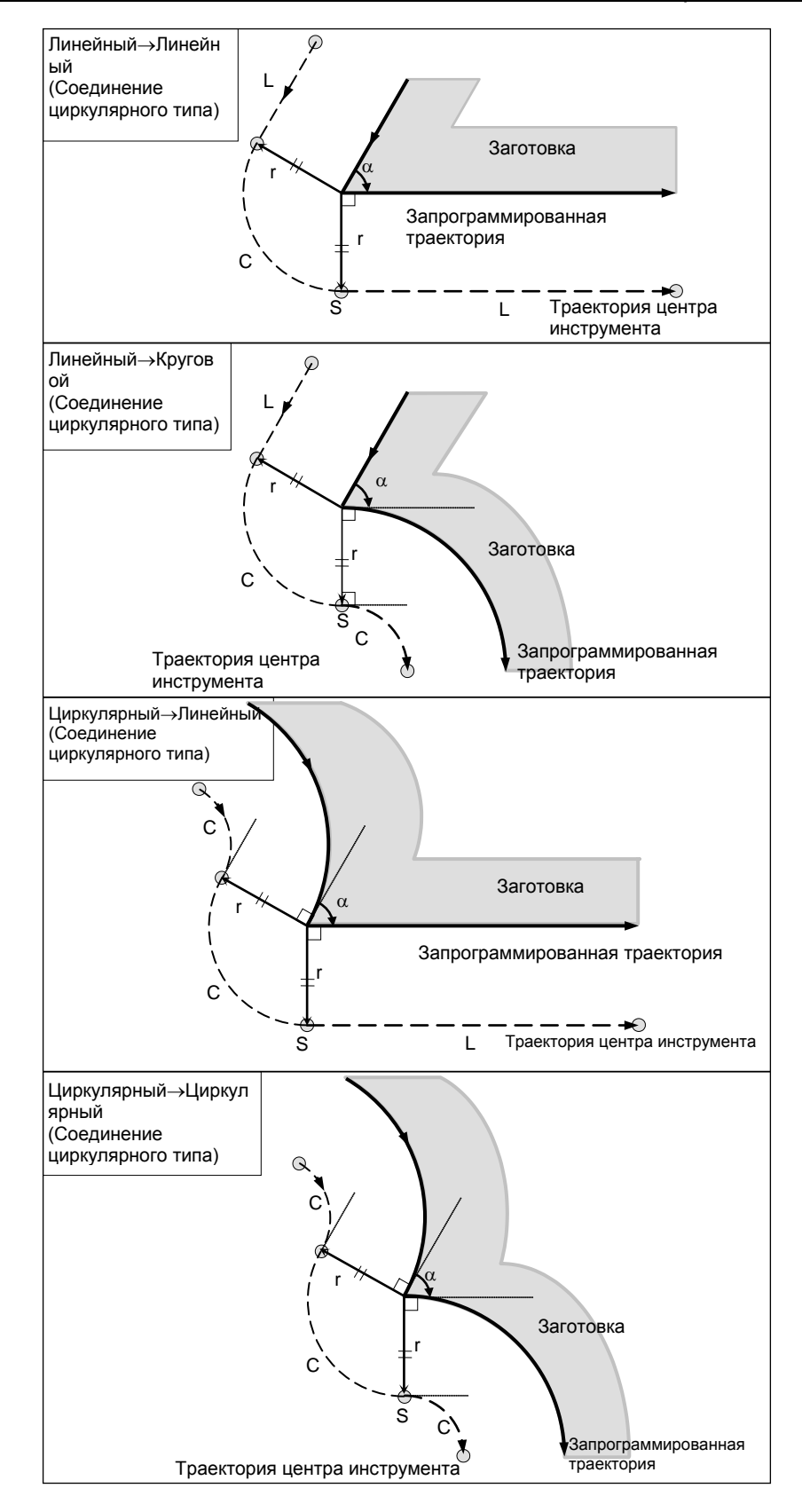

#### **- Если имеются исключения**

#### **Конечная точка дуги не расположена на дуге**

Если конец линии, переходящей в дугу, не представляет собой конец дуги, то система предположит, что коррекция на режущий инструмент выполнена относительно воображаемой окружности, имеющей тот же центр, что и дуга, и проходит заданное конечное положение. На основе этого предположения система построит вектор и выполнит коррекцию. То же описание применимо к перемещению инструмента между двумя круговыми траекториями.

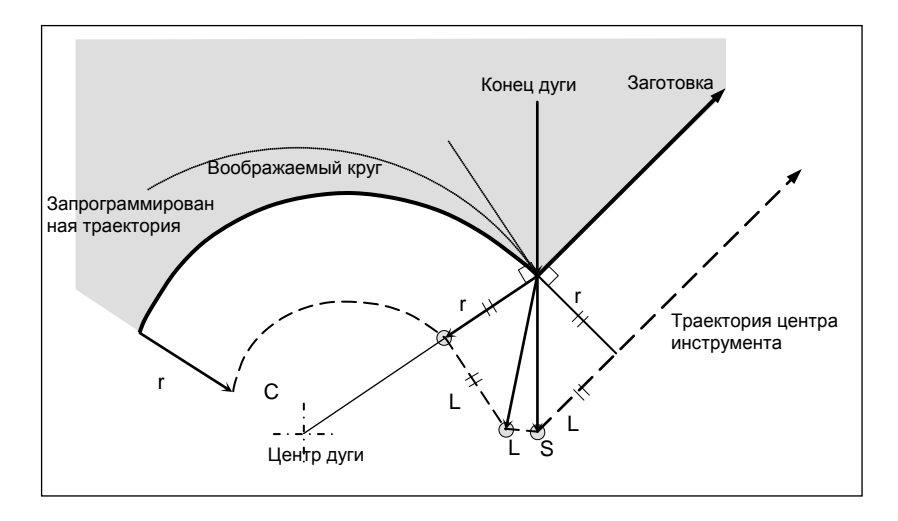

#### **Внутреннее пересечение отсутствует**

Если величина коррекции на радиус инструмента / на радиус вершины инструмента достаточно мала, то две круговых траектории центра инструмента, созданные после коррекции, пересекаются в точке (P). Пересечение в точке Р может не возникнуть, если для коррекции на радиус инструмента ⋅ на радиус вершины инструмента задано избыточно большое значение. Если такое состояние ожидается, то в конце предыдущего блока выдается сигнал тревоги PS0033, "НЕТ ПЕРЕСЕЧЕН. ПРИ G41/G42" и инструмент останавливается.

Например, траектории центра инструмента вдоль дуг А и В пересекаются в точке P, если для коррекции на радиус инструмента ⋅ радиус вершины инструмента задано достаточно малое значение. Если задано избыточно большое значение, пересечение не происходит.

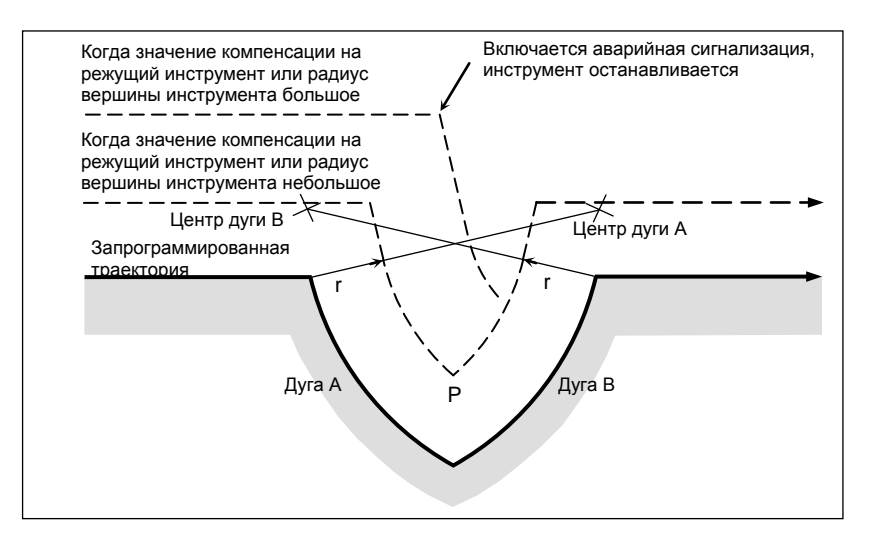

#### **- Центр дуги совпадает с начальной точкой или с конечной точкой**

Если центр дуги совпадает с начальной или конечной точкой, отображается сигнал тревоги PS0041, "ВМЕШАТ.ПРИ G41/G42", затем инструмент останавливается в начальной точке предыдущего блока дуги.

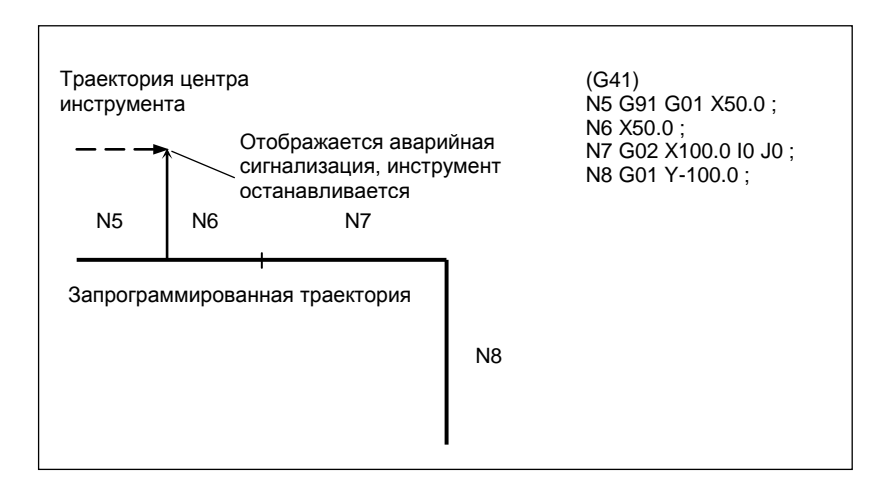

#### **- Изменение направления коррекции в режиме коррекции**

Направление коррекции определяется G-кодами (G41 и G42) для коррекции на радиус инструмента ⋅ радиус вершины инструмента и знаком значения коррекции следующим образом.

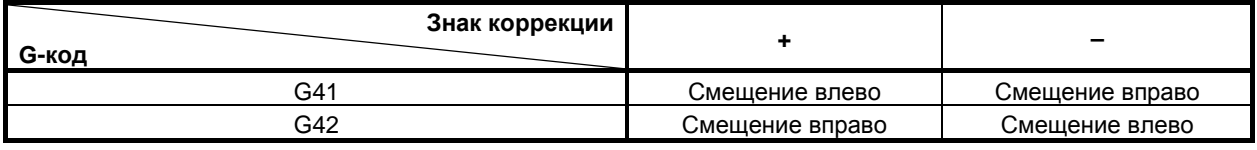

Можно изменить направление смещения в режиме коррекции. Если направление коррекции меняется в блоке, создается вектор в месте пересечения траектории центра инструмента этого блока и траектории центра инструмента предыдущего блока.

Тем не менее, в пусковом блоке и следующим за ним блоке изменение невозможно.

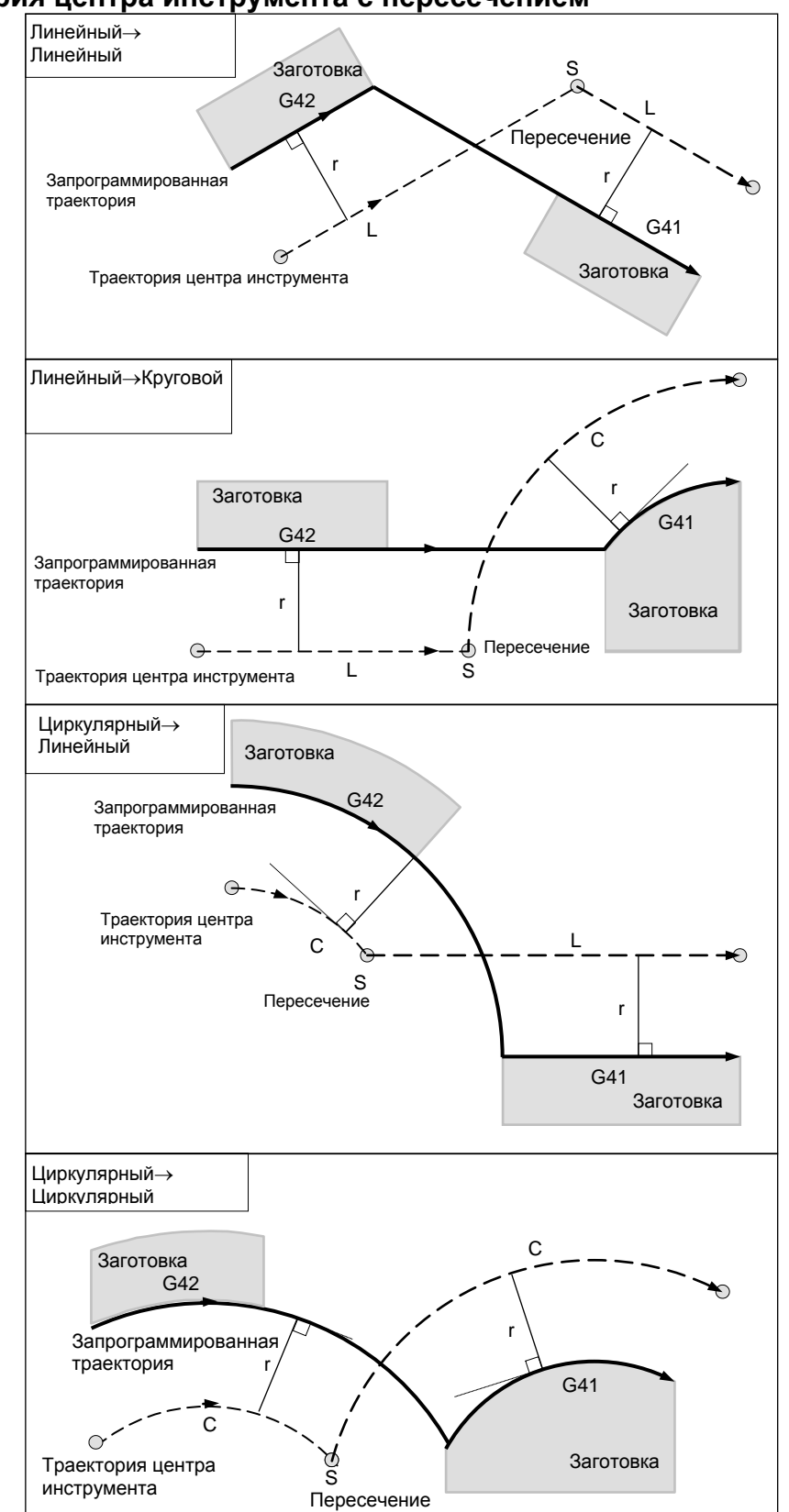

# **- Траектория центра инструмента с пересечением**

#### **- Траектория центра инструмента без пересечения**

При изменении направления смещения от блока А к блоку В с помощью G41 и G42, если не требуется пересечение со смещенной траекторией, в начальной точке блока В создается вектор, стандартный для блока В.

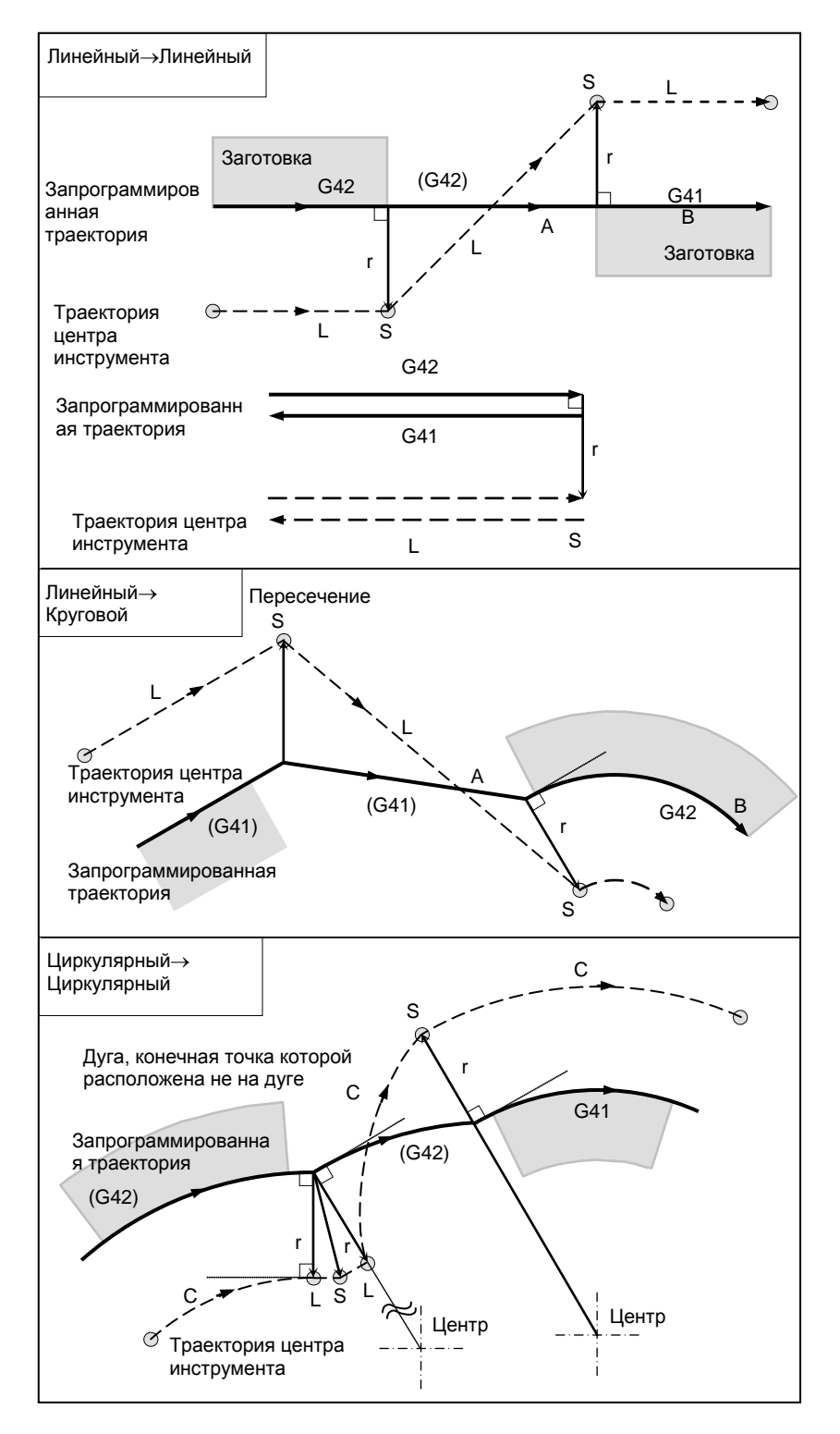

#### **- Длина траектории центра инструмента больше длины окружности**

Обычно вероятность возникновения такой ситуации почти нулевая. Тем не менее, при изменении G41 и G42 или задании G40 с адресом I, J и K такая ситуация может возникнуть.

Коррекция на режущий инструмент не выполняется на проход, по длине, большей длины одной окружности: дуга образуется от  $P_1$  до  $P_2$ , как показано. В зависимости от длины окружности может<br>отображаться сигнал тревоги вслелствие описанной ниже «Проверки столкновения». Лля отображаться сигнал тревоги вследствие описанной ниже «Проверки столкновения». Для выполнения цикла с проходом больше длины окружности необходимо задавать цикл по сегментам.

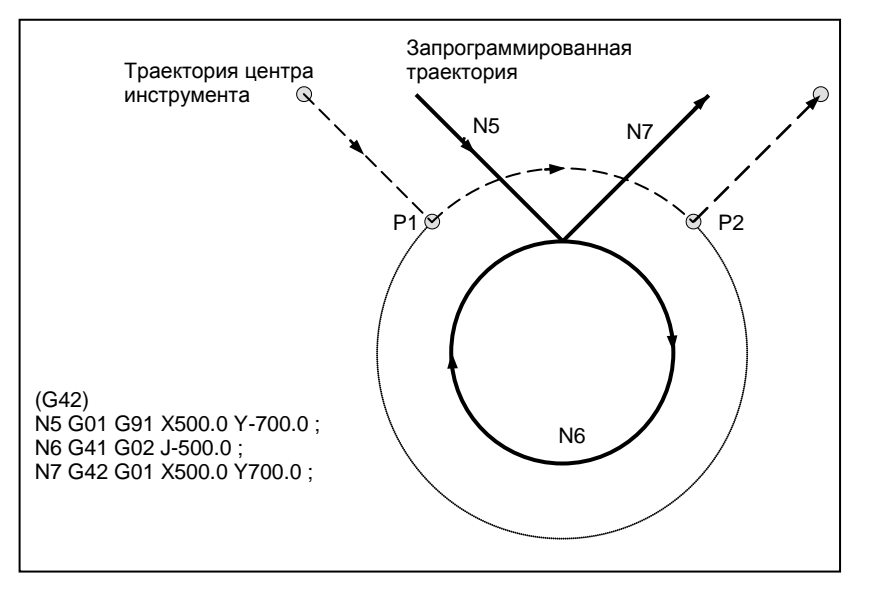

#### **- G-код коррекции на режущий инструмент в режиме коррекции**

Вектор коррекции может быть сформирован под прямым углом к направлению движения в предыдущем блоке, независимом от обработки внутренней или внешней стороны, заданием G-кодом (G41, G42) компенсации на режущий инструмент в режиме коррекции. Если этот код задан при наличии команды кругового движения, невозможно достигнуть точного кругового движения.

Если ожидается изменение направления коррекции с помощью G-кода (G41, G42), задающего коррекцию на режущий инструмент, смотрите раздел «Изменение направления коррекции в режиме коррекции».

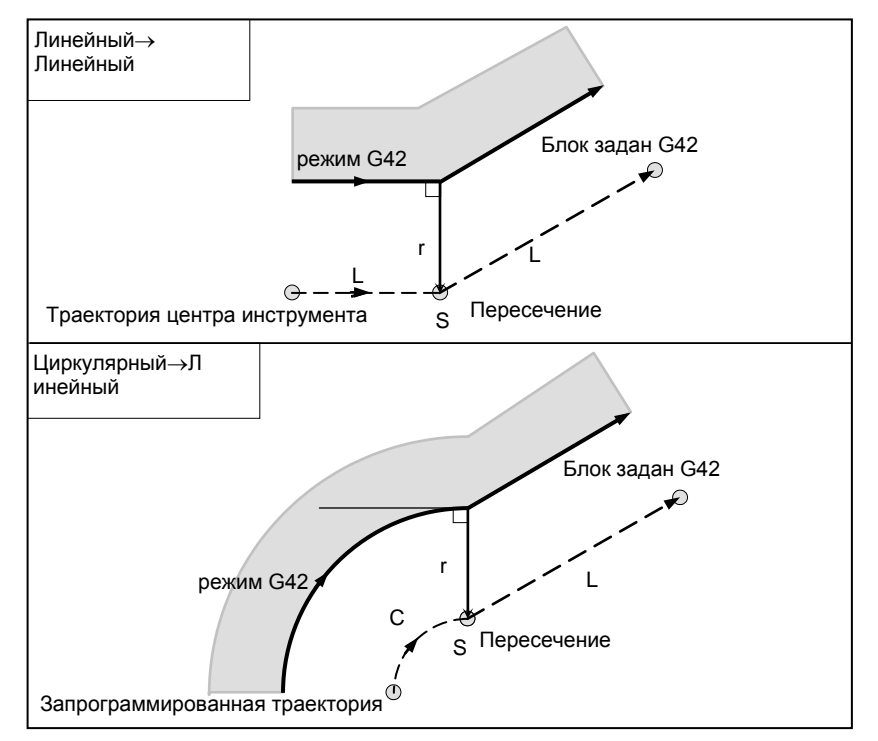

#### Команда, временно отменяющая вектор коррекции

В режиме коррекции, если выполняется G92 (задание системы машинных координат) или G52 (задание локальной системы координат), вектор коррекции временно отменяется, а затем режим коррекции восстанавливается автоматически.

В данном случае при отсутствии перемещения для отмены коррекции инструмент перемещается непосредственно от точки пересечения в запрограммированную точку, в которой вектор смещения отменен.

Инструмент перемещается непосредственно в точку пересечения также после восстановления режима коррекции.

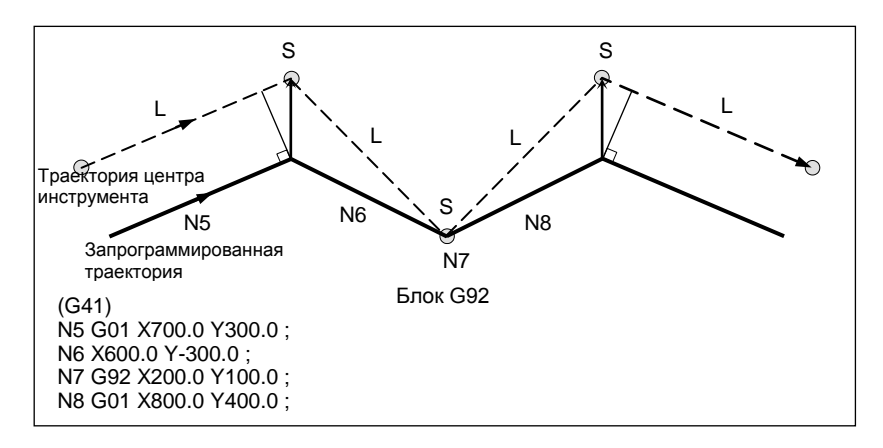

Перед заданием команд G28 (возврат в референтное положение), G29 (перемещение из референтного положения), G30 (возврат во второе, третье и четвертое референтное положение), и G53 (выбор системы машинных координат), отмените режим коррекции при помощи G40. Если предпринимается попытка задать любую из этих команд в режиме коррекции, то вектор коррекции временно исчезает.

# Если I, J и K задаются в блоке режима G00/G01

При запуске коррекции на режущий инструмент или в этом режиме путем задания I, J и K в блоке режима позиционирования (G00) или режима линейной интерполяции (G01) возможно задание вектора коррекции в конечной точке этого блока в направлении, вертикальном по отношению к задаваемому І, Ј и К. Это дает возможность намеренно изменять направление коррекции.

#### Вектор типа IJ (плоскость XY)

Ниже приведены пояснения по созданию вектора коррекции (вектор типа IJ) на плоскости коррекции XY (режим G17). (Эти пояснения также верны для вектора типа KI на плоскости G18 и для вектора типа JK на плоскости G19.) Предполагается, что вектор компенсации (вектор типа IJ) представляет собой вектор, размер которого равен величине компенсации, перпендикулярный по отношению к направлению, задаваемому I и J, без выполнения расчета пересечения на запрограммированной траектории. I и J могут быть заданы как при запуске коррекции на режущий инструмент, так и в этом режиме. Если они задаются при запуске компенсации, набор значений любого типа для запуска в соответствующем параметре будет не действительным, и будет принят вектор типа IJ.

#### Направление вектора коррекции

В режиме G41, под направлением, которое задается при помощи I, J и K, предполагается направление перемещения воображаемого инструмента, и вектор коррекции порождается перпендикулярно по отношению к этому направлению и будет находиться на левой стороне.

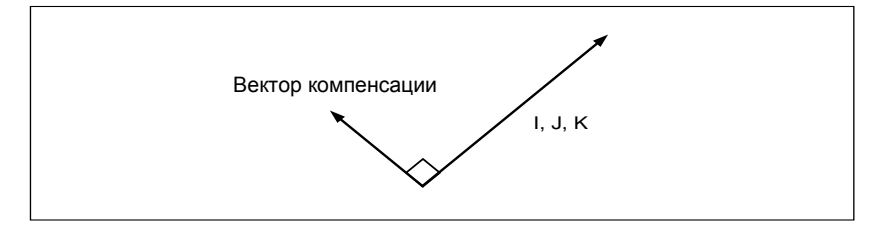

#### 6. ФУНКЦИЯ КОМПЕНСАЦИИ ПРОГРАММИРОВАНИЕ В-64694RU-2/01

В режиме G42, под направлением, которое задается при помощи I, J и K, предполагается направление перемещения воображаемого инструмента, и вектор коррекции будет перпендикулярным по отношению к этому направлению и будет находиться на правой стороне.

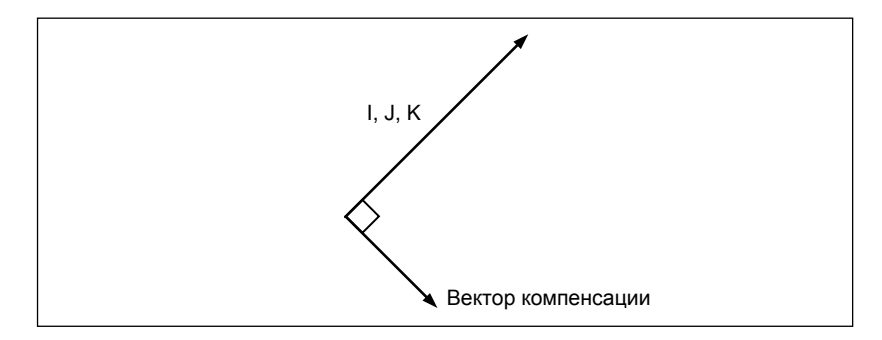

# **Пример**

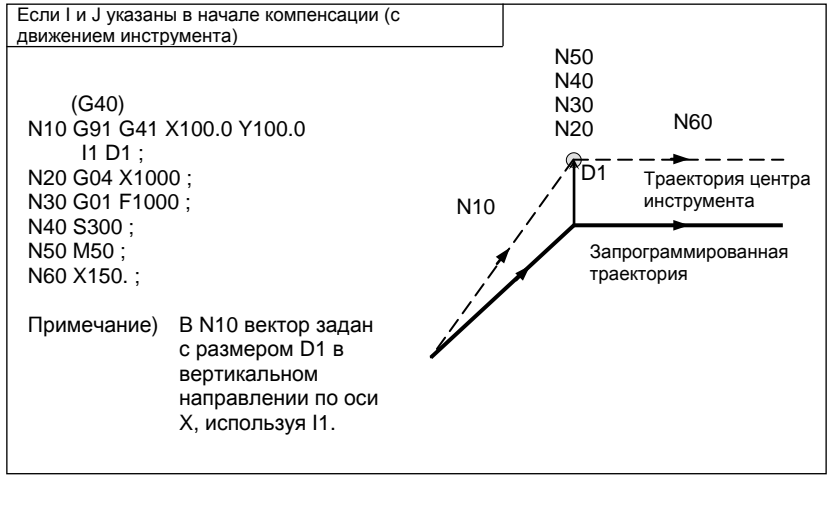

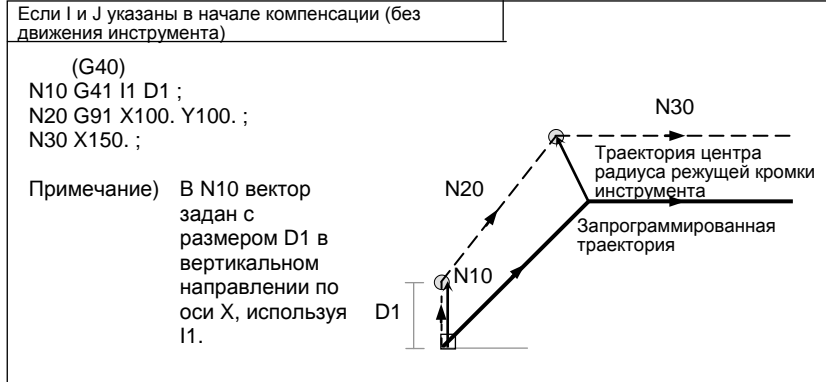

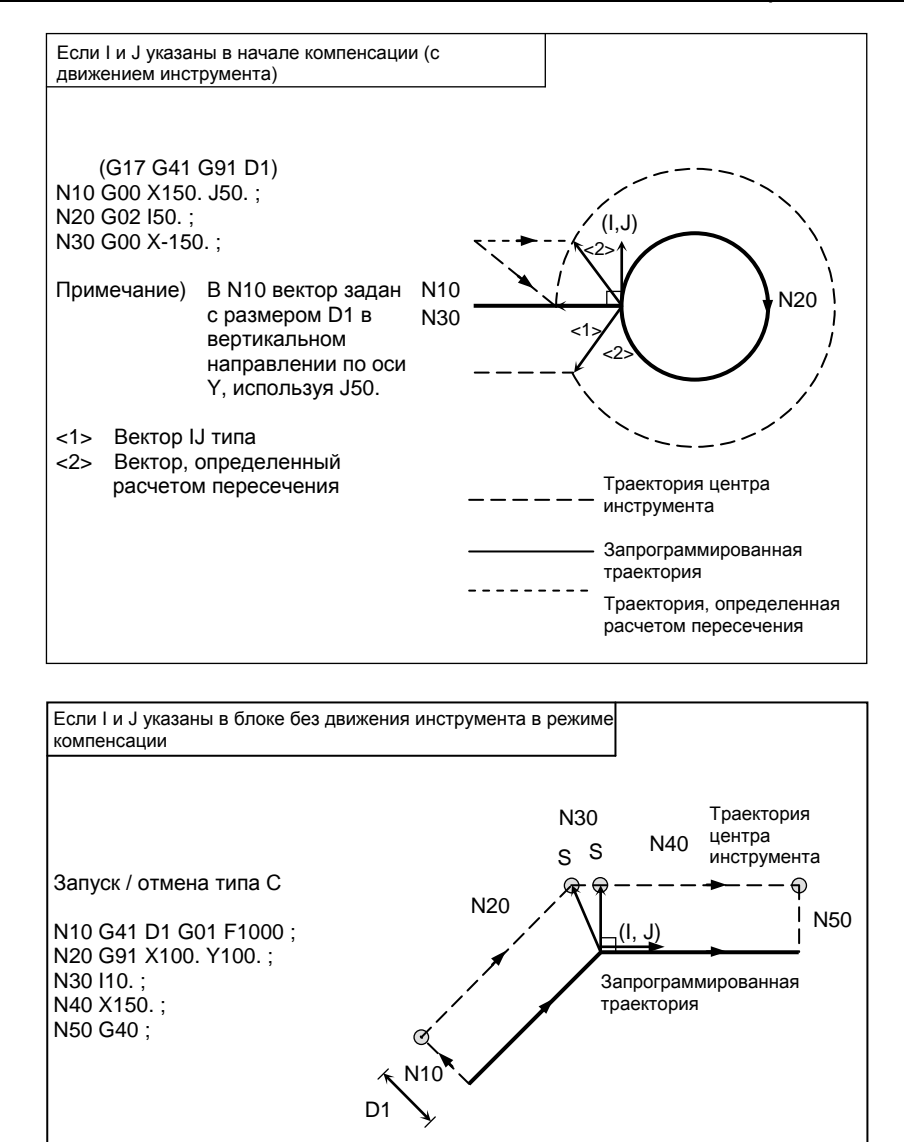

#### **Ограничение**

Если задается вектор типа IJ, то столкновение инструмента может быть вызвано самим этим вектором, в зависимости от направления. Если это случится, то сигнал тревоги не будет выдан, и меры по избежанию столкновения не будут приняты. Следовательно, может произойти зарез.

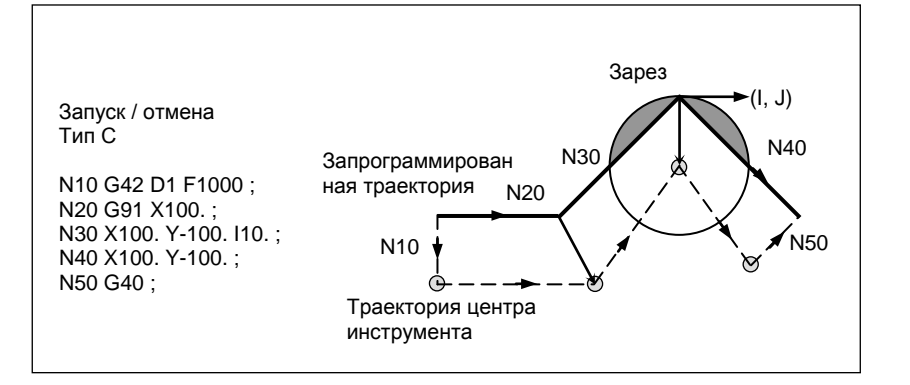

#### **- Блок, не содержащий команд перемещения инструмента**

В следующих блоках перемещение инструмента не происходит. В этих блоках инструмент не двигается даже при выполнении коррекции на режущий инструмент.

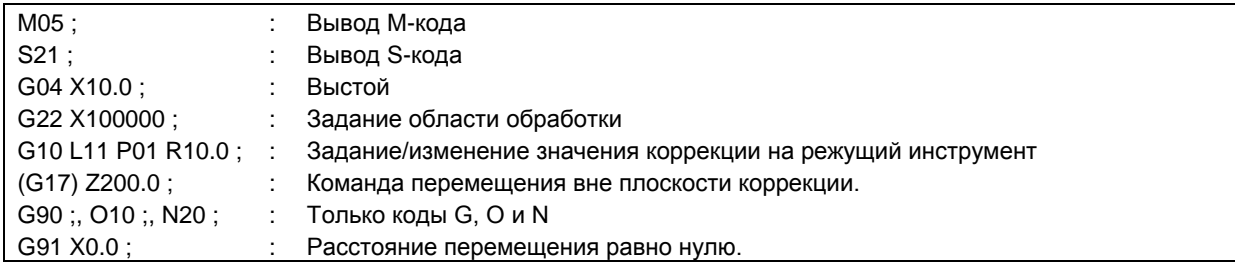

#### **- Блок, не содержащий перемещения инструмента, заданный в режиме коррекции**

Если число последовательно заданных блоков без команд перемещения не превышает N-2 блока (где N - число блоков для считывания в режиме коррекции (параметр ном. 19625)) в режиме коррекции, то вектор и траектория центра инструмента остаются обычными. Этот блок выполняется в точке останова единичного блока.

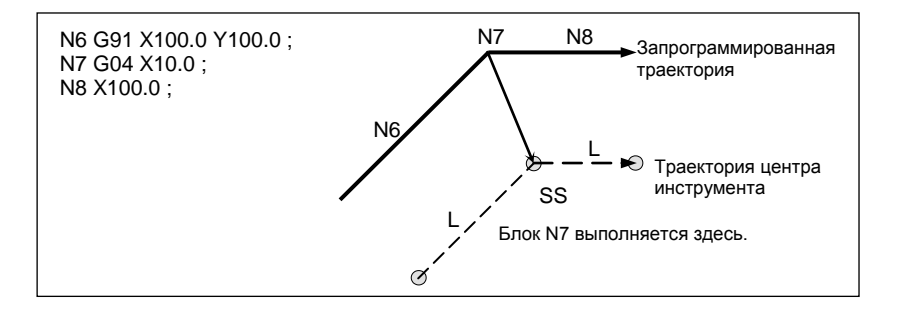

В режиме коррекции число последовательно заданных блоков без команд перемещения не должно превышать N-2 (где N - число блоков для считывания в режиме коррекции (параметр ном. 19625). При задании создается вектор, длина которого равна значению коррекции, в направлении, перпендикулярном перемещению инструмента в предыдущем блоке, так что может возникнуть зарез.

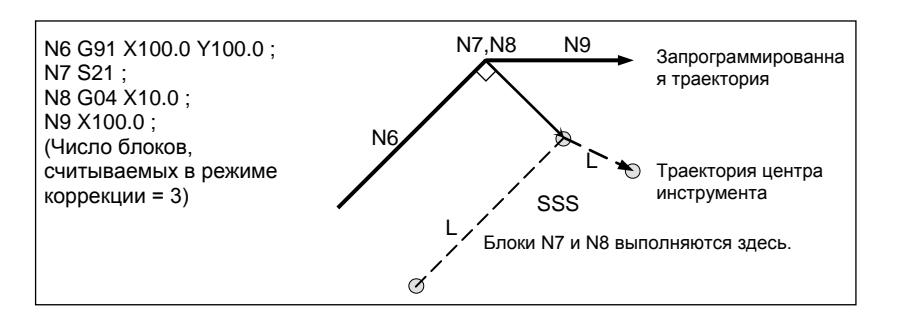

# **- Если задан код M/G, подавляющий буферизацию**

Если в режиме коррекции задан M/G-код, подавляющий буферизацию, то пропадает возможность считывать и анализировать последовательные блоки, независимо от числа блоков для считывания в режиме коррекции, которое задается параметром ном. 19625. Далее описанные ниже расчет пересечения и проверка столкновения более невозможны. Если такое происходит, то велика вероятность возникновения зареза, поскольку перпендикулярный вектор выводится в только что предшествующем блоке.

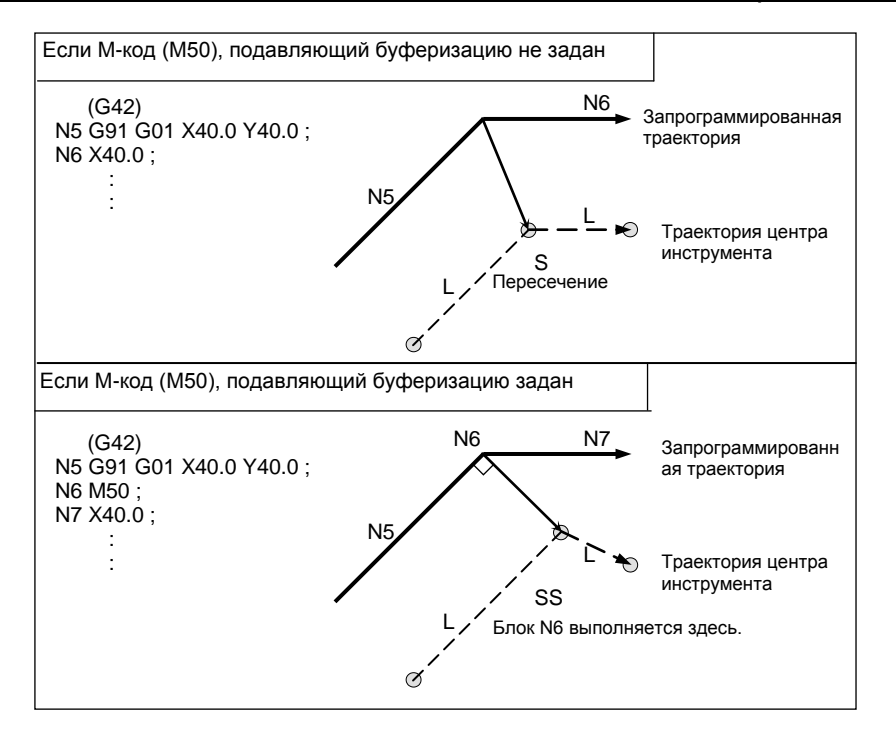

#### Команда системы координат заготовки или местной системы координат в режиме коррекции

Если местная система координат (G52) или система координат заготовки (G92) указана в режиме компенсации на режущий инструмент (G41 или G42), G52 или G92 считается G-кодом, замаскированным буферизацией. Последующие блоки не выполняются до выполнения блока G52 или G92.

#### Угловое перемещение

Когда в конце блока создаются два или более векторов коррекции, то инструмент перемещается линейно от одного вектора к другому. Это перемещение называется угловым перемещением.

Если эти векторы практически совпадают друг с другом (расстояние углового перемещения между векторами считается достаточно малым ввиду установки параметра ном. 5010), то угловое перемещение не выполняется. В этом случае вектор к точке останова единичного блока приобретает приоритет и сохраняет действия, в то время как другие векторы игнорируются. В связи с этим появляется возможность игнорировать незначительные перемещения, появляющиеся при выполнении коррекции на режущий инструмент, тем самым предотвращая колебания скорости из-за прерывания буферизации.

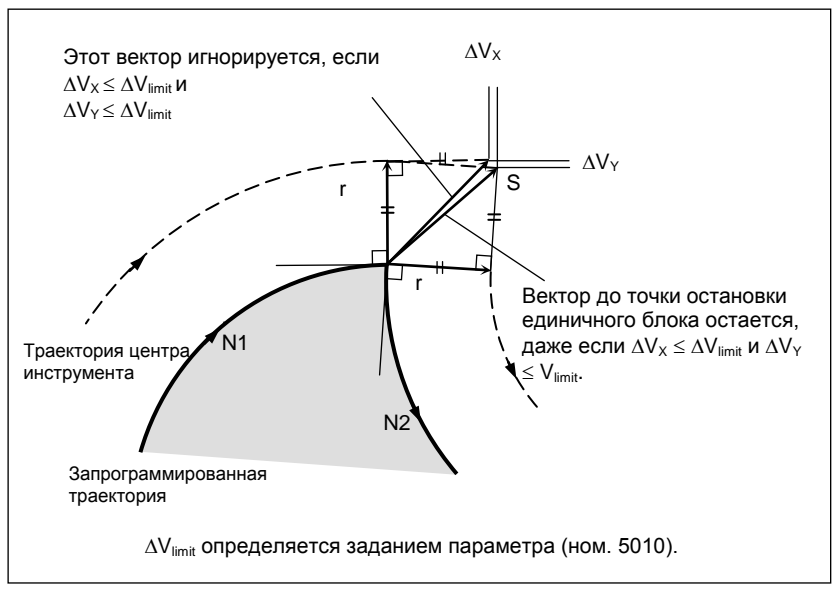

Если нельзя сказать, что векторы практически совпадают (т.е. не стираются из памяти), то выполняется перемещение вдоль угла. Угловое перемещение, предшествующее точке останова единичного блока, относится к предыдущему блоку, в то время как угловое перемещение, следующее за точкой останова единичного блока, относится к последующему блоку.

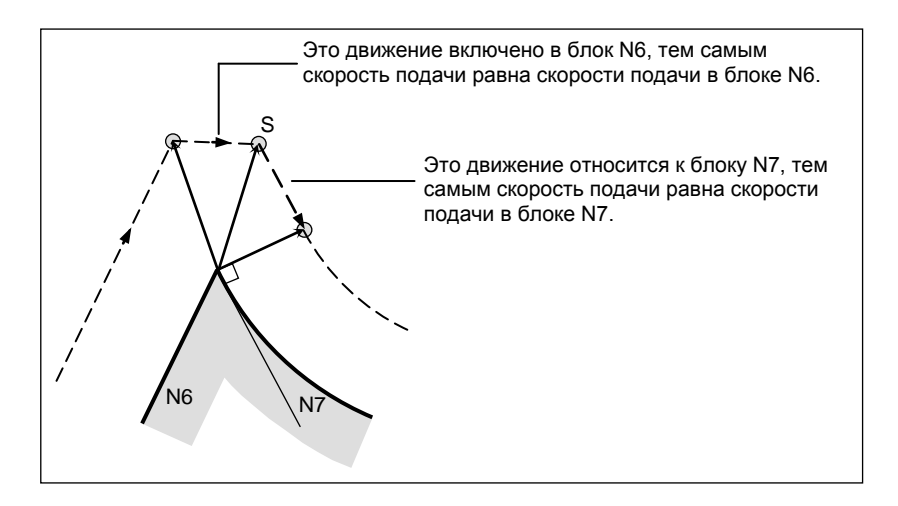

Однако, если траектория следующего блока - полуокружность или длиннее, то указанная выше функция не выполняется.

Причина этого в следующем:

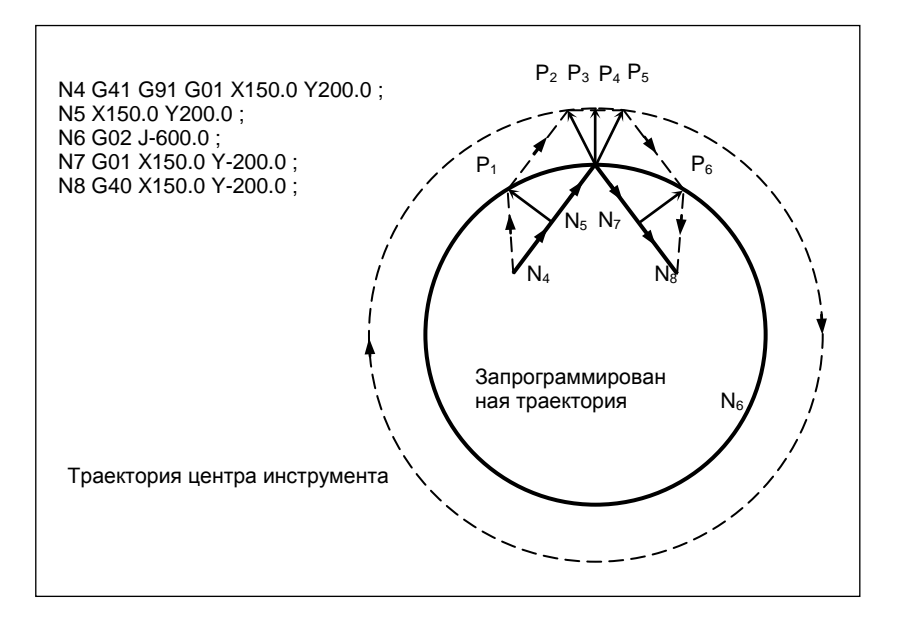

Если вектор не игнорируется, траектория инструмента такова:

 $P_1 \rightarrow P_2 \rightarrow P_3 \rightarrow (Kpyr) \rightarrow P_4 \rightarrow P_5 \rightarrow P_6$ 

Но если расстояние между Р<sub>2</sub> и Р<sub>3</sub> незначительное, то точка Р<sub>3</sub> игнорируется. Следовательно, траектория инструмента такова:

 $P_2 \rightarrow P_4$ 

Таким образом, круговое резание блоком N6 игнорируется.

#### Прерывание ручной операции

Сведения ручной операции в режиме коррекции см. «Руководство по абсолютному включению и выключению.»

# **6.6.4 Перемещение инструмента в режиме отмены коррекции**

# **Пояснение**

**- Если блок отмены представляет собой блок, содержащий команды перемещения инструмента, и инструмент движется по внутренней стороне (180**° ≤ α**)**

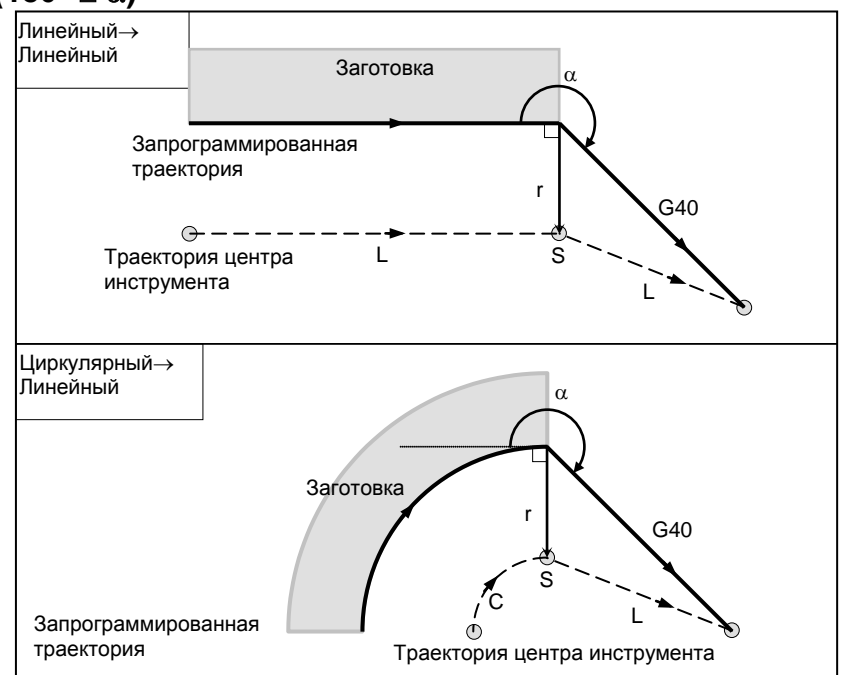

# **- Если блок отмены представляет собой блок, содержащий команды перемещения инструмента, а инструмент перемещается вдоль наружной стороны тупого угла (90**° ≤ α **< 180**°**)**

Траектория инструмента может быть 2-х типов, A и B; тип устанавливается битом 0 (SUP) параметра ном. 5003.

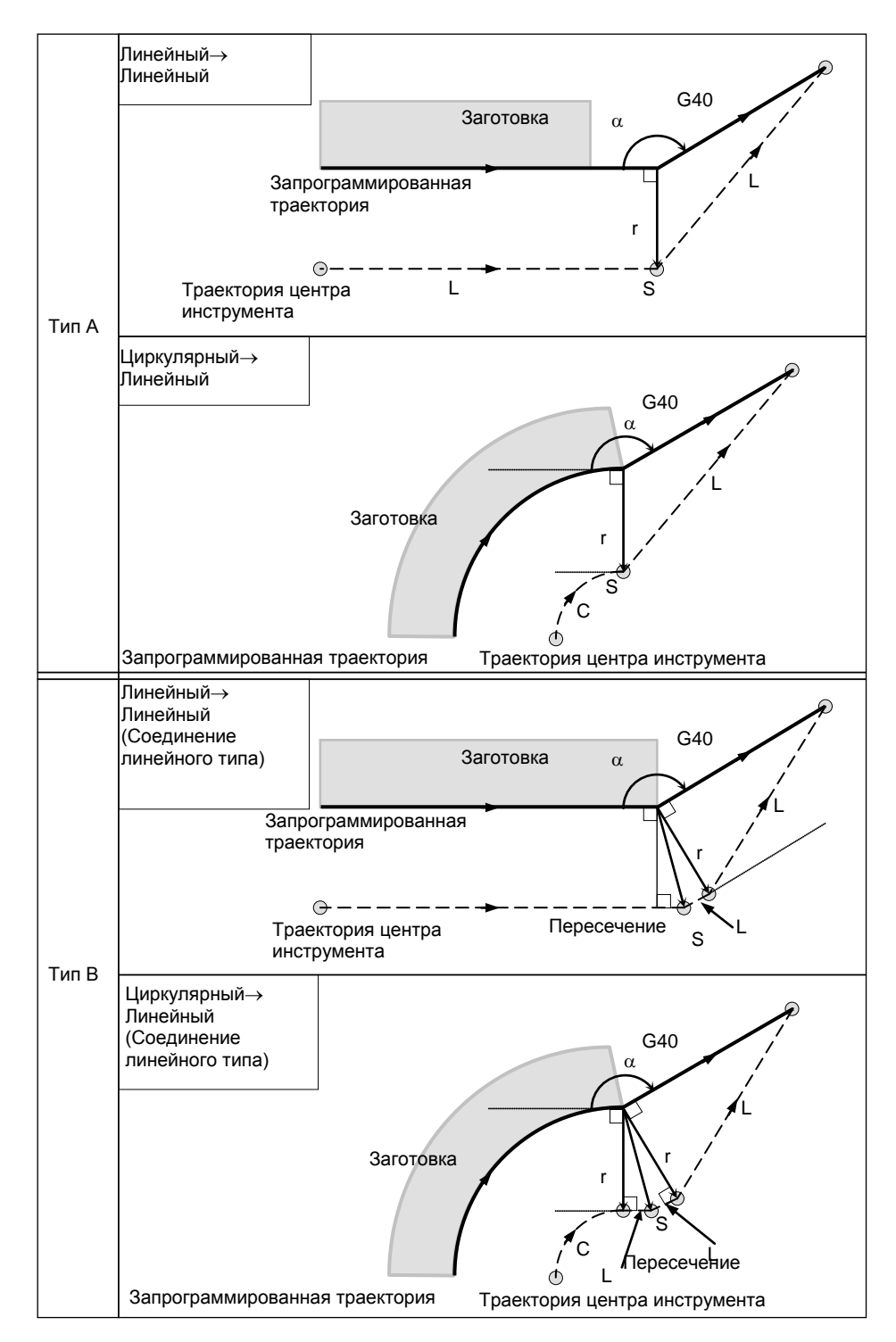

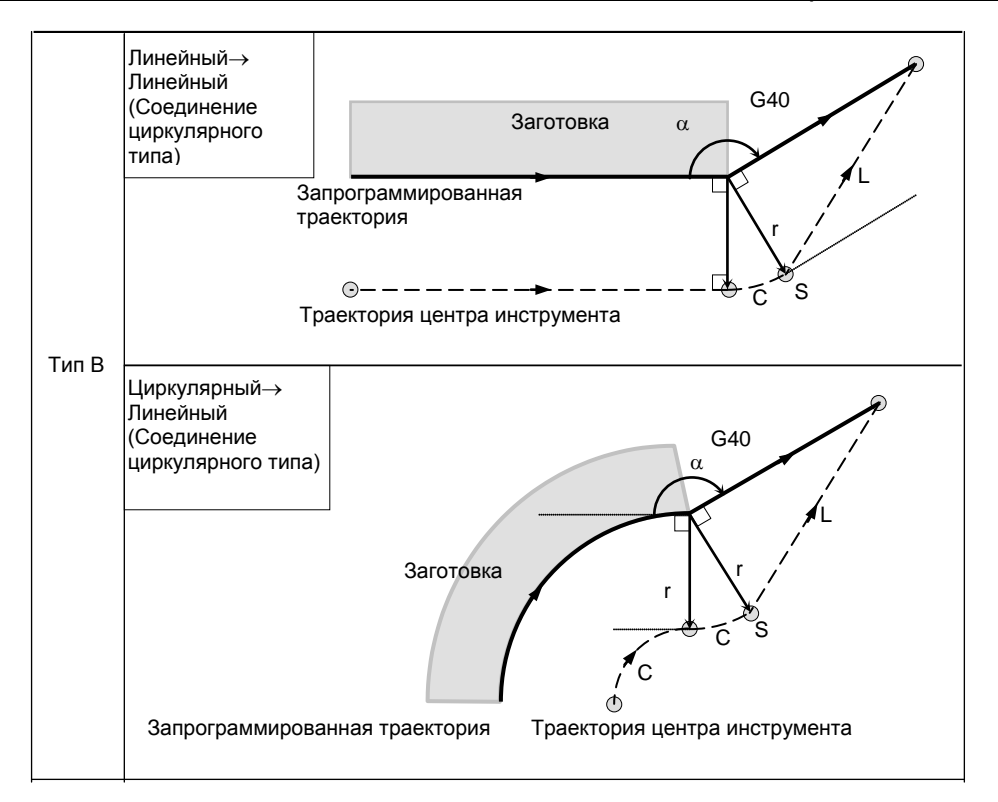

# **- Если блок отмены представляет собой блок, содержащий команды перемещения инструмента, а инструмент перемещается вдоль наружной стороны острого угла (**α**<90**°**)**

Траектория инструмента может быть 2-х типов, A и B; тип устанавливается битом 0 (SUP) параметра ном. 5003.

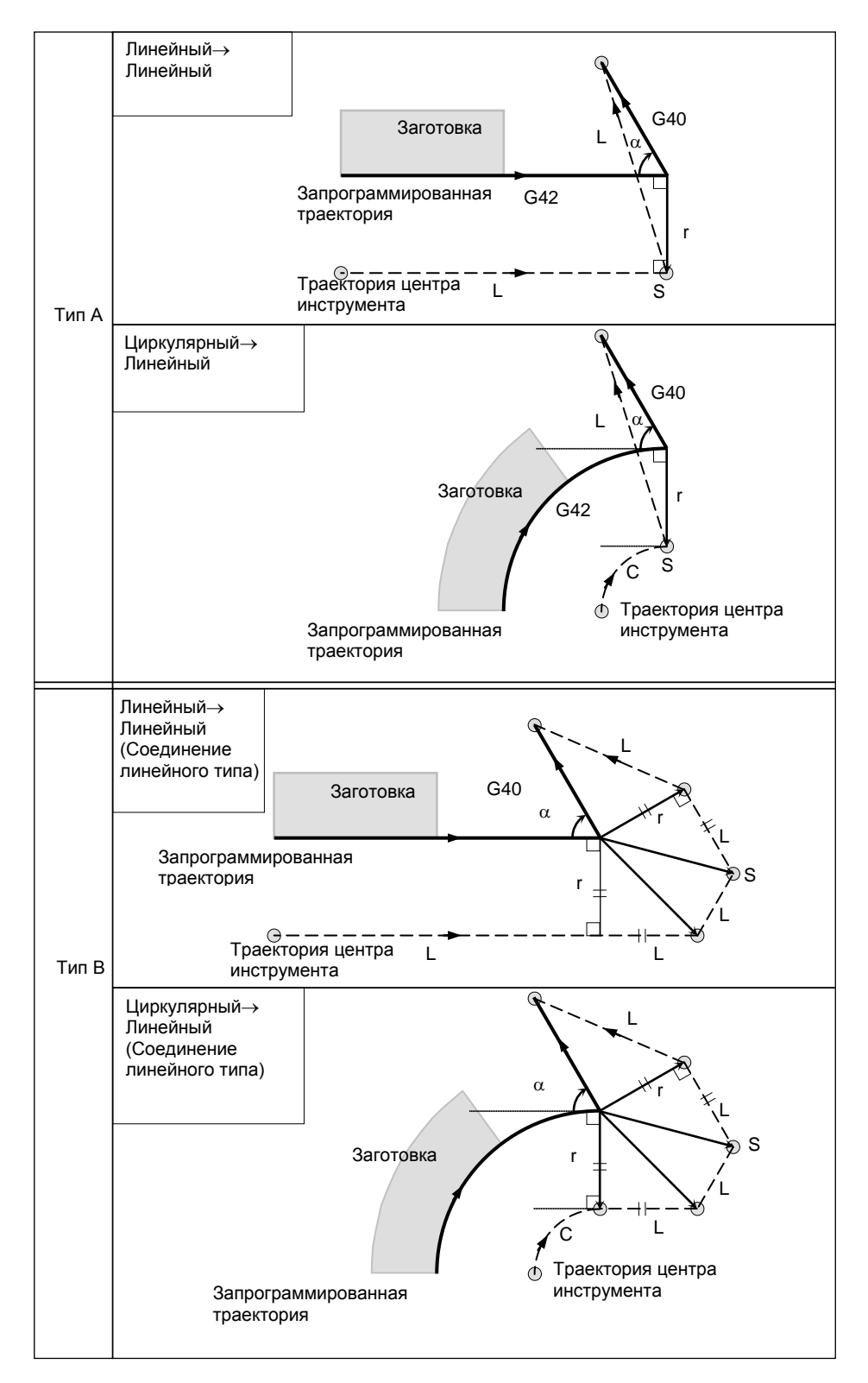

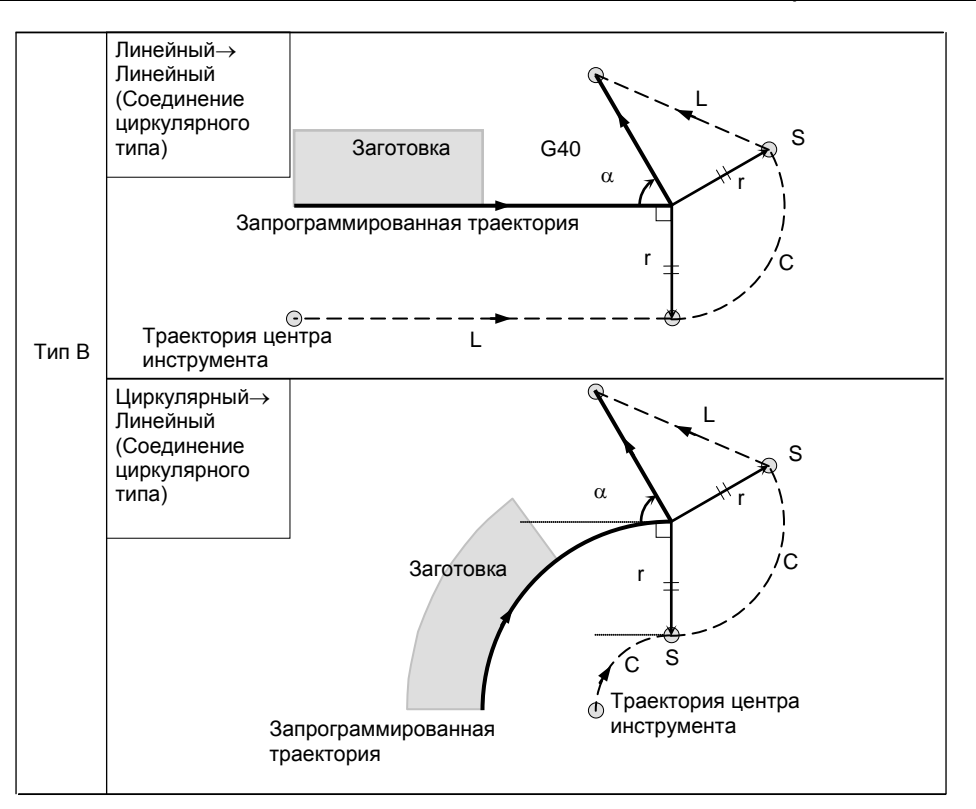

**- Если блок отмены представляет собой блок, содержащий команды перемещения инструмента, а инструмент перемещается вдоль наружной стороны острого угла, который равен 1 градусу или менее при соединении линейное** → **линейное (**α≤**1**°**)**

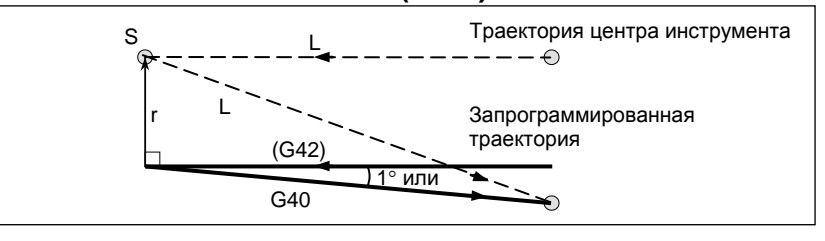

## **- Блок, не содержащий перемещения инструмента, заданного вместе с отменой коррекции**

Для типов A и B

В блоке, который предшествует блоку отмены, создается вектор с длиной, равной величине коррекции на радиус инструмента ⋅ на радиус вершины инструмента, направленный вертикально. Инструмент не работает в блоке отмены. Отмена сохранившихся векторов происходит при следующей команде перемещения.

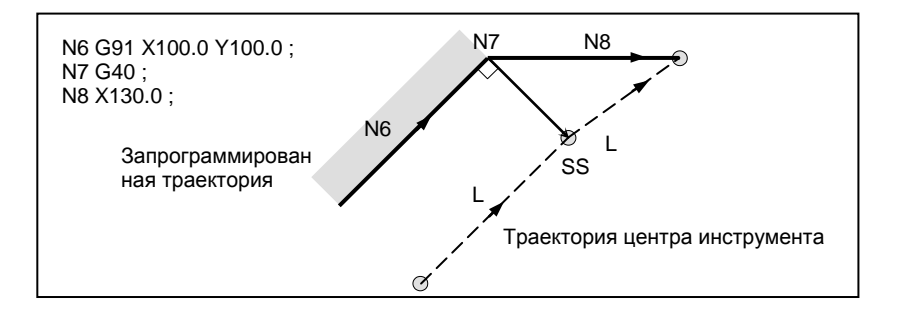

#### Для типа C

Инструмент сдвигается на величину коррекции в направлении, перпендикулярном к блоку, который предшествует блоку отмены.

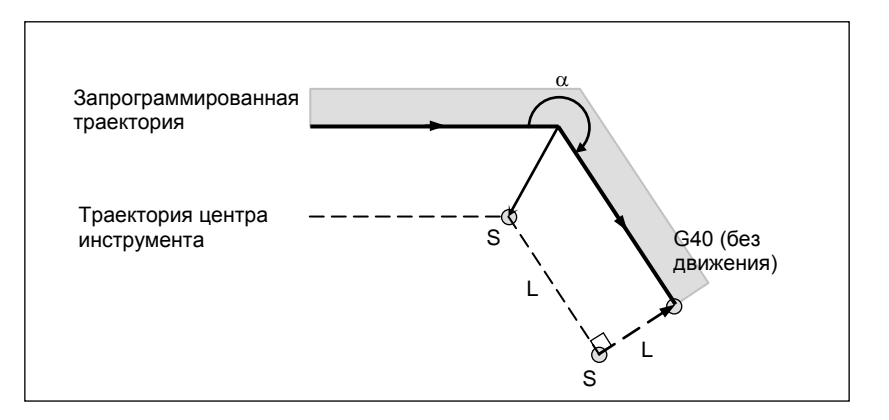

# **- Блок, содержащий G40 и I\_J\_K\_ Предыдущий блок содержит G41 или G42**

Если блок G41 или G42 предшествует блоку, в котором заданы G40 и I\_, J\_, K\_, то система полагает, что траектория запрограммирована в виде траектории от конечного положения, заданного предыдущим блоком, до вектора, заданного (I,J), (I,K) или (J,K). Применяется то же направление смещения, что и в предыдущем блоке.

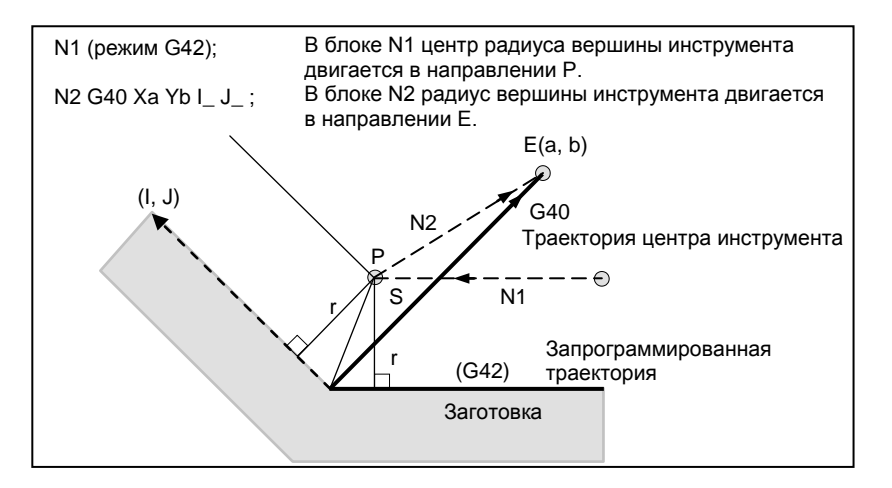

В этом случае, обратите внимание на то, что ЧПУ определяет точку пересечения траектории инструмента независимо от того, задана обработка внутренней или внешней поверхности.

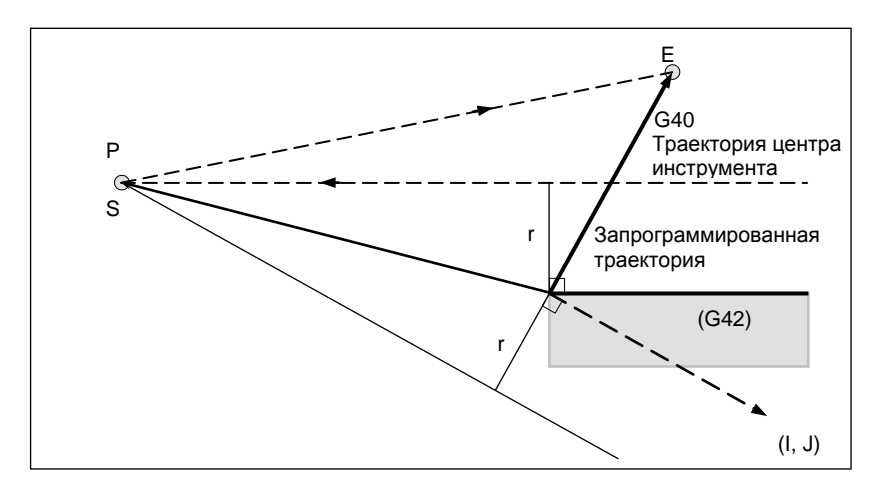

Если определить точку пересечения невозможно, инструмент приходит в перпендикулярное положение по отношению к предыдущему блоку в конце предыдущего блока.

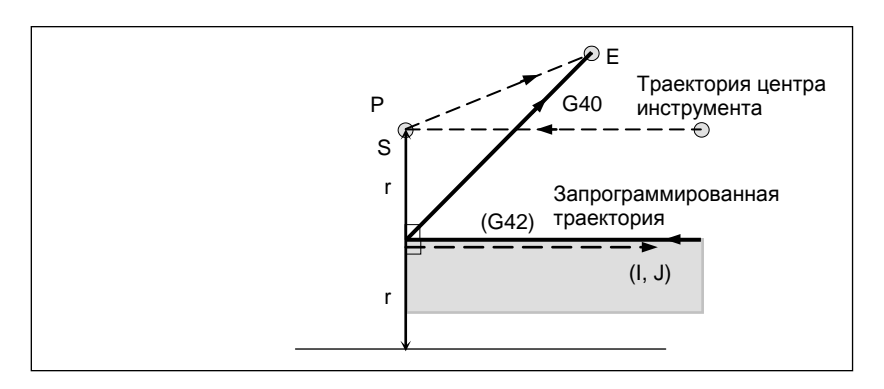

# **- Блок, содержащий G40 и I\_J\_K\_ , не содержащий заданного перемещения инструмента**

# **Предыдущий блок содержит G41 или G42**

Если бит 3 (GNI) параметра ном. 5000 имеет значение 0, в блоке G40 перемещение инструмента не происходит, а инструмент приходит в стандартное положение по отношению к предыдущему блоку в конце предыдущего блока. (Отличается от серии 16*i*/18*i*/21*i*, серии 0*i*-C).

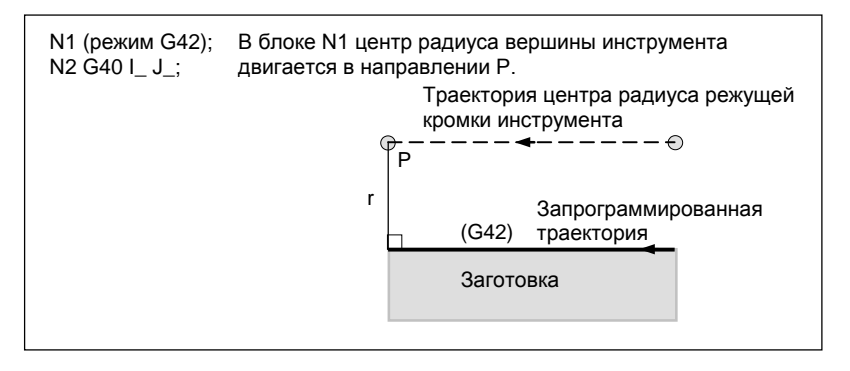

Если бит 3 (GNI) параметра ном. 5000 имеет значение 1, то система предполагает, что траектория запрограммирована в виде расстояния от конечного положения, определенного предыдущим блоком, до вектора, определенного (I,J), (I,K) или (J,K).

Применяется то же направление смещения, что и в предыдущем блоке. (Спецификация, совместимая с серией 16*i*/18*i*/21*i*, серией 0*i*-C)

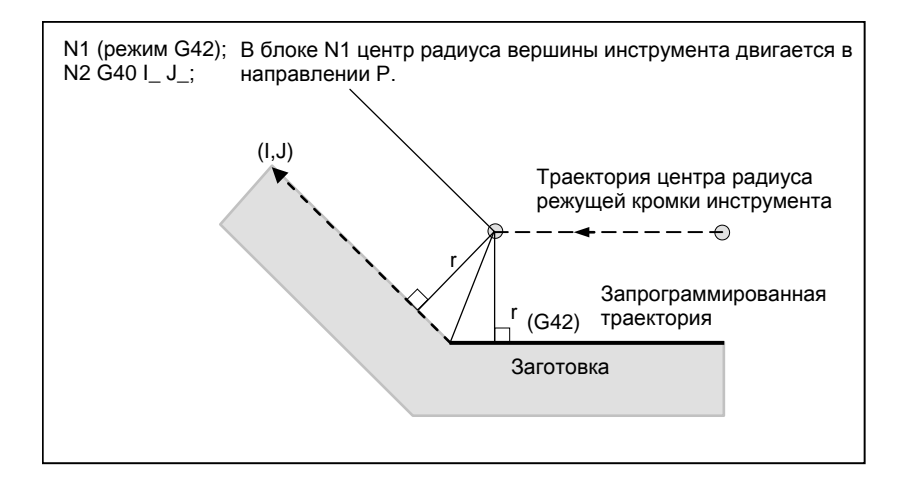

## **ПРИМЕЧАНИЕ**

При применении программы, использованной в серии 16*i*/18*i*/21*i* или серии 0*i*-C с серией 0*i*-F/0*i*-D, установите бит 3 (GNI) параметра ном. 5000 равным 1. Выполнение программы отличается, если бит 3 (GNI) параметра ном. 5000 задан равным 1, что может приводить к чрезмерному срезу или необработанной части.

## **- Длина траектории центра инструмента больше длины окружности**

В примере ниже инструмент не проходит окружности более одного раза. Двигается вдоль дуги от  $P_1$  до  $P_2$ . Функция проверки наличия столкновения, описанная ниже, может привести к выдаче сигнала тревоги.

Чтобы инструмент проходил окружность больше одного раза, программируйте две или более дуг.

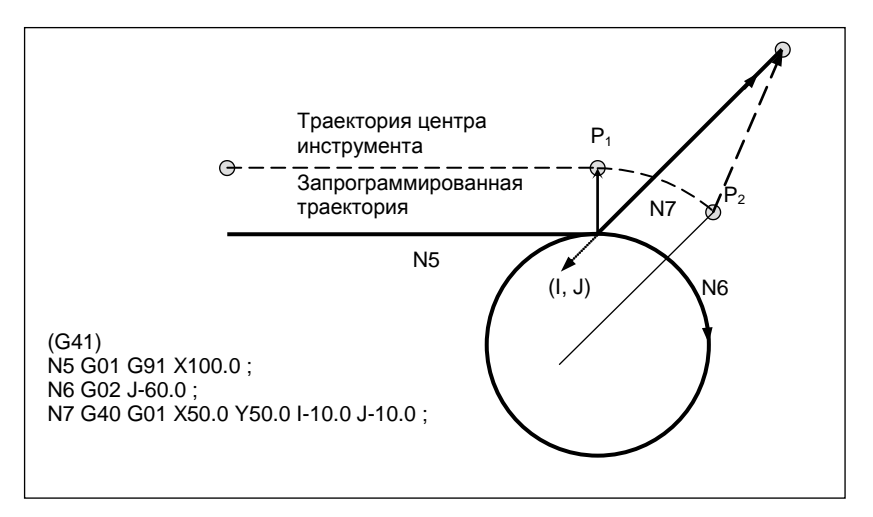

# **6.6.5 Предотвращение зареза, вызванного коррекцией на радиус инструмента / на радиус вершины инструмента**

# **Пояснение**

#### **- Обработка канавки, меньшей, чем диаметр инструмента**

Так как компенсация на режущий инструмент приводит к перемещению траектории центра инструмента в направлении, обратном запрограммированному, возникнет перерез. В этом случае выдается сигнал тревоги, и ЧПУ выполняет остановку в начале блока.

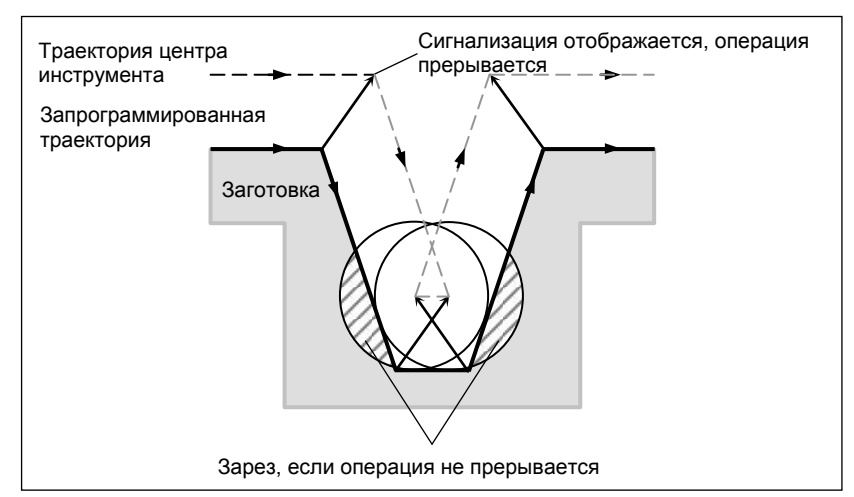

**Рис. 6.6.5 (a) Обработка канавки, меньшей, чем диаметр вершины инструмента**

## **- Обработка шага, меньшего чем радиус инструмента**

Для фигуры, в которой ступень заготовки задается при помощи арки, траектория центра инструмента будет показана на Рис. 6.6.5 (b). Если размер ступени меньше радиуса вершины инструмента, то траектория центра инструмента обычно корректируется, как показано на Рис. 6.6.5 (c) и может идти в направлении, противоположном запрограммированной траектории. В этом случае пропускается первый вектор, и инструмент перемещается линейно в положение второго вектора. Выполнение единичного блока прерывается в этой точке. Если обработка выполняется не в режиме единичных блоков, то циклическая операция продолжается.

Если движение по ступени линейное, то сигнал тревоги не возникает, и резание выполняется верно. Вместе с тем останется ненарезанный участок.

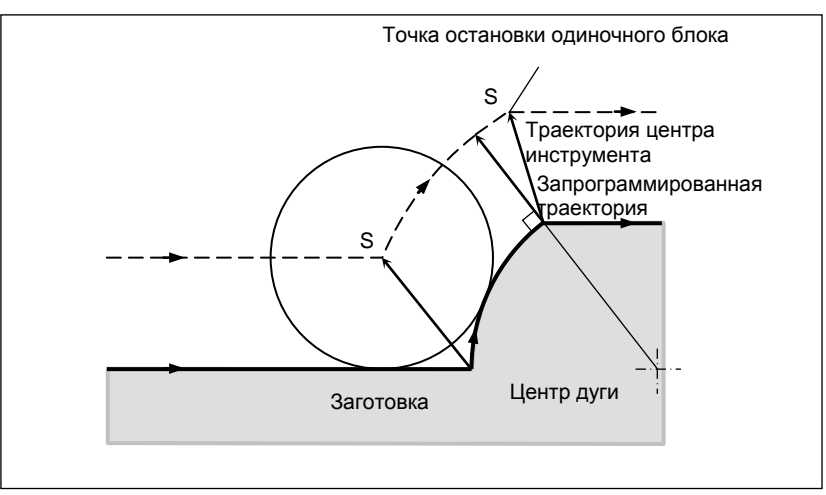

**Рис. 6.6.5 (d) Обработка ступени, большей, чем радиус инструмента** 

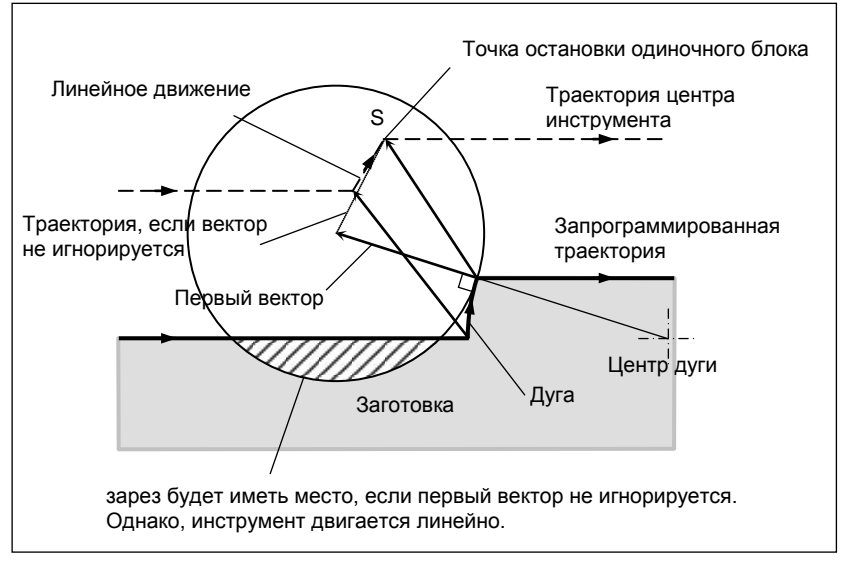

**Рис. 6.6.5 (e) Обработка ступени, меньшей, чем радиус инструмента** 

#### **- Запуск компенсации и резание по оси Z**

Обычно используется метод, при котором инструмент перемещается по оси Z после выполнения коррекции на режущий инструмент (обычно плоскость XY) на определенном интервале от заготовки в начале обработки. В описанном выше случае, если необходимо разделить движение по оси Z на ускоренный ход и подачу на резание, следуйте описанной ниже процедуре.

Рассмотрим следующую программу в Fig. 6.6.5 (d), приняв число блоков для считывания в режиме коррекции на режущий инструмент (параметр ном. 19625) равным 3.

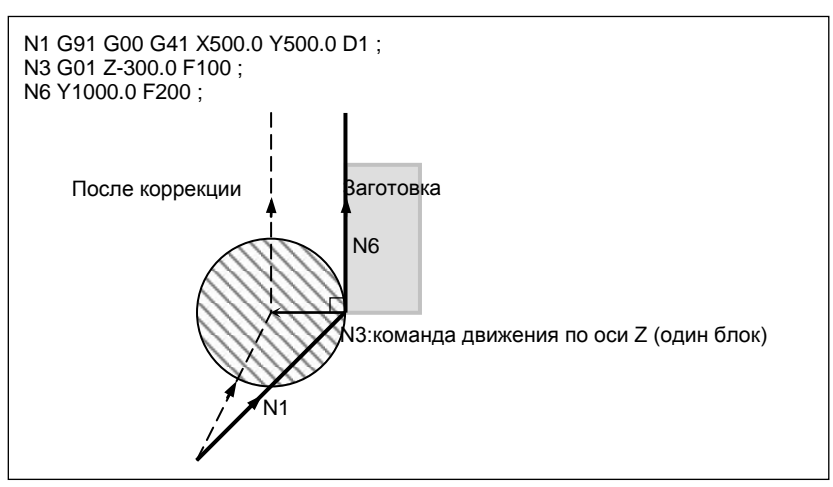

**Рис. 6.6.5 (f)**

В примере программы на рис.Рис. 6.6.5 (g), при выполнении блока N1 блоки до N6 также вводятся в буферную память. В соответствии с зависимостью между ними выполняется корректная компенсация, как на Рис. 6.6.5 (h).

Далее, предположим, что блок N3 (команда движения по оси Z) делится на N3 и N5 на Рис. 6.6.5 (i).

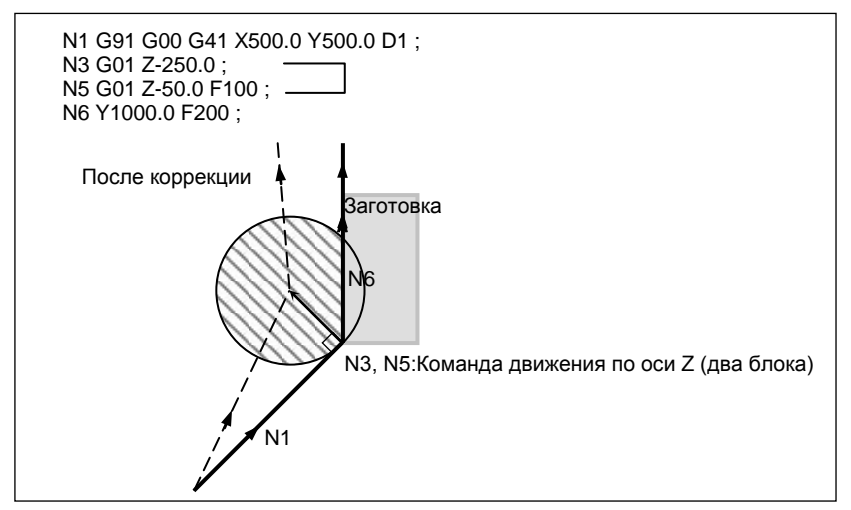

**Рис. 6.6.5 (j)**

При этом, поскольку число блоков для считывания равно 3, блоки до N5 могут быть считаны при запуске коррекции N1, а блок N6 не может быть считан. В результате коррекция выполняется только на основе информации блока N1, и перпендикулярный вектор создается в конце блока запуска коррекции. Обычно, в результате этого возникает зарез, как показано на рисунке Рис. 6.6.5 (k).

В таком случае можно предотвратить зарез путем задания команды с указанием того же направления, что и направление, действовавшее непосредственно перед перемещением по оси Z, после того, как инструмент переместится по оси Z с использованием вышеописанного правила.
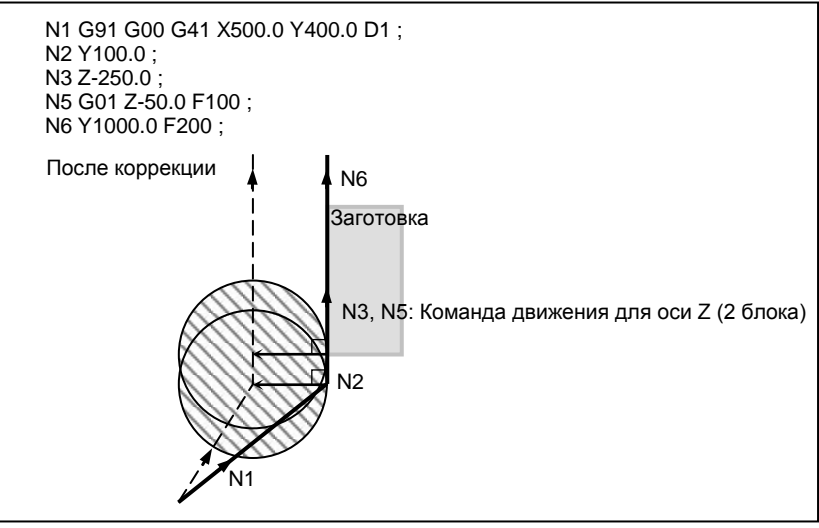

Рис. 6.6.5 (I)

Если блок с номером последовательности N2 содержит команду перемещения в том же самом направлении, что и блок с номером последовательности N6, выполняется правильная компенсания

Альтернативно можно предотвратить "зарез" таким же образом, задав вектор типа IJ с таким же направлением, как и направление перемещения в блоке запуска, как в N1 G91 G00 G41 X500. Y500. I0 J1 D1; после того, как инструмент выполнил перемещение по оси Z.

#### 6.6.6 Проверка столкновения

Зарез инструмента называется столкновением. Функция проверки на столкновение проводит предварительную проверку на зарез инструмента. Однако, эта функция не может вычислить все столкновения. Проверка на столкновение выполняется даже, если зарез не происходит.

### Пояснение

#### Состояние, при котором возможна проверка столкновения

Чтобы выполнить проверку столкновения, необходимо считать не менее трех блоков, содержащих команды перемещения инструмента. Следовательно, если в режиме коррекции нельзя считать три или более блоков перемещения инструмента в связи с тем, что последовательно заданы блоки, не содержащие команд перемещения инструмента, например с независимыми вспомогательными функциями и выстоем, то возможно выполнение недостаточного или чрезмерного среза, так как проверка столкновения не удается. Приняв число блоков для считывания в режиме коррекции, определенное параметром ном. 19625, за N, и число команд в этих N блоках, в которых отсутствуют команды перемещения и которые были считаны, за М, получим следующее условие для выполнения проверки столкновения

 $(N - 3) \ge M$ .

Например, если максимальное число блоков для считывания в режиме коррекции равно 8, то проверка столкновения возможна, даже если задано до 5 блоков, в которых отсутствуют команды перемещения. В этом случае можно проверить на столкновение три идущих подряд блока, при этом столкновение, которое может произойти впоследствии, не может быть обнаружено.

#### Способ проверки столкновения

Существуют два способа проверки столкновения: проверка направления и проверка угла окружности. Бит 1 (CNC) параметра ном. 5008 и бит 3 (CNV) параметра ном. 5008 используются для задания возможности разблокировки этих методов.

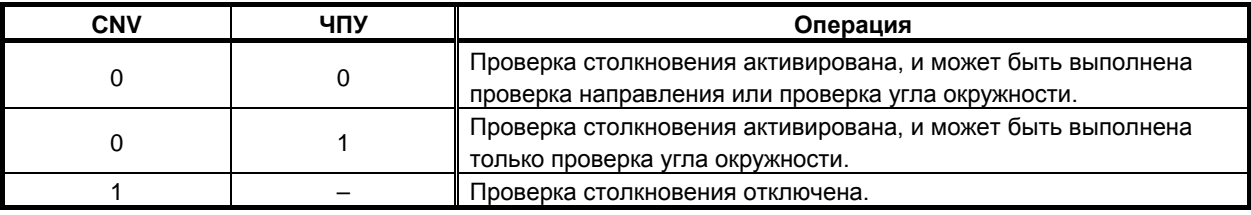

#### **ПРИМЕЧАНИЕ**

Настройки для выполнения только проверки направления не существует.

#### **- Указание на столкновение <1> (проверка направления)**

Если число блоков для считывания во время коррекции на режущий инструмент равно N, то вначале проверка выполняется для группы векторов коррекции, рассчитанной в (блок 1 - блок 2) для вывода в этот момент, и для группы векторов коррекции, рассчитанной в (блок N-1 - блок N); если они пересекаются, то считается, что имеет место столкновение. Если столкновение не обнаружено, то проверка выполняется последовательно в направлении к группе векторов коррекции, которая должна выводиться в этот момент, следующим образом:

(блок 1 - блок 2) и (блок N-2 - блок N-1) (блок 1 - блок 2) и (блок N-3 - блок N-2) : : (блок 1 - блок 2) и (блок 2 - блок 3)

Даже если создается несколько групп векторов компенсации, проверка выполняется для всех пар. Используется следующий способ оценки: Для проверки в группах векторов компенсации в (блок 1 - блок 2) и (блок N-1 - блок N), вектор направления от заданного (конечная точка блока 1) до (конечная точка блока N-1) сравнивается с вектором направления из (точка, получаемая прибавлением вектора компенсации, который проверяется в конце блока 1) в (точка, получаемая прибавлением вектора компенсации, который проверяется в конце блока N-1), и, если направление составляет больше или равно 90° либо меньше или равно 270°, делается вывод о пересечении и столкновении. Это называется проверкой направления.

Пример стандартного столкновения <1>

(Если вектор конечной точки блока 1 пересекается с вектором конечной точки блока 7)

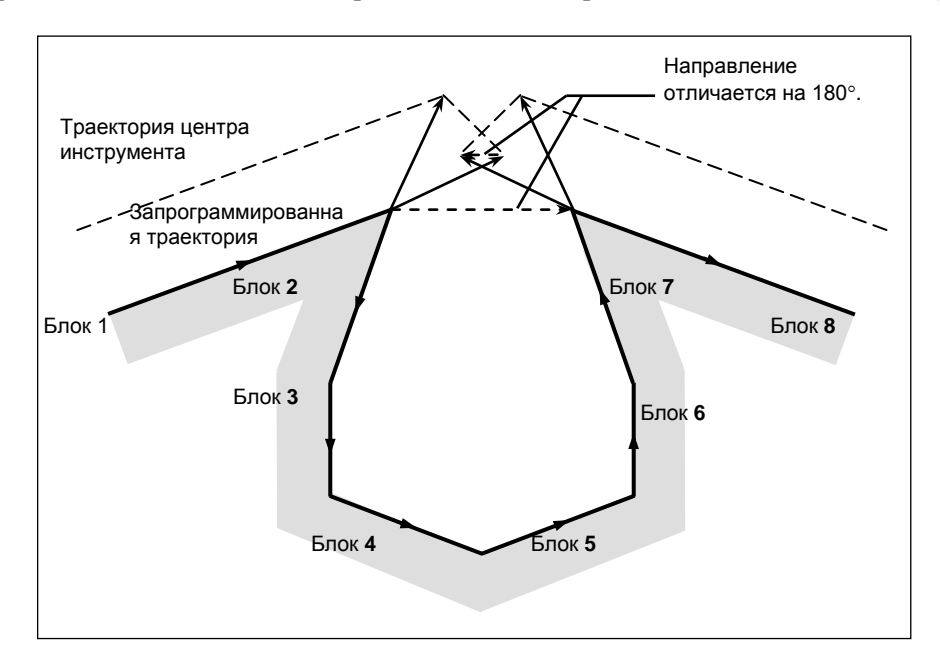

Пример стандартного столкновения <1>

(Если вектор конечной точки блока 1 пересекается с вектором конечной точки блока 2)

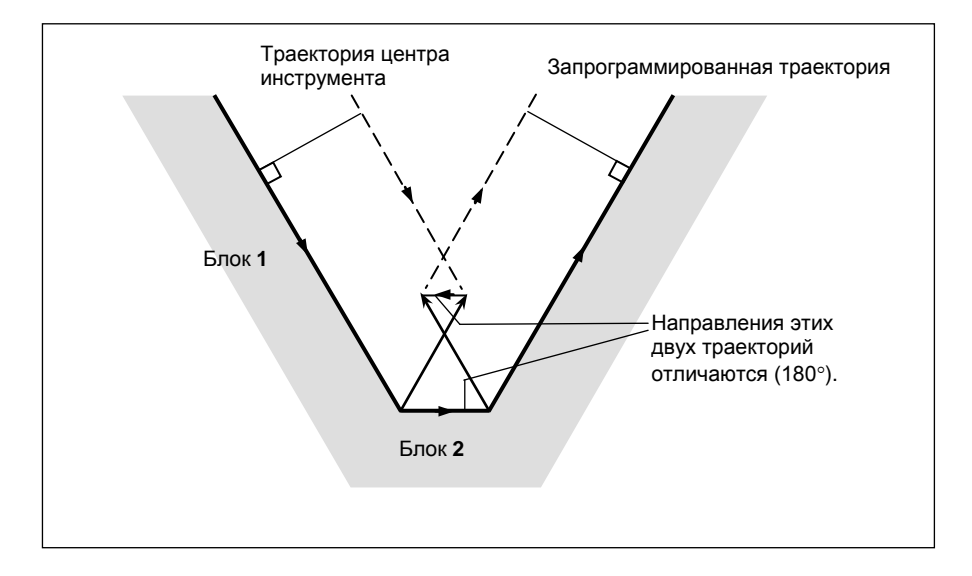

#### **- Указание на столкновение <2> (проверка угла по окружности)**

При проверке трех соседних блоков, т.е. при проверке в группе векторов коррекции, которая рассчитывается в (блок 1 - блок 2) и в группе векторов коррекции, которая рассчитывается в (блок 2 - блок 3), если блок 2 - круговой, в дополнение к проверке направления <1> выполняется проверка по углу окружности между начальной и конечной точками запрограммированной траектории и по углу окружности между начальной и конечной точками траектории последующей компенсации. Если разница составляет 180° или более, делается вывод о столкновении блоков. Это называется проверкой угла окружности.

Пример <2> (если блок 2 - круговой, и начальная точка дуги последующей коррекции совпадает с конечной точкой)

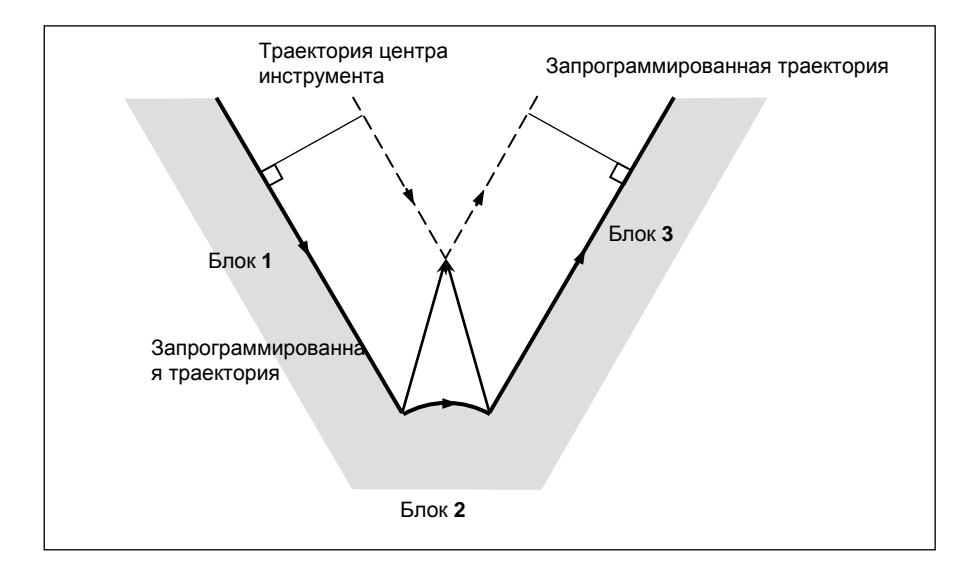

#### **- Столкновение предполагается, хотя фактически не происходит**

 $\langle 1 \rangle$  Углубление, меньшее, чем величина коррекции на радиус инструмента ⋅ на радиус вершины инструмента

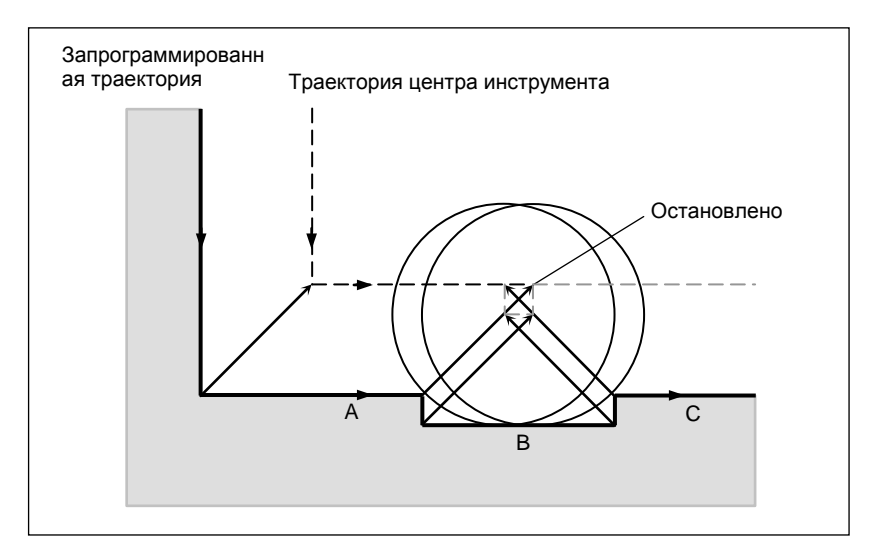

Нет действительного столкновения, но так как направление, запрограммированное в блоке B, противоположно направлению траектории после коррекции на режущий инструмент, инструмент останавливается и отображается сигнал тревоги.

 $\langle 2 \rangle$  Канавка, меньшая, чем величина коррекции на радиус инструмента  $\cdot$  на радиус вершины инструмента

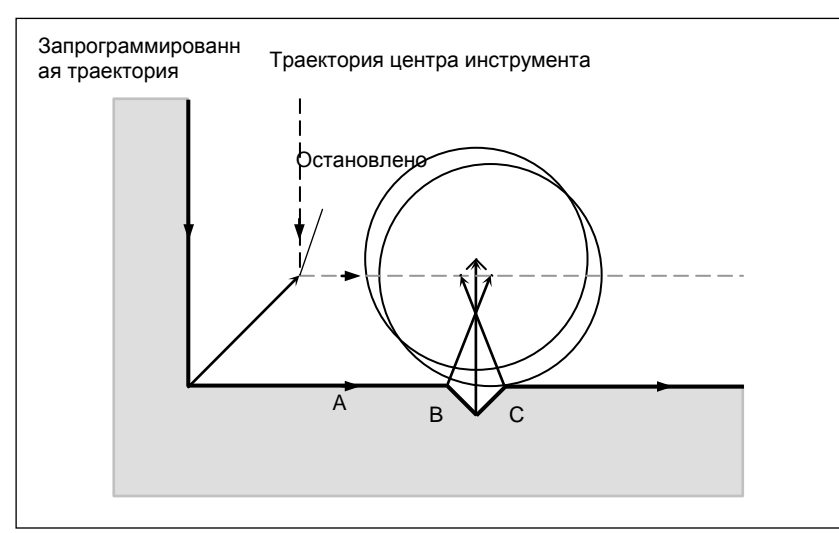

Аналогично <1>, выдается сигнал тревоги из-за столкновения из-за обратного направления в блоке B.

## **6.6.6.1 Операция, которая будет выполнена, если сделан вывод о наличии столкновения**

Операция, которая будет выполнена, если проверка показывает, что имеет место столкновение (по причине зареза), может быть одной из следующих двух, в зависимости от настройки бита 5 (CAV) параметра ном. 19607.

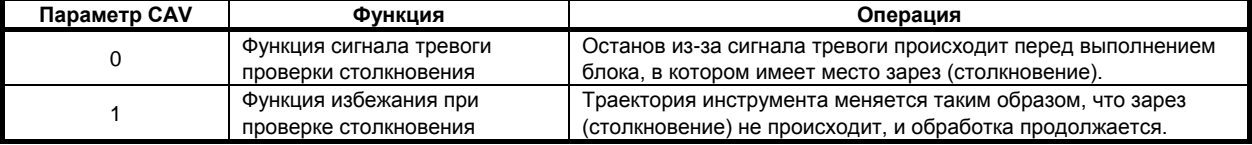

#### 6.6.6.2 Функция сигнала тревоги проверки столкновения

#### Столкновение, не являющееся столкновением между тремя примыкающими блоками

Если между вектором конечной точки блока 1 и вектором конечной точки блока 7 определено столкновение, как показано на рисунке Рис. 6.6.6.2 (а), сигнала тревоги будет выдан перед выполнением блока 1, и инструмент остановится. В этом случае векторы не будут удалены из памяти

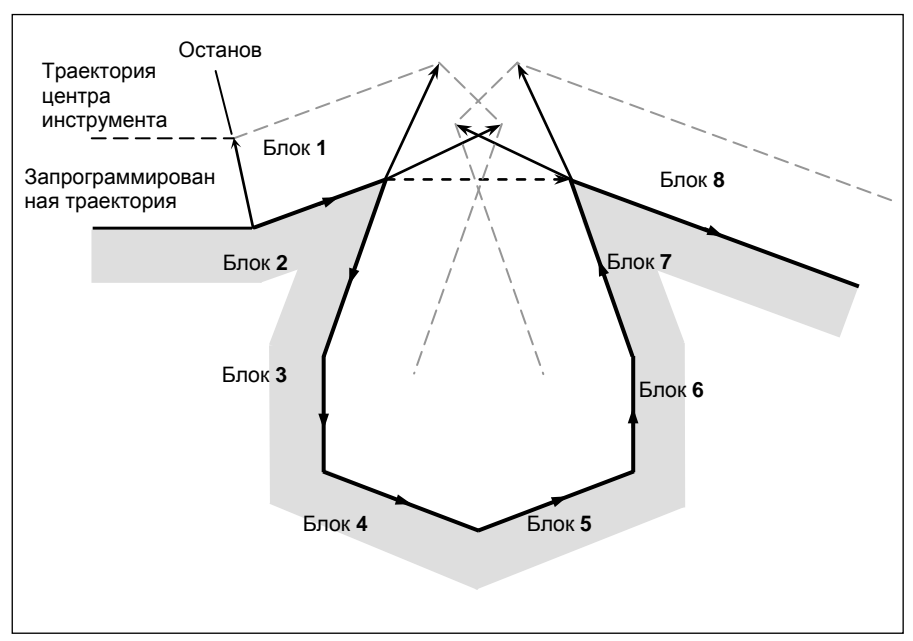

Рис. 6.6.6.2 (а)

#### Столкновение между тремя примыкающими блоками  $\blacksquare$

Если сделан вывод о наличии столкновения между тремя примыкающими блоками, вектор столкновения, а также любой другой вектор, существующий внутри области, удаляется из памяти, и создается траектория, соединяющая оставшиеся векторы. В примере на Рис. 6.6.6.2 (b)  $V_2$  и  $V_5$ сталкиваются так, что  $V_2$  и  $V_5$  удаляются, как и  $V_3$  и  $V_4$ , которые расположены внутри них, а  $V_1$ соединяется с V<sub>6</sub>. Операция в этот момент представляет собой линейную интерполяцию.

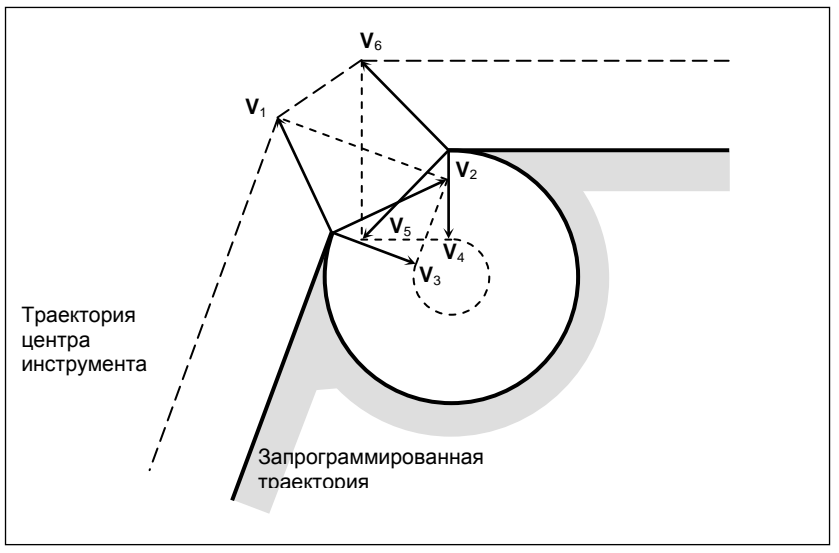

Рис. 6.6.6.2 (с)

#### 6. ФУНКЦИЯ КОМПЕНСАЦИИ ПРОГРАММИРОВАНИЕ

Если после удаления вектора последний единый вектор все еще показывает столкновение, или если существует только один вектор в начале и он вызывает столкновение, то сигнал тревоги выдается сразу после запуска предыдущего блока (конечная точка для единичного блока), и инструмент останавливается. На примере на Рис. 6.6.6.2 (d)  $V_2$  и  $V_3$  сталкиваются, но, даже после удаления будет продолжать присутствовать сигнализация, так как конечные векторы  $V_1$  и  $V_4$ сталкиваются.

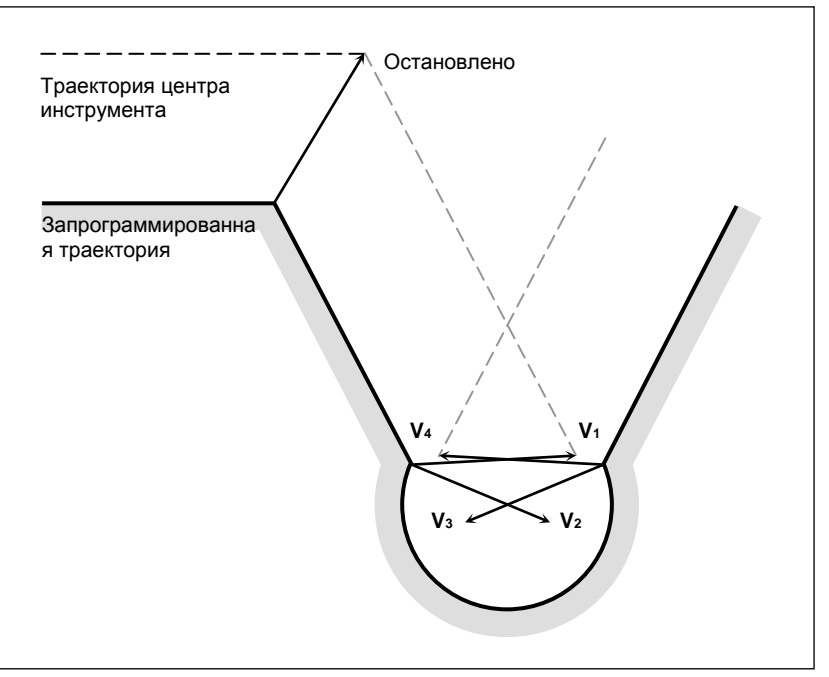

Рис. 6.6.6.2 (е)

## **6.6.6.3 Функция избежания при проверке столкновения**

#### **Обзор**

Если задается команда, которая удовлетворяет условию, при котором функция аварийного сигнала проверки столкновения порождает сигнал тревоги столкновения, эта функция подавляет выдачу сигнала тревоги столкновения, но создает новый вектор компенсации, который рассчитывается как траектория для избежания столкновения, продолжая таким образом обработку. При траектории, которая позволяет избежать столкновения, имеет место недостаточный срез по сравнению с запрограммированной траекторией. Кроме того, в зависимости от заданной фигуры, иногда траектория, которая позволяет избежать столкновения, не может быть задана или такая траектория может считаться опасной. В таком случае происходит аварийный останов. По этой причине не всегда возможно избежать столкновения для всех команд.

#### **- Способ избежания столкновения**

Рассмотрим случай, при котором столкновение возникает между вектором компенсации между (блок 1 - блок 2) и вектором компенсации между (блок N-1 - блок N). Вектор направления из конечной точки блока 1 в конечную точку блока N-1 называется вектором разрыва. При этом определяется вектор пересечения последующей компенсации между (блок 1 - вектор разрыва) и вектор пересечения последующей компенсации между (вектор разрыва - блок N), и создается траектория, их соединяющая.

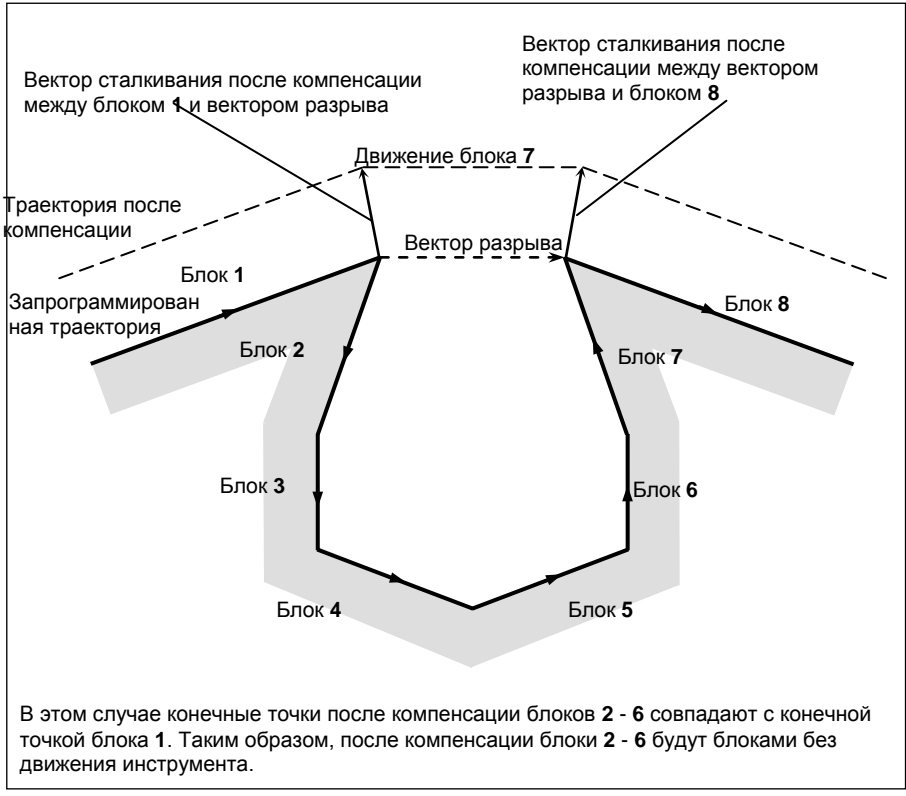

**Рис. 6.6.6.3 (a)**

Если вектор пересечения последующей компенсации (блок 1 - вектор разрыва) и вектор пересечения последующей компенсации (вектор разрыва - блок N) впоследствии пересекаются, то сначала выполняется удаление вектора, как описано в разделе «Столкновение между тремя соседними блоками». Если оставшиеся векторы все еще пересекаются, то вектор пересечения последующей компенсации (блок 1 - блок N) рассчитывается повторно.

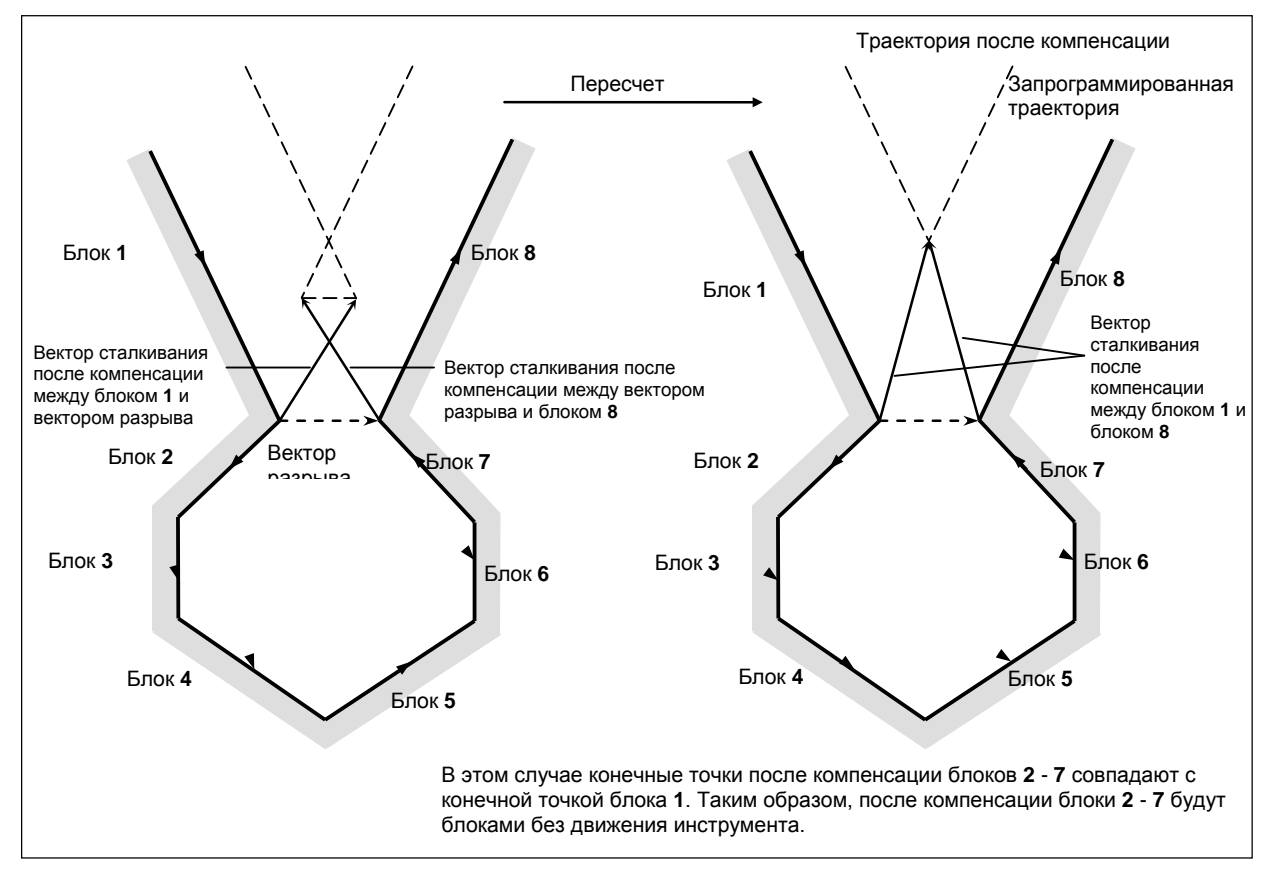

**Рис. 6.6.6.3 (b)**

Если значение коррекции на радиус инструмента/радиус вершины инструмента превышает радиус заданной дуги, как показано на Рис. 6.6.6.3 (c), и задана команда, которая приводит к компенсации по отношению к внутренней дуге, столкновения удается избежать, выполнив расчет пересечения, при котором команда дуги принимается за линейную команду. В этом случае векторы, позволяющие избежать столкновения, соединяются при помощи линейной интерполяции.

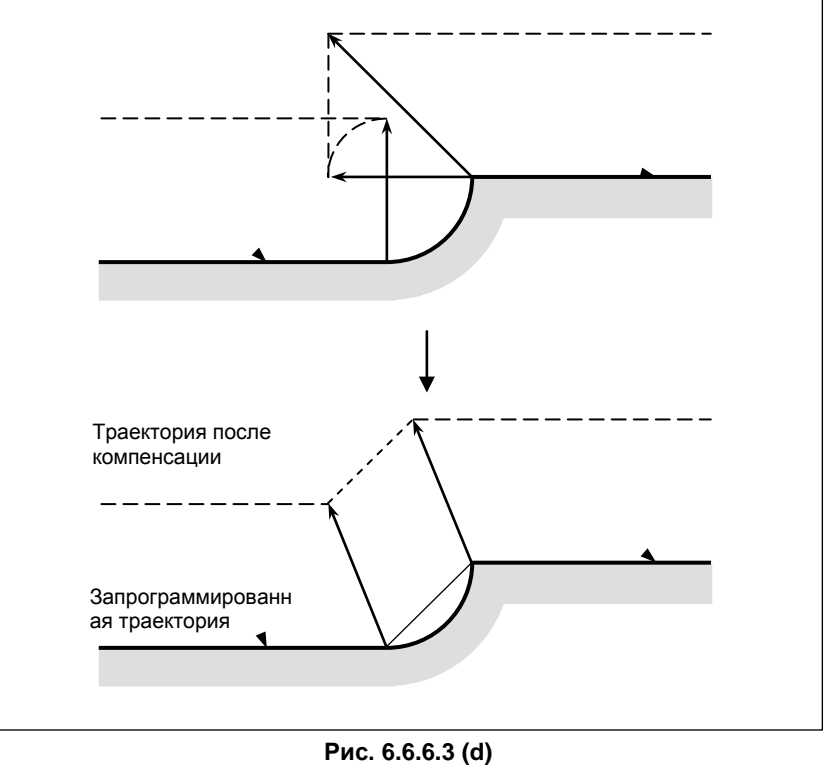

#### Если вектора для избежания столкновения не существует

Если необходимо обработать параллельную выемку, показанную на Рис. 6.6.6.3 (е), то оказывается, что вектор конечной точки блока 1 и вектор конечной точки блока 2 показывают столкновение, и делается попытка расчета вектора, который позволит избежать столкновения, вектора пересечения траектории последующей компенсации блока 1 и траектории последующей компенсации блока 3. В данном случае, поскольку блоки 1 и 3 параллельны друг другу, такого пересечения не существует. В данном случае сигнал предупреждения PS5446, "ИЗБЕЖАНИЕ В G41/G42 НЕВОЗМОЖНО" выдается непосредственно перед блоком 1, и инструмент останавливается.

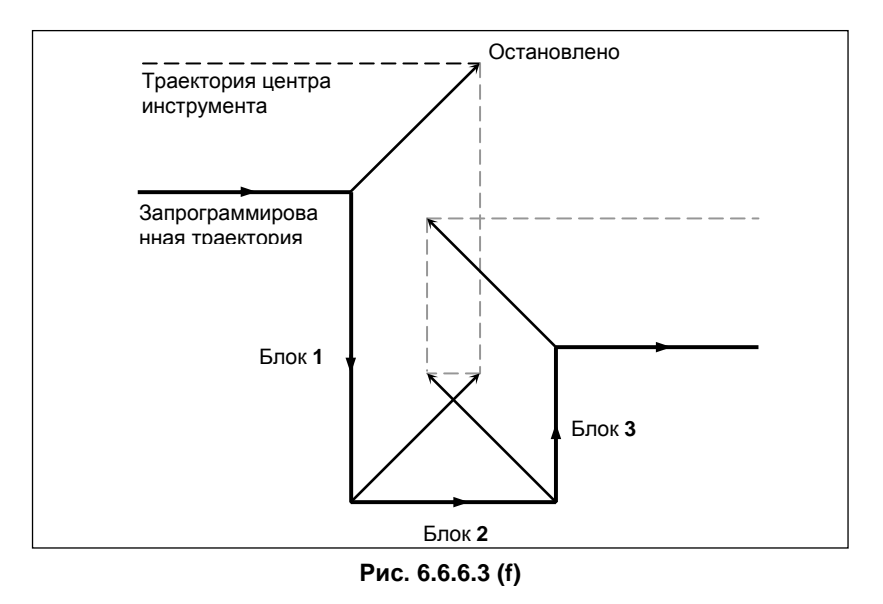

Если необходимо обработать круглую выемку, показанную на Рис. 6.6.6.3 (g), то оказывается, что вектор конечной точки блока 1 и вектор конечной точки блока 2 показывают столкновение, и делается попытка расчета вектора, который позволит избежать столкновения, вектора пересечения траектории последующей компенсации блока 1 и траектории последующей компенсации блока 3. В этом случае, поскольку блоки 1 и 3 являются циркулярными, такого пересечения при последующей компенсации не существует. В этом случае, сигнал тревоги PS5446 возникнет непосредственно перед блоком 1, как и в предыдущем примере.

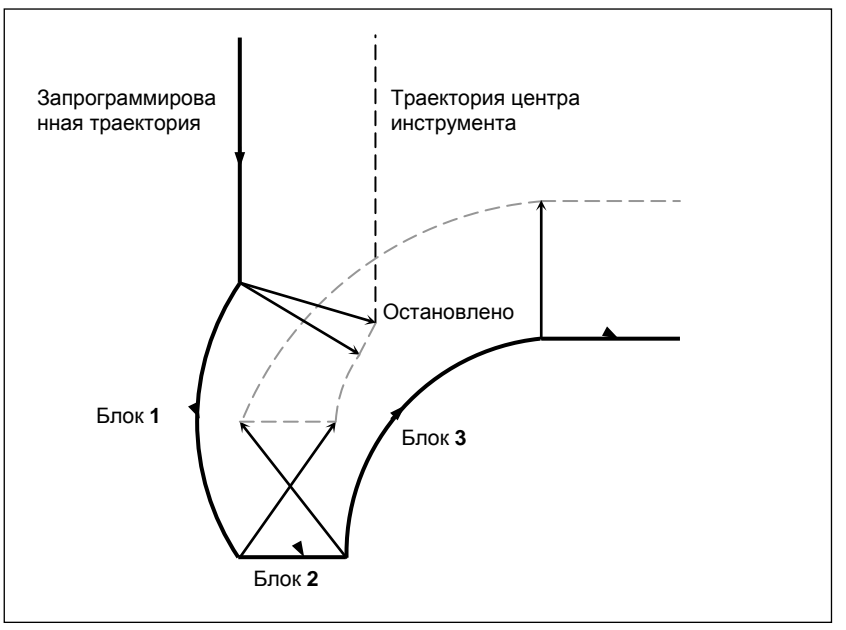

Рис. 6.6.6.3 (h)

#### **- Если избежание столкновения оценивается как опасное**

Если необходимо обработать выемку с острым углом, показанную на Рис. 6.6.6.3 (i), то оказывается, что вектор конечной точки блока 1 и вектор конечной точки блока 2 показывают столкновение, и делается попытка расчета вектора, который позволит избежать столкновения, вектора пересечения траектории последующей компенсации блока 1 и траектории последующей компенсации блока 3. В этом случае направление перемещения траектории для избежания столкновения существенно отличается от ранее заданного направления. Если траектория, полученная для избежания столкновения, очень сильно отличается траектории исходной команды (на 90° или больше либо на 270° или меньше), то операция избежания столкновения рассматривается как опасная; сигнал тревоги PS5447, "ОПАСНОЕ ИЗБЕЖАНИЕ В G41/G42" выдается сразу перед блоком 1, и инструмент останавливается.

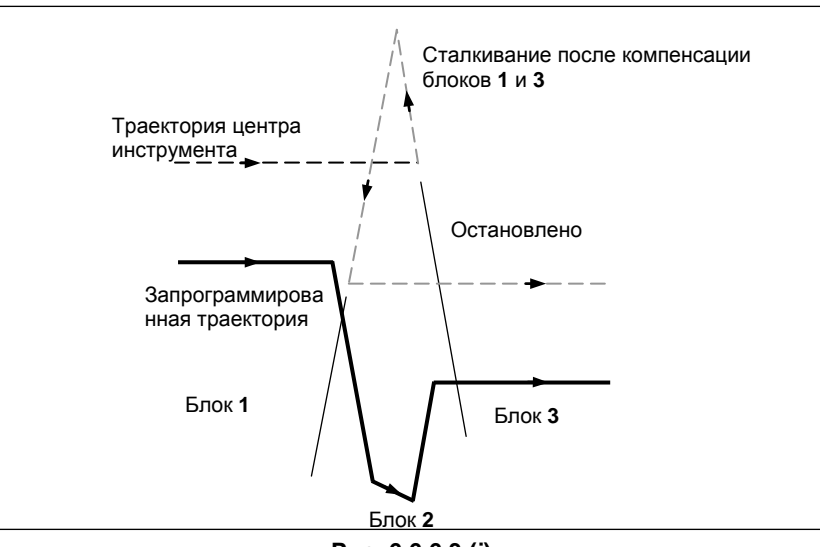

**Рис. 6.6.6.3 (j)**

Если необходимо обработать выемку, которая на дне шире, чем в верхней части, показанную на Рис. 6.6.6.3 (k), необходимо обработать, то оказывается, что вектор конечной точки блока 1 и вектор конечной точки блока 2 показывают столкновение, и делается попытка расчета вектора, который позволит избежать столкновения, вектора пересечения траектории последующей компенсации блока 1 и траектории последующей компенсации блока 3. В этом случае соединение между блоками 1 и 3 считается внешним, а траектория, впоследствии помогающая избежать столкновения, приводит к зарезу, в отличие от первоначальной команды. В таком случае операция избежания столкновения рассматривается как опасная; сигнал тревоги PS5447 выдается сразу перед блоком 1, и инструмент останавливается.

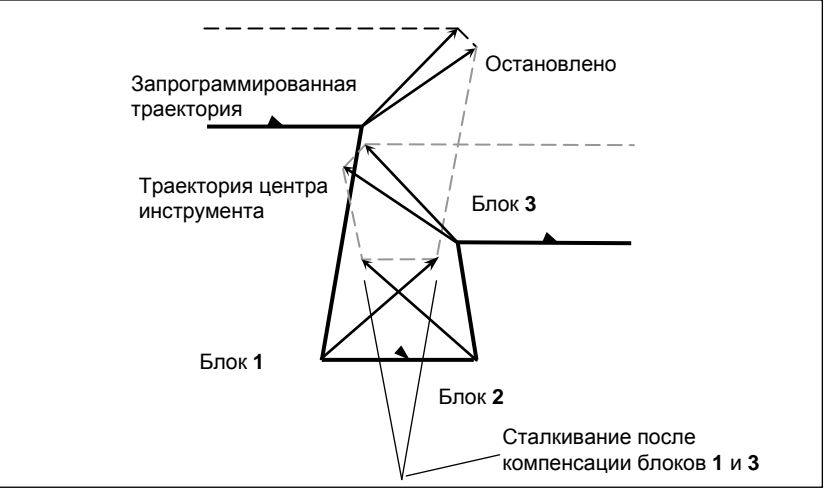

**Рис. 6.6.6.3 (l)**

#### Если возникает последующее столкновение с вектором избежания **СТОЛКНОВЕНИЯ**

Если необходимо обработать выемку, показанную на рисунке Fig. 6.6.6.3 (h), и если число блоков для считывания равно 3, то оказывается, что вектор конечной точки блока 1 и вектор конечной точки блока 2 показывают столкновение, и делается попытка расчета вектора, который позволит избежать столкновения вектора пересечения траектории последующей компенсации блока 1 и траектории последующей компенсации блока 3. В этом случае, вектор конечной точки блока 3, который необходимо рассчитать следующим, впоследствии сталкивается с предыдущим вектором избежания столкновения.

Если дальнейшее столкновение происходит с созданным и выведенным вектором избежания столкновения, то перемещение в блоке не будет выполнено; сигнал тревоги PS5448, "ВМЕШАТ.ДЛЯ ПРЕДОТВР.ПРИ В G41/G42" возникнет непосредственно перед блоком, и инструмент остановится.

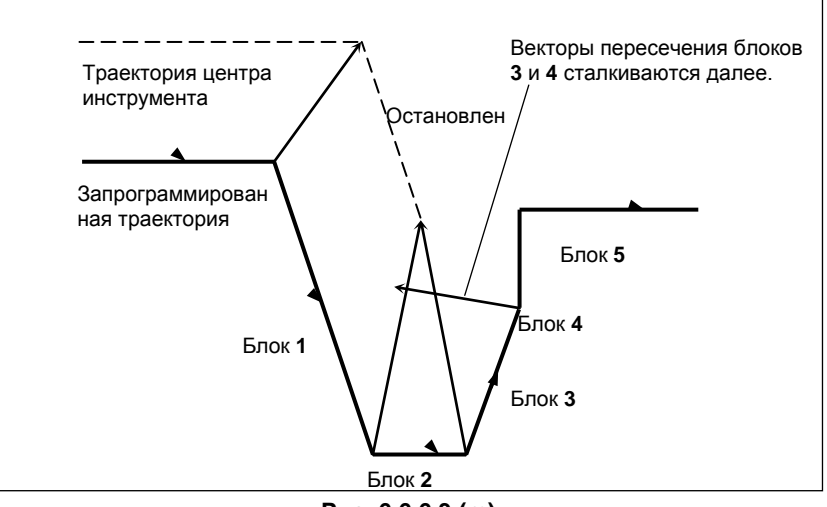

Рис. 6.6.6.3 (m)

### **ПРИМЕЧАНИЕ**

- 1 Для случаев, когда «ситуация, позволяющая избежать столкновения, оценивается как опасная» или «возникает последующее столкновение с вектором избежания столкновения», существует возможность подавить сигнал тревоги, чтобы продолжить обработку, при помощи соответствующей настройки бита 6 (NAA) параметра ном. 19607. Однако «если векторов для избежания столкновения не существует», то избежать выдачи сигнала тревоги нельзя, независимо от настройки этого параметра.
- 2 Если останов единичного блока происходит во время операции избежания столкновения, и при этом выполняется операция, которая отличается от первоначального перемещения, например, ручное вмешательство, вмешательство в режиме РВД, изменение величины коррекции на радиус инструмента / на радиус вершины инструмента, Если выполняется такая операция, то столкновение может возникнуть повторно, несмотря на то, что избежание столкновения уже один раз было выполнено.

#### 6.6.7 Коррекция на радиус инструмента / на радиус вершины инструмента для ввода с РВД

### Пояснение

### Операция MDI

Во время операции ручного ввода данных, т.е. если команды программы задаются в режиме РВД в состоянии сброса для того, чтобы выполнить запуск цикла, расчет пересечения для компенсации выполняется тем же способом, что и в режиме работы памяти или DNC. Компенсация выполняется тем же самым способом, если подпрограмма вызывается из памяти для хранения программ в результате выполнения операции в режиме РВД.

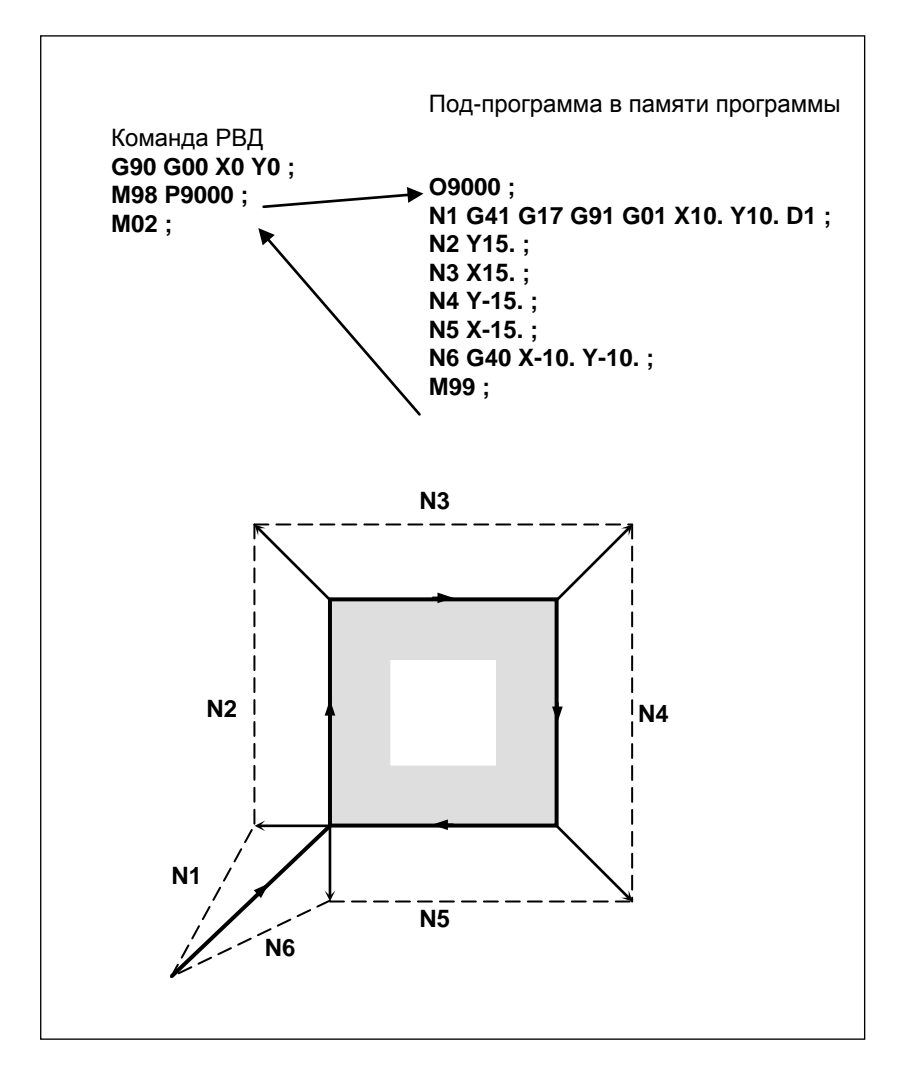

#### Вмешательство в режиме MDI

Если выполняется вмешательство в режиме РВД, то есть, выполняется останов единичного блока, чтобы войти в состояние останова автоматической операции в середине операции памяти, операции DNC и подобных операций, а команда программы задана в режиме РВД для того, чтобы выполнить запуск цикла, то компенсация на режущий инструмент не выполняет расчета пересечения, сохраняя последний вектор компенсации, предшествующий вмешательству.

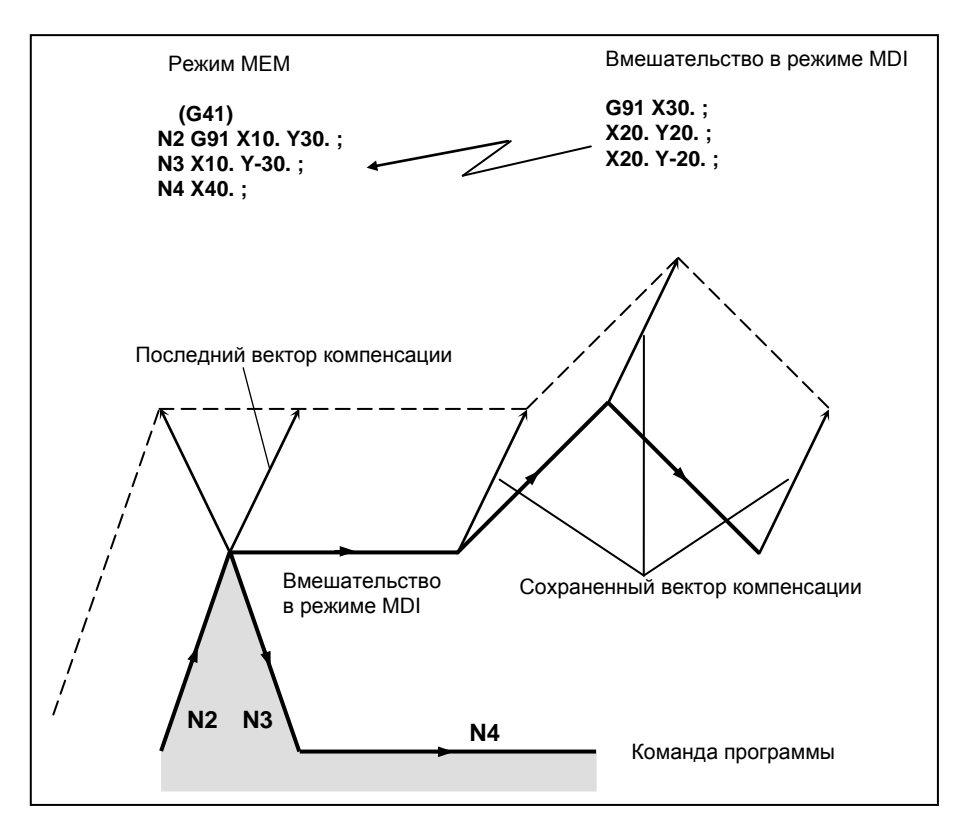

### **ПРИМЕЧАНИЕ**

Если коррекция на радиус инструмента/радиус вершины инструмента была задана в режиме ручного ввода данных (MDI) или вмешательства в режиме MDI, установите бит 4 (MCR) параметра ном. 5008 на 0. Если бит 4 (MCR) параметра ном. 5008 имеет значение 1, выдается сигнал предупреждения PS5257, «G41/G42 НЕ РАЗР.В РУЧ.РЕЖИМЕ».

# **6.7 СОХРАНЕНИЕ ВЕКТОРА (G38)**

При коррекции на радиус инструмента / на радиус вершины инструмента существует возможность сохранить вектор коррекции в конечной точке предыдущего блока, не прибегая к расчету пересечения, путем задания G38 в режиме смещения.

#### **Формат**

(в режиме коррекции) **G38 IP\_ ;**

IP: Значение, заданное для осевого перемещения

#### **Пояснение**

#### **- Вектор сохранения**

При задании вышеуказанной команды, в конечной точке блока, который непосредственно предшествует блоку G38, создается вектор, перпендикулярный этому блоку. В блоке G38 сохраняется перпендикулярный вектор, выведенный в предыдущем блоке. G38 представляет собой однократный G-код. При следующей команде перемещения, при отсутствии команды G38, вектор компенсации создается повторно.

#### **Ограничение**

#### **- Режим**

Задайте G38 в режиме G00 или G01. Если задание происходит в режиме G02 или G03 (круговая интерполяция), в начальной и конечной точках может возникать радиальная погрешность.

#### **- Запуск / отмена**

При запуске / отмене операция выполняется, как описано в подразделах "Движение инструмента при пуске" и "Движение инструмента при отмене режима коррекции". Таким образом, G38 не может быть задано в следующих блоках:

- 1) Блок команды запуска (G41 или G42)
- 2) Блок команды отмены (G40)
- 3) Блок, непосредственно предшествующий блоку команды отмены (G40)

### **Пример**

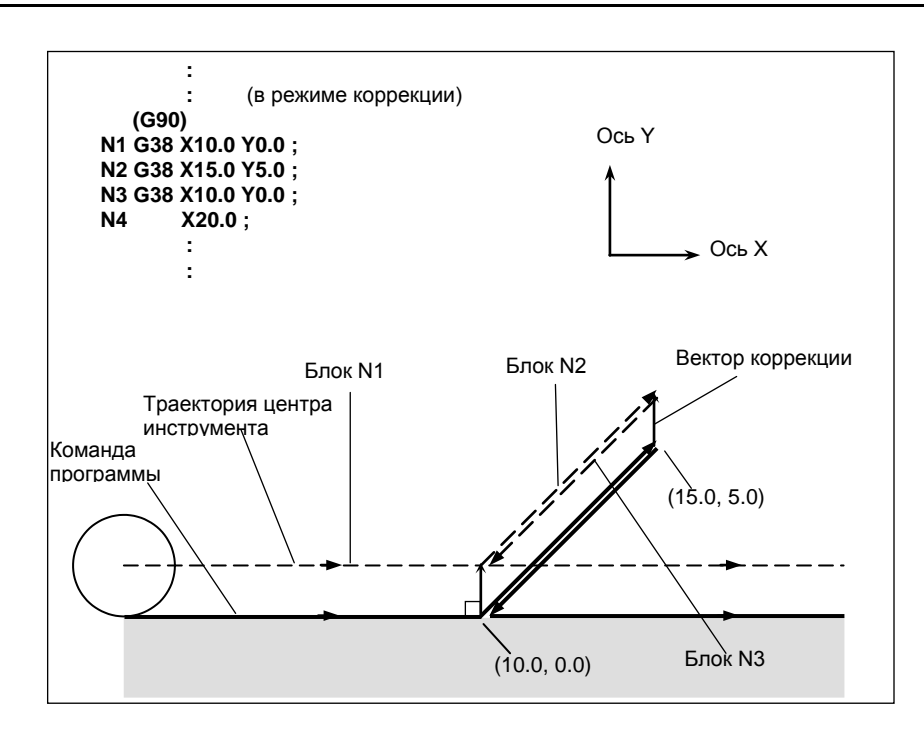

# **6.8 УГЛОВАЯ КРУГОВАЯ ИНТЕРПОЛЯЦИЯ (G39)**

Угловая круговая интерполяция может быть выполнена заданием G39 в режиме коррекции на радиус инструмента / на радиус вершины инструмента. Радиус угловой круговой интерполяции равен значению компенсации.

#### **Формат**

В режиме коррекции **G39 ;** и **I\_ J\_ G39 I\_ K\_ ; J\_ K\_**

#### **Пояснение**

#### **- Круговая интерполяция в углах**

При задании указанной выше команды может быть выполнена круговая интерполяция, радиус которой равен значению компенсации. Задание G41 или G42 перед командой устанавливает направление движения по дуге по часовой стрелке или против часовой стрелки. G39 представляет собой однократный G-код.

#### **- G39 без I, J или K**

Если запрограммировано G39 то дуга угла формируется так, чтобы вектор в конечной точке дуги был перпендикулярен начальной точке следующего блока.

### **- G39 с I, J и K**

При задании G39 с I, J и K дуга угла формируется таким образом, что вектор в конечной точке дуги перпендикулярен вектору, определенному значениями I, J и K.

### **Ограничение**

#### **- Команда перемещения**

В блоке, содержащем G39, команда перемещения не может быть задана. При задании команды выдается сигнал предупреждения PS5445, "НЕВОЗМОЖНО ЗАДАТЬ ПЕРЕМЕЩЕНИЕ В G39".

### **- Внутренний угол**

G39 не может задаваться в блоке внутреннего угла. В противном случае возникает зарез.

#### **- Скорость по угловой дуге**

Если угловая дуга задается при помощи G39 в режиме G00, скорость блока угловой дуги будет соответствовать предварительно заданной командой F. Если G39 задана в состоянии, когда ни одна команда F ни разу не задавалась, то скорость блока угловой дуги будет равна той, что указана параметром ном. 1411.

#### **Пример**

**- G39 без I, J или K**

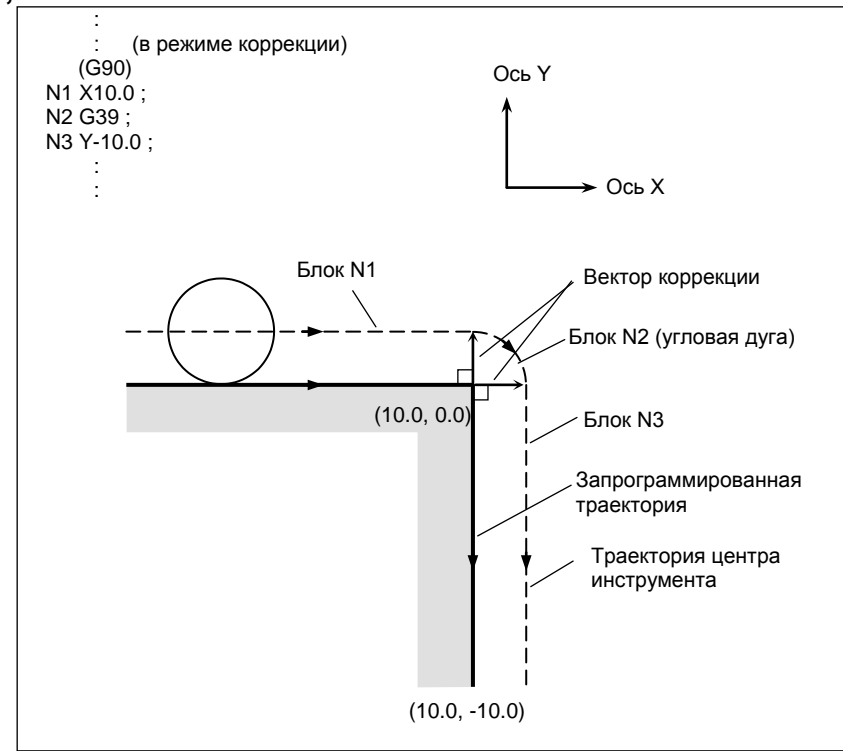

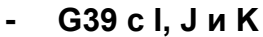

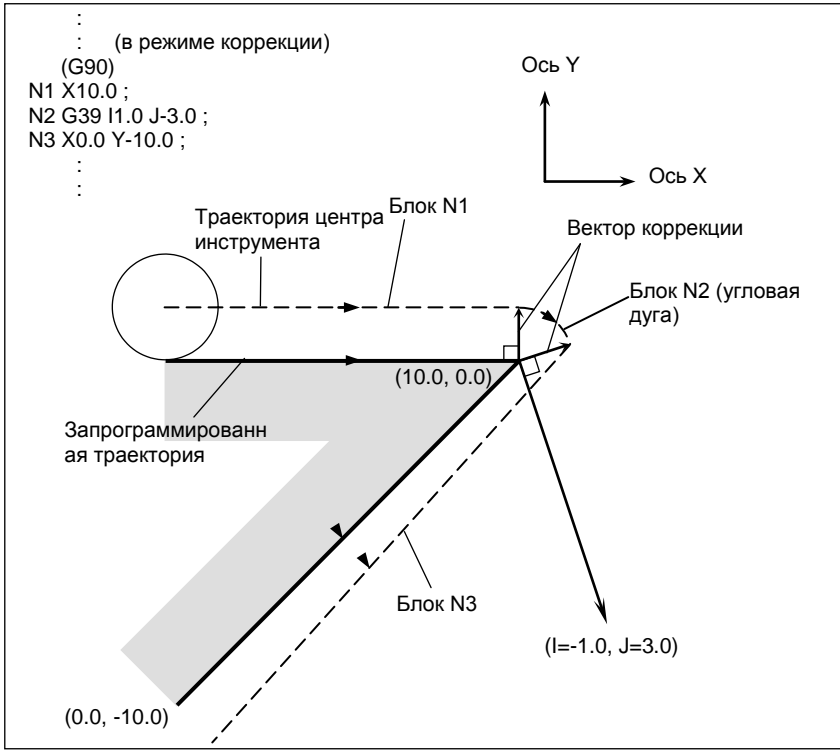

## **6.9 ЗНАЧЕНИЯ КОРРЕКЦИИ НА ИНСТРУМЕНТ, НОМЕРА ЗНАЧЕНИЙ КОРРЕКЦИИ И ВВОД ЗНАЧЕНИЙ ИЗ ПРОГРАММЫ (G10)**

Значения коррекции на инструмент включают значения коррекции на геометрические размеры инструмента и коррекции на износ инструмента (Рис. 6.9 (a)).

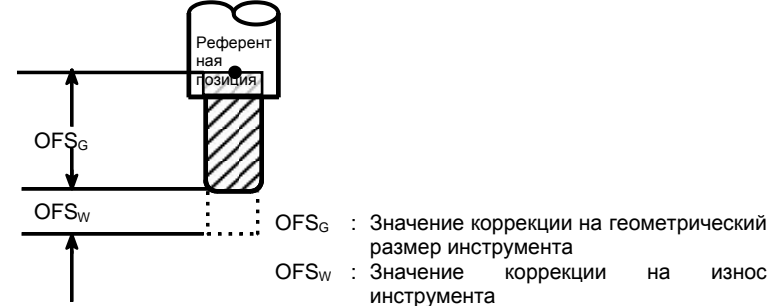

**Рис. 6.9 (a) Коррекция на геометрические размеры инструмента и коррекция на износ инструмента**

Значения коррекции на инструмент могут вводится в память ЧПУ с панели ручного ввода данных MDI (смотрите раздел III-1.1.1) или из программы.

Значение коррекции на инструмент выбирается из значений, находящихся в памяти ЧПУ, когда в программе после адресов H или D задается соответствующий код.

Значение используется для коррекции на длину инструмента, коррекции на режущий инструмент или для коррекции на инструмент.

Существует два типа памяти коррекции на инструмент, которые соответствуют конфигурации значения коррекции: память коррекции на инструмент A и C. Один из этих типов может быть выбран.

# **Пояснение - Память коррекции на инструмент A**

При памяти коррекции на инструмент A, память коррекции на геометрические размеры и память коррекции на износ не отличаются друг от друга. В этом случае сумма значений коррекции на геометрические размеры и коррекции на износ инструмента должна задаваться в памяти коррекции. Более того, между памятью коррекции на режущий инструмент (для D-кода) и памятью коррекции на длину инструмента (для H-кода) не делается различий.

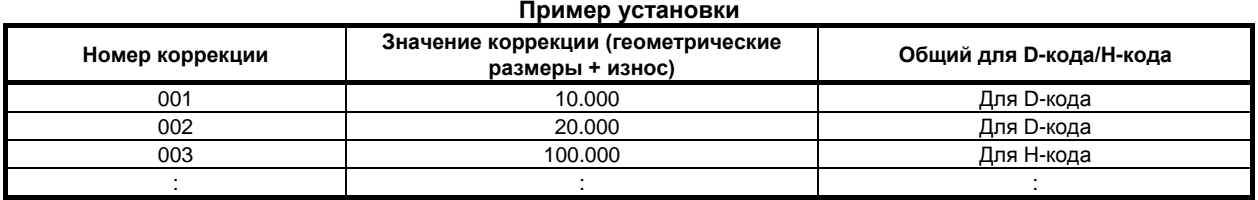

#### **- Память коррекции на инструмент C**

При памяти коррекции на инструмент C, память коррекции на геометрические размеры и память коррекции на износ подготавливаются отдельно. Таким образом, значения коррекции на геометрические размеры и значения коррекции на износ могут быть заданы отдельно. Более того, память коррекции на режущий инструмент (для D-кода) и память коррекции на длину инструмента (для H-кода) подготавливаются отдельно.

#### **Пример установки**

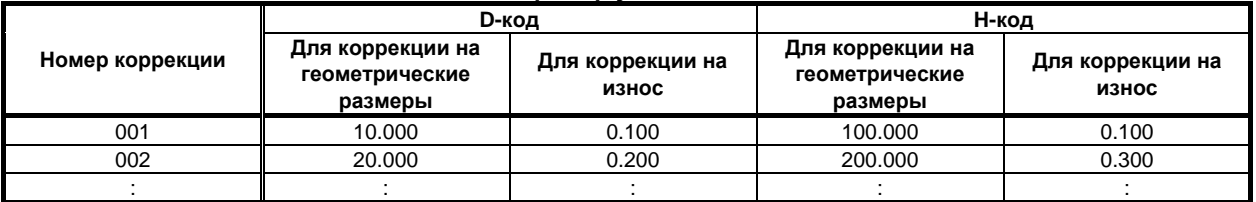

#### **- Единицы и диапазон действительных значений коррекции на инструмент**

Единицы и диапазон действительных значений коррекции на инструмент могут быть выбраны при помощи установки следующих параметров:

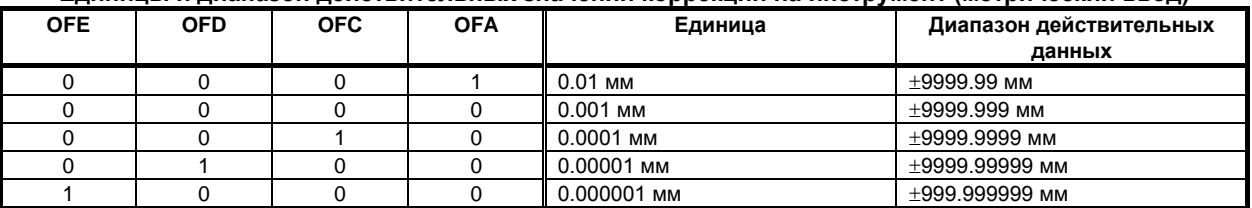

#### **Единицы и диапазон действительных значений коррекции на инструмент (метрический ввод)**

#### **Единицы и диапазон действительных значений коррекции на инструмент (ввод в дюймах)**

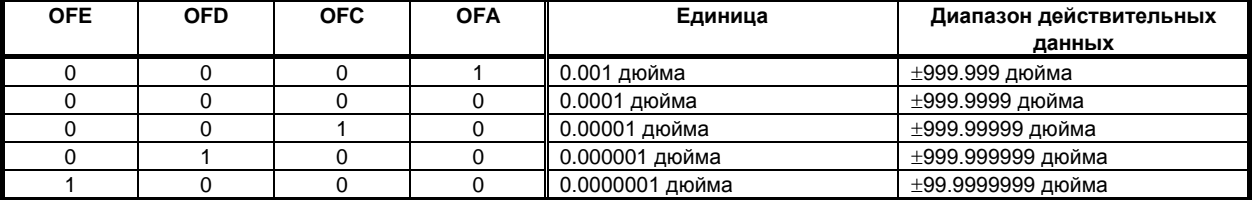

#### **- Число элементов данных коррекции на инструмент**

Число элементов данных коррекции на инструмент, используемое всей системой, варьируется в зависимости от станка. Смотрите соответствующее руководство, предоставляемое изготовителем станка.

#### **Формат**

Формат программирования зависит от типа памяти коррекции на инструмент.

Для памяти коррекции на инструмент A

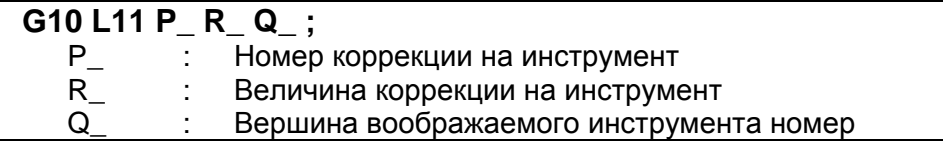

Для памяти коррекции на инструмент C

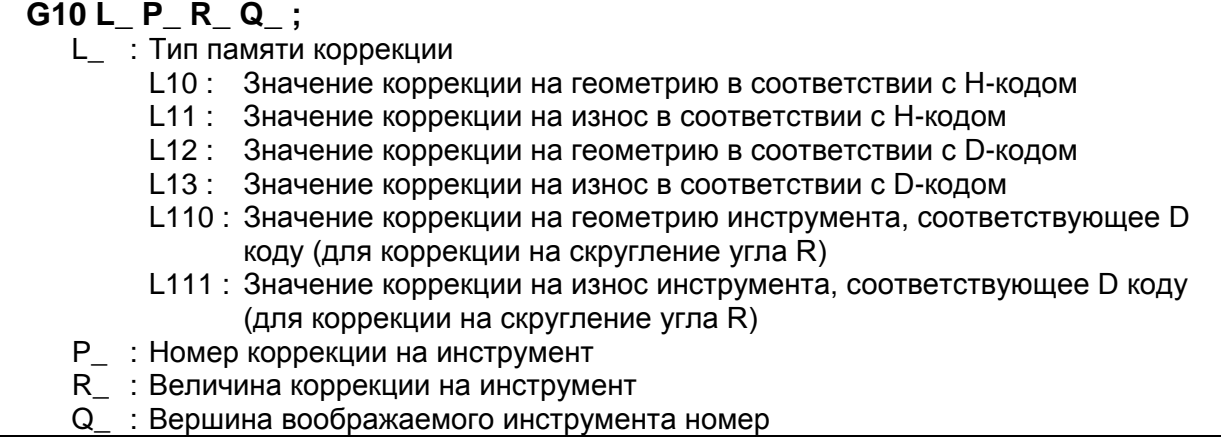

Путем задания G10, значение коррекции на инструмент может быть установлено или изменено.

Если G10 задается абсолютным вводом (G90), то заданная величина используется в качестве нового значения коррекции на инструмент.

При инкрементном вводе (G91), заданная величина, добавляемая к текущему значению коррекции на инструмент, используется в качестве нового значения коррекции на инструмент.

#### **ПРИМЕЧАНИЕ**

- 1 Адрес R соответствует системе приращений для значений коррекции на инструмент.
- 2 Если L опускается для совместимости с общепринятым форматом ЧПУ, или L1 задается, то выполняется операция аналогичная той, при которой задается L11.
- 3 Установите номер вершины воображаемого инструмента, если задается функция коррекции на режущий инструмент, и при этом применяется направление вершины воображаемого инструмента.

#### 6.10 **ВРАЩЕНИЕ СИСТЕМЫ КООРДИНАТ (G68, G69)**

Возможно вращать запрограммированный контур. При использовании этой функции, становится возможным, например, изменить программу, используя команды вращения, если заготовка размещена на станке под некоторым углом поворота от запрограммированного положения. Далее, если есть образец, обобщающий несколько идентичных контуров в положениях, повернутых в сторону от контура, время, необходимое на программирование и длительность программы могут быть уменьшены, если подготовить подпрограмму и вызвать ее после вращения.

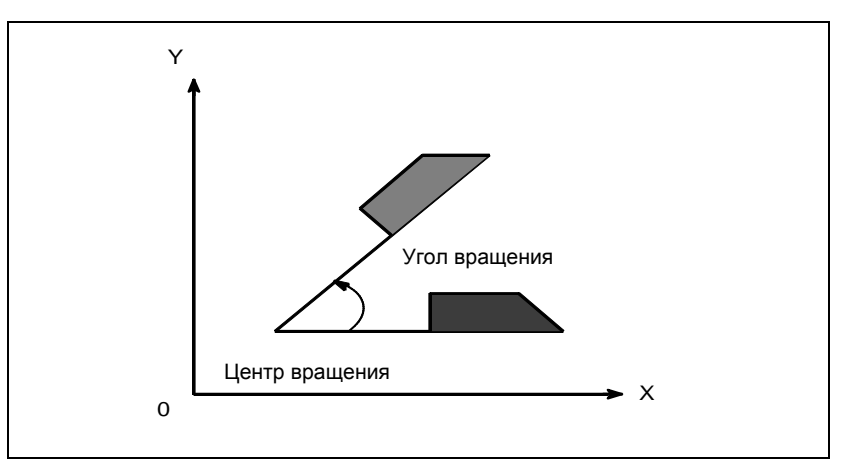

Рис. 6.10 (а) Вращение системы координат

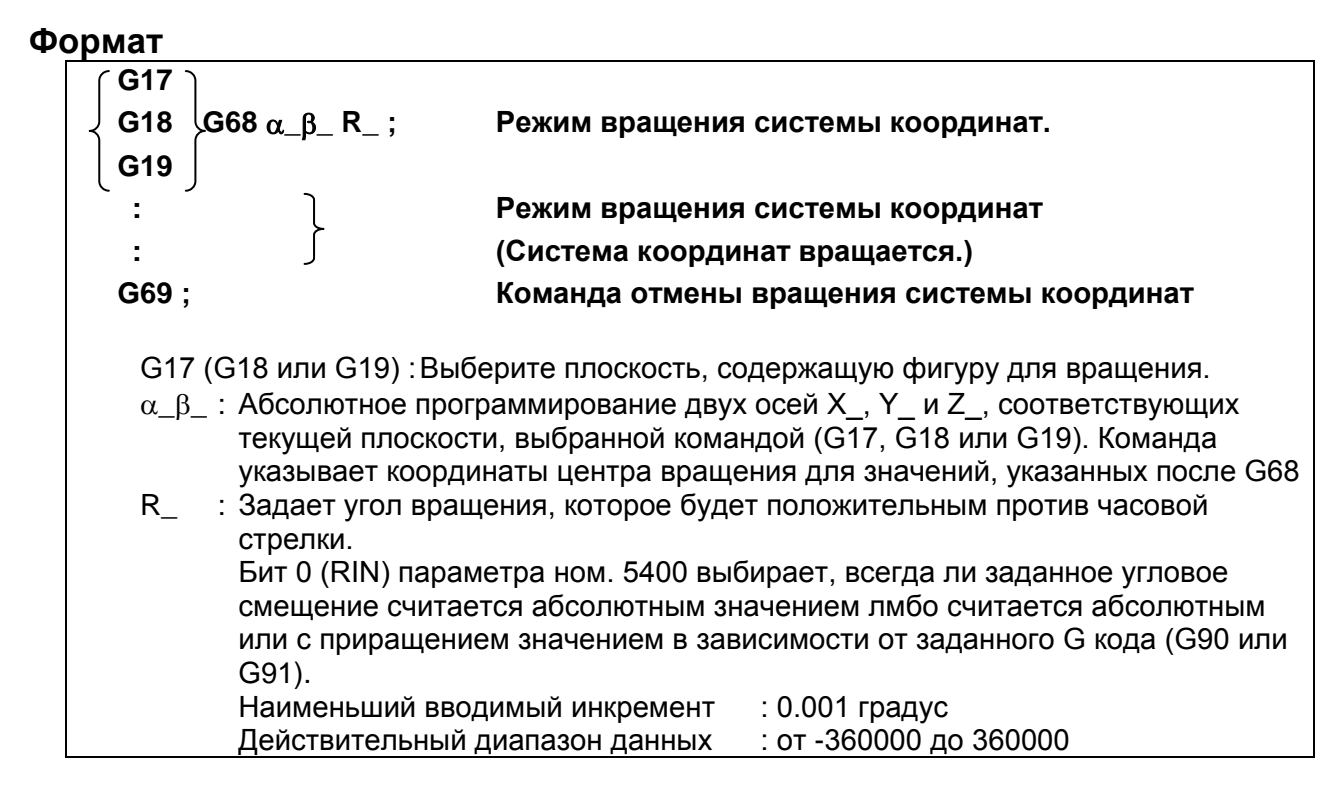

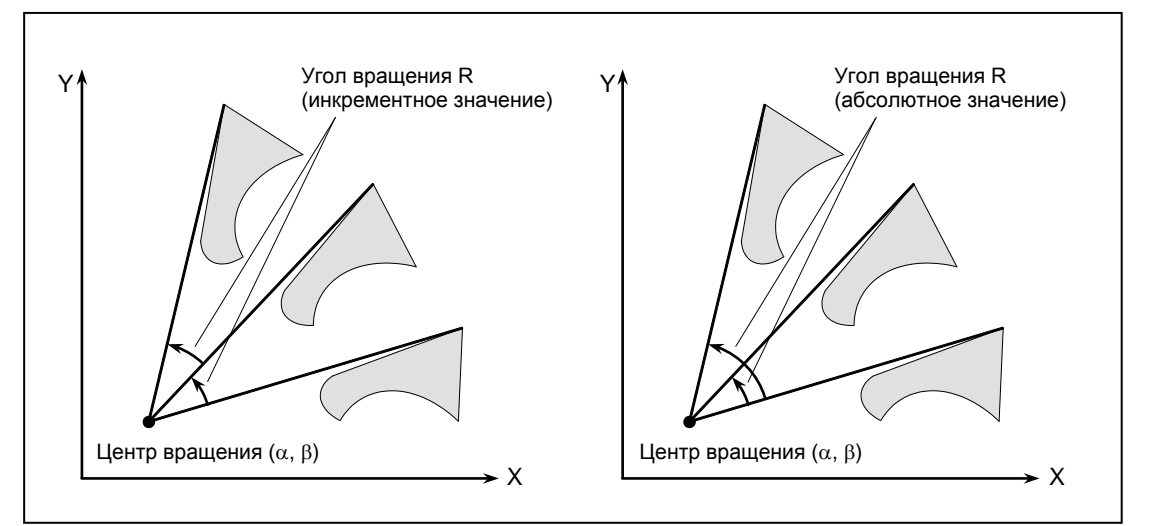

Рис. 6.10 (b) Центр и угол вращения

### **ПРИМЕЧАНИЕ**

Если для указания угловой коррекции (R) используется десятичная дробь, цифра разряда единиц соответствует единицам измерения градуса.

#### Пояснение

### G - код для выбора плоскости: G17, G18 или G19

G - код для выбора плоскости (G17,G18,или G19) может быть указан перед блоком, содержащим G - код для вращения системы координат (G68). В режиме вращения системы координат не должны быть указаны G17, G18 или G19.

#### Программирование в приращениях в режиме вращения системы координат

Центр вращения для программирования с приращением, программируемый после G68, но до абсолютного программирования, является позицией инструмента, когда было запрограммировано G68 (Рис. 6.10 (с)).

#### Центр вращения

Если  $\alpha$ \_ $\beta$  не запрограммированы, за центр вращения принимается положение инструмента в момент программирования G68.

#### Угловое смещение

Если R не задано, то за угловое смещение принимается значение, указанное в параметре ном. 5410.

Чтобы задать угловое смещение (R) в 0,00001 градуса (одна стотысячная), присвойте биту 0 (FRD) параметра ном. 11630 значение 1. В этом случае угловое смещение R задается в диапазоне от -36000000 до 36000000.

#### Команда отмены вращения системы координат

G - код, используемый для отмены вращения системы координат, (G69) может быть указан в блоке, в котором указана другая команда.

#### Компенсация погрешности инструмента

Коррекция на радиус инструмента / на радиус вершины инструмента, коррекция на длину инструмента, смещение инструмента и другие операции по коррекции выполняются после завершения вращения системы координат.

#### Взаимосвязь с преобразованием трехмерных координат (G68, G69)

Как вращение системы координат, так и преобразование трехмерных координат используют одни G коды: G68 и G69. G код с I, J и K обрабатывается как команда для преобразования трехмерных координат. G - код, заданный без I, J и K, обрабатывается как команда для двухмерного вращения системы координат.

#### Ограничение

#### Команды, относящиеся к возврату в референтное положение и системе координат

В режиме вращения системы координат, не должны быть заданы G - коды, относящиеся к возврату в референтное положение (G27, G28, G29, G30, и т. д.) и те из них, которые изменяют систему координат (с G52 по G59, G92, и т. д.). Если какие-либо из этих G - кодов необходимы, укажите их только после режима вращения системы координат. Если какая-либо из команд задается в режиме вращения системы координат, то выдается сигнал предупреждения PS0412, "AN UNUSABLE G CODE WAS USED".

#### Инкрементное программирование

Команда первого движения после команды отмены режима вращения системы координат (G69) должна быть указана с абсолютными значениями. Если указана команда приращения движения, правильное движение производится не будет.

#### Ввод в режиме контурного управления AI или режиме преобразования трехмерной системы координат

Вращение системы координат можно всегда задать для серии М.

#### Примечание по спецификации одной оси при вращении системы координат

При помощи приведенного ниже параметра можно выбрать позицию перемещения в случае, когда одна ось задана в абсолютном режиме. Если заданы две оси, то перемещение выполняется на ту же позицию, независимо от настройки параметра.

#### Бит 5 (АХ1) параметра ном. 11600

Если одна ось задана в абсолютном режиме, и задан режим вращения системы координат:

- $0:$ Заданное положение сначала рассчитывается в системе координат до вращения, затем выполняется вращение системы координат.
- Сначала выполняется вращение системы координат, затем выполняется перемещение в  $1:$ заданное положение в повернутой системе координат. (спецификация, совместимая с FS16i/18i/21i)

Этот параметр изменяет обработку координат на не заданных осях таким образом, что изменяется позиция, которая должна быть достигнута при перемещении.

(Пример)

G90 G0 X0 Y0 G01 X10, Y10, F6000 G68 X0 Y0 R45.... ...... Задает вращение системы координат. Ү14.142.........................Задает одну ось ....(1) G69

Если бит 5 (АХ1) параметра ном.  $11600 = 0$ :

Заданное положение рассчитывается в системе координат (XY) до вращения, затем выполняется вращение системы координат. Таким образом, при задании (1) положение по незаданной оси Х составляет X10, и заданным положением будет (X10, Y14.142). Затем перемещение выполняется на позицию (X-2.929, Y17.071), полученную при повороте на 45°.

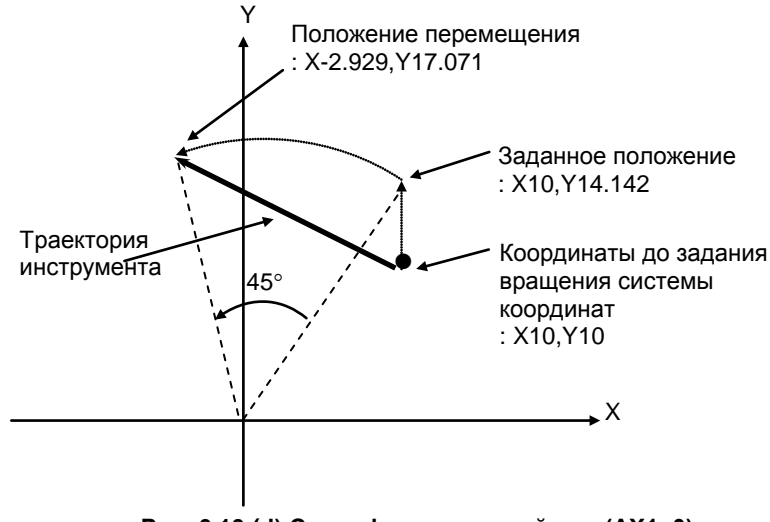

**Рис. 6.10 (d) Спецификация одной оси (AX1=0)**

Если бит 5 (AX1) параметра ном. 11600 = 1:

При задании (1), координаты (X10,Y10) до поворота системы координат преобразуются в координаты (X'14.142,Y'0) в системе координат (X'Y'), полученной при вращении на 45°. Затем выполняется перемещение на заданное положение (X'14.142,Y'14.142), то есть, в позицию перемещения (X0,Y20).

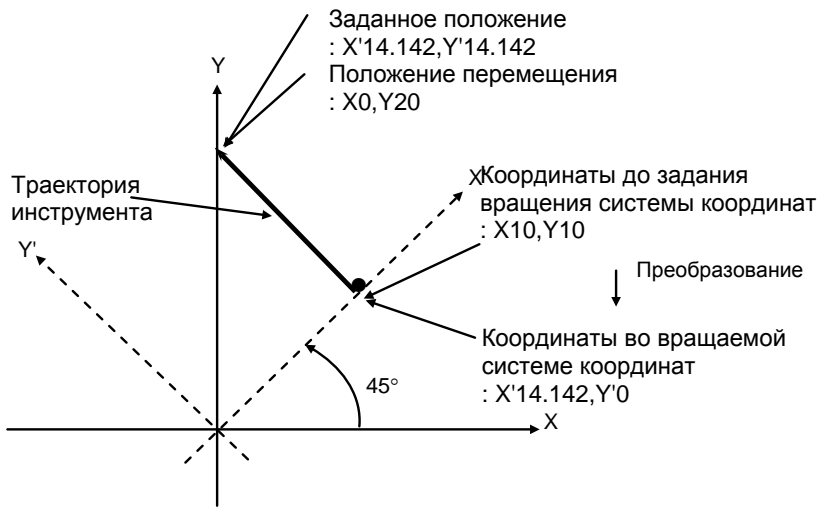

**Рис. 6.10 (e) Спецификация одной оси (AX1=1)**

#### **Пояснение**

**- Абсолютная команда положения/ команда приращения положения**

N1 G92 X-500.0 Y-500.0 G69 G17 ; N2 G68 X700.0 Y300.0 R60.0 ; N3 G90 G01 X0 Y0 F200 ; (G91X500.0Y500.0) N4 G91 X1000.0 ; N5 G02 Y1000.0 R1000.0 ; N6 G03 X-1000.0 I-500.0 J-500.0 ; N7 G01 Y-1000.0 N8 G69 G90 X-500.0 Y-500.0 M02 ;

Траектория пути когда команда приращения задана в блоке N3 (в скобках)

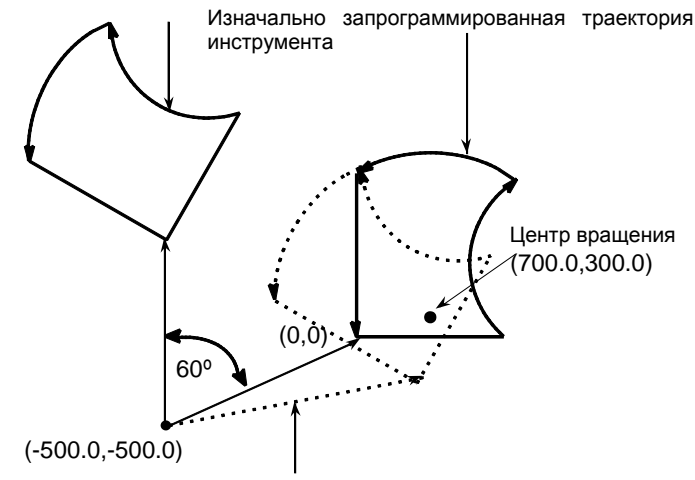

Траектория инструмента после вращения

**Рис. 6.10 (f) Абсолютное/инкрементное программирование при вращении системы координат**

**- Коррекция на режущий инструмент и вращение системы координат**

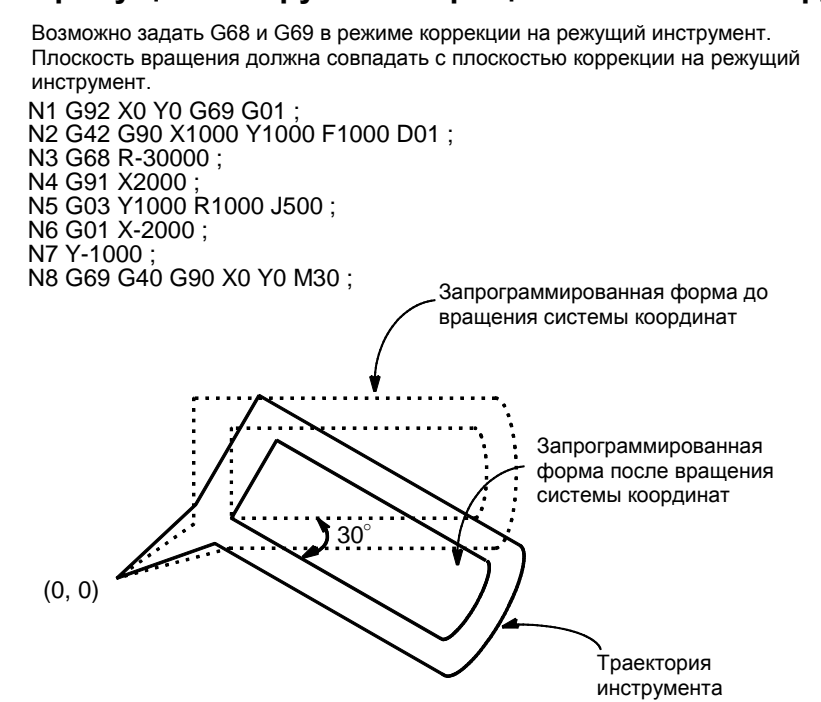

**Рис. 6.10 (g) Коррекция на режущий инструмент и вращение системы координат**

#### **- Масштабирование и вращение системы координат**

Если команда вращения системы координат выполняется в режиме масштабирования (G51 режим), то будет масштабировано значение координат (a,b) центра вращения, но не угол вращения (R). Если выполняется команда перемещения, то сначала применяется масштабирование, а затем вращение координат.

Команда вращения системы координат (G68) не должна запускаться в режиме коррекции на режущий инструмент (G41, G42) в режиме масштабирования (G51). Команда вращения системы координат всегда должна быть указана до установки режима коррекции на режущий инструмент.

- 1. Если система не находится в режиме коррекции на режущий инструмент, задайте команды в следующей последовательности:
	- G51 ; Включение режима масштабирования
	- G68 ; Включение режима вращения системы координат
	-

:

:

:

- G69 ; Отмена режима вращения системы координат
- G50 ; Отмена режима масштабирования
- 2. Если система в режиме коррекции на режущий инструмент, укажите команды в следующем порядке (Рис. 6.10 (h)) :
	- (отмена коррекции на режущий инструмент)
	- G51 ; Включение режима масштабирования<br>G68 : Начало вращения системы координат
	- Начало вращения системы координат
	- G41 ; Включение режима коррекции на режущий инструмент
		- G92 X0 Y0 ; G51 X300.0 Y150.0 P500 ; G68 X200.0 Y100.0 R45.0 ; G01 X400.0 Y100.0 ; Y100.0 ; X-200.0 ; Y-100.0 ; X200.0 ;

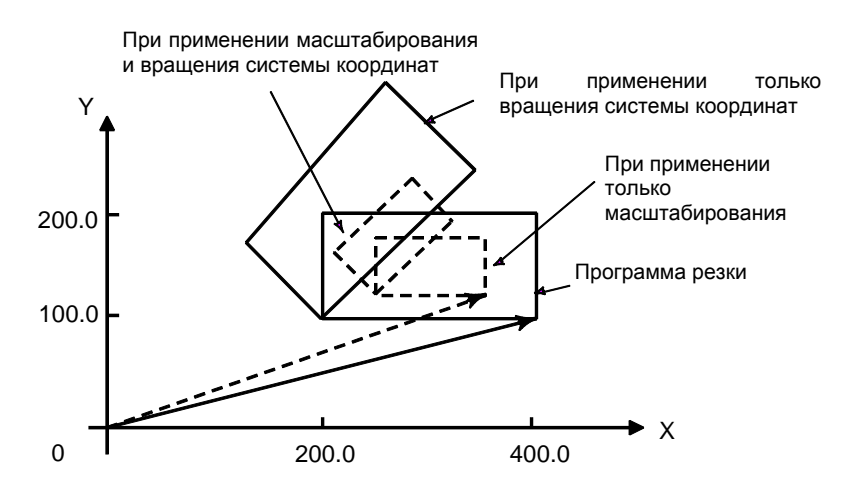

#### **Рис. 6.10 (i) Масштабирование и вращение системы координат в режиме коррекции на режущий инструмент**

#### Повторяемые команды для вращения системы координат  $\blacksquare$

Возможно хранить одну программу в качестве подпрограммы и вызывать подпрограмму посредством изменения угла.

> Пример программы для случая, когда параметр RIN (ном. 5400#0) равен 1. Заданное угловое смещение рассматривается как абсолютное или инкрементное значение в зависимости от заданного G кода (G90 или G91).

G92 X0 Y0 G69 G17; G01 F200 H01; M98 P2100; M98 P072200: G00 G90 X0 Y0 M30;

O 2200 G68 X0 Y0 G91 R45.0; G90 M98 P2100; M99;

O 2100 G90 G01 G42 X0 Y-10.0; X4.142; X7.071 Y-7.071 :  $G40:$  $M99;$ 

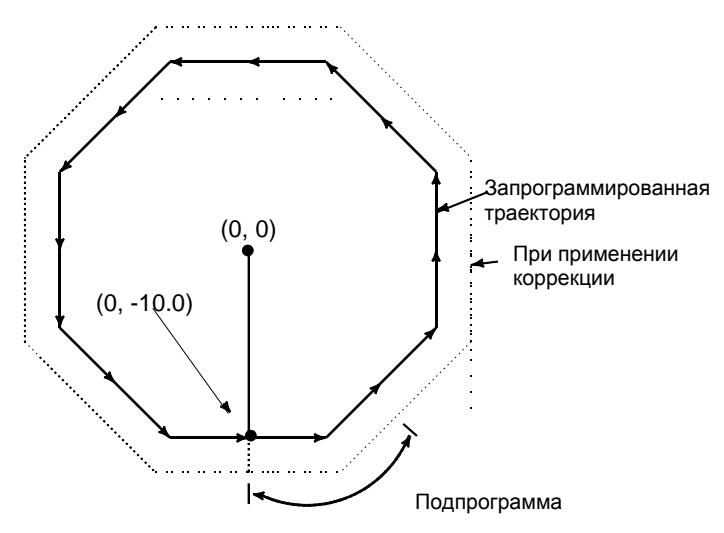

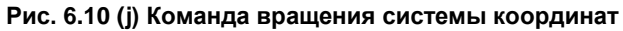

# **7 РАБОТА С ПАМЯТЬЮ В ПРОГРАММНОМ ФОРМАТЕ Series 15**

### **Обзор**

Работа с памятью программы в формате Series 15 возможна при задании бита 1 (FCV) параметра ном. 0001 равным 1.

#### **Пояснение**

Форматы данных для коррекции на радиус инструмента, вызова подпрограммы и постоянных циклов различны для Series 0*i*-F Plus и Series 15. Формат программ Series 15 может обрабатываться для работы с памятью.

Другие форматы данных должны соответствовать Series 0*i*-F Plus. Если зарегистрировано значение вне заданного диапазона для Series 0*i*-F Plus, то возникает сигнал тревоги.

#### **ПРИМЕЧАНИЕ**

- 1 Регистрация в памяти и работа с памятью возможны только для функций, предусмотренных в Series 0*i*-F Plus.
- 2 Не меняйте настройку данного параметра (бит 1 (FCV) параметра ном. 0001) во время работы с памятью. Меняйте настройку данного параметра в нулевом состоянии.
- 3 Более подробную информацию о жестком нарезании резьбы см. в разделе "5.3 ЖЕСТКОЕ НАРЕЗАНИЕ РЕЗЬБЫ".
- 4 Стандартный формат ограничений см. в примечаниях к программному формату Series 15.

#### **- Адрес для номера коррекции на радиус инструмента**

Номера коррекции задаются адресом D в Series 15.

Если номер коррекции задается адресом D, то модальное значение, задаваемое адресом H, заменятся номером коррекции, который задан адресом D.

#### **- Вызов подпрограммы**

Если задан номер программы, состоящий более, чем из четырех цифр, последние четыре цифры воспринимаются в качестве номера подпрограммы.

если не указано число повторений, подразумевается 1.

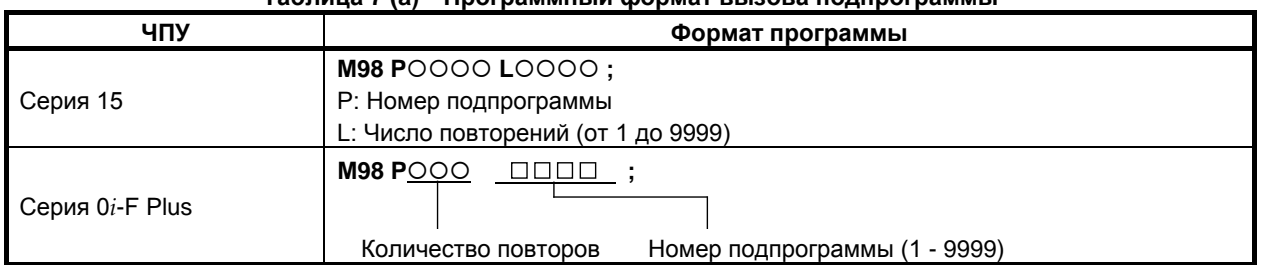

#### **Таблица 7 (a) Программный формат вызова подпрограммы**

Однако, если включена пользовательская макропрограмма (бит 5 (NMC) параметра ном. 8135 равен 0), то могут использоваться оба формата.

#### **- Адрес для числа повторений постоянного цикла для сверления**

На ЧПУ Series 15 и 0*i*-F Plus для числа повторений постоянного цикла при сверлении используются различные адреса, как указано в Таблица 7 (b).

## 

#### 7. РАБОТА С ПАМЯТЬЮ В **OOPMATE Series 15**

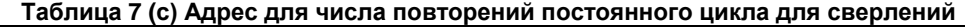

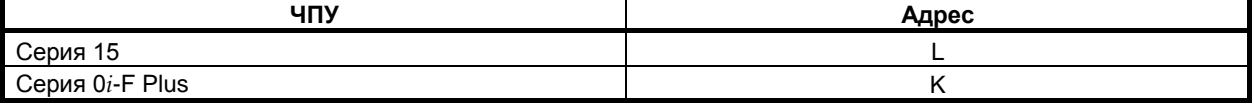

# **8 ФУНКЦИИ ВЫСОКОСКОРОСТНОГО РЕЗАНИЯ**

## **8.1 ВЫБОР МОДЕЛИ НАСТРОЙКИ ДЛЯ ТЕХНОЛОГИИ ВЫСОКОКАЧЕСТВЕННОЙ ОБРАБОТКИ FINE SURFACE С ПОМОЩЬЮ ПРОГРАММНОЙ КОМАНДЫ**

### **Краткий обзор**

В параметрах, связанных с высококачественной обработкой, операторы могут выбирать тип настройки параметров из трех вариантов (модели настройки), разработанных изготовителем станка, в зависимости от условий обработки. Данная функция облегчает настройку и выбор параметров, связанных с высококачественной обработкой, в соответствии с условиями обработки.

В данной главе описывается выбор модели настройки с помощью команды программы. См. раздел "НАСТРОЙКА ТЕХНОЛОГИИ ВЫСОКОКАЧЕСТВЕННОЙ ОБРАБОТКИ FINE SURFACE", чтобы узнать больше о "PATTERN SELECT" (выбор модели настройки) в режиме настройки технологии Fine Surface.

#### **Формат**

**G08.1P\_ ;**

P\_ : Модель настройки P1 : "Модель 1" P2 : "Модель 2"

P3 : "Модель 3"

Пример) При подаче команды G08.1P3 "Модель 3" выбирается в качестве действующей модели настройки.

```
G05.1 Q1 R_ ;
 R_ : уровень (от 1 до 10)
G05 P10000 R_ ;
 R_ : уровень (от 1 до 10)
G08 P1 R_ ;
 R_ : уровень (от 1 до 10)
```
### **Пояснение**

### **Выбор модели настройки командой G08.1**

Выбрать действующую модель настройки можно подачей команды G08.1 во время автоматической работы. Действующая модель настройки задается с адресом P.

### **Выбор модели настройки командами G05.1, G05, G08**

Модель настройки можно выбрать с помощью G-кода функции выбора условий обработки (командами G05.1, G05, G08). Это позволяет использовать без изменений программы обработки, которые использовались на станках с функцией выбора условий обработки.

# **III. УПРАВЛЕНИЕ**

# **1 НАСТРОЙКА И ОТОБРАЖЕНИЕ ДАННЫХ**

# **1.1 ОКНА, ОТОБРАЖАЕМЫЕ ФУНКЦИОНАЛЬНОЙ КЛАВИШЕЙ**

Нажмите функциональную клавишу  $\boxed{\Box \Box}$ , чтобы отобразить или задать значения коррекции на

инструмент и другие данные.

В данном разделе описывается, как отобразить или задать следующие данные:

- 1. Величина коррекции на инструмент
- 2. Измерение длины инструмента
- 3. Значение коррекции на инструмент

## **1.1.1 Установка и отображение значения коррекции на инструмент**

Значения коррекции на инструмент, значения коррекции на длину инструмента и коррекции на режущий инструмент заданы D-кодами и H-кодами в программе. Значения компенсации, соответствующие D-кодам или H-кодам отображаются или устанавливаются на экране.

#### **Процедура установки и отображения величины коррекции на инструмент (для дисплеев 8,4/10,4 дюйма)**

### **Процедура**

1 Нажмите функциональную клавишу .

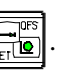

Для двухконтурного управления выберите с помощью переключателя выбора резцедержателя ту траекторию, для которой должна быть отображена величина коррекции на инструмент.

2 Нажмите дисплейную клавишу выбора раздела [СДВИГ] или функциональную клавишу

несколько раз, пока не отобразится окно коррекции на инструмент.

Экран меняется в соответствии с типом памяти коррекции на инструмент.

| СДВИГ                                         |                                                              |                                               |                                                             |                                                    |                        |                                                    | 00123 N00000                                                |
|-----------------------------------------------|--------------------------------------------------------------|-----------------------------------------------|-------------------------------------------------------------|----------------------------------------------------|------------------------|----------------------------------------------------|-------------------------------------------------------------|
| NO.<br>001<br>002<br>603<br>004               | ДАНН<br>0.000<br>0.000<br>0.000<br>0.000                     | NO.<br>018<br>019<br>020<br>021               | ДАНН<br>0.000<br>0.000<br>0.000<br>0.000                    | NO.                                                | ДАНН                   | X1<br>Υ1<br>Z1<br>B1<br>C <sub>1</sub>             | <b>OTHOCWT</b><br>0.000<br>0.000<br>0.000<br>0.000<br>0.000 |
| 005<br>006<br>007<br>008<br>009<br>010<br>011 | 0. 000<br>0.000<br>0.000<br>0.000<br>0.000<br>0.000<br>0.000 | 022<br>023<br>024<br>025<br>026<br>027<br>028 | 0.000<br>0.000<br>0.000<br>0.000<br>0.000<br>0.000<br>0.000 |                                                    |                        | X <sub>1</sub><br>Υ1<br>Z1<br>B1<br>C <sub>1</sub> | <b>АБСОЛЮТ</b><br>0.000<br>0.000<br>0.000<br>0.000<br>0.000 |
| 012<br>013<br>014<br>015<br>016<br>017        | 0. 000<br>0.000<br>0.000<br>0.000<br>0.000<br>0. 000         | 029<br>030<br>031<br>032                      | 0.000<br>0.000<br>0.000<br>0.000                            |                                                    |                        | X1<br>Υ1<br>Z1<br>B1<br>C <sub>1</sub>             | <b>CTAHOK</b><br>0.000<br>0.000<br>0.000<br>0.000<br>0.000  |
| <b>НОМ. ПО</b><br><b>ИСКА</b>                 |                                                              | BHYT. C                                       | ВВОД<br>+BBOA<br>$\overline{\phantom{a}}$                   | $\overline{A}$<br><b>MEM</b><br><b>CTEPET</b><br>8 | **** *** ***<br>ЧИТАТЬ | <b>BMBO</b>                                        | 12:00:00 ПУТЬ1                                              |

**Рис. 1.1.1 (a) Память коррекции на инструмент A (10,4 дюймовый дисплейный блок)**

#### 1. НАСТРОЙКА И ОТОБРАЖЕНИЕ ДАННЫХ УПРАВЛЕНИЕ

сдвиг

NO.

 $00$ 

 $002$ 

003

004

005

**906** 

007

008

009

 $010$ 

 $011$ 

 $\overline{012}$ 

 $013$ 

 $014$ 

015

 $016$ 

#### 00123 **N00000** (РАДИУС)<br>ГЕОМ **OTHOCWT** (ДЛИНА) 0.000<br>0.000<br>0.000<br>0.000<br>0.000 изн изн  $\begin{array}{c} \n 81 \\
 14 \\
 15 \\
 11 \\
 11 \\
 11 \\
 11\n \end{array}$ **TEOM**  $-0.000$  $0.000$  $0.000$ ด ดด  $0.000$  $0.000$ **A** คคต **A** คคค  $0.000$  $0.000$  $0.000$  $9.996$ 0.000 0.000  $0.000$  $0.000$ 0.000  $0.000$  $0.000$ 0.000 0.000 АБСОЛЮТ  $0.000$  $0.000$  $0.000$  $0.006$  $\begin{array}{c} \n 81 \\
 71 \\
 21 \\
 81 \\
 61\n\end{array}$ 0.000  $0.000$  $0.000$  $0.000$  $0.000$ 0.000<br>0.000 0.000  $0.000$ 0.000 0.000  $0.000$ <br> $0.000$  $0.000$  $0.000$ 0.000 0.000  $0.000$  $0.000$ 0.000 0.000  $0.000$  $0.000$ 0.000 0.000 **CTAHOK**  $0.000$ 0.000  $0.000$ 0.000  $\begin{array}{c} \n 11 \\
 11 \\
 11 \\
 11 \\
 11 \\
 11 \\
 11 \\
 11\n \end{array}$ 0.000  $0.000$ 0.000  $0.000$  $0.000$  $0.000$ <br>  $0.000$ <br>  $0.000$ 0.000 0.000  $0.000$  $0.000$  $0.006$ 0.000 0.000 0.000  $0.000$  $0.000$  $0.000$  $0.000$ 0.000  $\overline{A}$ MEM \*\*\*\* \*\*\* \*\*\* 12:00:00 NYTb1 HOM. NO<br>NCKA BHYT.C +BBOA ВВОД

Рис. 1.1.1 (b) Память коррекции на инструмент С (10,4-дюймовый дисплейный блок)

- 3 Установите курсор на значение компенсации, которое должно быть установлено или изменено, используя клавиши перелистывания страниц или клавиши перемещения курсора, или введите число компенсации, соответствующее значению компенсации, которое должно быть установлено или изменено, и нажмите дисплейную клавишу [НОМ.ПОИСКА].
- Чтобы задать значение компенсации, введите соответствующее значение и нажмите  $\overline{4}$ дисплейную клавишу [ВВОД]. Чтобы изменить значение компенсации, введите значение, которое следует добавить к текущему значению (отрицательное значение, чтобы уменьшить текущее значение), и нажмите дисплейную клавишу [+ВВОД]. Или введите новое значение и нажмите дисплейную клавишу [ВВОД].

#### **Процедура установки и отображения величины коррекции на инструмент (для дисплеев 15/19 дюйма)**

### **Процедура**

- 1 Нажмите функциональную клавишу . Для двухконтурного управления выберите с помощью переключателя выбора резцедержателя ту траекторию, для которой должна быть отображена величина коррекции на инструмент.
- 2 Нажмите вертикальную дисплейную клавишу [СДВИГ].

Или нажмите функциональную клавишу  $\left|\frac{\mathbf{L}\cdot\mathbf{L}}{\mathbf{R}}\right|$  несколько раз до тех пор, пока не отобразится

окно коррекции на инструмент.

Экран меняется в соответствии с типом памяти коррекции на инструмент.

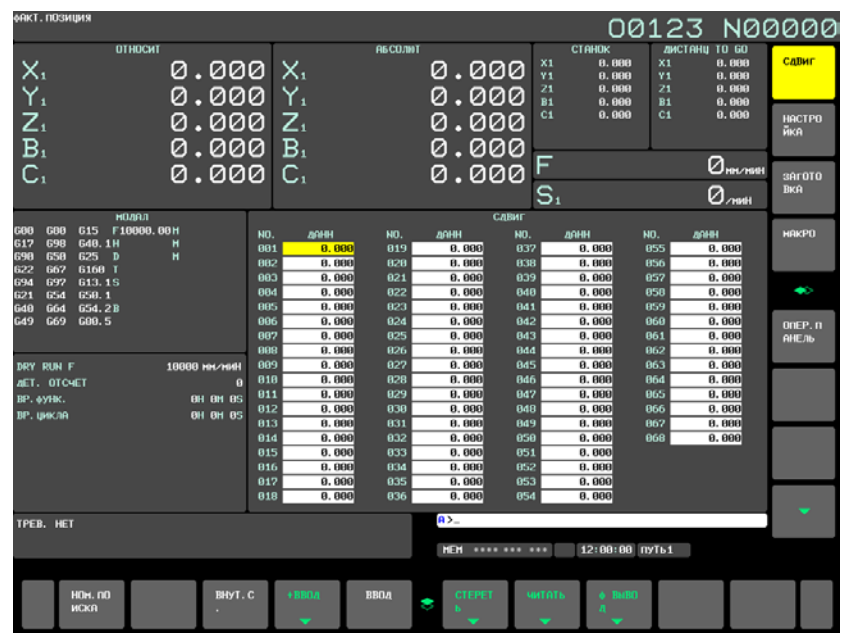

**Fig.1.1.1 (c) Память коррекции на инструмент A (15-дюймовый дисплейный блок)** 

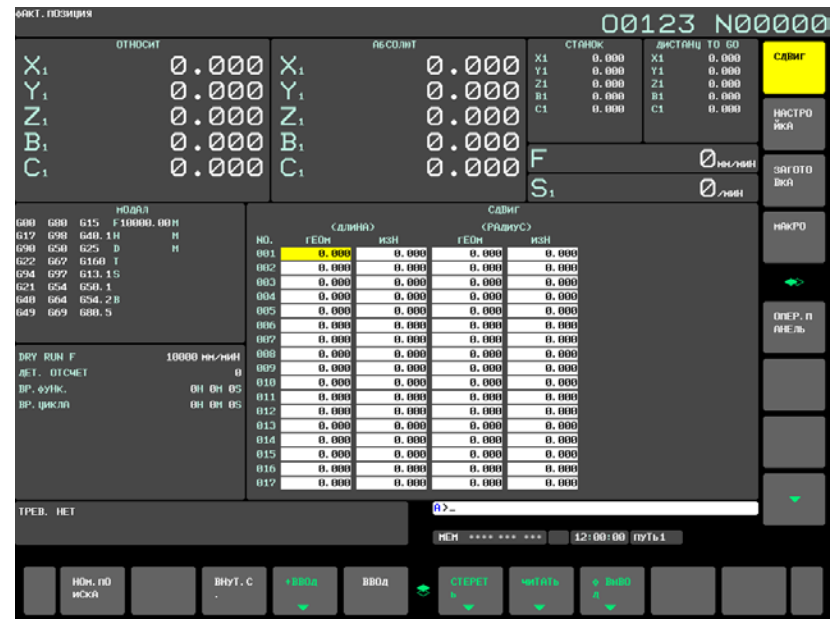

**Рис. 1.1.1 (d) Память коррекции на инструмент С (15-дюймовый дисплейный блок)**

#### 1. НАСТРОЙКА И ОТОБРАЖЕНИЕ ДАННЫХ УПРАВЛЕНИЕ B-64694RU-2/01

- 3 Установите курсор на значение коррекции, которое должно быть установлено или изменено, используя клавиши перелистывания страниц или клавиши перемещения курсора, или введите число компенсации, соответствующее значению коррекции, которое должно быть установлено или изменено, и нажмите горизонтальную дисплейную клавишу [НОМ.ПОИСКА].
- 4 Чтобы задать значение компенсации, введите значение и нажмите горизонтальную дисплейную клавишу [ВВОД]. Чтобы изменить значение компенсации, введите значение, которое следует добавить к текущему значению (отрицательное значение, чтобы уменьшить текущее значение), и нажмите горизонтальную дисплейную клавишу [+ВВОД]. Или введите новое значение и нажмите горизонтальную дисплейную клавишу [ВВОД].

#### **Пояснение**

#### **- Ввод десятичной точки**

Десятичная точка может использоваться при вводе величины коррекции.

#### **- Другой способ установки**

Для ввода или вывода величины коррекции на инструмент можно использовать внешнее устройство ввода / вывода. См. главу III-8 "ВВОД / ВЫВОД ДАННЫХ" в РУКОВОДСТВЕ ПО ЭКСПЛУАТАЦИИ (общем для системы токарного станка / многоцелевого станка) (B-64694EN). Величина коррекции на длину инструмента может быть установлена путем измерения длины инструмента, как описано в следующем подразделе.

#### **- Память коррекции на инструмент**

Имеются виды памяти коррекции на инструмент A и C, которые классифицируются следующим образом:

Память коррекции на инструмент A

D-коды и H-коды обрабатываются одинаково. Коррекция на геометрические размеры инструмента и коррекция на износ инструмента рассматриваются одинаково.

Память коррекции на инструмент C

D-коды и H-коды обрабатываются по-разному. Коррекция на геометрические размеры инструмента и коррекция на износ инструмента рассматриваются по-разному.

#### **- Запрет ввода значения компенсации**

Ввод значений коррекции может быть заблокирован установкой бита 0 (WOF) и бита 1 (GOF) параметра ном. 3290 (не применяется к памяти коррекции на инструмент A).

Кроме того, ввод значений коррекции на инструмент с панели РВД может быть запрещен для заданного диапазона номеров коррекции. Первый номер коррекции, для которого ввод величины запрещен, имеет значение параметре ном. 3294. Количество номеров коррекции, начиная с указанного первого номера, для которых ввод величины запрещен, имеет значение параметре ном. 3295.

Величины, введенные впоследствии, устанавливаются следующим образом:

- 1) Если значения коррекции вводятся последовательно от номеров коррекции, для которых ввод значений разрешен, к номерам коррекции, для которых ввод значений запрещен, выдается предупреждение, но значения коррекции в диапазоне номеров коррекции, для которых ввод значений разрешен, задаются.
- 2) Если значения коррекции вводятся последовательно от номеров коррекции, для которых ввод значений запрещен, к номерам коррекции, для которых ввод значений разрешен, выдается предупреждение, и значения коррекции не задаются.

## **1.1.2 Измерение длины инструмента**

Длину инструмента можно измерять и регистрировать в качестве значения коррекции на длину инструмента путем перемещения базового инструмента и измеряемого инструмента до тех пор, пока они не соприкоснутся с заданным положением на станке.

Длину инструмента можно измерять по осям X, Y или Z.

Измерение на основе относительных координат или координат станка можно выбрать с помощью бита 2 (CIM) параметра ном. 11405.

### **Процедура измерения длины инструмента с учетом относительных координат (для дисплеев 8,4/10,4 дюйма)**

- 1 Применяйте ручные операции для перемещения базового инструмента до тех пор, пока он не соприкоснется с заданным положением на станке (или заготовке).
- 2 Нажмите функциональную клавишу  $\left|\frac{\mathbf{H}}{\mathbf{H}}\right|$  несколько раз до тех пор, пока не отобразится окно отображения текущего положения с относительными координатами.

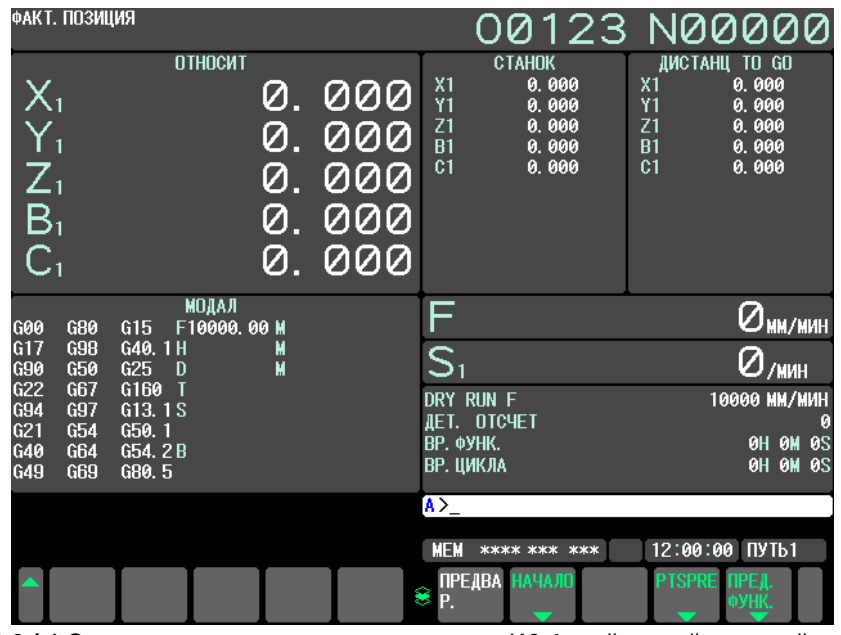

**Рис. 1.1.2 (a) Экран дисплея текущего положения (10,4-дюймовый дисплейный блок)**

- 3 Сбросьте относительную координату для оси Z на 0.
- 4 Нажмите функциональную клавишу  $\left|\frac{\mathbb{H}^{\text{BS}}}{\mathbb{Q}}\right|$  несколько раз до тех пор, пока не отобразится окно коррекции на инструмент.
- 5 Применяйте ручные операции для перемещения измеряемого инструмента до тех пор, пока он не соприкоснется с тем же заданным положением. Разница между длиной эталонного инструмента и измеряемого инструмента отображается в относительных координатах на экране.
- 6 Установите курсор на номер коррекции на заданный инструмент (курсор можно устанавливать так же, как и в случае с установкой значений коррекции на инструмент).
- 7 Нажмите клавишу адреса  $\boxed{Z}$ . Если клавиша  $\boxed{\times}$  или  $\boxed{\ast}$  | нажата вместо клавиши  $\boxed{Z}$ , то значение относительных координат по оси X или Y вводится как значение коррекции на длину инструмента.
- 8 Нажмите дисплейную клавишу [ВНУТ.C.]. Значение относительной координаты оси Z вводится и отображается в качестве значения коррекции на длину инструмента.

#### 1. НАСТРОЙКА И ОТОБРАЖЕНИЕ ДАННЫХ УПРАВЛЕНИЕ B-64694RU-2/01

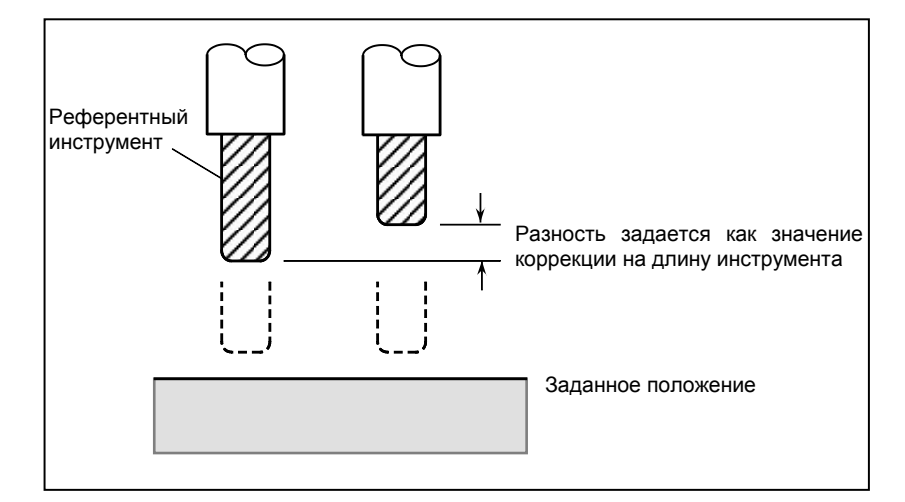

#### **Процедура измерения длины инструмента с учетом относительных координат (для дисплеев 15/19 дюйма)**

- 1 Применяйте ручные операции для перемещения базового инструмента до тех пор, пока он не соприкоснется с заданным положением на станке (или заготовке).
- 2 Нажмите функциональную клавишу  $\left|\frac{\mathbb{F}_{\mathbb{F}}}{n}\right|$ , чтобы отобразить окно общего положения.

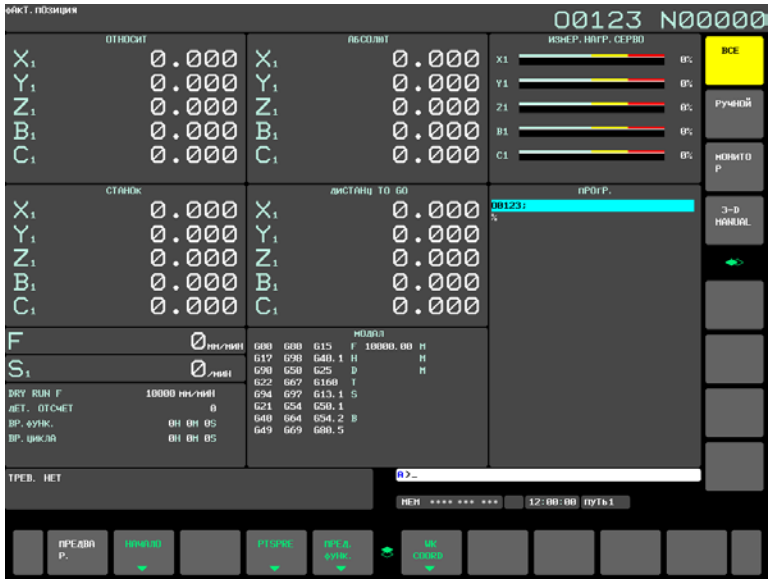

**Рис. 1.1.2 (b) Экран дисплея текущего положения (15-дюймовый дисплейный блок)**

- 3 Сбросьте относительную координату для оси Z на 0.
- 4 Нажмите функциональную клавишу  $\left| \frac{\mathbb{H}^{\text{BS}}}{\mathbb{S}^{\text{BS}}} \right|$  несколько раз до тех пор, пока не отобразится окно коррекции на инструмент.
- 5 Применяйте ручные операции для перемещения измеряемого инструмента до тех пор, пока он не соприкоснется с тем же заданным положением. Разница между длиной эталонного инструмента и измеряемого инструмента отображается в относительных координатах на экране.
- 6 Установите курсор на номер коррекции на заданный инструмент (курсор можно устанавливать так же, как и в случае с установкой значений коррекции на инструмент).
- 7 Нажмите клавишу адреса  $|z|$ . Если клавиша  $|x|$ или  $\sqrt[k]{x}$  нажата вместо клавиши  $|z|$ .

то значение относительных координат по оси X или Y вводится как значение коррекции на длину инструмента.

8 Нажмите горизонтальную дисплейную клавишу [ВНУТ.C.]. Значение относительной координаты оси Z вводится и отображается в качестве значения коррекции на длину инструмента.
### B-64694RU-2/01 УПРАВЛЕНИЕ 1. НАСТРОЙКА И ОТОБРАЖЕНИЕ ДАННЫХ

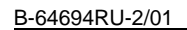

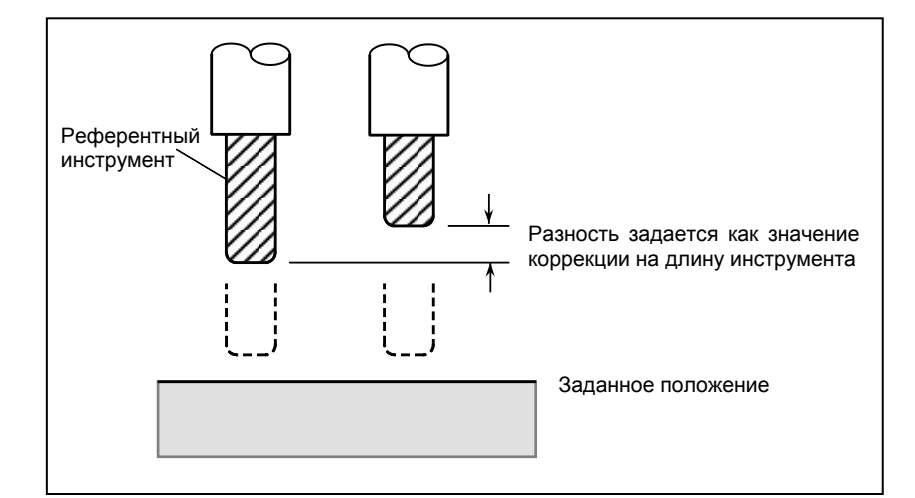

#### **Порядок измерения длины инструмента в системе координат станка**

- 1 Нажмите функциональную клавишу  $\left[\frac{\phi}{\cos n}\right]$  несколько раз до появления экрана отображения текущего положения с координатами станка.
- 2 Нажмите функциональную клавишу  $\left|\frac{\mathbb{L}^{\text{DPS}}}{\mathbb{S}^{\text{E}}} \right|$  несколько раз до тех пор, пока не отобразится окно коррекции на инструмент.
- 3 Применяйте ручные операции для перемещения измеряемого инструмента до тех пор, пока он не соприкоснется с тем же заданным положением.
- 4 Установите курсор на номер коррекции на заданный инструмент (курсор можно устанавливать так же, как и в случае с установкой значений коррекции на инструмент).
- 5 Нажмите клавишу адреса  $|z|$ . Если клавиша  $|x|$ или  $x|$ нажата вместо клавиши  $|z|$
- то значение относительных координат по оси X или Y вводится как значение "СДВИГ".
- 6 Нажмите дисплейную клавишу [INP.M.]. Значение "ADJUST" и "СДВИГ" отображаются на экране в области предупреждений.

| сдвиг   |                                        |               |             |                            |                |                             | 00123 N00000   |
|---------|----------------------------------------|---------------|-------------|----------------------------|----------------|-----------------------------|----------------|
| (ДЛИНА) |                                        | (РАДИУС)      |             |                            | <b>OTHOCWT</b> |                             |                |
| NO.     | <b>TEOM</b>                            | ИЗН           | <b>TEOM</b> | ИЗН                        |                | X <sub>1</sub>              | 0.000          |
| 001     | 0.000                                  | 0.000         | 0. 000      | 0.000                      |                | Υ1                          | 0.000          |
| 002     | 0.000                                  | 0.000         | 0.000       | 0.000                      |                | Z1                          | 0.000          |
| 609     | 0.000                                  | 0.000         | 0.000       | 0.000                      |                | <b>B1</b><br>C <sub>1</sub> | 0.000<br>0.000 |
| 004     | 0.000                                  | 0.000         | 0.000       | 0.000                      |                |                             |                |
| 005     | 0.000                                  | 0.000         | 0.000       | 0.000                      |                |                             | <b>АБСОЛЮТ</b> |
| 006     | 0.000                                  | 0.000         | 0.000       | 0.000                      |                | X1                          | 0.000          |
| 007     | 0.000                                  | 0.000         | 0.000       | 0.000                      |                | Υ1                          | 0.000          |
| 008     | 0.000                                  | 0.000         | 0.000       | 0.000                      |                | Z1                          | 0.000          |
| 009     | 0.000                                  | 0.000         | 0. 000      | 0.000                      |                | B1                          | 0.000          |
| 010     | 0.000                                  | 0.000         | 0.000       | 0.000                      |                | C <sub>1</sub>              | 0.000          |
| 011     | 0.000                                  | 0.000         | 0.000       | 0.000                      |                |                             |                |
| 012     | 0.000                                  | 0.000         | 0.000       | 0.000                      |                |                             | <b>CTAHOK</b>  |
| 013     | 0.000                                  | 0.000         | 0. 000      | 0.000                      |                | X <sub>1</sub>              | 0.000          |
| 014     | 0.000                                  | 0.000         | 0.000       | 0.000                      |                | Υ1                          | 0.000<br>0.000 |
| 015     | 0.000                                  | 0.000         | 0.000       | 0.000                      |                | Z1<br><b>B1</b>             | 0.000          |
| 016     | 0.000                                  | 0.000         | 0.000       | 0.000                      |                | C <sub>1</sub>              | 0.000          |
|         |                                        |               |             |                            |                |                             |                |
|         |                                        |               |             | A>                         |                |                             |                |
|         | <b>ADJUST</b><br>0.000<br>0.000/OFFSET |               |             |                            |                |                             |                |
|         |                                        |               |             | <b>MEM</b><br>**** *** *** |                | 12:00:00                    | ПУТЬ1          |
|         |                                        | ADJUST OTMEHA | ВЫПОЛН      |                            |                |                             |                |
|         |                                        |               | ИТЬ         |                            |                |                             |                |
|         |                                        |               | 2           |                            |                |                             |                |

**Рис. 1.1.2 (c) Экран настройки ввода станка (дисплей 10,4 дюйма)**

- 7 Введите значение "ADJUST" и нажмите дисплейную клавишу [ADJUST]. После этого значения настройки и коррекции "ADJUST" и "OFFSET" запоминаются.
- 8 Нажмите дисплейную клавишу [ВЫПОЛН]. Значение "OFFSET" вводится и отображается в качестве значения коррекции на длину инструмента.

# **1.1.3 Настройка технологии высококачественной обработки Fine Surface**

В параметрах, связанных с высококачественной обработкой, операторы могут выбирать действующую модель настройки из трех вариантов (моделей настройки), предусмотренных изготовителем станка, в зависимости от условий обработки. Данная функция облегчает настройку и выбор параметров, связанных с высококачественной обработкой, в соответствии с условиями обработки.

В режиме настройки технологии Fine Surface доступны два экрана: "FINE SURFACE SETTING" и "PATTERN SELECT". Модели настройки можно подготовить на экране "FINE SURFACE SETTING" и выбрать на экране "PATTERN SELECT". В данной главе приводится описание экрана "PATTERN SELECT" (выбор модели настройки). Чтобы узнать больше о экране "НАСТРОЙКА ТЕХНОЛОГИИ FINE SURFACE" (подготовка моделей настройки), см. РУКОВОДСТВО ПО ПОДКЛЮЧЕНИЮ (ФУНКЦИЯ) (B-64693RU-1).

### **Отображение окна "PATTERN SELECT"**

- 1 Нажмите функциональную клавишу .
- 2 Нажмите клавишу перехода к следующему меню  $\lvert \triangleright \rvert$  несколько раз, пока не отобразится дисплейная клавиша [MCNSET SELECT].
- 3 Нажмите дисплейную клавишу [MCNSET SELECT], появится экран "PATTERN SELECT".

|                                                        | 00000 N00000     |  |  |  |  |
|--------------------------------------------------------|------------------|--|--|--|--|
| <b>PATTERN SELECT</b>                                  |                  |  |  |  |  |
| <b>TOLERANCE</b>                                       |                  |  |  |  |  |
| <b>PATTERN SWITCHING</b><br>$0.020$ mm<br>$=$ Roughing |                  |  |  |  |  |
| $0.010$ mm<br>= SEMI FINISH                            |                  |  |  |  |  |
| = FINISHING<br>0.005 mm                                |                  |  |  |  |  |
|                                                        |                  |  |  |  |  |
|                                                        |                  |  |  |  |  |
|                                                        |                  |  |  |  |  |
|                                                        |                  |  |  |  |  |
|                                                        |                  |  |  |  |  |
|                                                        |                  |  |  |  |  |
|                                                        |                  |  |  |  |  |
|                                                        |                  |  |  |  |  |
|                                                        |                  |  |  |  |  |
|                                                        |                  |  |  |  |  |
| EFFECTIVE PATTERN IS SWITCHED.                         |                  |  |  |  |  |
|                                                        |                  |  |  |  |  |
|                                                        |                  |  |  |  |  |
| $\overline{A}$                                         |                  |  |  |  |  |
|                                                        | <b>FINISHING</b> |  |  |  |  |
| 12:00:00 ПУТЬ1<br><b>MDI</b><br>**** *** ***           |                  |  |  |  |  |
| <b>MCNSET</b>                                          | (ONEP            |  |  |  |  |
| 8<br><b>SELECT</b>                                     |                  |  |  |  |  |

**Рис. 1.1.3 (a) Экран "PATTERN SELECT"**

 $\rightarrow$ 

чтобы переместить курсор и

ИЛИ

 $\ddot{\phantom{a}}$ 

 $\blacklozenge$ 

 $\leftarrow$ 

#### Работа на экране "PATTERN SELECT"

#### Настройка допусков

- $\mathbf{1}$ Нажмите клавишу управления курсором задать значение допуска.
- $\overline{2}$ Введите данные настройки в буфер ввода с клавиатуры и нажмите клавишу ввода дисплейную клавишу [ВВОД].

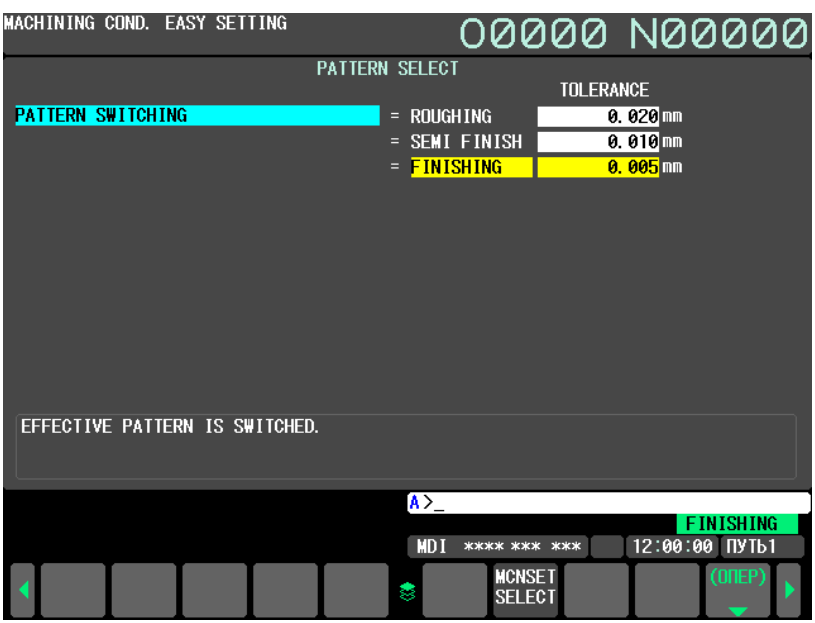

Рис. 1.1.3 (b) Экран "PATTERN SELECT" (ввод допусков)

### **ПРИМЕЧАНИЕ**

Допуски можно не вводить, если функция Smooth tolerance control+ не используется.

### **ПРИМЕЧАНИЕ**

- Когда функция Smooth tolerance control+ отключена, единицы допуска не  $\mathbf 1$ отображаются.
- 2 Если настройка параметров защищена функцией 8-уровневой защиты данных, в окне "PATTERN SELECT" значение настройки изменить нельзя. Если значение настройки вводится в таком состоянии, выводится сообщение "ЗАЩИТА ЗАПИСИ".
- $3<sup>1</sup>$ Настройки необходимо вводить на экране "PATTERN SELECT" при аварийном останове или в режиме MDI, когда автоматическая работа прекращена. При выполнении ввода в другом режиме выдается сообщение "SWITCH TO MDI MODE".
- $\overline{4}$ Экран "PATTERN SELECT" не отображается в пути контроля загрузчика, когда данная функция отключена.

### Выбор модели настройки

- $\bullet$ управления курсором для перемещения курсора и  $\mathbf{1}$ Нажимайте клавиши  $\bullet$  $\ddot{\bullet}$  $\rightarrow$ активации модели настроек.
- $\overline{2}$ Нажмите дисплейную клавишу [ОПЕР].
- Нажмите дисплейную клавишу [ВЫБРАТЬ] и выбранная модель настройки станет 3 действующей.

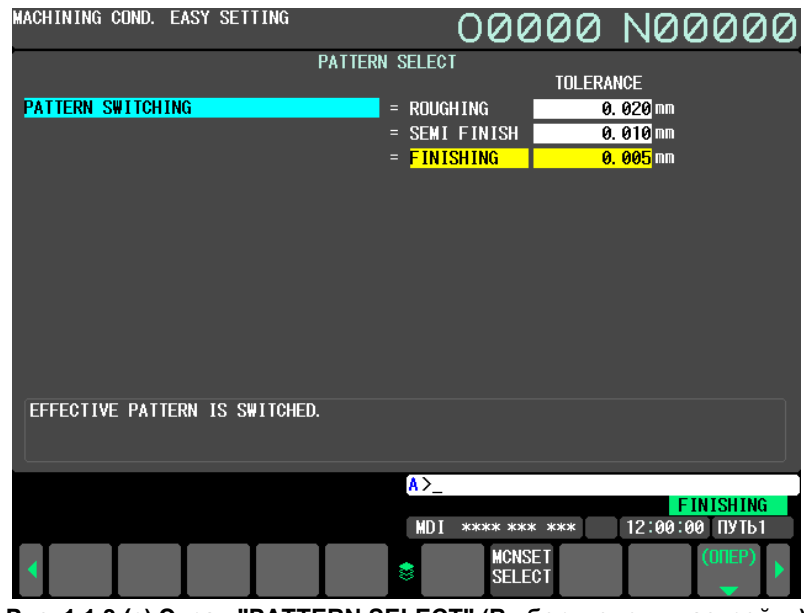

Рис. 1.1.3 (с) Экран "PATTERN SELECT" (Выбор модели настройки)

Модель настройки также можно выбрать с помощью команды программы. См. раздел "ВЫБОР МОДЕЛИ НАСТРОЙКИ "FINE SURFACE SETTING" КОМАНДОЙ ПРОГРАММЫ", чтобы выбрать данную модель настройки с помощью команды программы.

### **ПРИМЕЧАНИЕ**

- 1 Настройки необходимо вводить на экране "PATTERN SELECT" при аварийном останове или в режиме MDI, когда автоматическая работа прекращена. При выполнении ввода в другом режиме выдается сообщение "SWITCH TO MDI MODE".
- Экран "PATTERN SELECT" не отображается в пути контроля загрузчика, когда  $2<sup>7</sup>$ данная функция отключена.

# **ПРИЛОЖЕНИЕ**

# **A ПЕРЕЧЕНЬ ФУНКЦИЙ ВКЛЮЧАЕТ АДРЕС Р В КОМАНДЕ УПРАВЛЕНИЯ ПРОГРАММОЙ**

# **A.1 ПЕРЕЧЕНЬ ФУНКЦИЙ ВКЛЮЧАЕТ АДРЕС Р В АРГУМЕНТЕ КОДА G**

Функция, включающая адрес Р в аргументе кода G, показана ниже.

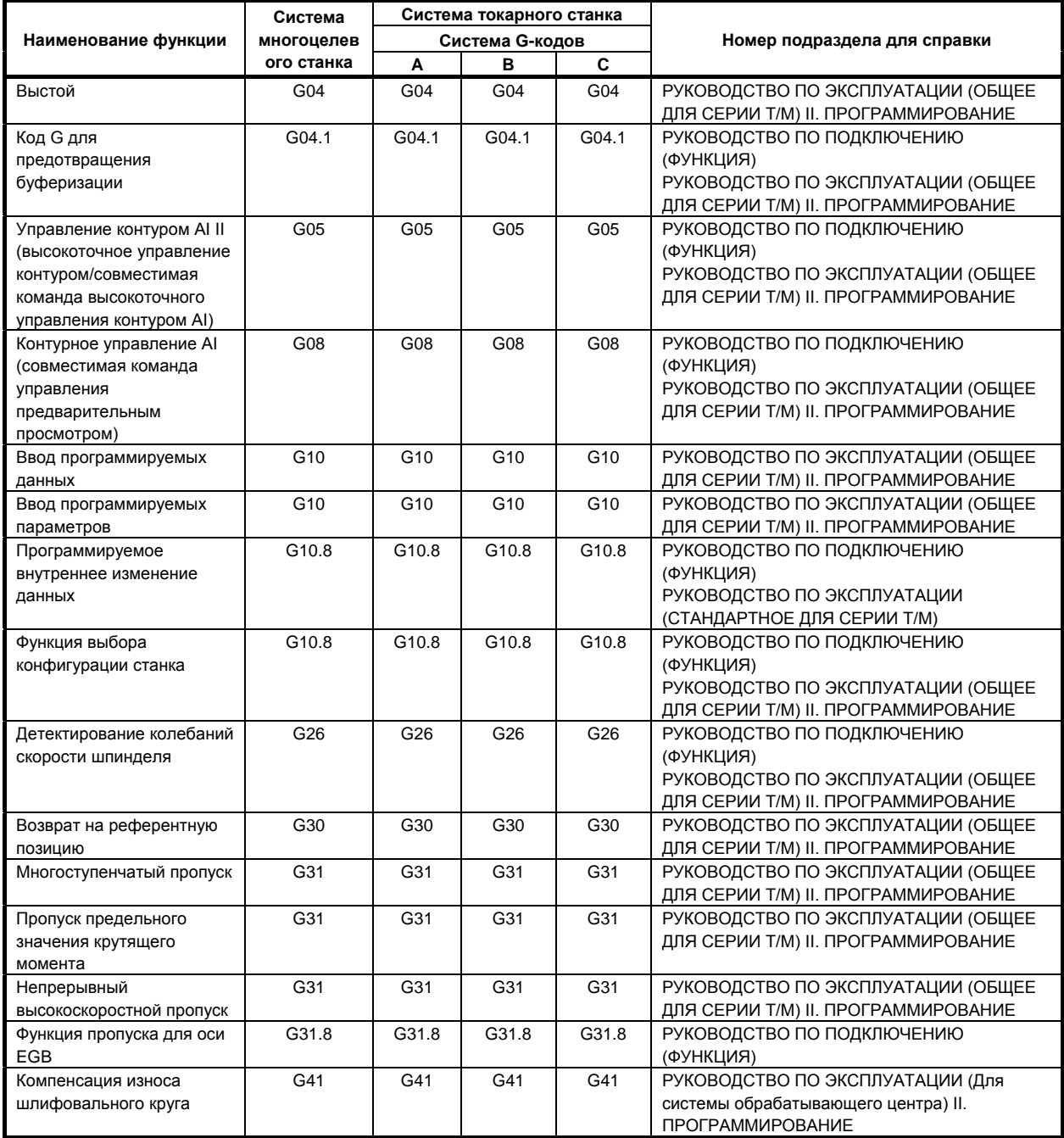

### ПРИЛОЖЕНИЕ B-64694RU-2/01 УПРАВЛЕНИЯ ПРОГРАММОЙ A. ПЕРЕЧЕНЬ ФУНКЦИЙ ВКЛЮЧАЕТ АДРЕС Р В КОМАНДЕ

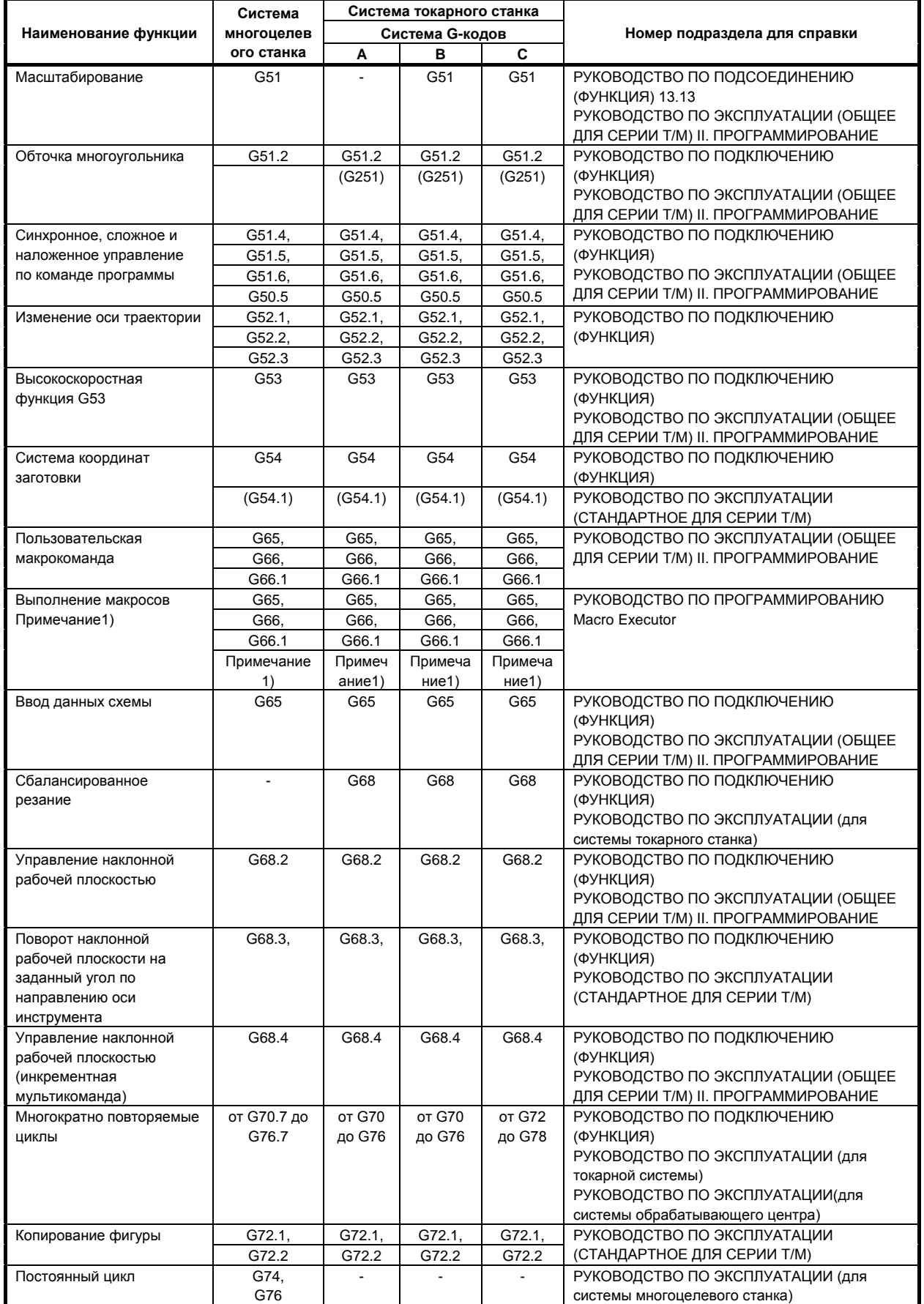

B-64694RU-2/01 ПРИЛОЖЕНИЕ

### A. ПЕРЕЧЕНЬ ФУНКЦИЙ ВКЛЮЧАЕТ АДРЕС Р В КОМАНДЕ УПРАВЛЕНИЯ ПРОГРАММОЙ

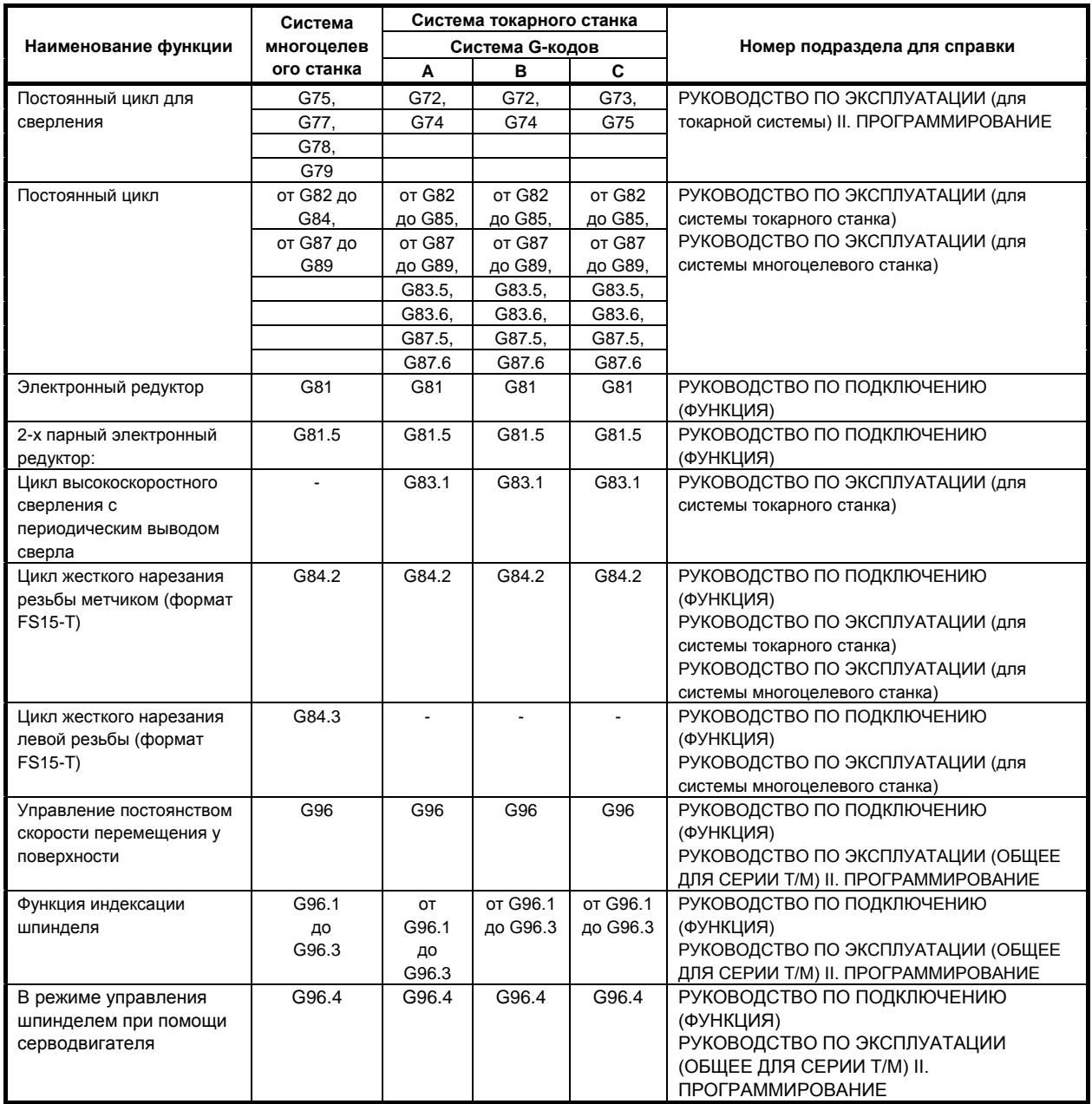

Примечание 1) Произвольный код G опционален со следующим параметром компиляции. От ном. 9013 до ном. 9022, ном. 9034, от ном. 9045 до ном. 9047,от ном. 9129 до ном. 9137

# **A.2 ПЕРЕЧЕНЬ ФУНКЦИЙ ВКЛЮЧАЕТ АДРЕС Р В АРГУМЕНТЕ КОДА М И S**

Функция, включающая адрес Р в аргументе кода М или S, показана ниже.

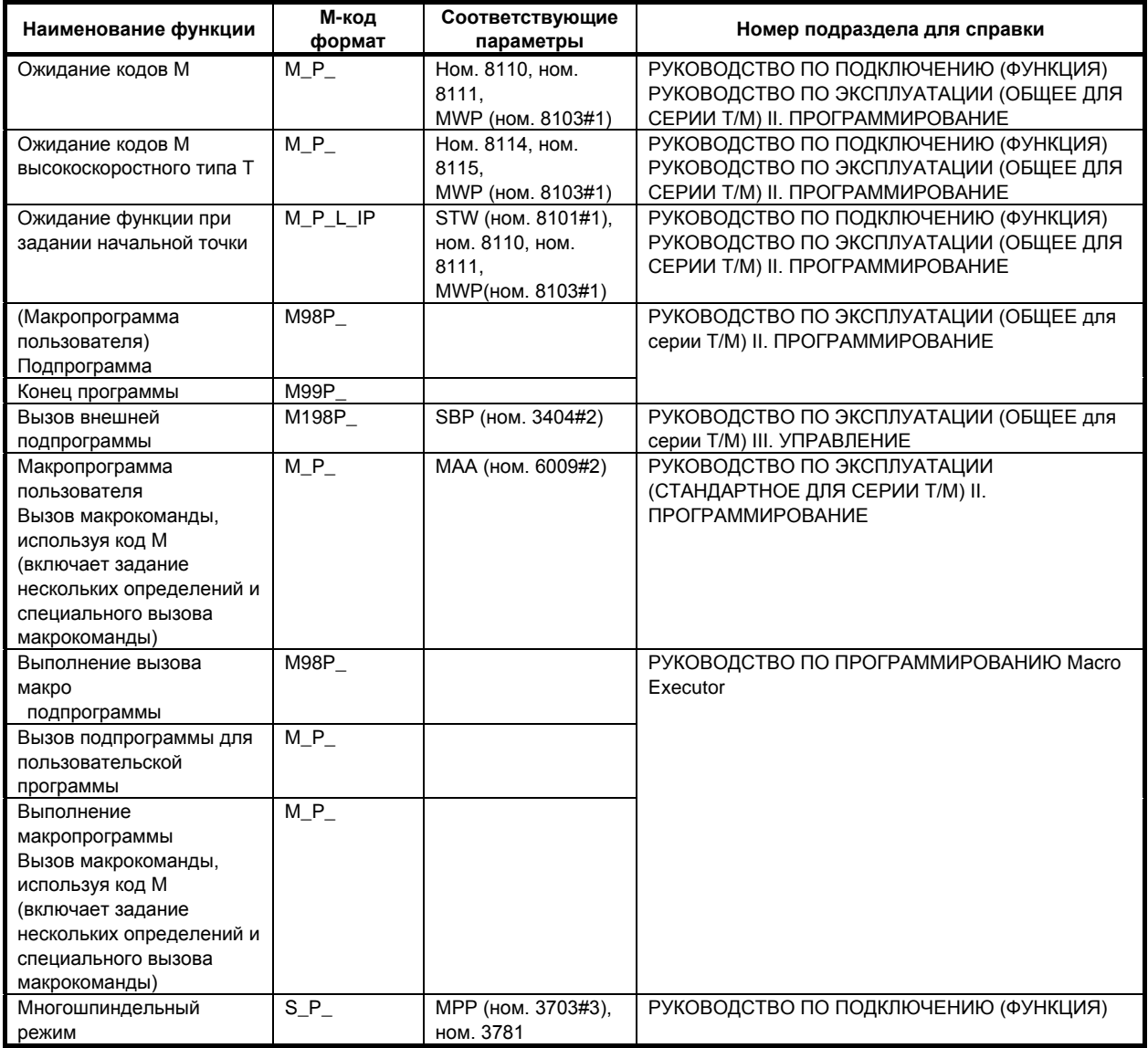

# **ИНДЕКС**

## *<*А*>*

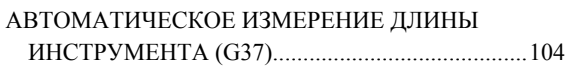

# *<*В*>*

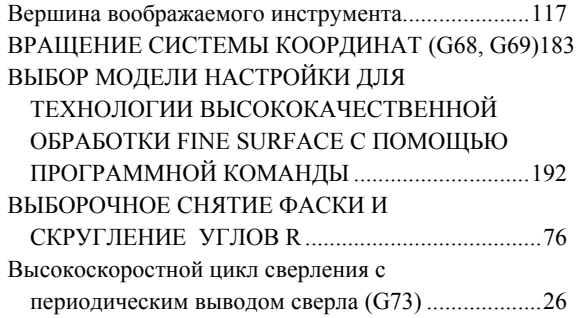

# *<*Ж*>*

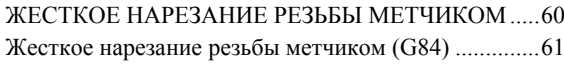

### *<*З*>*

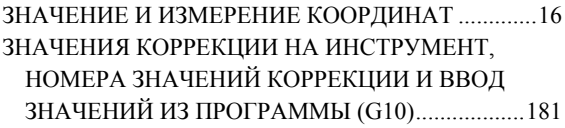

# *<*И*>*

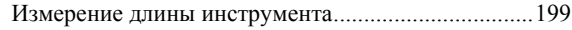

# *<*К*>*

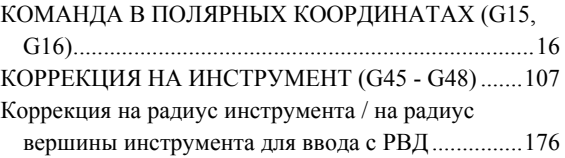

# *<*М*>*

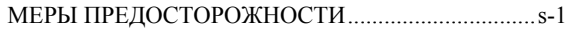

# *<*Н*>*

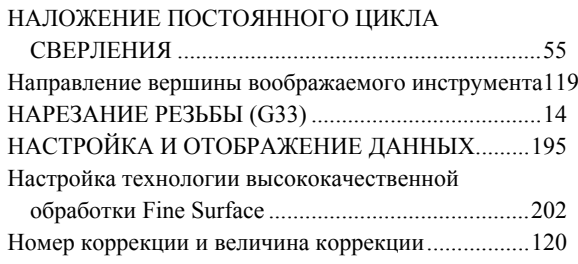

## *<*О*>*

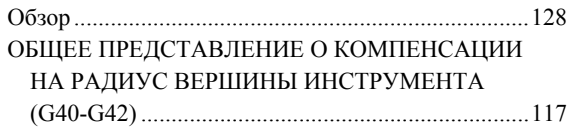

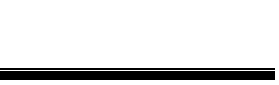

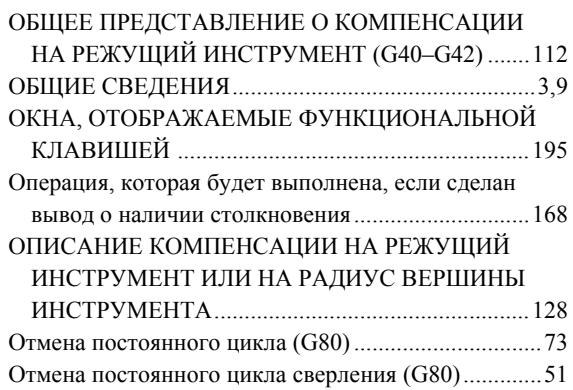

### *<*П*>*

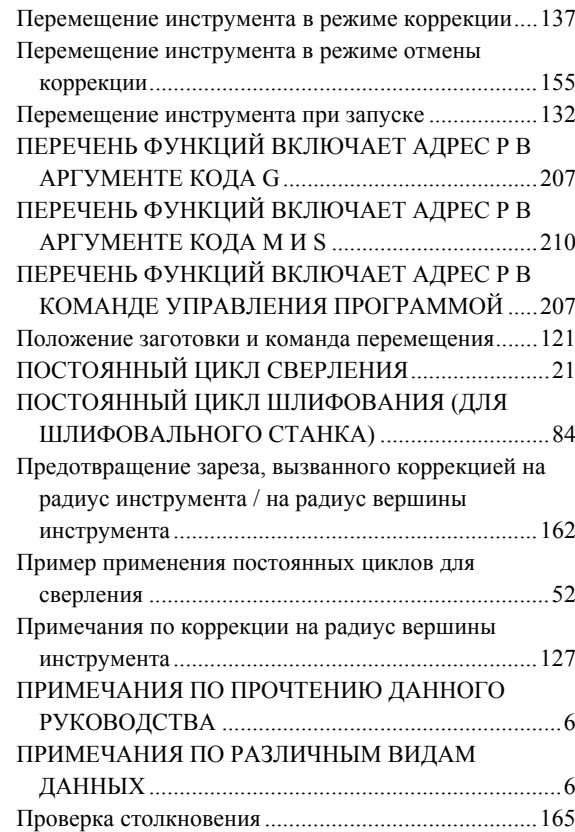

### *<*Р*>*

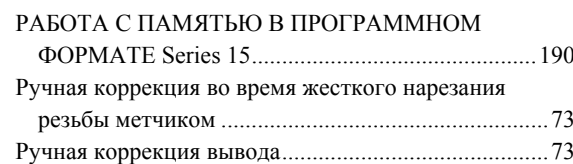

### *<*С*>*

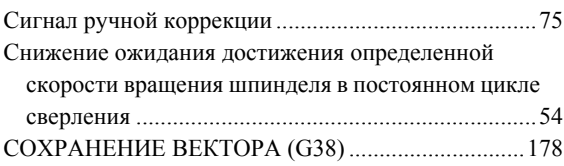

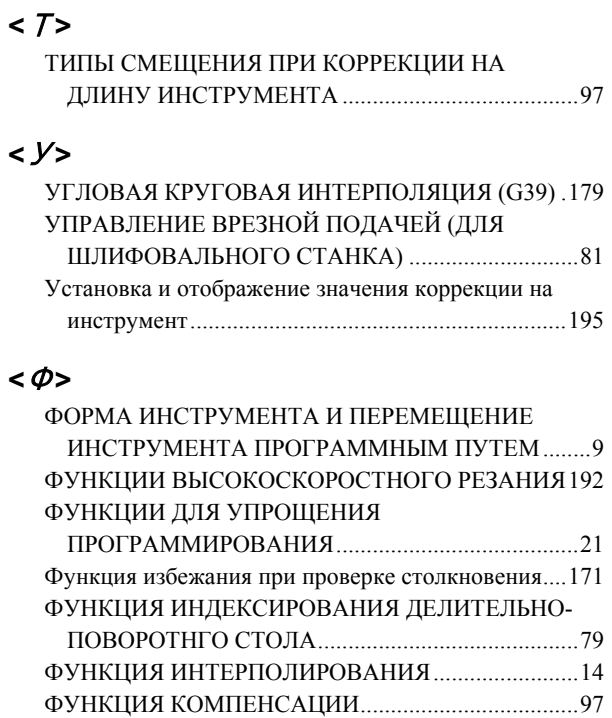

### ФУНКЦИЯ ПОДГОТОВКИ (G-ФУНКЦИЯ) ............10

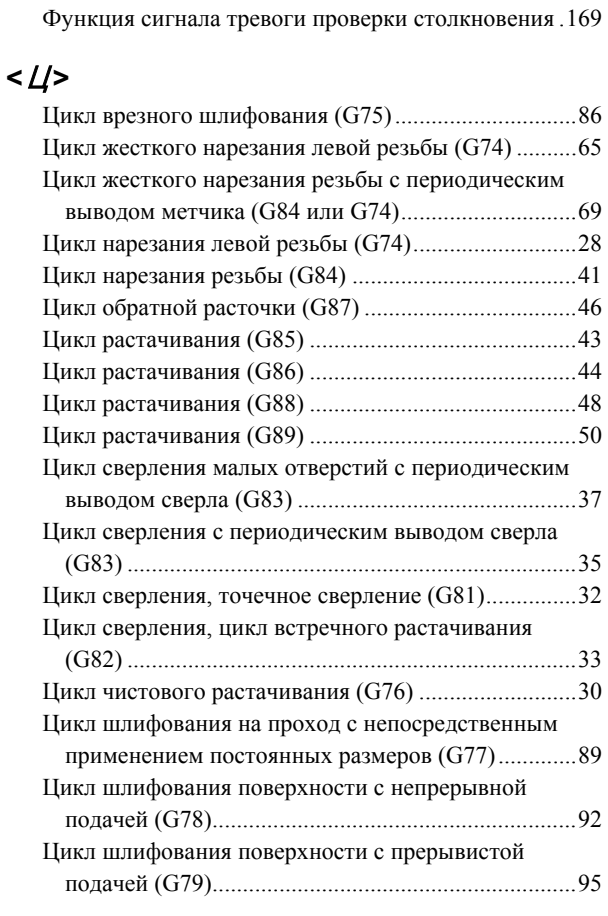

# ЗАПИСЬ О НОВЫХ РЕДАКЦИЯХ

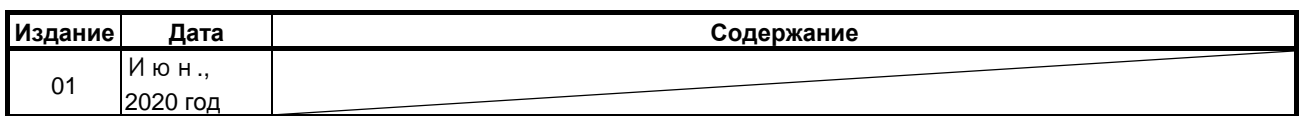

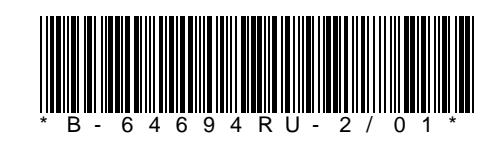

B-64694RU-2/01